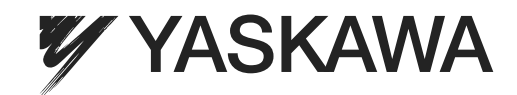

# New Ladder Editor Machine Controller MP900/MP2000 Series PROGRAMMING MANUAL

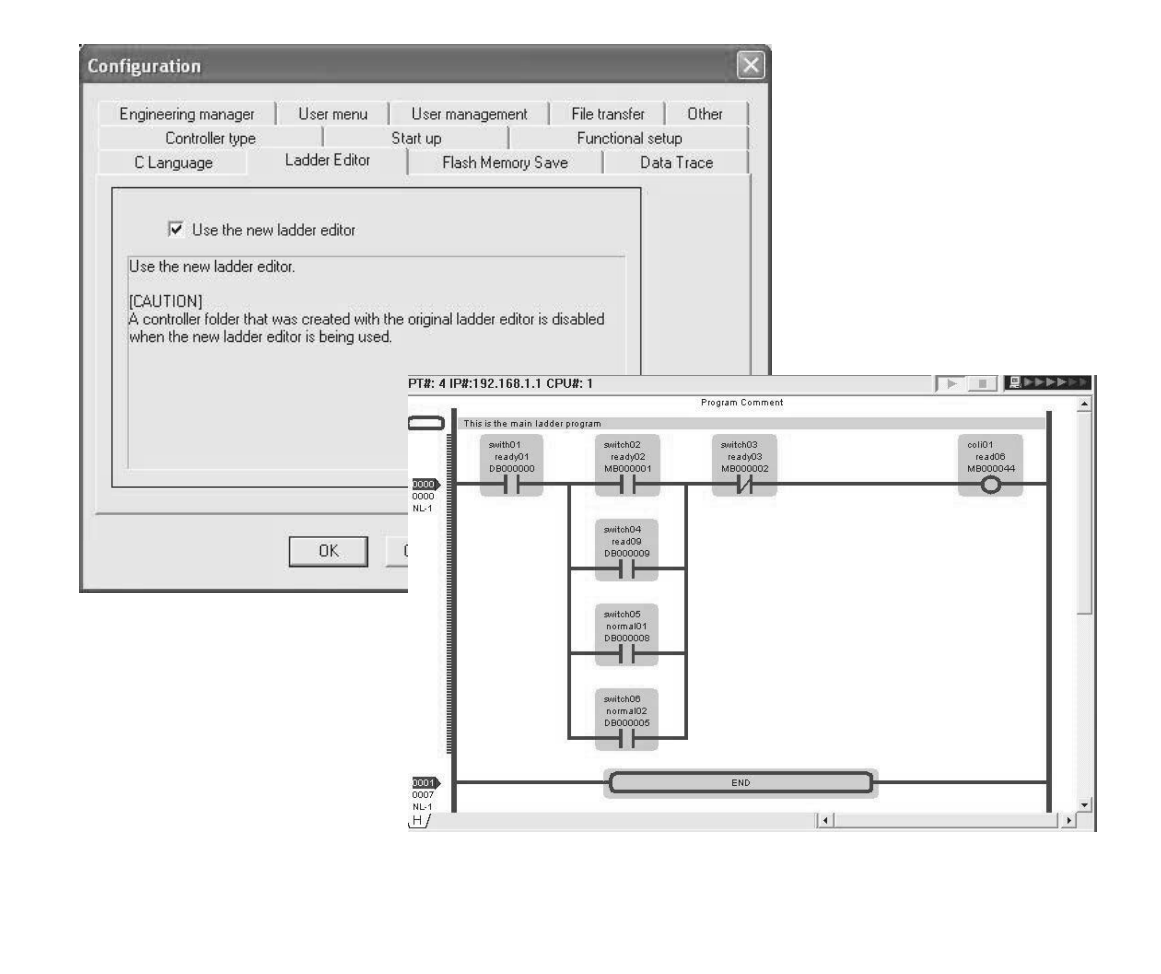

MANUAL NO. SIEZ-C887-13.1C

Copyright © 2001 YASKAWA ELECTRIC CORPORATION

All rights reserved. No part of this publication may be reproduced, stored in a retrieval system, or transmitted, in any form, or by any means, mechanical, electronic, photocopying, recording, or otherwise, without the prior written permission of Yaskawa. No patent liability is assumed with respect to the use of the information contained herein. Moreover, because Yaskawa is constantly striving to improve its high-quality products, the information contained in this manual is subject to change without notice. Every precaution has been taken in the preparation of this manual. Nevertheless, Yaskawa assumes no responsibility for errors or omissions. Neither is any liability assumed for damages resulting from the use of the information contained in this publication.

## About This Manual

- This manual describes the programming instructons of the New Ladder Editor, a programming software application that aids in the design and maintenance of MP900-series and MP2000-series Machine Controllers.
- This manual is written for readers with a working knowledge of Microsoft Windows 95/98/2000/NT. Refer to Windows documentation provided with your computer for information on basic operations, such as opening and closing windows and mouse operations.
- Intended Audience

This manual is intended for the following users.

- Those responsible for designing the MP900 and MP2000 System
- Those responsible for writing MP900 and MP2000 motion programs
- Those responsible for writing MP900 and MP2000 ladder logic programs
- Description of Technical Terms

In this manual, the terms are defined as follows:

- PLC = Machine Controller
- MPE720 = MPE720 Engineering Tool
- Read this manual carefully to ensure the proper use of the New Ladder Editor. Also, keep this manual in a safe place so that it can be referred to whenever necessary.

## About The Software

- **Precautions** 
	- This software is to be installed on one and only one computer. You must purchase another copy of the software to install it on another computer.
	- This software is not to be copied for any reason other than when installing it on the computer.
	- Store the floppy disks containing the software in a safe place.
	- This software is not to be decompiled, disassembled, or reverse engineered.
	- This software is not to be given to, rent to, exchanged with, or otherwise released to a third party without the prior permission of Yaskawa Corporation.
- Trademarks
	- Windows and Windows 95/98/2000/NT are registered trademarks of Microsoft Corporation.
	- Pentium is a registered trademark of Intel Corporation.
	- Ethernet is a registered trademark of Xerox Corporation.

## Visual Aids

The following aids are used to indicate certain types of information for easier reference.

IMPORTANT

Indicates important information that should be memorized. Also indicates low-level precautions that, if not heeded, may cause an alarm to sound but will not result in the device being damaged.

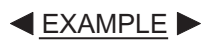

Indicates application examples.

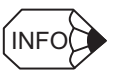

Indicates supplemental information.

## Related Manuals

The MP900 series Machine Controllers consists of four models, the MP910, MP920, MP930, and MP940.

The MP2000 series Machine Controllers consists of two models, the MP2100 and MP2300.

Manuals have been produced on these products line.

The following table shows related manuals for the MP900 and MP2000 series.

Refer to the following related manuals as reuqired.

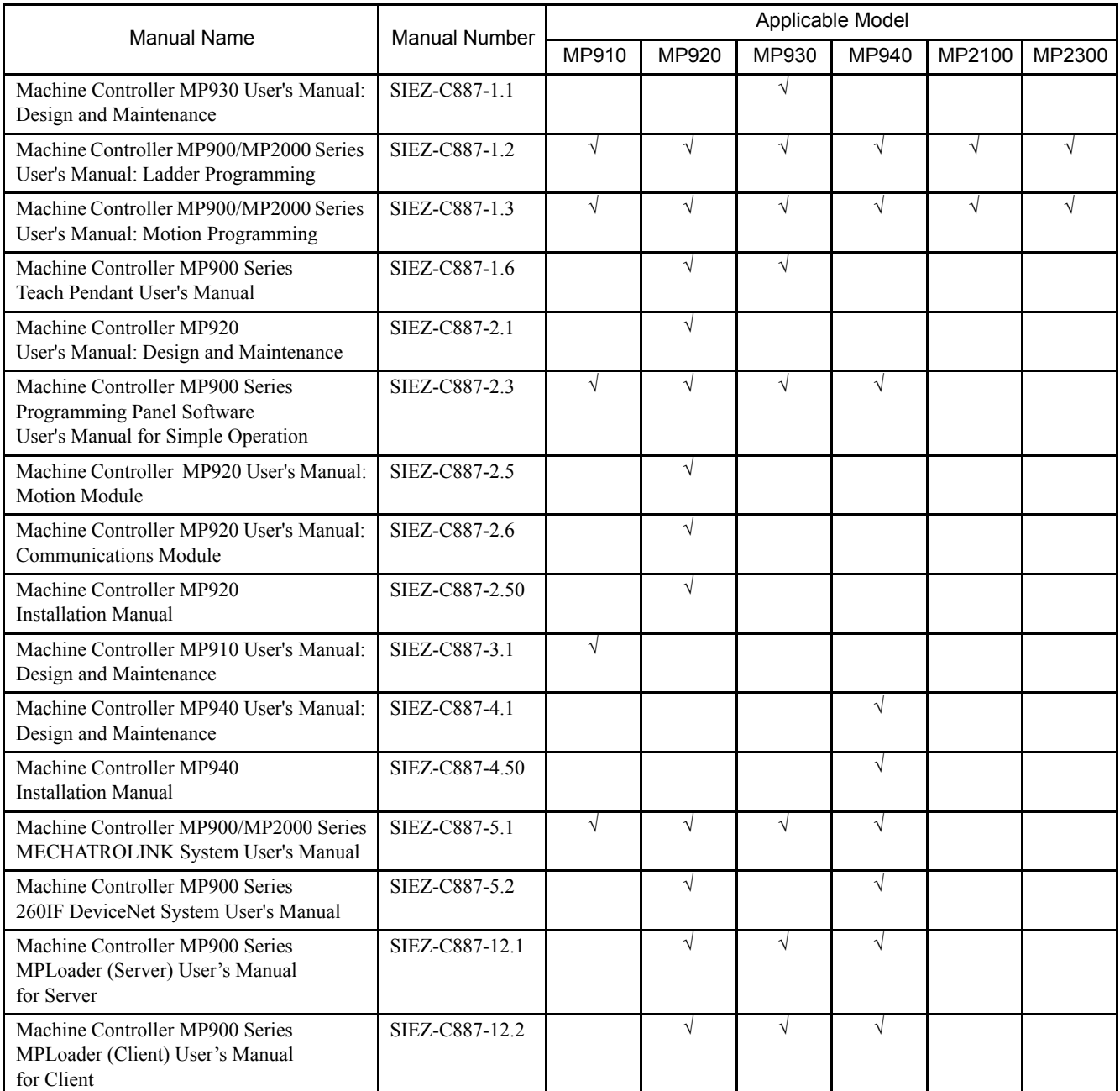

(cont'd)

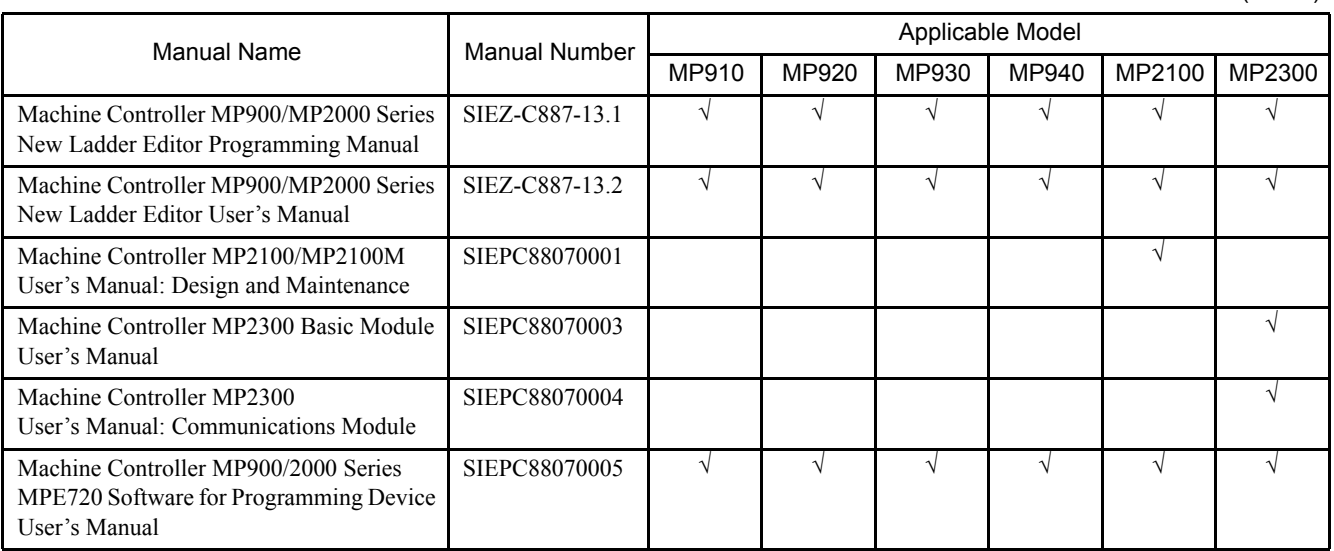

# **CONTENTS**

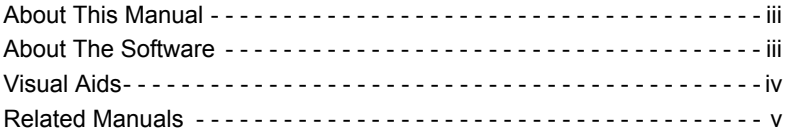

## 1 Ladder Program Instructions

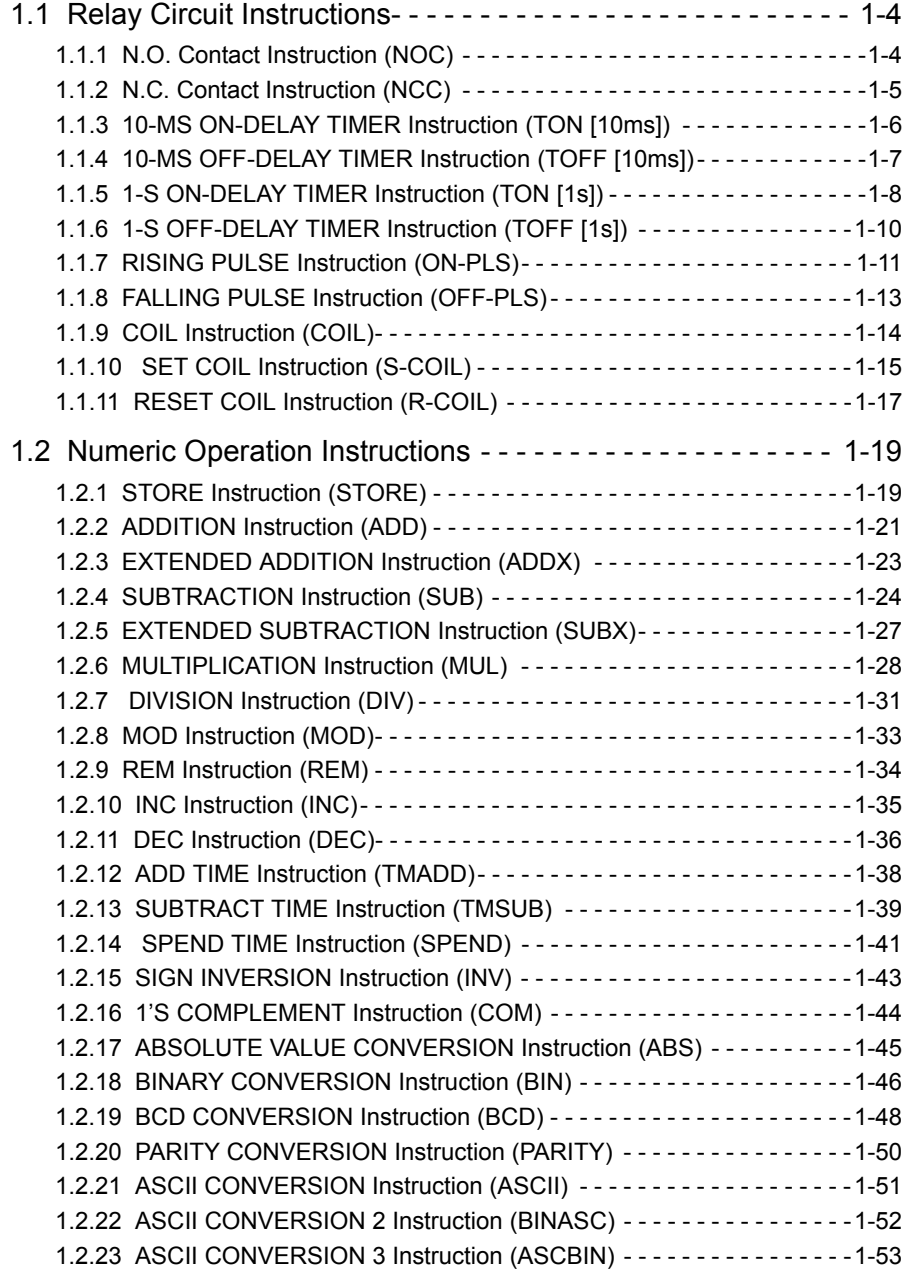

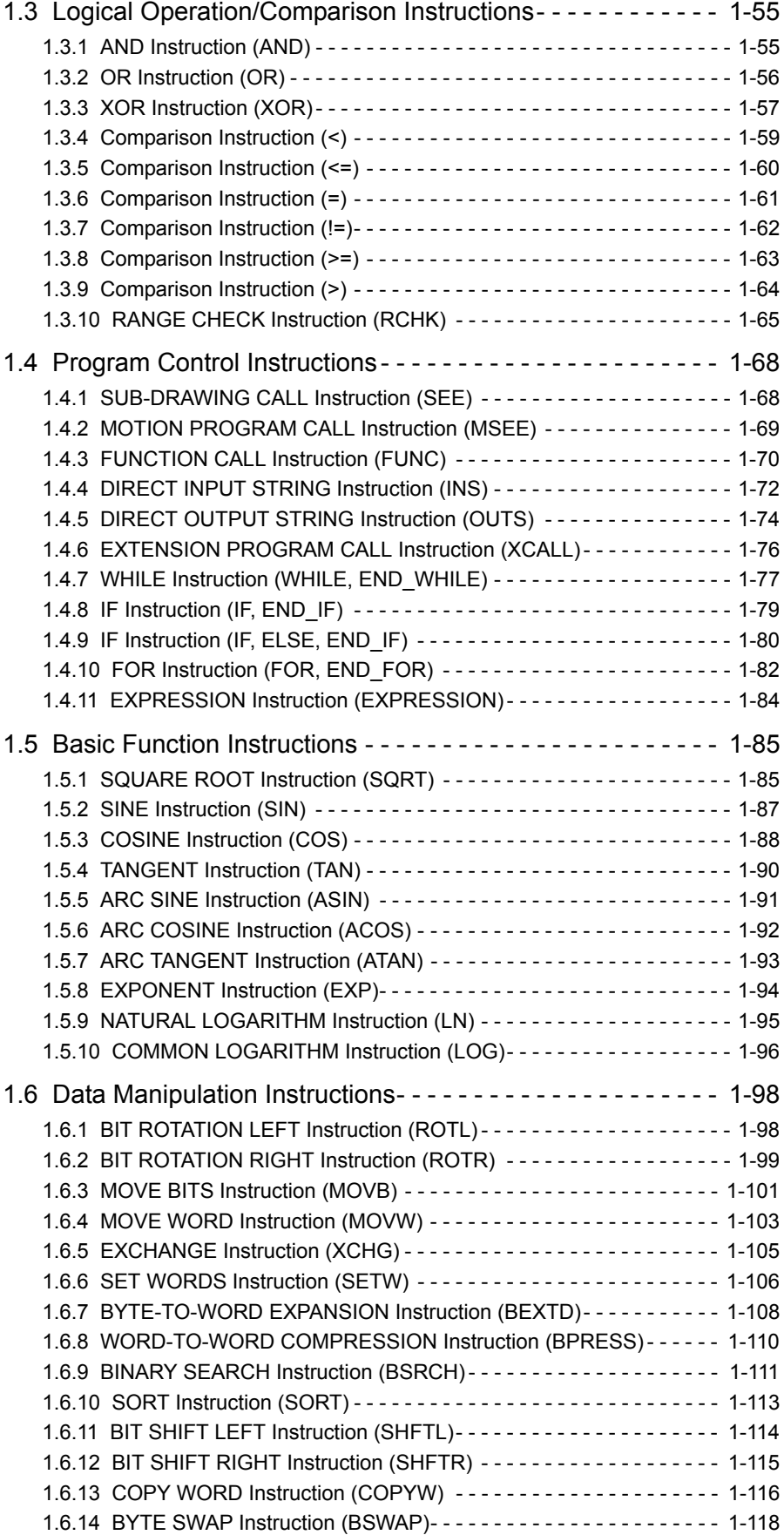

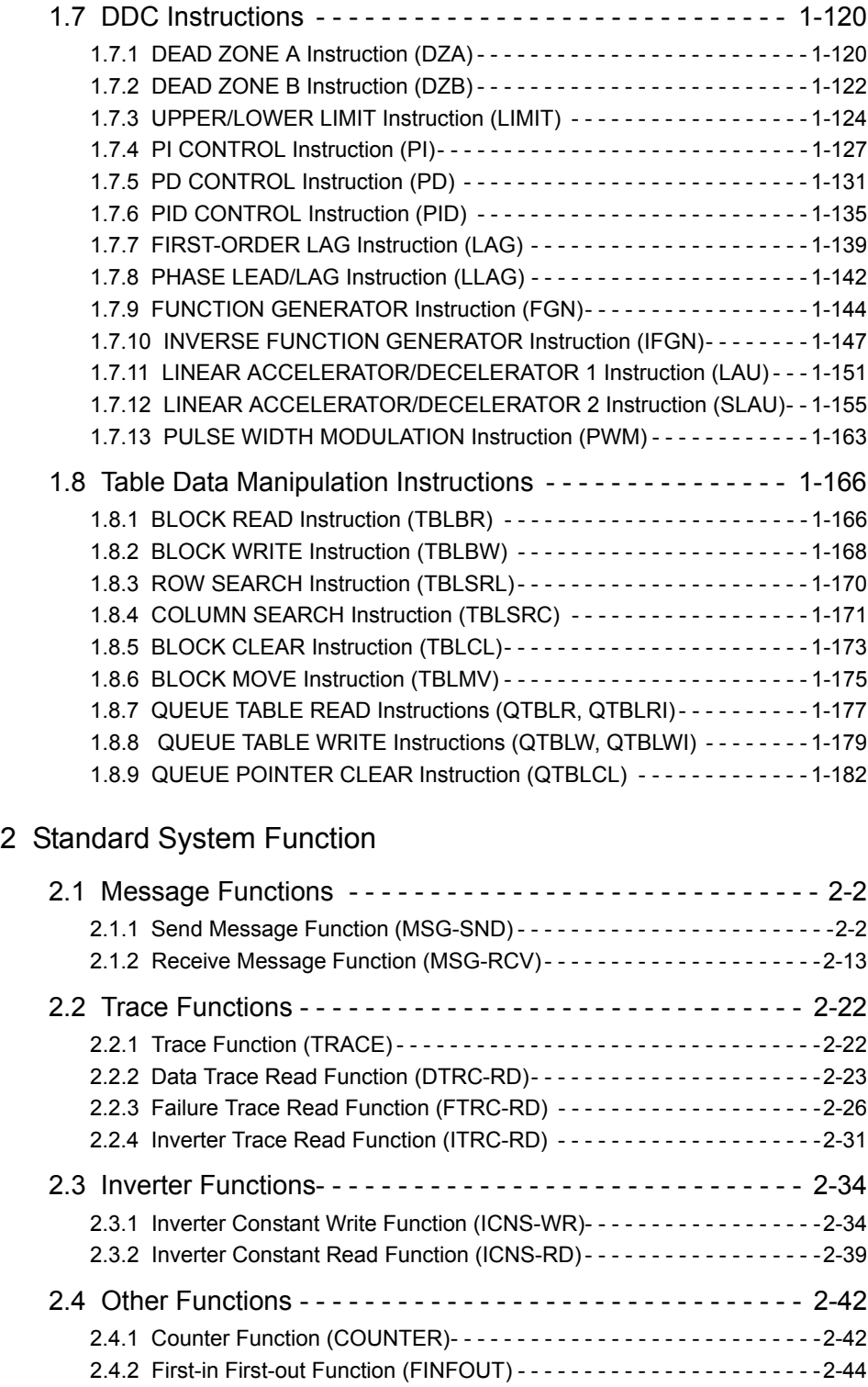

## Appendix A Expression

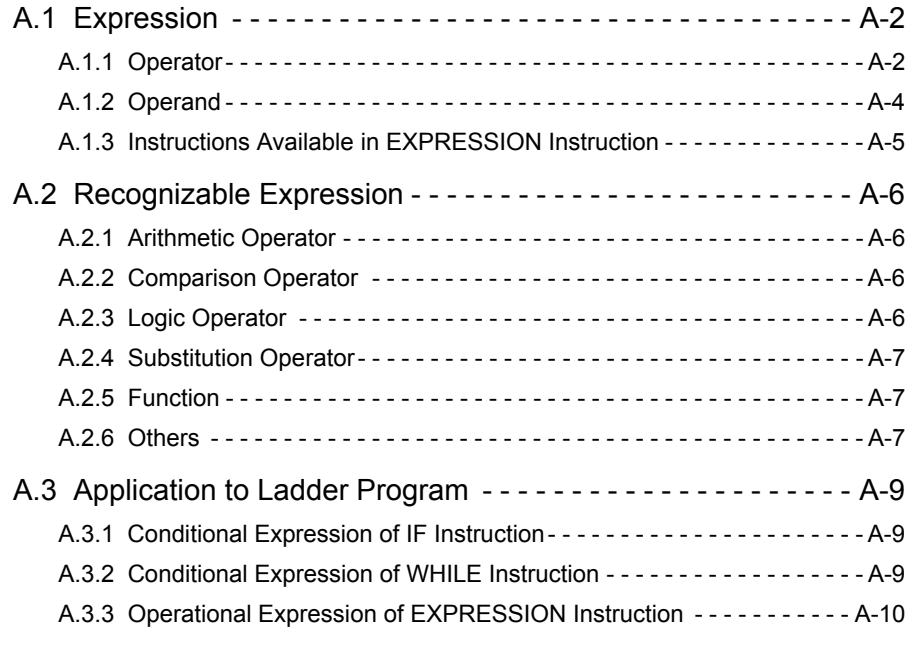

Revision History

## 1

1

## Ladder Program Instructions

This chapter describes in the instructions for relay circuits, numeric operations, logical operations and comparisons, program controls, basic functions, data manipulation, DDC, and table data a manipulation.

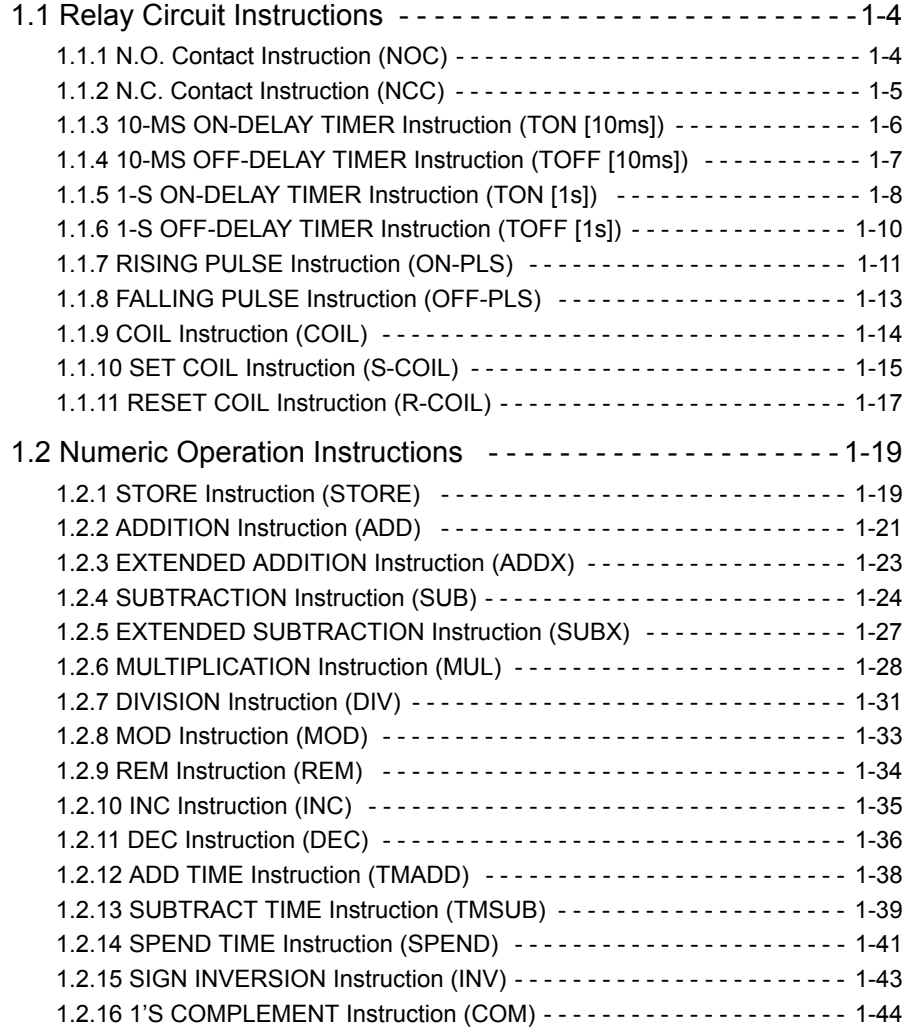

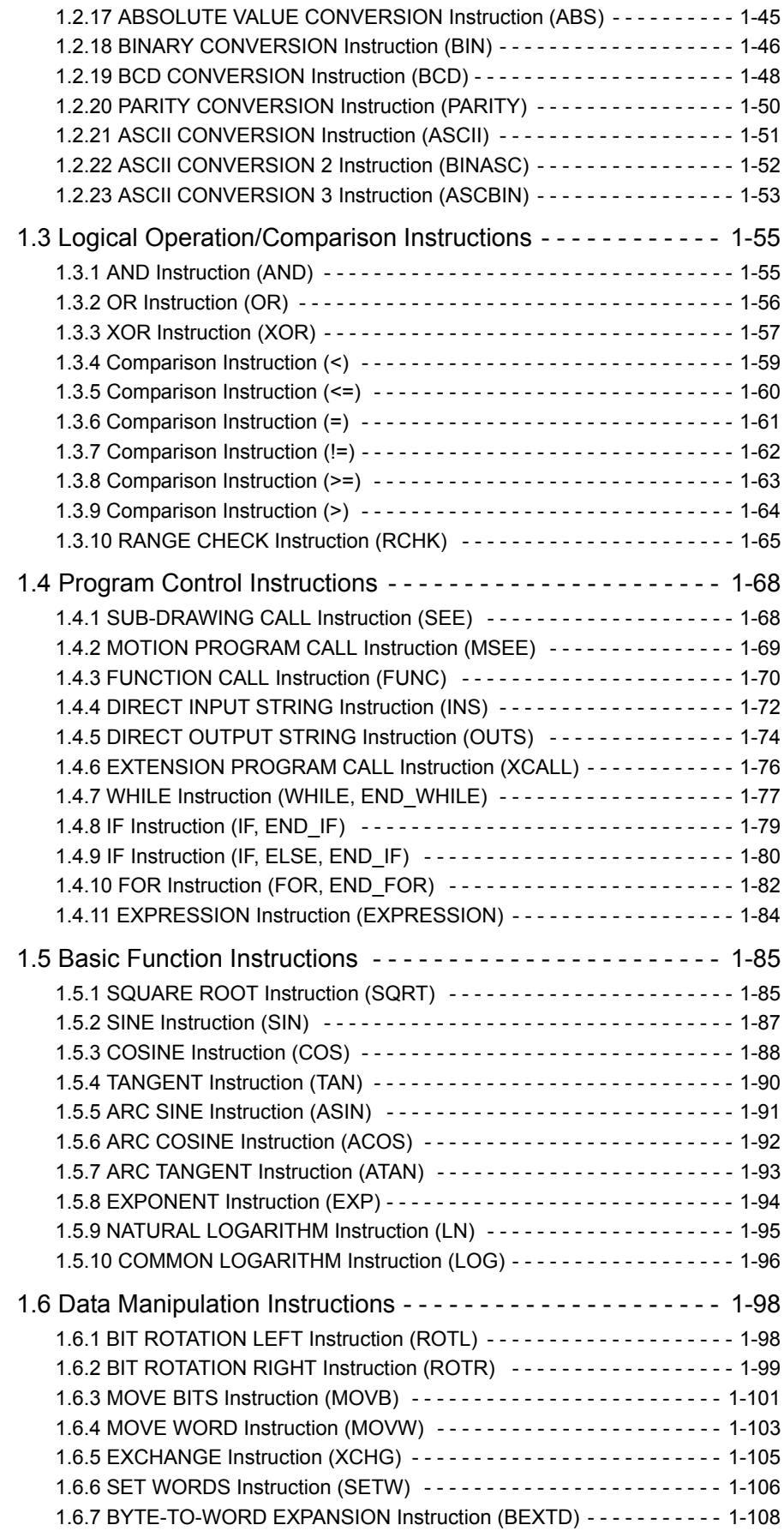

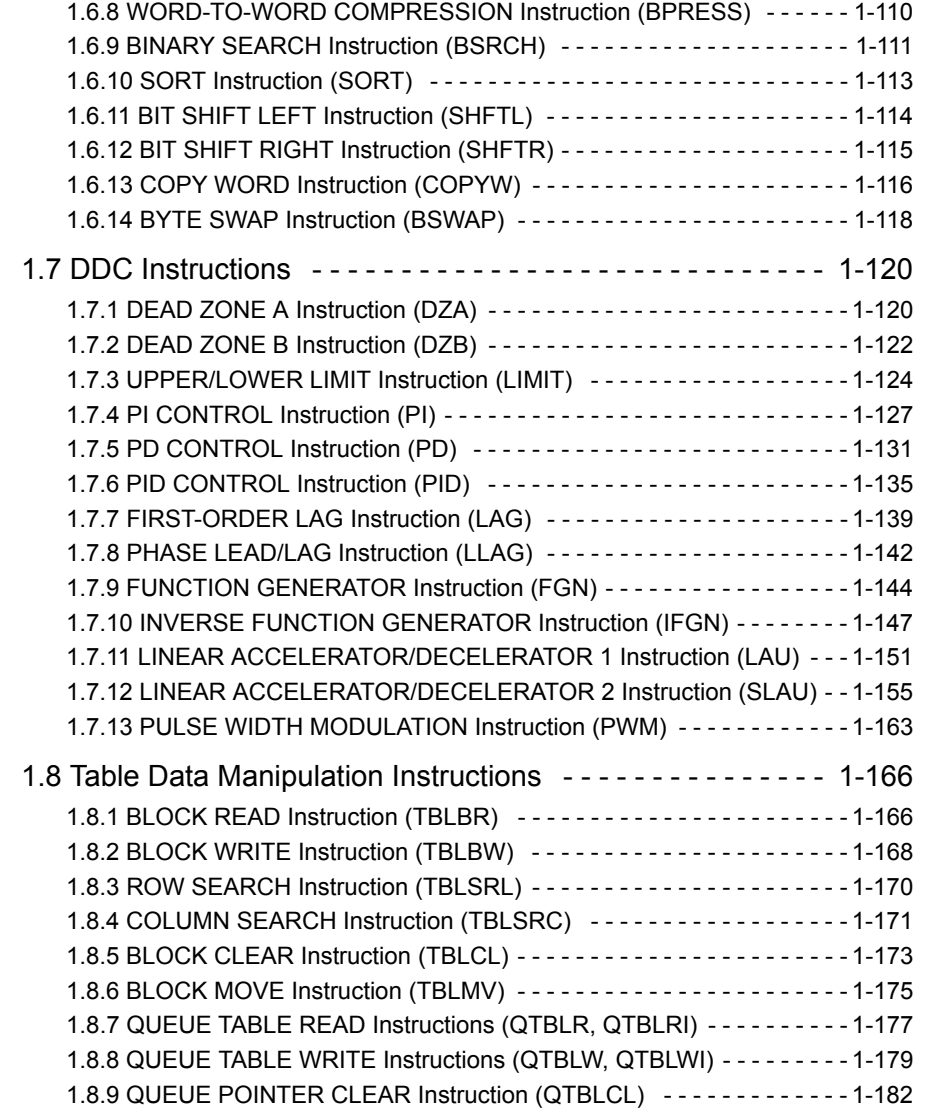

1.1.1 N.O. Contact Instruction (NOC)

## 1.1 Relay Circuit Instructions

## 1.1.1 N.O. Contact Instruction (NOC)

#### ■ Outline

The NOC sets the value of the bit output to ON if the value of the referenced register is 1 (ON), and to OFF is the value of the referenced register is 0 (OFF).

#### ■ Format

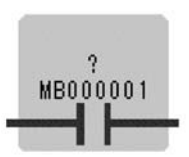

Symbol: NOC Full Name: NO Contact Category: RELAY Icon: H

#### ■ Parameter

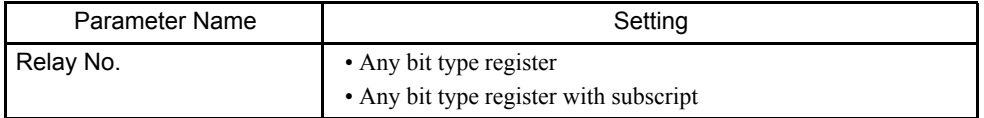

## Program Example

When MW000100 becomes ON, MB000101 becomes ON.

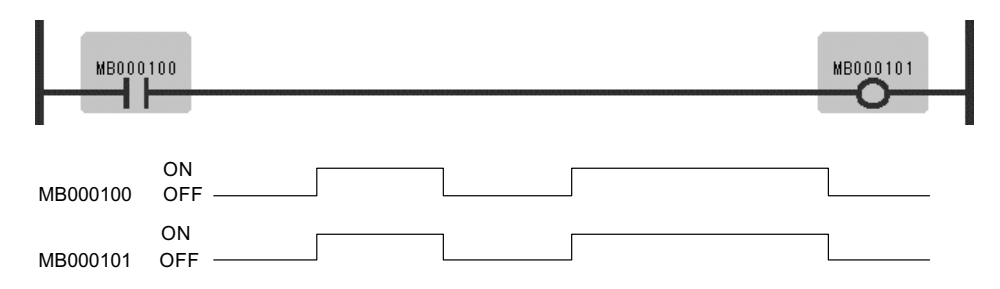

## 1.1.2 N.C. Contact Instruction (NCC)

#### ■ Outline

The NCC sets the value of the bit output to OFF when the value of the referenced register is 1 (ON), and to ON when the value of the referenced register is 0 (OFF).

#### ■ Format

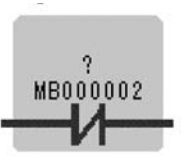

Symbol: NCC Full Name: NC Contact Category: RELAY Icon: H

#### **Parameter**

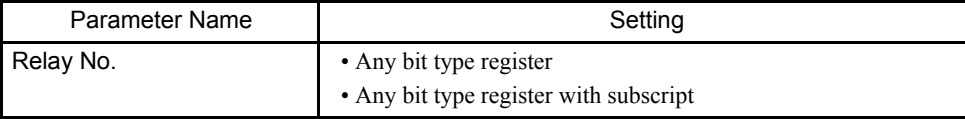

#### Program Example

When MB000100 becomes ON, MB000101 becomes OFF.

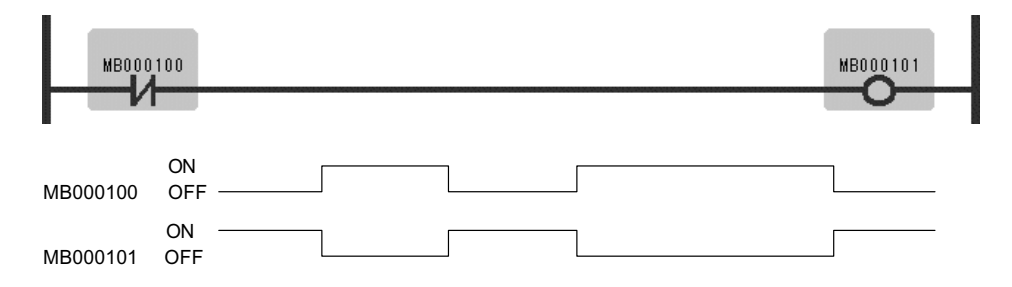

1.1.3 10-MS ON-DELAY TIMER Instruction (TON [10ms])

## 1.1.3 10-MS ON-DELAY TIMER Instruction (TON [10ms])

#### ■ Outline

The TON [10ms] is executed while the immediately-preceding value of the bit input is ON. The value of the bit output is set to ON when the timer value reaches the set value. The timer stops when the immediately-preceding value of the bit input is set to OFF during timing. When the bit input is set to ON again, timing restarts from the beginning (0). A value equal to the actual timed time (10 ms Unit) is stored in the timer value register. The maximum error of the count is 10 ms or less.

#### ■ Format

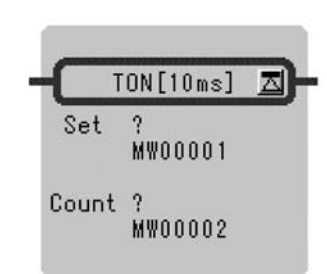

Symbol: TON [10ms] Full Name: On-Delay Timer [10ms] Category: RELAY Icon: TON

#### **Parameter**

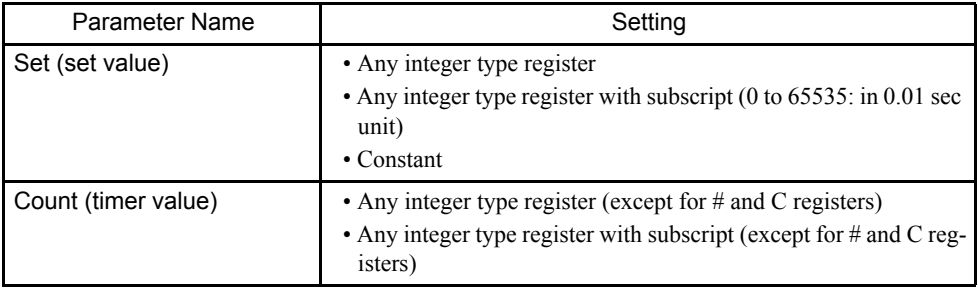

#### Program Example

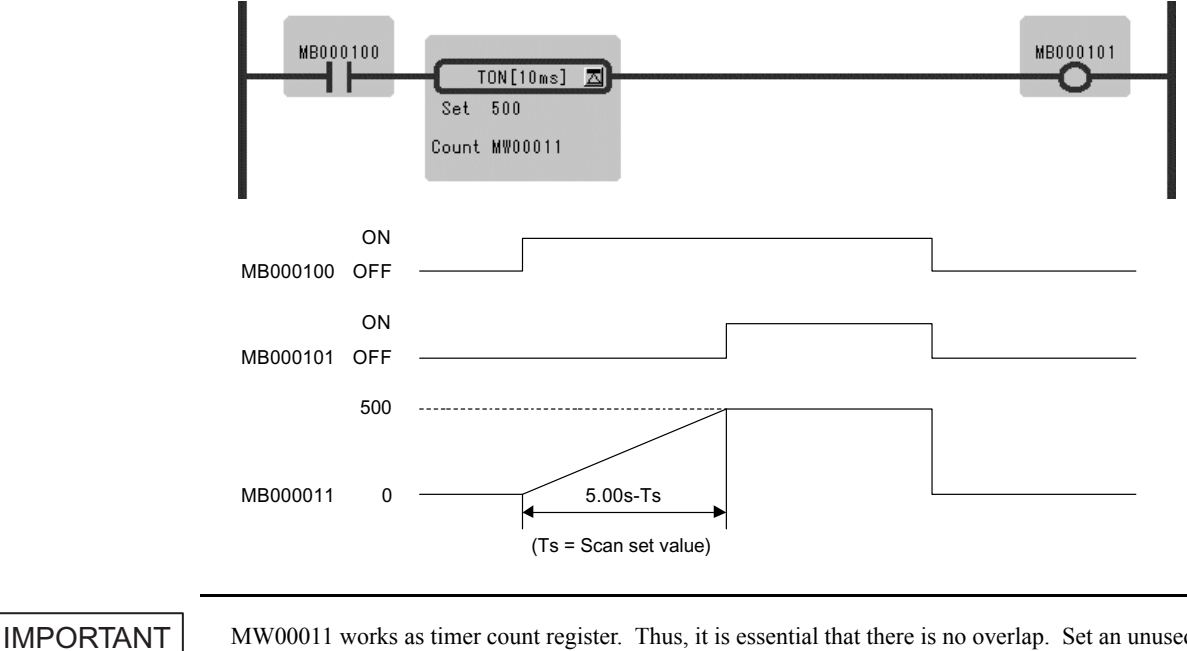

MW00011 works as timer count register. Thus, it is essential that there is no overlap. Set an unused register.

## 1.1.4 10-MS OFF-DELAY TIMER Instruction (TOFF [10ms])

#### ■ Outline

The TOFF [10ms] is executed while the immediately-preceding value of the bit input is OFF. The value of the bit output is set to OFF when the timer value reaches the set value. The timer stops when the immediately-preceding value of the bit input is set to ON during timing.When the bit input is set to OFF again, timing restarts from the beginning (0). A value equal to the actual timed time (10 ms Unit) is stored in the timer value register. The maximum error of the count is 10 ms or less.

#### ■ Format

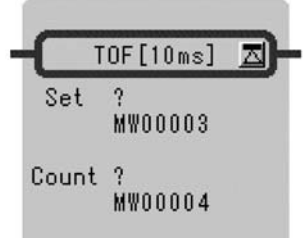

Symbol: TOFF [10ms] Full Name: Off-Delay Timer [10 ms] Category: RELAY Icon: TOFF

1

#### 1.1.5 1-S ON-DELAY TIMER Instruction (TON [1s])

#### ■ Parameter

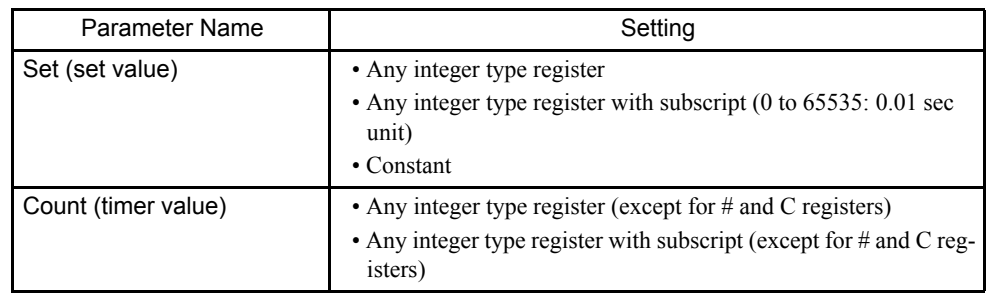

#### Program Example

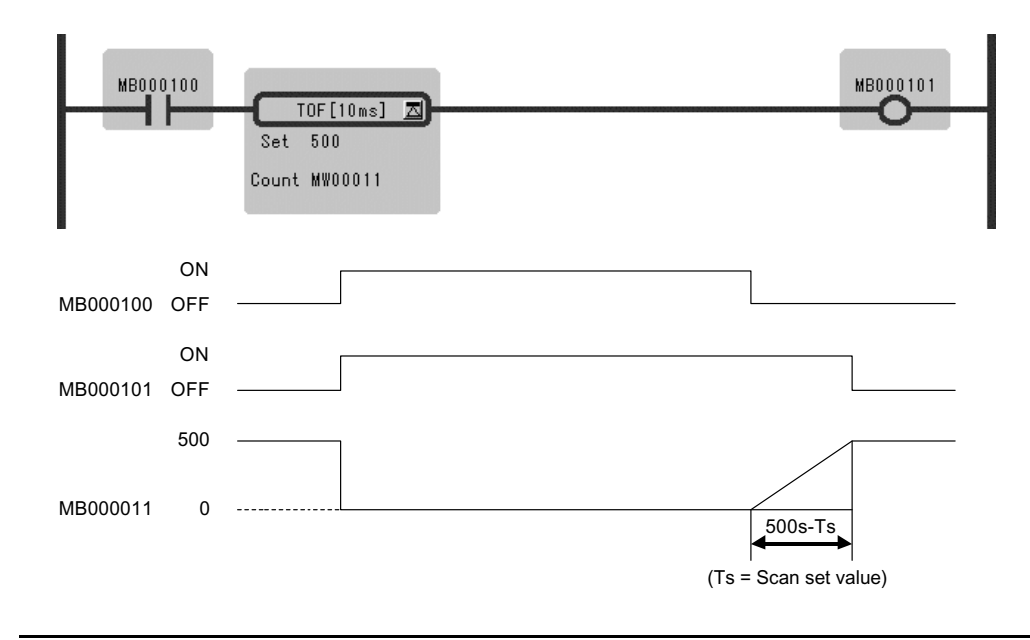

#### IMPORTANT

MW00011 works as timer count register. Thus, it is essential that there is no overlap. Set an unused register.

## 1.1.5 1-S ON-DELAY TIMER Instruction (TON [1s])

#### **Outline**

The TON [1s] times while the immediately-preceding value of the bit input is ON. The value of the bit output is set to ON when the timer value reaches the set value. The timer stops when the immediately-preceding value of the bit input is set to ON during timing. When the bit input is set to OFF again, timing restarts from the beginning (0). A value equal to the actual timed time (1 s Unit) is stored in the timer value register. The maximum error of the count is 1 s or less.

## ■ Format

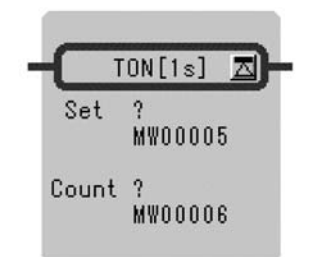

Symbol: TON [1s] Full Name: On-Delay Timer [1s] Category: RELAY Icon: TON

#### **Parameter**

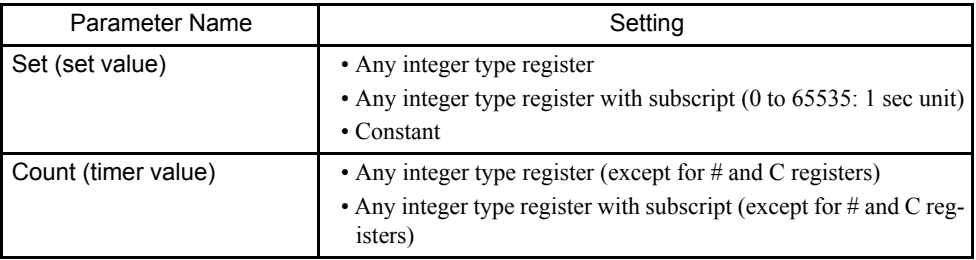

#### Program Example

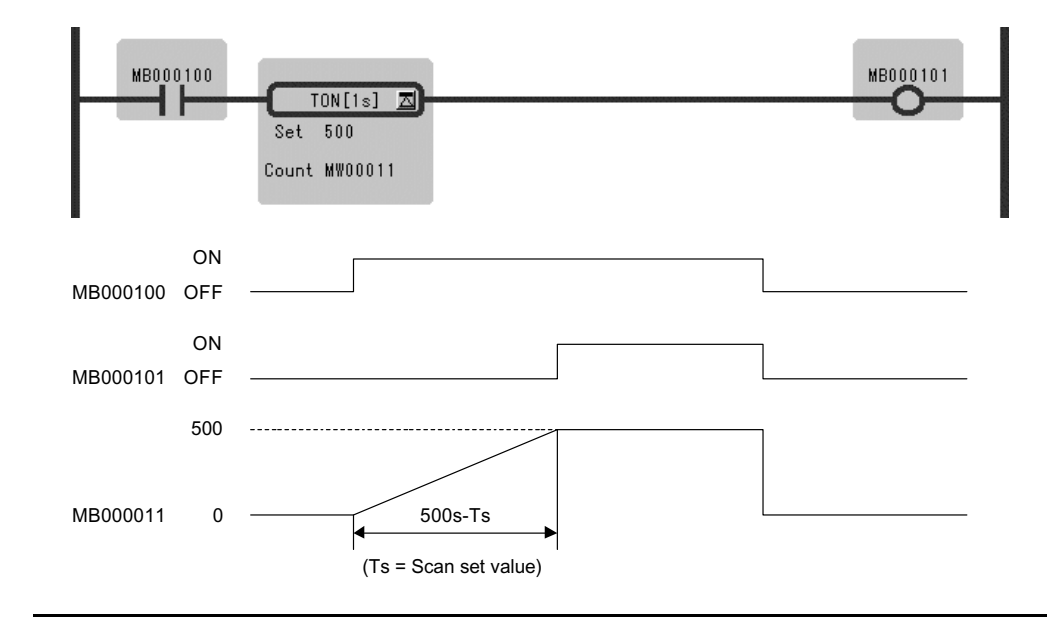

#### IMPORTANT

MW00011 works as timer count register. Thus, it is essential that there is no overlap. Set an unused register.

1-9

1.1.6 1-S OFF-DELAY TIMER Instruction (TOFF [1s])

## 1.1.6 1-S OFF-DELAY TIMER Instruction (TOFF [1s])

#### ■ Outline

The TOFF [1s] times while the immediately-preceding value of the bit input is OFF. The value of the bit output is set to OFF when the timer value reaches the set value. The timer stops when the immediately-preceding value of the bit input is set to ON during timing. When the bit input is set to OFF again, timing restarts from the beginning (0). A value equal to the actual timed time (1 s Unit) is stored in the timer value register. The maximum error of the count is 1 s or less.

#### ■ Format

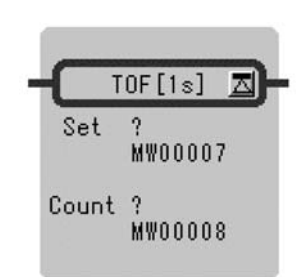

Symbol: TOFF [1s] Full Name: Off-Delay Timer [1s] Category: RELAY Icon: TOFF

#### **Parameter**

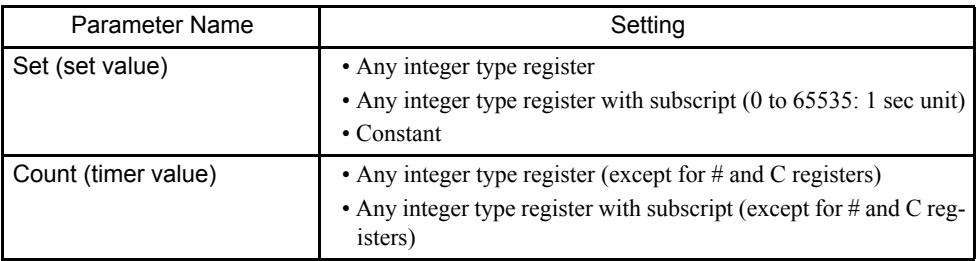

#### Program Example

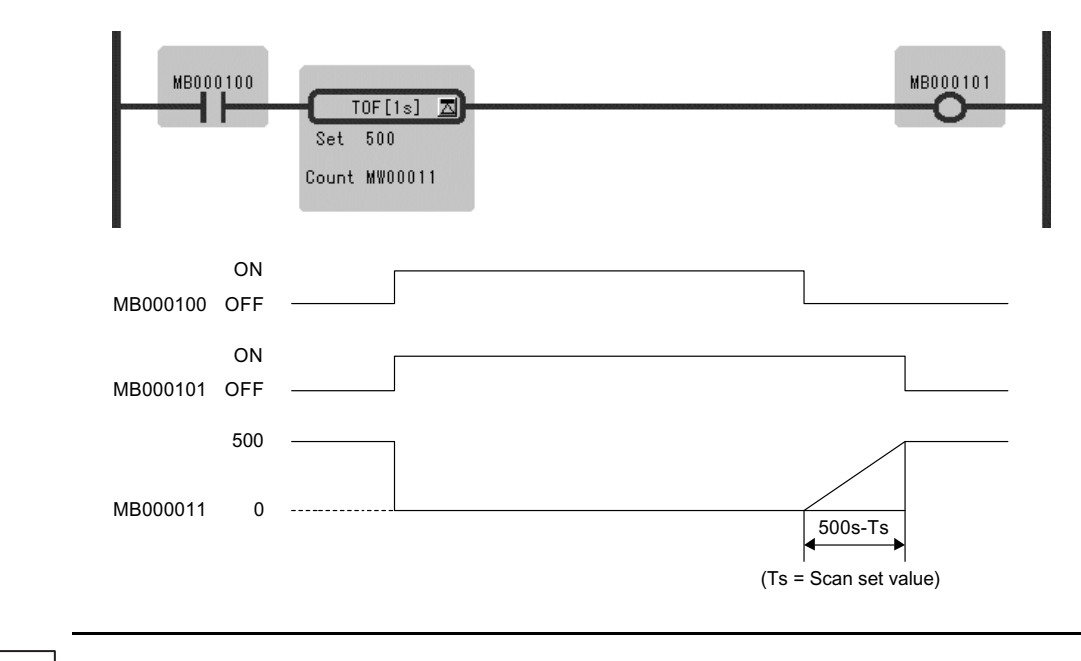

IMPORTANT

MW00011 works as timer count register. Thus, it is essential that there is no overlap. Set an unused register.

## 1.1.7 RISING PULSE Instruction (ON-PLS)

#### ■ Outline

The ON-PLS sets the value of the bit input to ON during one scan when the immediatelypreceding value of the bit output changes from OFF to ON. The designated register is used to store the previous value of the bit output.

#### ■ Format

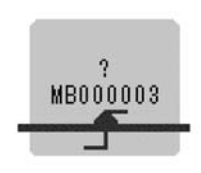

Symbol: ON-PLS Full Name: Rise Pulse Category: RELAY Icon:

#### **Parameter**

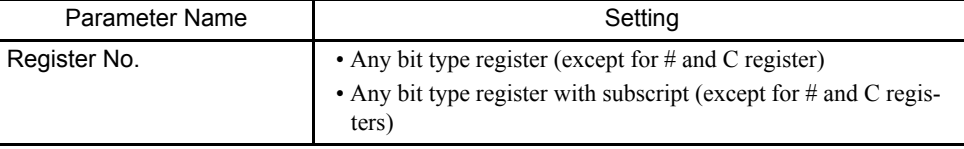

#### 1.1.7 RISING PULSE Instruction (ON-PLS)

#### Program Example

When IB00001 turns ON from OFF, MB000101 turns ON and stays ON during 1 scan. MB000100 is used to store the previous value of IB00001.

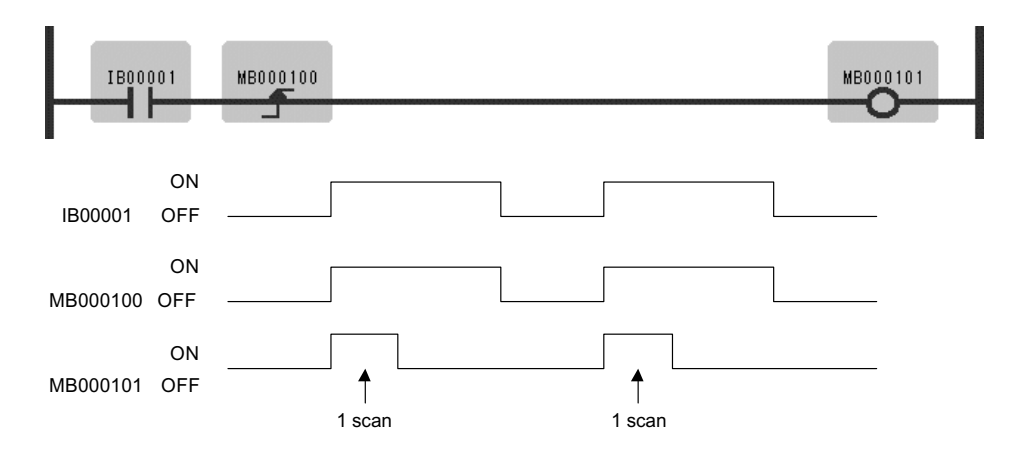

Register status of Rising pulse instruction is shown in Table 1.1.

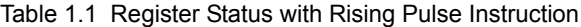

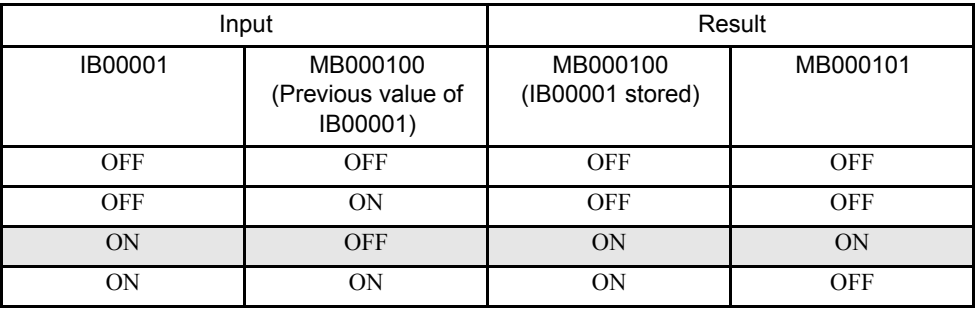

Note: Case of Program Example, the instruction is used not for rise detection of MB000100 but is used for rise detection of IB00001. MB000100 is used only for storing the previous value of IB00001.

## 1.1.8 FALLING PULSE Instruction (OFF-PLS)

#### ■ Outline

The OFF-PLS sets the value of the bit input to ON for one scan when the immediately-preceding value of the bit output changes from ON to OFF. The designated register is used to store the previous value of the bit output.

#### ■ Format

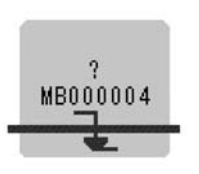

Symbol: OFF-PLS Full Name: Fall Pulse Category: RELAY  $I_{\text{con}}$   $\rightarrow$ 

#### **Parameter**

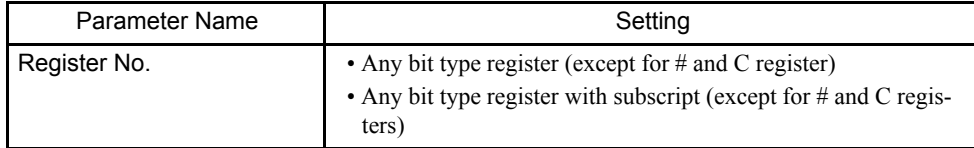

## Program Example

When IB00001 turns OFF, MB000101 turns ON and stays ON during 1 scan. MB000100 is used to store the previous value of IB00001.

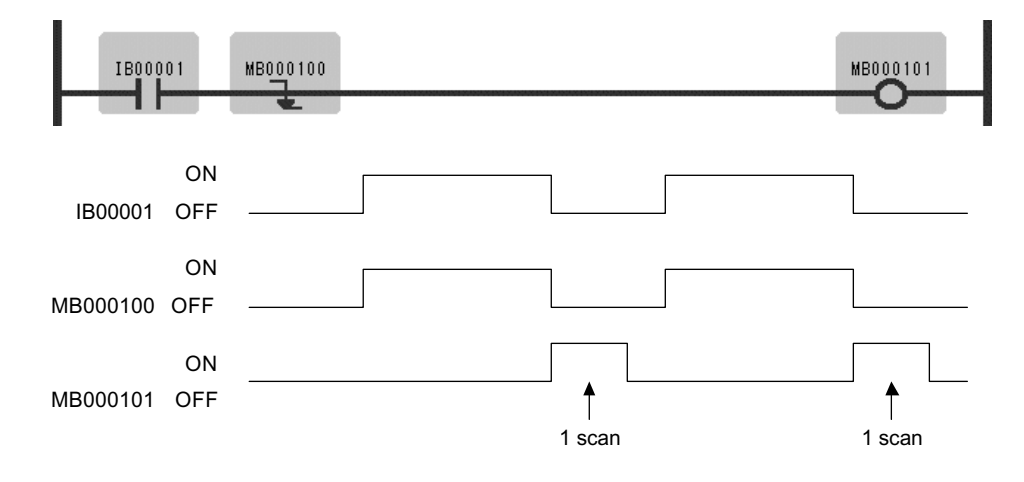

1.1.9 COIL Instruction (COIL)

Register status of Falling pulse instruction is shown in Table 1.2.

| Input          |                                            | Result                       |            |
|----------------|--------------------------------------------|------------------------------|------------|
| <b>IB00001</b> | MB000100<br>(Previous value of<br>IB00001) | MB000100<br>(IB00001 stored) | MB000101   |
| <b>OFF</b>     | <b>OFF</b>                                 | <b>OFF</b>                   | <b>OFF</b> |
| <b>OFF</b>     | <b>ON</b>                                  | <b>OFF</b>                   | ON         |
| ON             | <b>OFF</b>                                 | <b>ON</b>                    | <b>OFF</b> |
| ON             | ΟN                                         | ON                           | <b>OFF</b> |

Table 1.2 Register Status with Falling Pulse Instruction

Note: Case of Program Example, the instruction is used not for fall detection of MB000100 but is used for fall detection of IB00001. MB000100 is used only for storing the previous value of IB00001.

## 1.1.9 COIL Instruction (COIL)

#### ■ Outline

The COIL sets the value of the referenced register to 1 (ON) when the immediately-preceding value of the bit input is ON, and to 0 (OFF) when the immediately-preceding value of the bit input is OFF.

#### **Format**

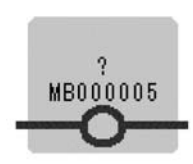

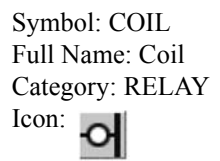

#### ■ Parameter

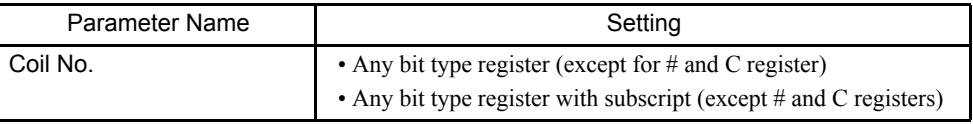

### Program Example

When MB000100 becomes ON, MB000101 becomes ON.

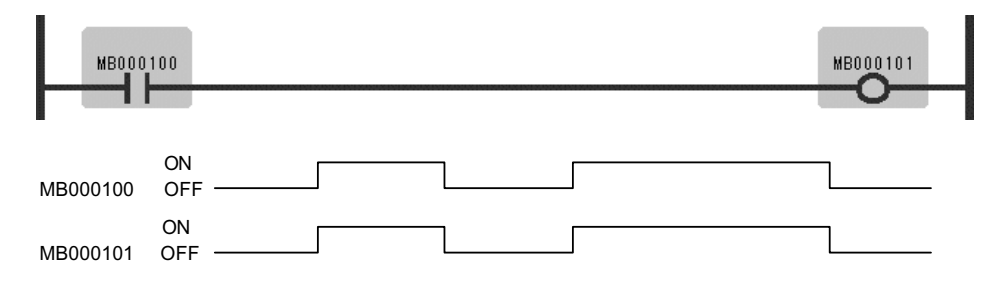

## 1.1.10 SET COIL Instruction (S-COIL)

#### ■ Outline

The S-COIL turns ON the output when the execution condition is satisfied, and maintains the ON state.

#### ■ Format

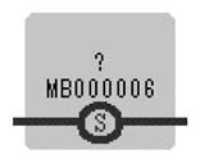

Symbol: S-COIL Full Name: Set Coil Category: RELAY Icon: O)

#### **Parameter**

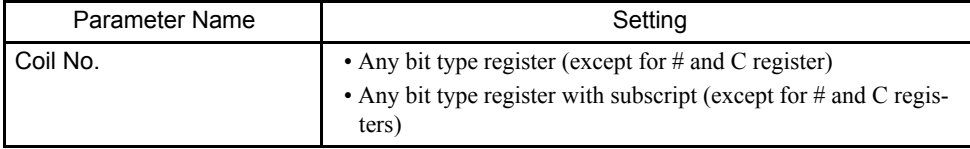

#### 1.1.10 SET COIL Instruction (S-COIL)

## Program Example

Case where the same output destination is designated multiple times.

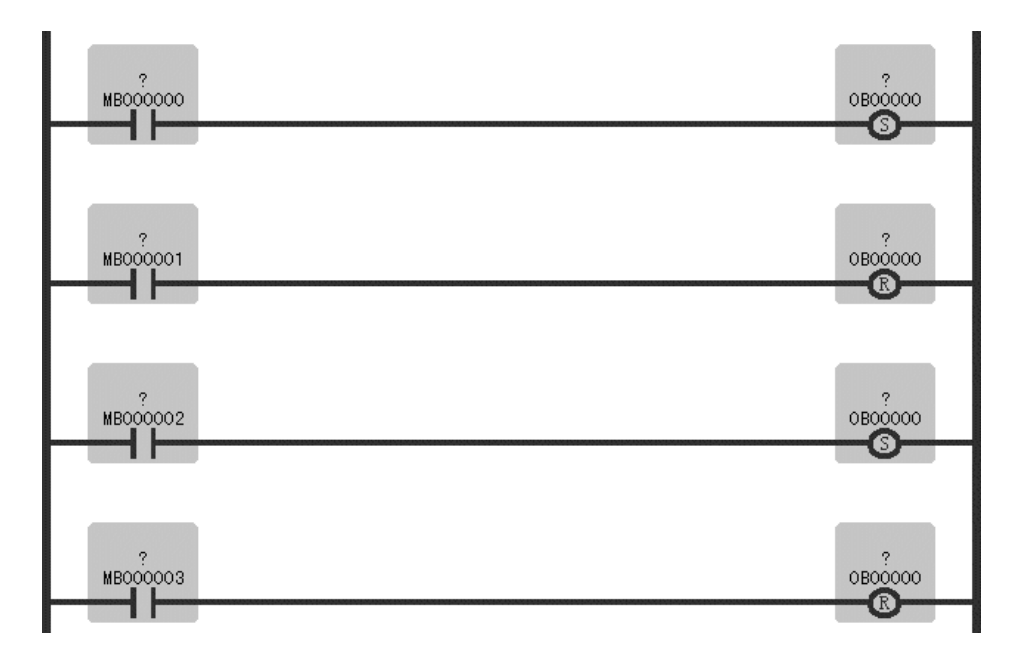

The above example acts as in the graph below.

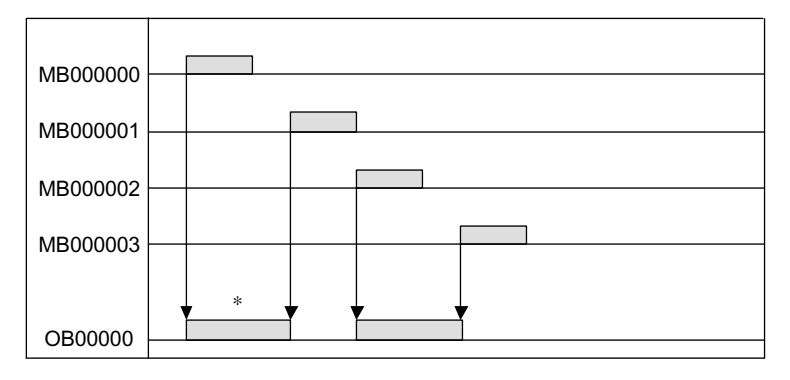

\* When OB00000 is OFF, with the "set coil" instruction, OB00000 turns ON.

## 1.1.11 RESET COIL Instruction (R-COIL)

## ■ Outline

The R-COIL turns OFF the output when the execution condition is satisfied, and maintains the OFF state.

## ■ Format

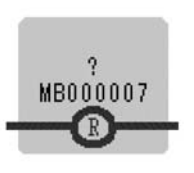

Symbol: R-COIL Full Name: Reset Coil Category: RELAY Icon: ®

#### ■ Parameter

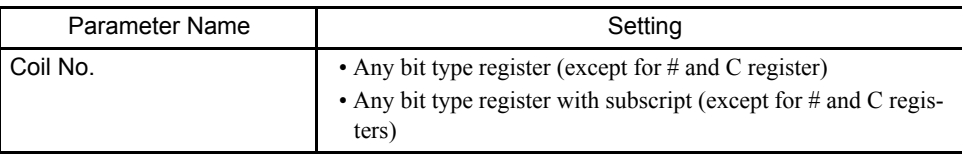

#### Program Example

Case where the same output destination is designated multiple times.

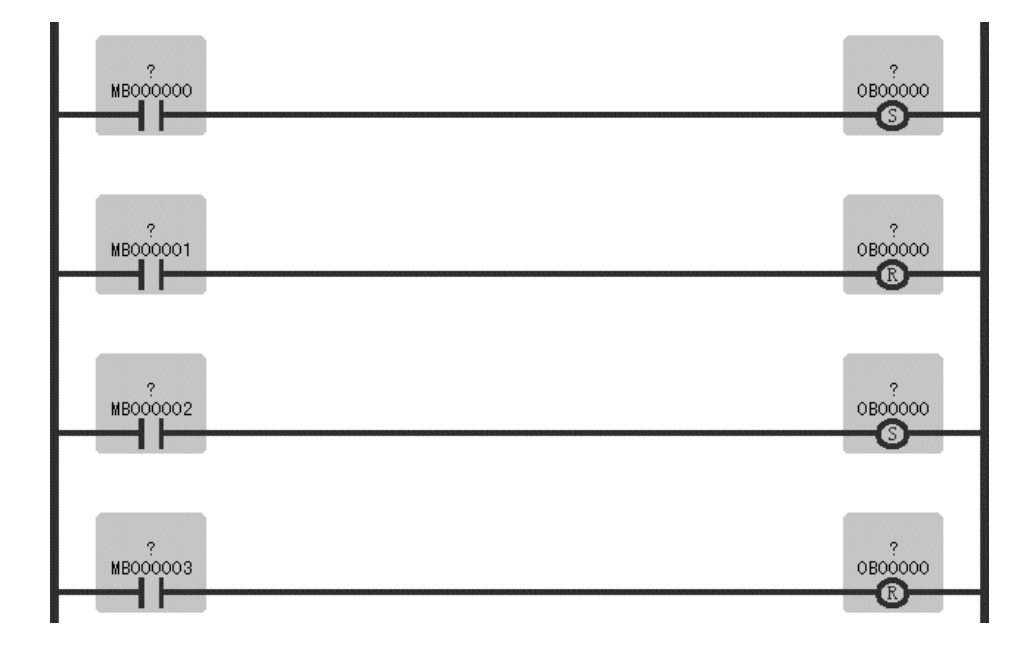

#### 1.1.11 RESET COIL Instruction (R-COIL)

The above example acts as in the graph below.

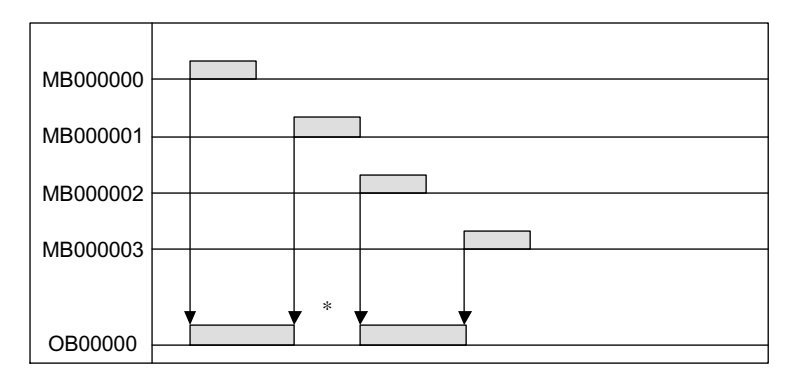

\* When OB00000 is ON, with the "reset coil" instruction, OB00000 turns OFF.

## 1.2 Numeric Operation Instructions

## 1.2.1 STORE Instruction (STORE)

#### ■ Outline

The STORE instruction stores the contents of *Source* in the *Dest*.

#### ■ Format

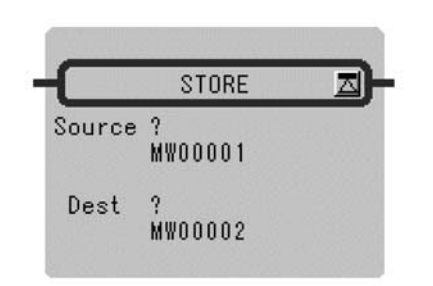

Symbol: STORE Full Name: Store Category: MATH Icon:  $\Rightarrow$ 

#### ■ Parameter

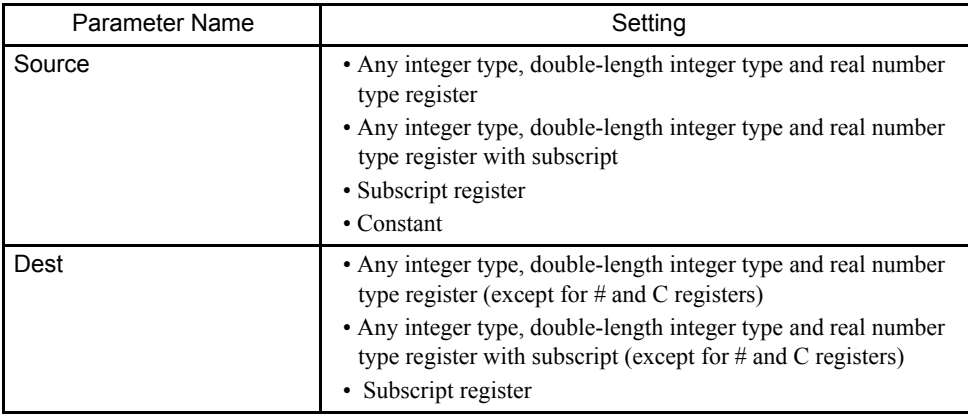

1.2.1 STORE Instruction (STORE)

## Program Example

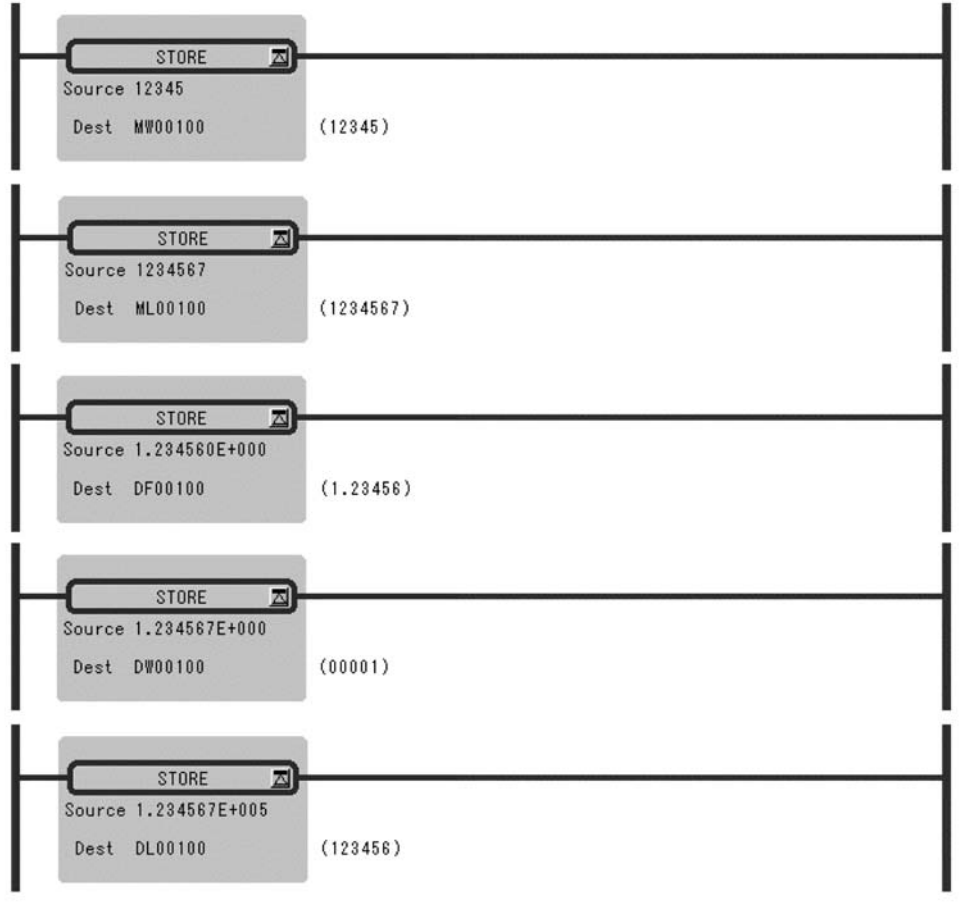

INFO

When a double-length integer type data is stored in an integer type register, the lower 16 bits are stored as they are. Be careful since an operation error will not occur even if the data to be stored exceeds the integer range (−32768 to 32767).

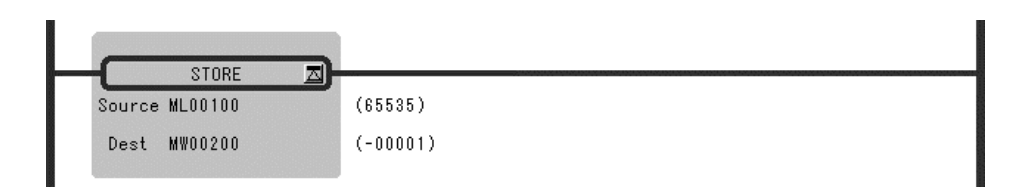

## 1.2.2 ADDITION Instruction (ADD)

#### ■ Outline

The ADD instruction adds integer, double-length integer, and real number values. *Source B* is added to *Source A* and stored in the *Dest*. If the result of adding integer values is greater than 32767, an overflow error occurs. If the result of adding double-length integer values is greater than 2147483647, an overflow error occurs.

#### ■ Format

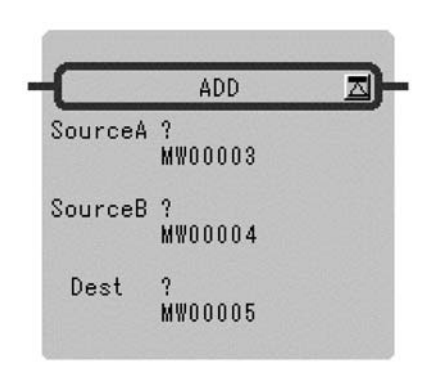

Symbol: ADD Full Name: Add Category: MATH  $Icon:$ 

#### **Parameter**

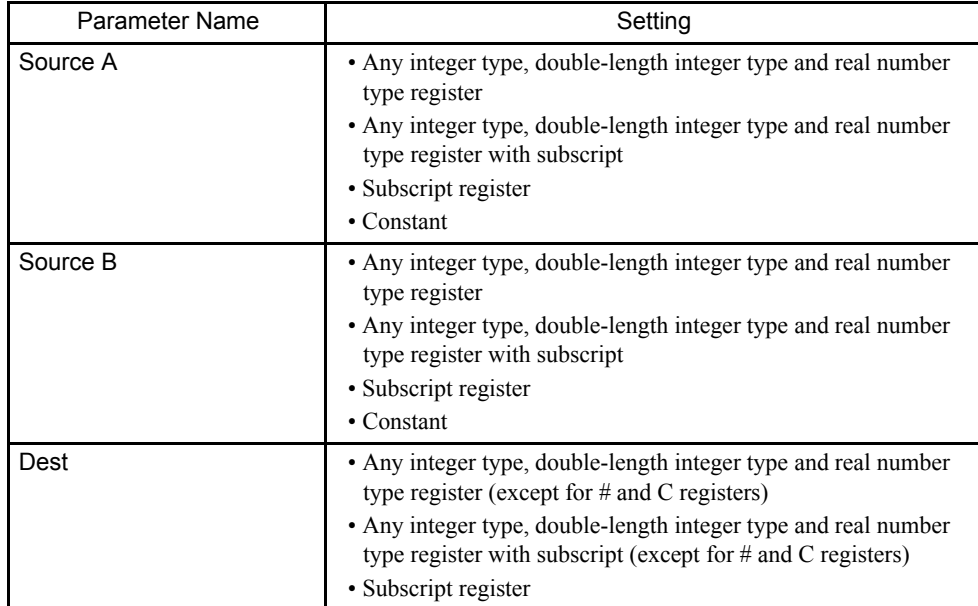

#### 1.2.2 ADDITION Instruction (ADD)

#### Program Example

Addition of Integer Type Values

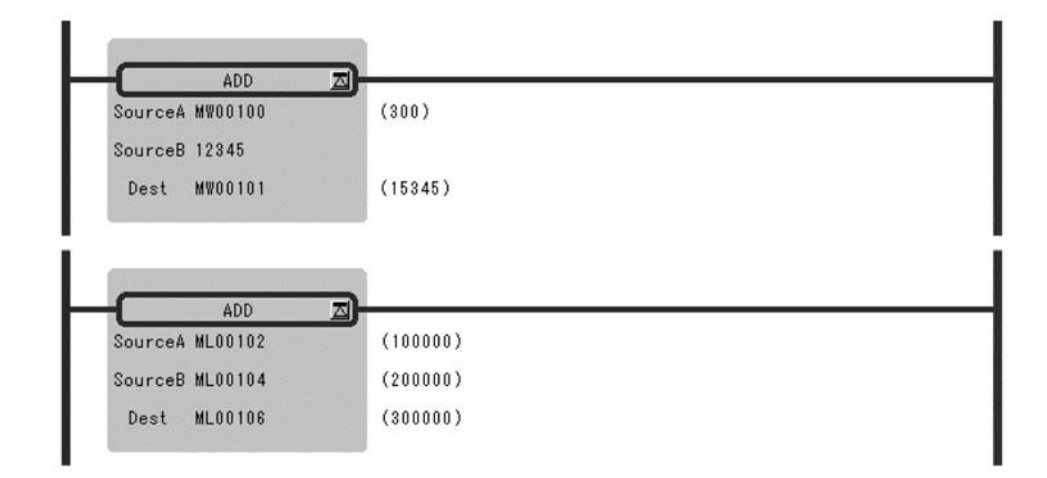

#### Addition of Real Number Type Values

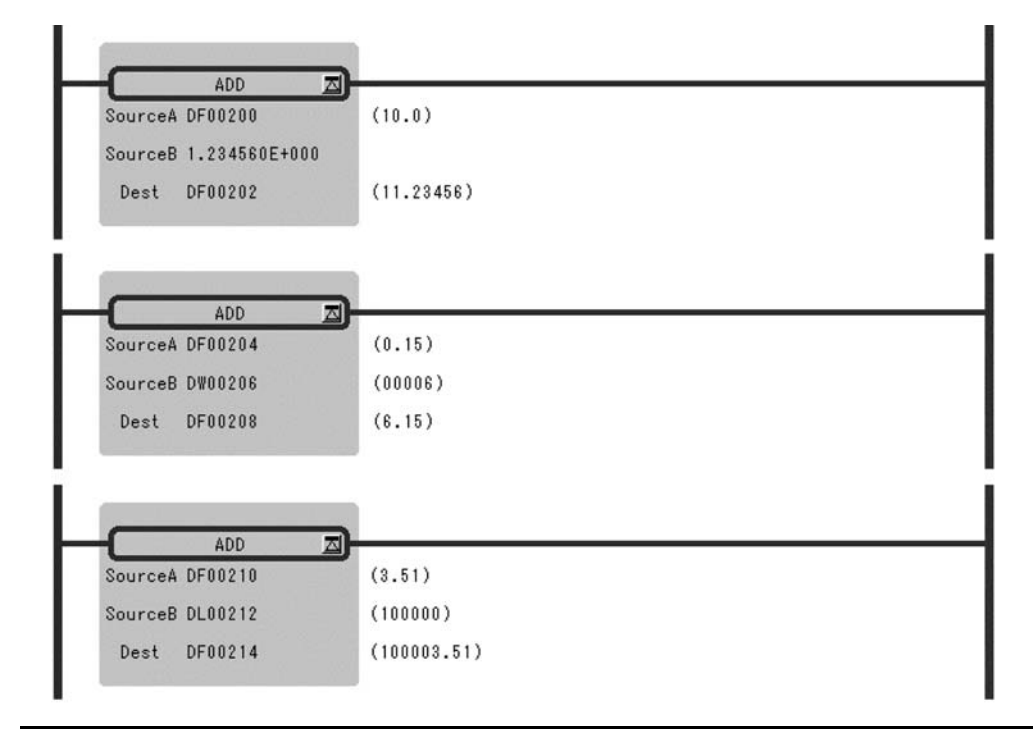

INFO

In the case of double-length integer type values, an operation using addition and subtraction instructions  $(+, -, ++, -)$  will be a 32-bit operation. However, when an addition or subtraction instruction is used in a remainder correction operation (where a multiplication instruction (×) is the immediately preceding instruction and a division instruction  $(+)$  is the immediately subsequent instruction), the operation will be a 64-bit operation.

## 1.2.3 EXTENDED ADDITION Instruction (ADDX)

#### ■ Outline

The ADDX instruction adds integer values. *Source B* is added to *Source A* and stored in the *Dest*. No operation error occurs, even if the operation results in an overflow. Otherwise, the ADDX is much the same as the ADD.

#### ■ Format

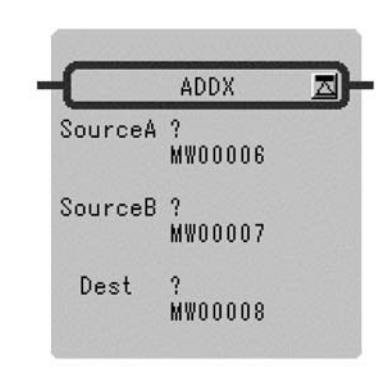

Symbol: ADDX Full Name: Expanded Add Category: MATH Icon:  $++$ 

#### ■ Parameter

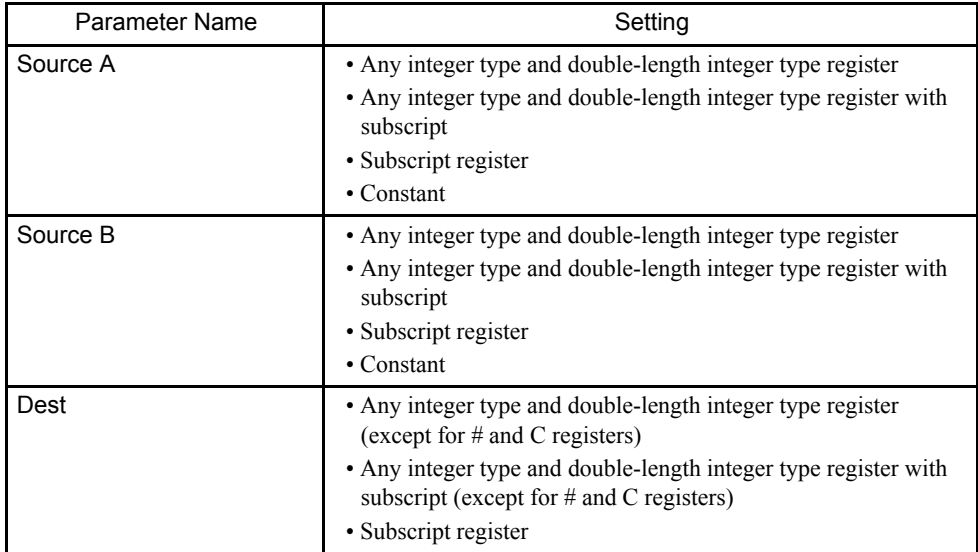

#### 1.2.4 SUBTRACTION Instruction (SUB)

#### Program Example

This instruction is used in cases where it is desirable that operation errors do not occur in the addition of integer type values.

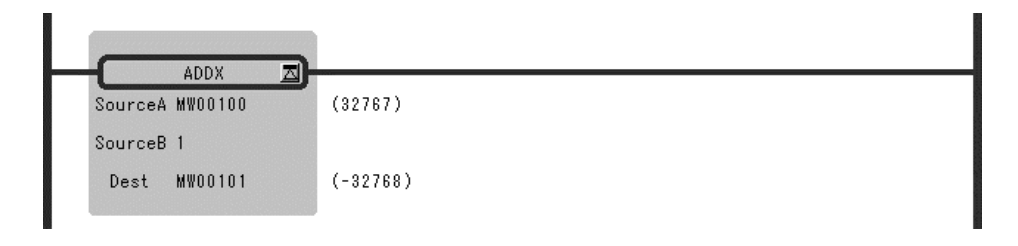

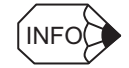

In the case of double-length integer type values, an operation using addition and subtraction instructions  $(+, -, ++, -)$  will be a 32-bit operation. However, when an addition or subtraction instruction is used in a remainder correction operation (where a multiplication instruction  $(x)$  is the immediately preceding instruction and a division instruction  $(+)$  is the immediately subsequent instruction), the operation will be a 64-bit operation.

## 1.2.4 SUBTRACTION Instruction (SUB)

#### ■ Outline

The SUB instruction subtracts integer, double-length integer, and real number values. *Source B* is subtracted to *Source A* and stored in the *Dest*. If the result of subtracting integer values is smaller than -32768, an underflow error occurs. If the result of subtracting double-length integer values is smaller than -2147483648, an underflow error occurs.

■ Format

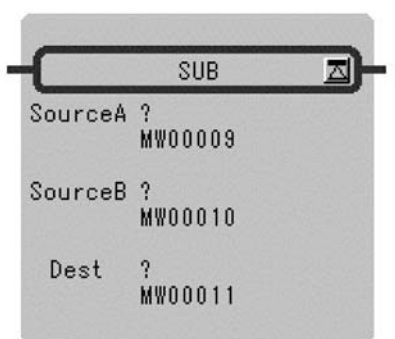

Symbol: SUB Full Name: Subtract Category: MATH Icon:

#### **Parameter**

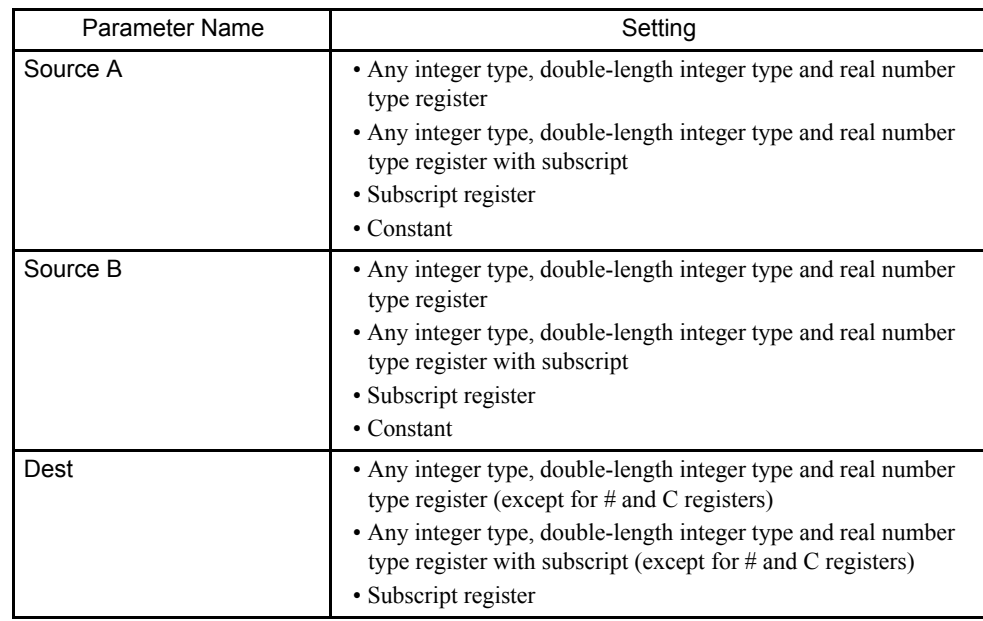

## Program Example

Subtraction of Integer Type Values

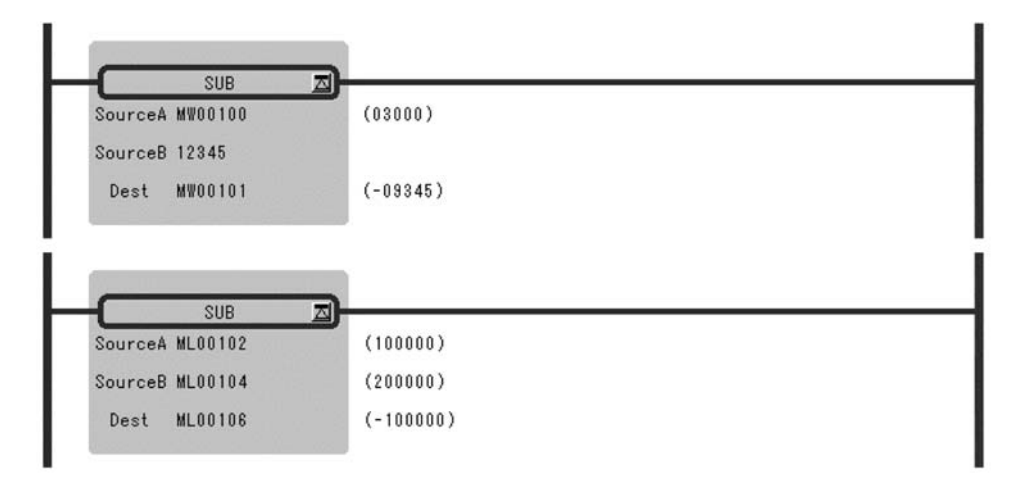

1.2.4 SUBTRACTION Instruction (SUB)

## Subtraction of Real Number Type Values

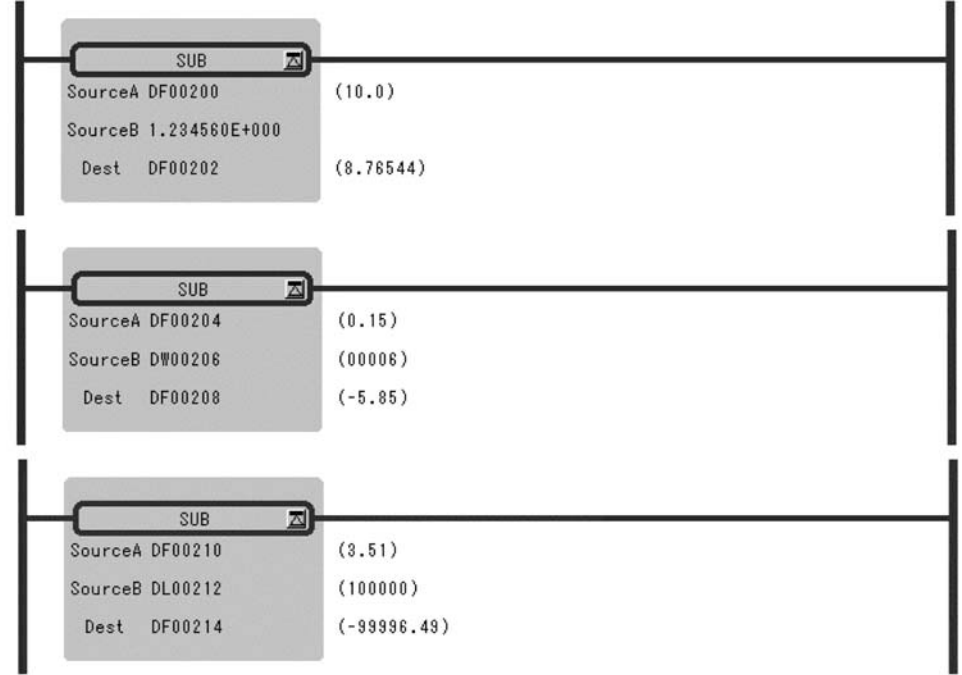

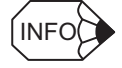

In the case of double-length integer type values, an operation using addition and subtraction instructions (+, −, ++, --) will be a 32-bit operation. However, when an addition or subtraction instruction is used in a remainder correction operation (where a multiplication instruction  $(x)$  is the immediately preceding instruction and a division instruction  $(+)$  is the immediately subsequent instruction), the operation will be a 64-bit operation.
# 1.2.5 EXTENDED SUBTRACTION Instruction (SUBX)

## ■ Outline

The SUBX instruction subtracts integer values. No operation error occurs, even if the operation results in an underflow.

# ■ Format

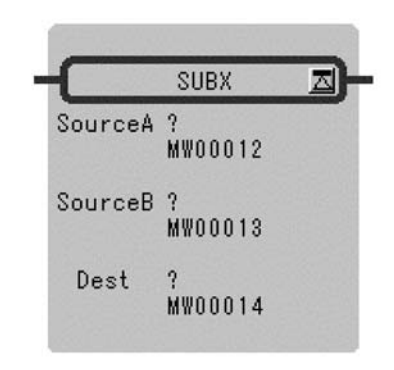

Symbol: SUBX Full Name: Expanded Subtract Category: MATH Icon:

#### **Parameter**

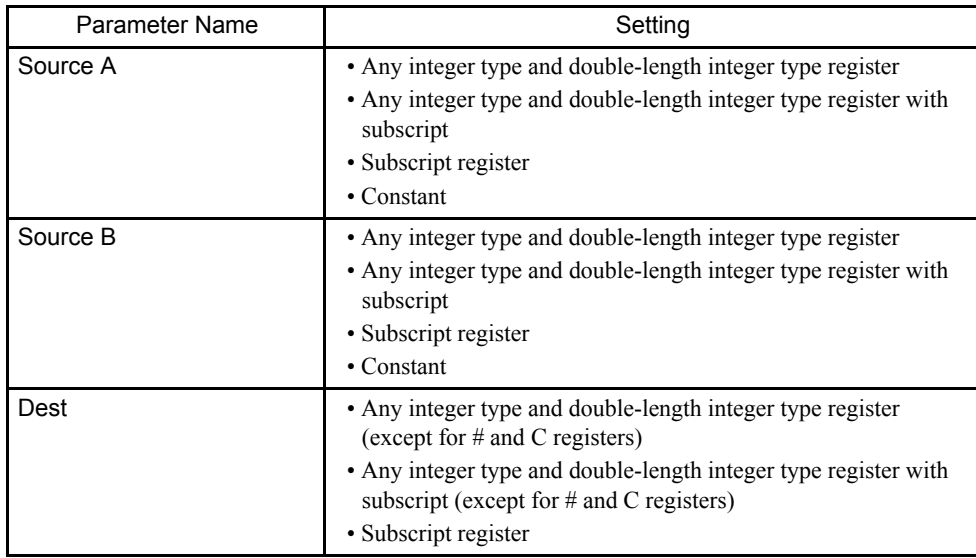

#### 1.2.6 MULTIPLICATION Instruction (MUL)

#### Program Example

This instruction is used in cases where it is desirable that operation errors do not occur in the subtraction of integer type values.

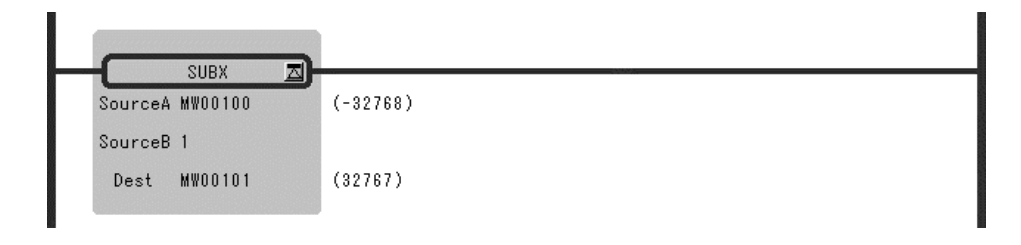

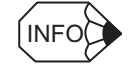

In the case of double-length integer type values, an operation using addition and subtraction instructions  $(+, -, ++, -)$  will be a 32-bit operation. However, when an addition or subtraction instruction is used in a remainder correction operation (where a multiplication instruction  $(x)$ ) is the immediately preceding instruction and a division instruction  $(+)$  is the immediately subsequent instruction), the operation will be a 64-bit operation.

## 1.2.6 MULTIPLICATION Instruction (MUL)

## ■ Outline

The MUL instruction multiplies integer, double-length integer, and real number values. *Source B* is multiplied to *Source A* and stored in the *Dest*.

## ■ Format

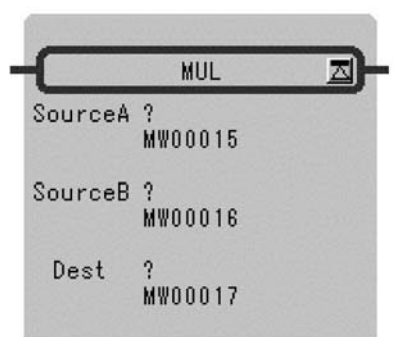

Symbol: MUL Full Name: Multiply Category: MATH Icon:

#### **Parameter**

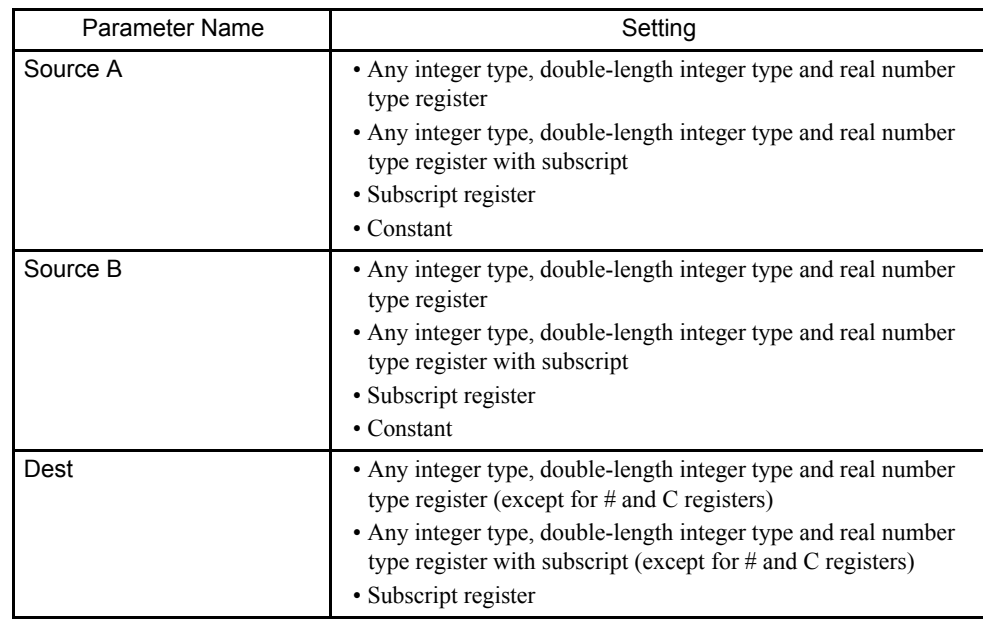

## Program Example

Multiplication of Integer Type Values

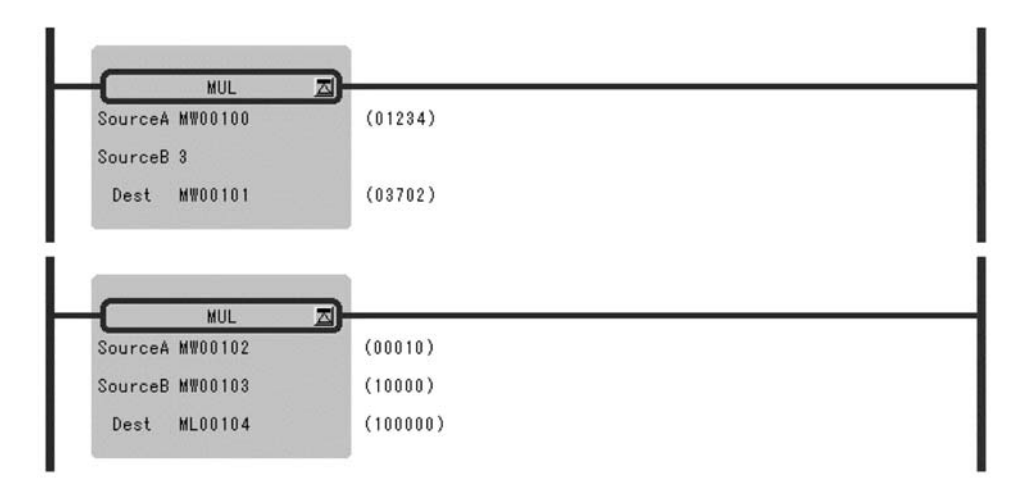

1.2.6 MULTIPLICATION Instruction (MUL)

Multiplication of Double-length Integer Type Values

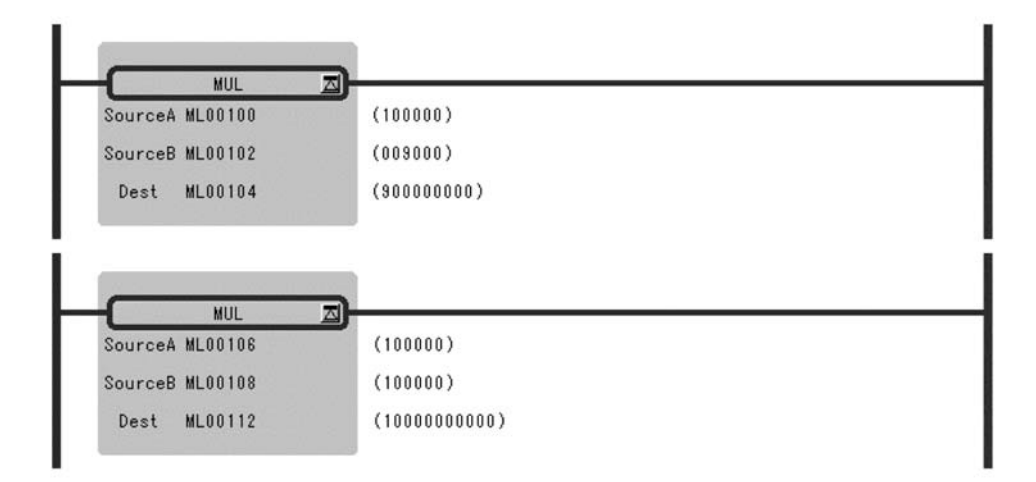

Multiplication of Real Number Type Values

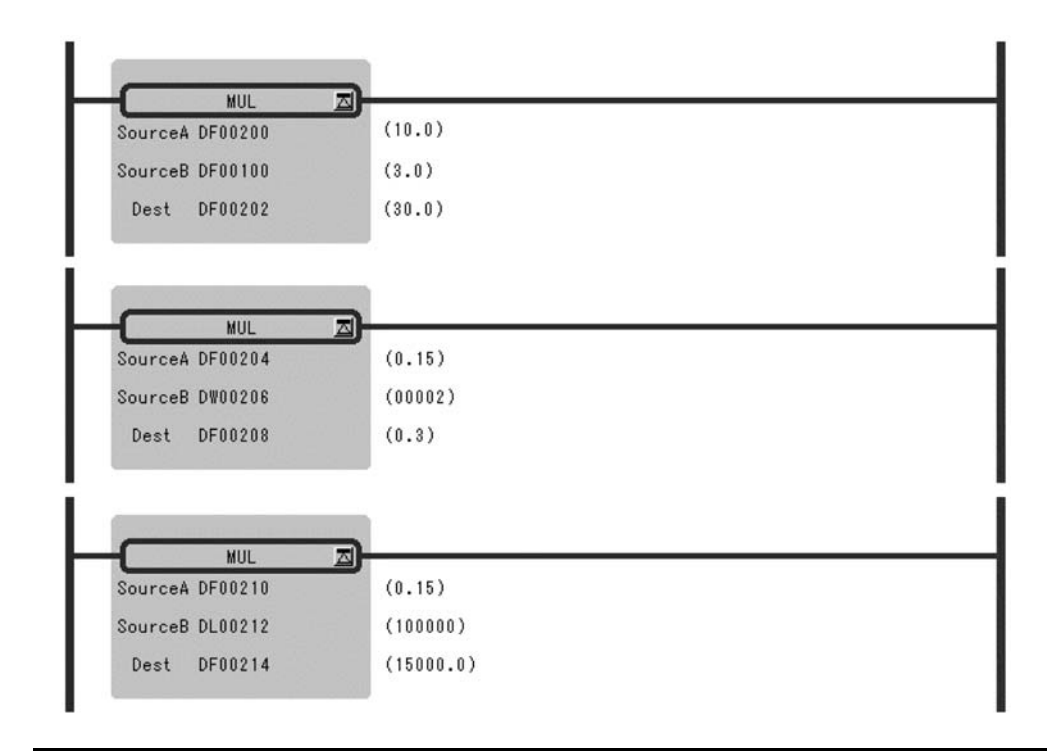

**INFO** 

In the case of double-length integer type values, an operation using addition and subtraction instructions (+, −, ++, --) will be a 32-bit operation. However, when an addition or subtraction instruction is used in a remainder correction operation (where a multiplication instruction  $(x)$  is the immediately preceding instruction and a division instruction (÷) is the immediately subsequent instruction), the operation will be a 64-bit operation.

# 1.2.7 DIVISION Instruction (DIV)

## ■ Outline

The DIV instruction divides integer, double-length integer, and real number values. *Source A* is divided by *Source B* and stored in the *Dest*.

## ■ Format

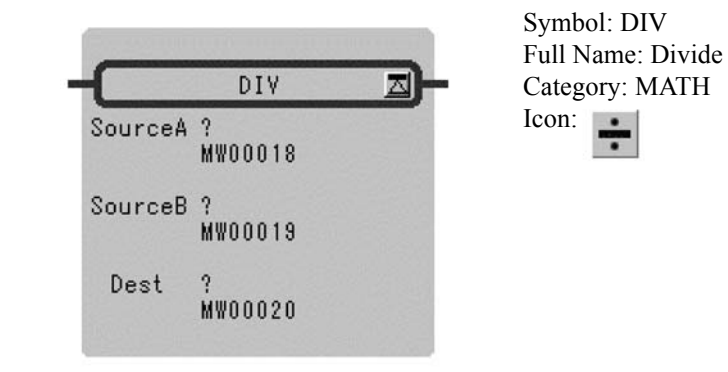

#### **Parameter**

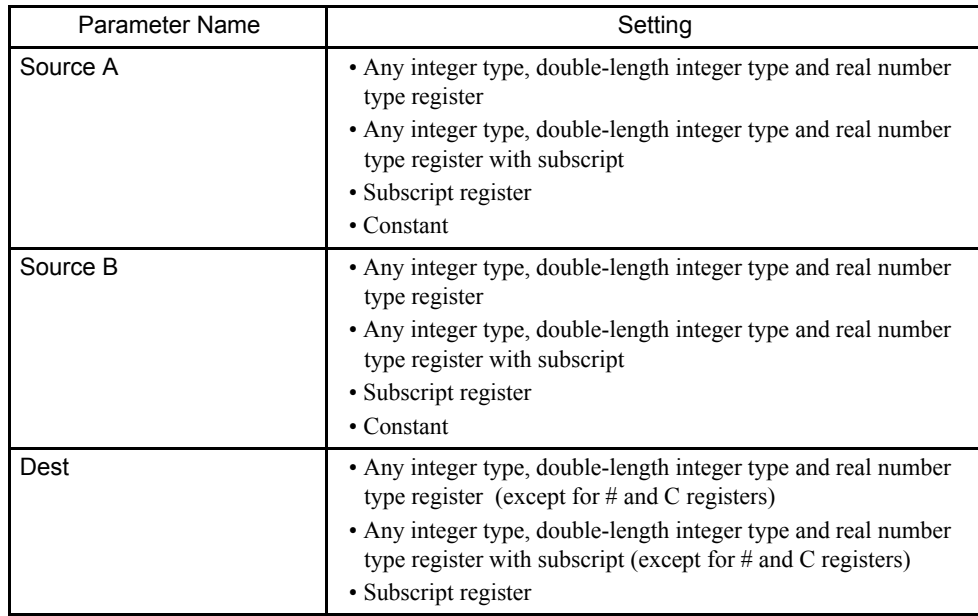

## 1.2.7 DIVISION Instruction (DIV)

# Program Example

Division of Real Number Type Values

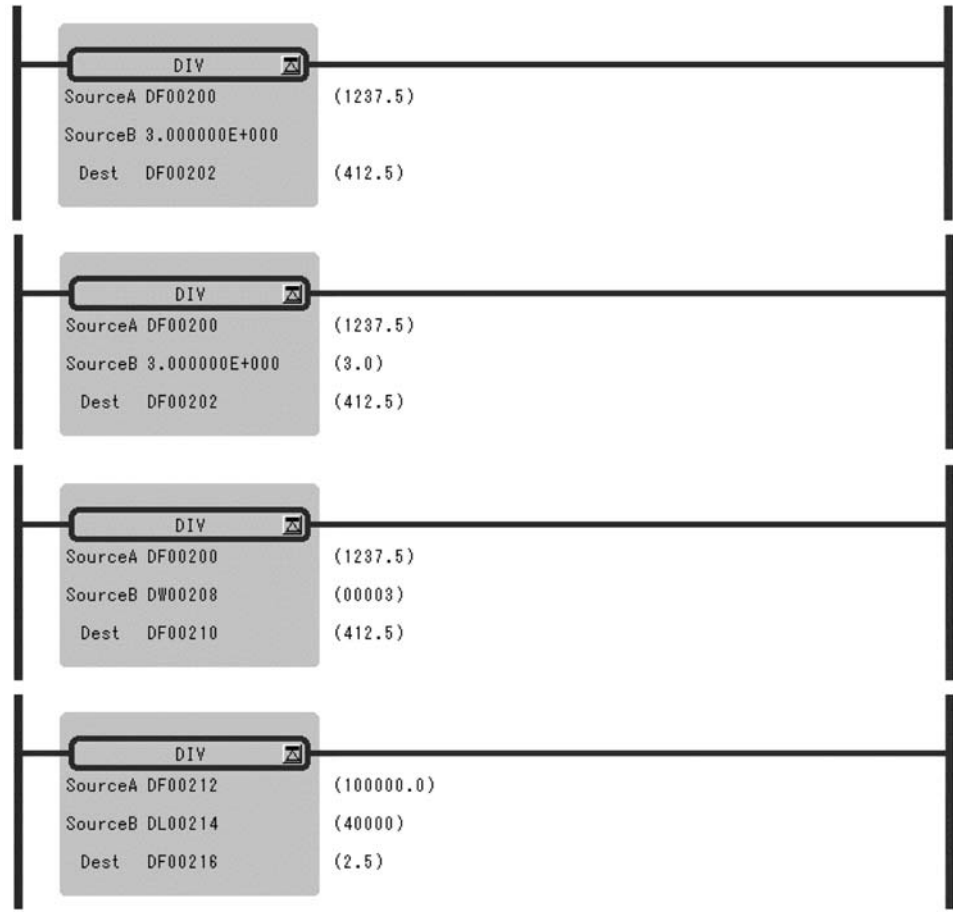

# 1.2.8 MOD Instruction (MOD)

#### ■ Outline

The MOD instruction outputs the remainder of integer or double-length integer division to the *Dest*. Always execute the MOD immediately after the division instruction. If the MOD is executed somewhere else, the operation results obtained before the next entry instruction cannot be guaranteed.

#### ■ Format

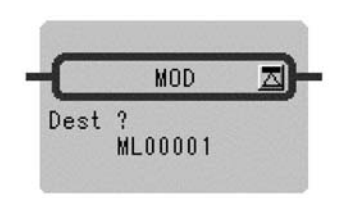

Symbol: MOD Full Name: Integer Remainder Category: MATH Icon: <sub>MOD</sub>

#### **Parameter**

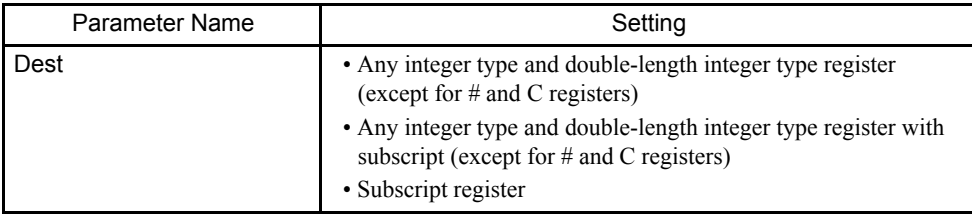

#### Program Example

The quotient of an integer type division is stoned in MW00101 and the remainder is stored in MW00102.

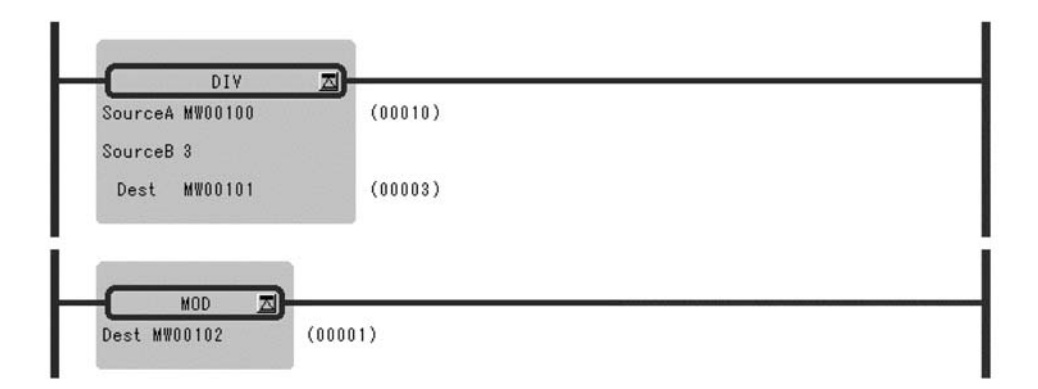

1.2.9 REM Instruction (REM)

## 1.2.9 REM Instruction (REM)

#### ■ Outline

The REM instruction outputs the remainder of real number division to the *Dest*. Here, the remainder refers to the remainder obtained by repeatedly subtracting the Base designated by the *Source*. Thus, the n is the number of times subtraction is repeated.

Dest = Source - (Base  $\times$  n) (0  $\le$  Dest  $\le$  Base)

## ■ Format

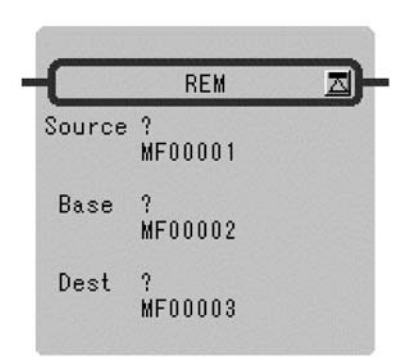

Symbol: REM Full Name: Real Remainder Category: MATH Icon: REM

## **Parameter**

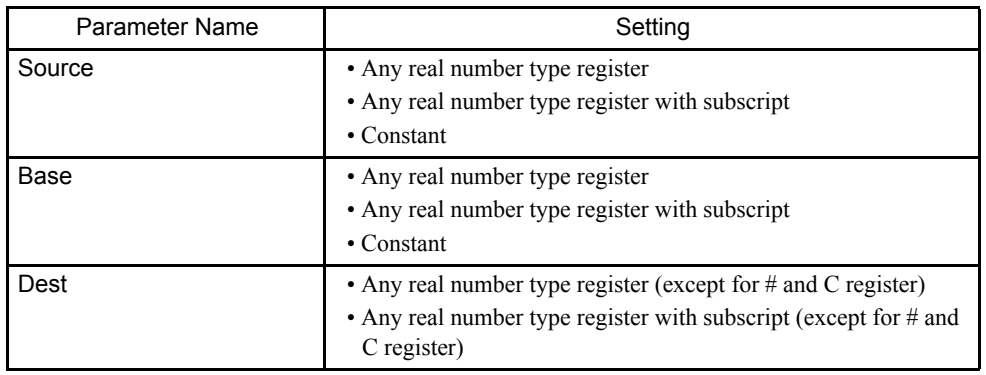

## Program Example

The remainder of the division of the real number variable MF00200 by the constant value, 1.5, is determined and stored in DF00202.

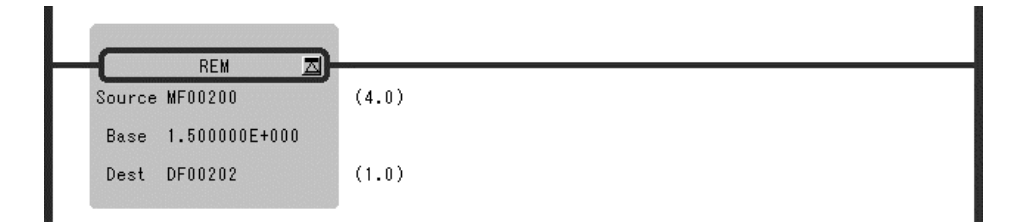

# 1.2.10 INC Instruction (INC)

## ■ Outline

The INC instruction adds 1 to the designated integer or double-length integer register. For integer registers, no overflow error occurs even if the result of addition exceeds 32767. Likewise, no overflow error occurs for double-length integer registers.

#### ■ Format

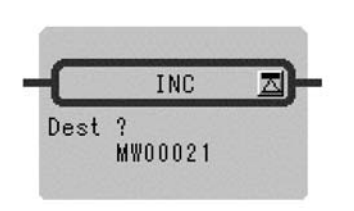

Symbol: INC Full Name: Increment Category: MATH Icon:  $+1$ 

## **Parameter**

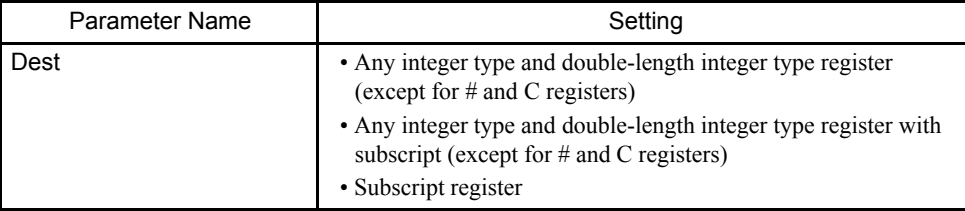

## Program Example

Integer Type

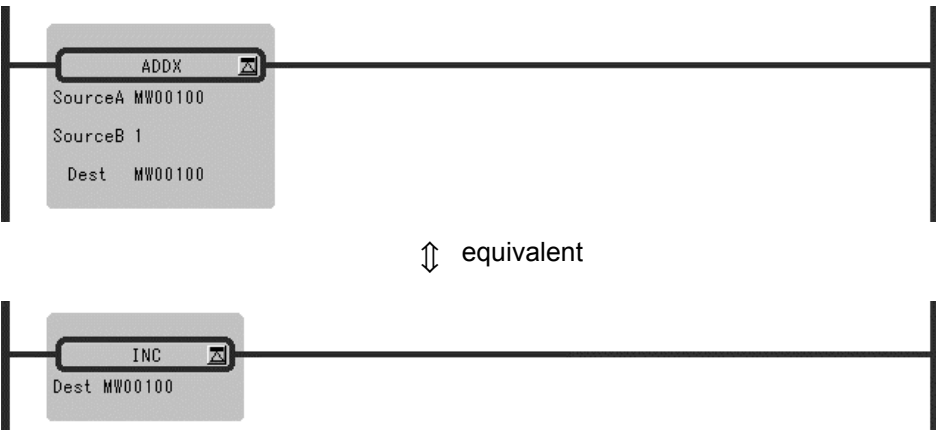

1.2.11 DEC Instruction (DEC)

## Double-length Integer Type

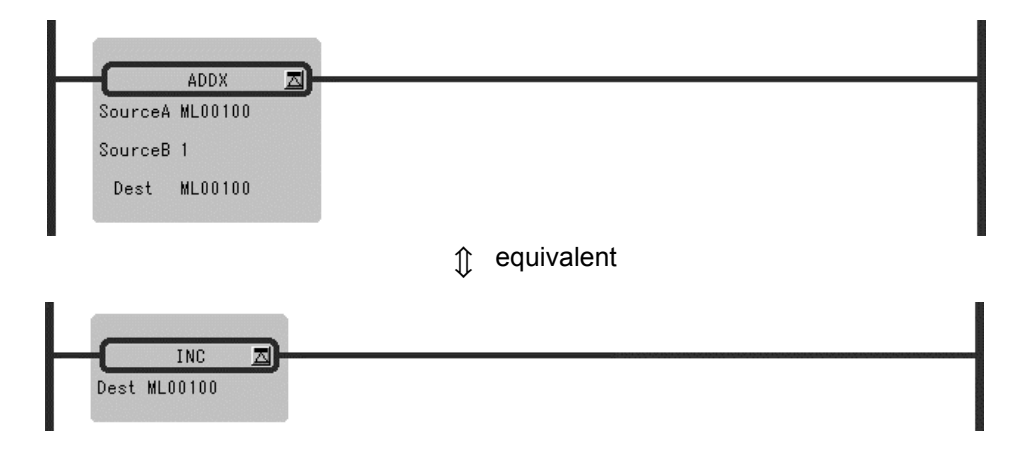

# 1.2.11 DEC Instruction (DEC)

## ■ Outline

The DEC instruction subtracts 1 from the designated integer or double-length integer register. For integer registers, no underflow error occurs even if the result of subtraction is less than -32768. Likewise, no underflow error occurs for double-length integer registers.

## **Format**

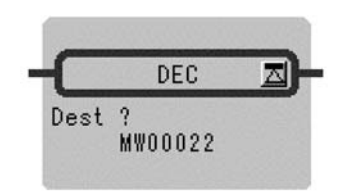

Symbol: DEC Full Name: Decrement Category: MATH Icon: 1

## **Parameter**

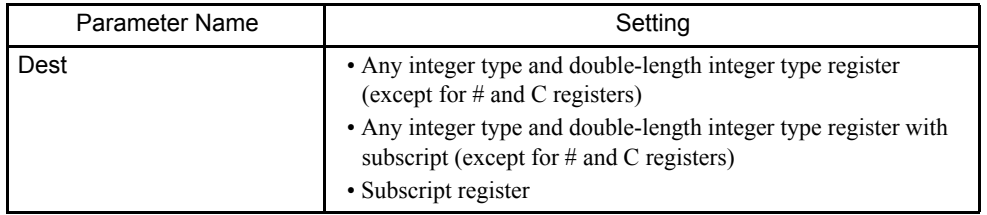

## Program Example

Integer Type

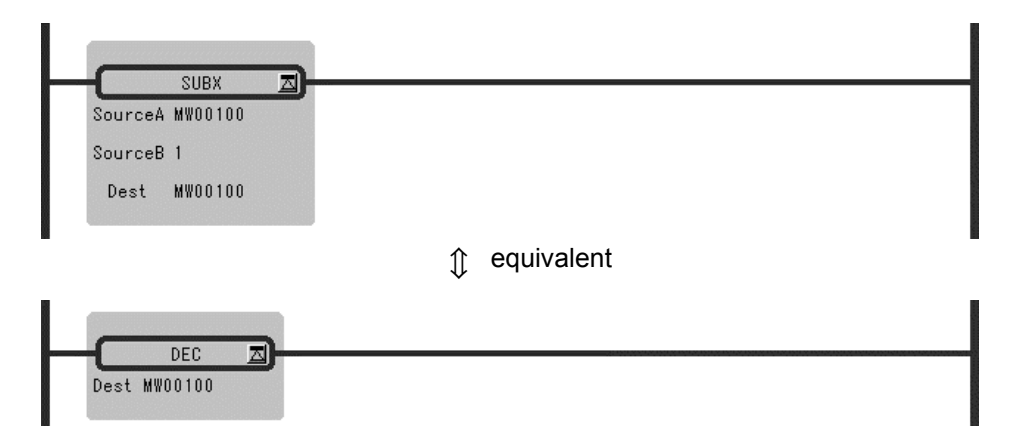

## Double-length Integer Type

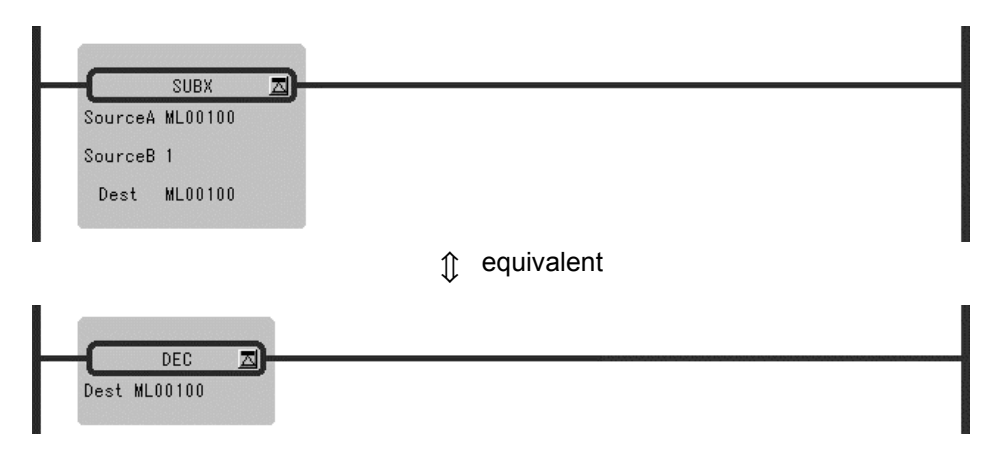

1.2.12 ADD TIME Instruction (TMADD)

# 1.2.12 ADD TIME Instruction (TMADD)

#### ■ Outline

The TMADD instruction adds one time (hours/minutes/seconds) to another time. The *Source* is added to the *Dest* and the result is stored in the *Dest*. The formats of *Source* and *Dest* are as follows.

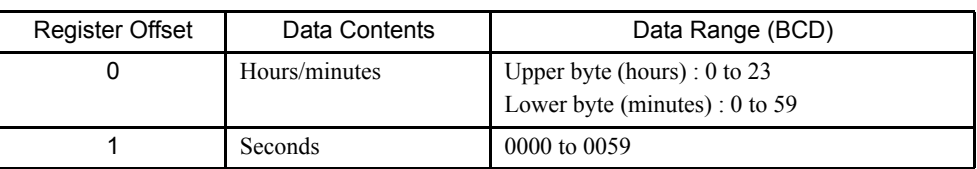

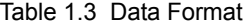

If the contents of the *Dest* and *Source* and the operation result are with the appropriate ranges, the operation will be performed normally. After the operation is completed, the *[Status]* is turned OFF. If the contents of the *Dest* and *Source* are outside the data ranges, the operation is not performed. In this case, 9999H is stored in the column "second" of the *Dest*, and the *[Status]* is turned ON.

#### ■ Format

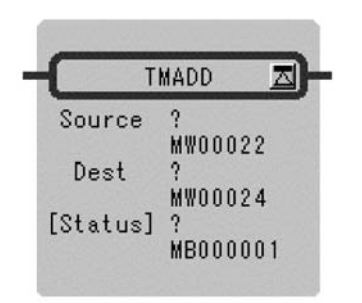

Symbol: TMADD Full Name: Time Add Category: MATH Icon:  $\odot$ .

## **Parameter**

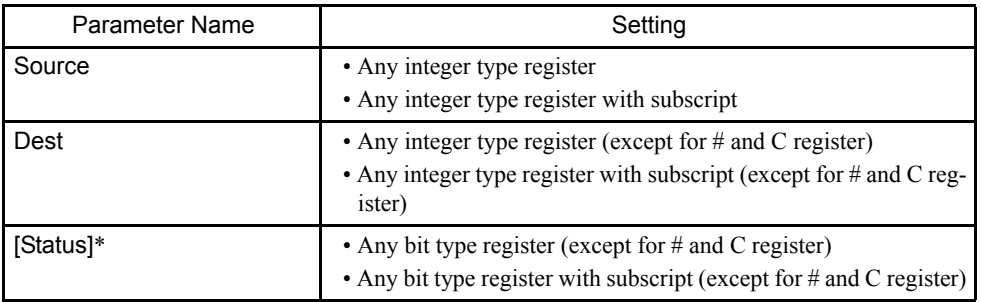

\* Possible to omit.

#### Program Example

The time data in DW0000 to DW00101 is added to the time data in MW00100 to MW00101.

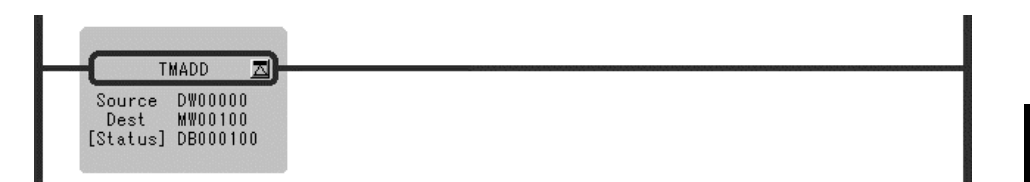

8 hrs 40 min 32 sec + 1 hrs 22 min 16 sec = 10 hrs 2 min 48 sec (MW00100) (MW00101) (DW00000) (DW00001) (MW00100) (MW00101)

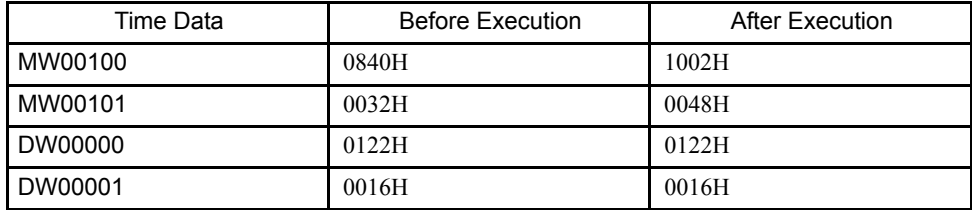

## 1.2.13 SUBTRACT TIME Instruction (TMSUB)

#### ■ Outline

The TMSUB instruction subtracts one time (hours/minutes/seconds) from another time. The *Source* is subtracted from the *Dest* and the result is stored in the *Dest*. The formats of *Source* and *Dest* are as follows.

Table 1.4 Data Format

| Register Offset | Data Contents | Data Range (BCD)                                                 |
|-----------------|---------------|------------------------------------------------------------------|
|                 | Hours/minutes | Upper byte (hours) : 0 to 23<br>Lower byte (minutes) : $0$ to 59 |
|                 | Seconds       | 0000 to 0059                                                     |

If the contents of the *Dest* and *Source* are with the appropriate ranges, the operation will be performed normally. After the operation is completed, the *[Status]* is turned OFF. If the contents of the *Dest* and *Source* are outside the data ranges, the operation is not performed. In this case, 9999H is stored in the column "second" of the *Dest*, and the *[Status]* is turned ON. 1

1.2.13 SUBTRACT TIME Instruction (TMSUB)

#### ■ Format

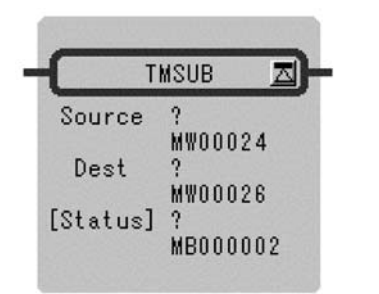

Symbol: TMSUB Full Name: Time Sub Category: MATH Icon:  $\odot$ 

## **Parameter**

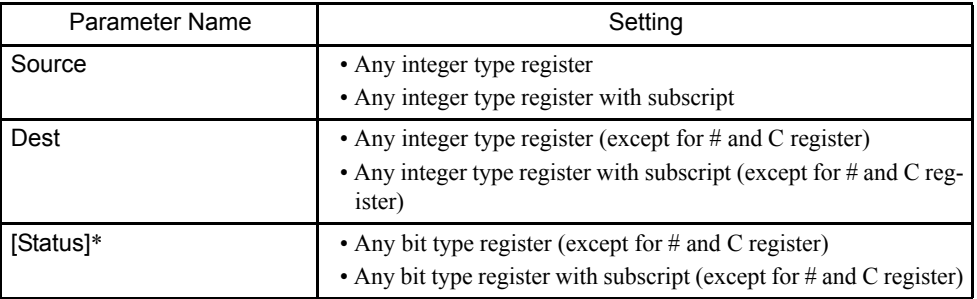

\* Possible to omit.

## Program Example

The time data in DW0000 to DW0001 is subtracted to the time data in MW00100 to MW00101.

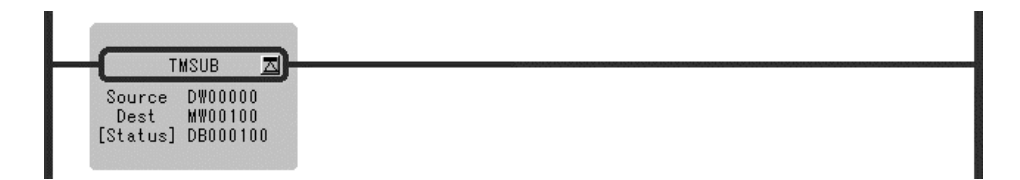

8 hrs 40 min 32sec + 1 hrs 22 min 16 sec = 7 hrs 18 min 16 sec (MW00100) (MW00101) (DW00000) (DW00001) (MW00100) (MW00101)

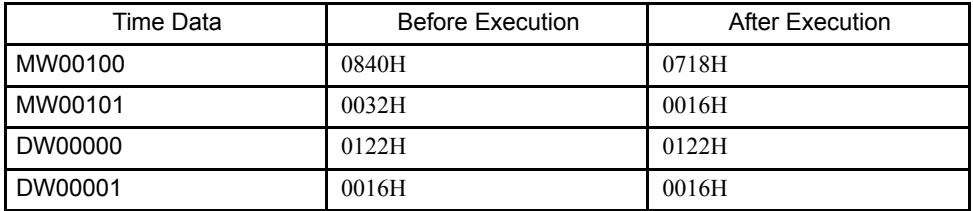

# 1.2.14 SPEND TIME Instruction (SPEND)

#### ■ Outline

The SPEND instruction subtracts one time (year/month/day/hours/minutes/seconds) from another time data and calculates the elapsed time. *Source* is subtracted from the *Dest* and the result is stored in the *Dest*. The formats of *Source* and *Dest* are as follows.

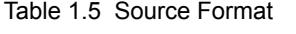

| <b>Register Offset</b> | Data Contents       | Data Range (BCD)                                                    | l/C |
|------------------------|---------------------|---------------------------------------------------------------------|-----|
|                        | Year (BCD)          | 0000 to 0099                                                        | IN  |
|                        | Month/Day (BCD)     | Upper byte (month) : 1 to 12<br>Lower byte $(\text{day}) : 1$ to 31 | IN  |
|                        | Hours/minutes (BCD) | Upper byte (hours) : 0 to 23<br>Lower byte (minutes) : $0$ to 59    | IN  |
| 3                      | Seconds (BCD)       | 0000 to 0059                                                        | IN  |

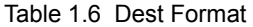

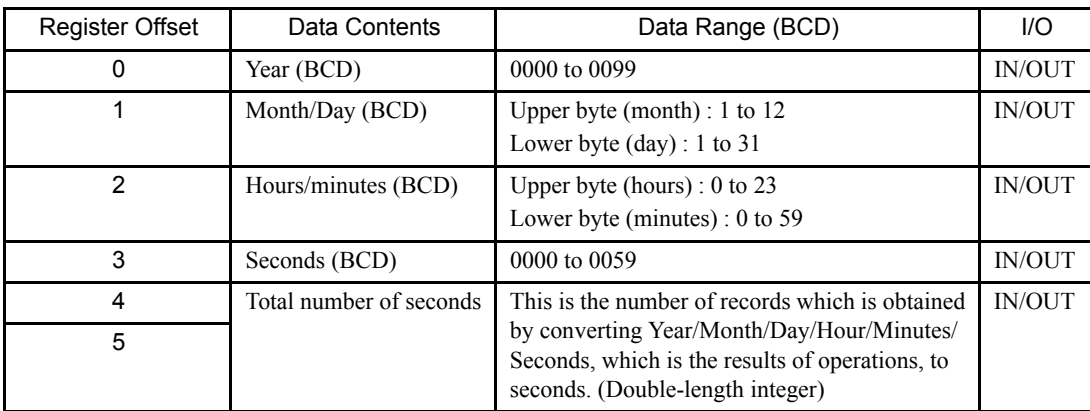

If the contents of the *Dest*, *Source* and the operation result are with the appropriate ranges, the operation will be performed normally. After the operation is completed, *[Status]* is turned OFF. If the contents of the *Dest* and *Source* are outside the data ranges, the operation is not performed. In this case, 9999H is stored in the column "second" of the *Dest*, and the *[Status]* is turned ON.

#### ■ Format

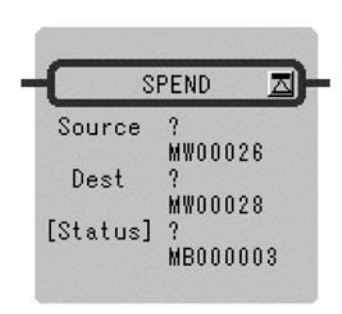

Symbol: SPEND Full Name: Time Spend Category: MATH Icon:  $\Omega$ 

1.2.14 SPEND TIME Instruction (SPEND)

#### **Parameter**

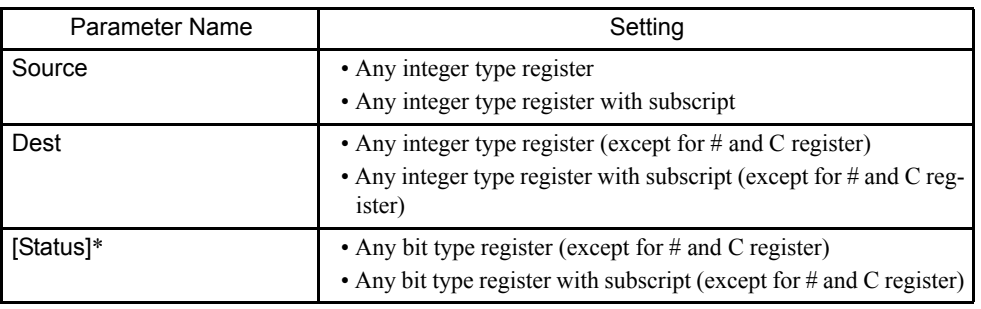

\* Possible to omit.

#### Program Example

The time elapsed from the time data in MW00100 to MW00103 to the time data in DW00000 to DW00003 is stored to MW00100 - MW00105.

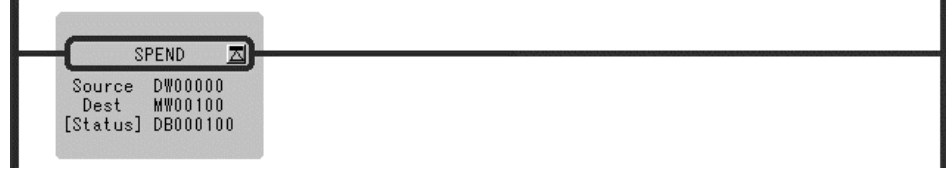

98 yrs 5 mos 11 days 15 hrs 4 min 47 sec - 98 yrs 4 mos 2 days 8 hrs 13 min 8 sec (MW00100) (MW00101) (MW00102) (MW00103) (DW00000) (DW00101) (DW00102) (DW00103)

 $= 0$  yrs  $39$  days 6 hrs 51 min 39 sec

(MW00100) (MW00101) (MW00102) (MW00103)

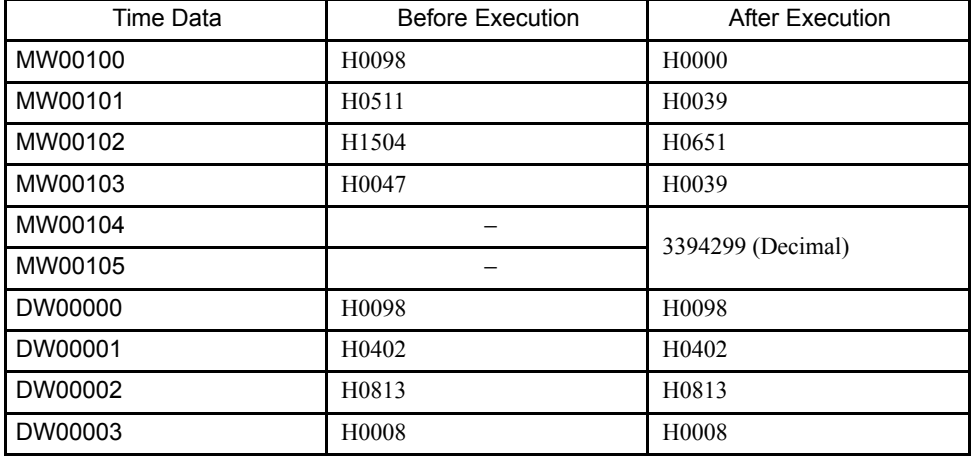

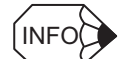

In the operation results, the year is counted as 365 days and a leap year is not taken into consideration. Also, the number of months is not counted. It is counted in days.

# 1.2.15 SIGN INVERSION Instruction (INV)

## ■ Outline

The INV instruction inverts the sign of the contents of the *Source*, and the result is stored in the *Dest*.

# ■ Format

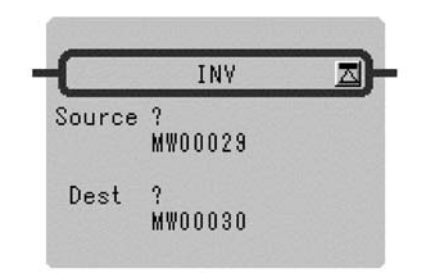

Symbol: INV Full Name: Inverse Category: MATH Icon: <sub>INV</sub>

## **Parameter**

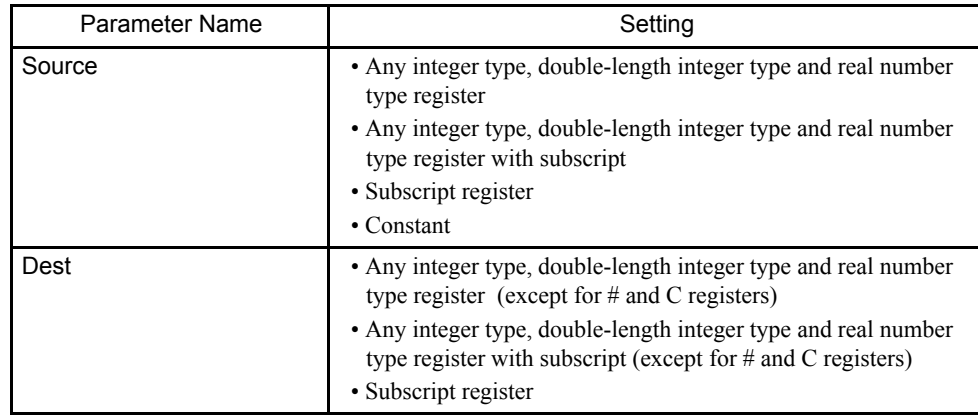

#### Program Example

Integer Type Data

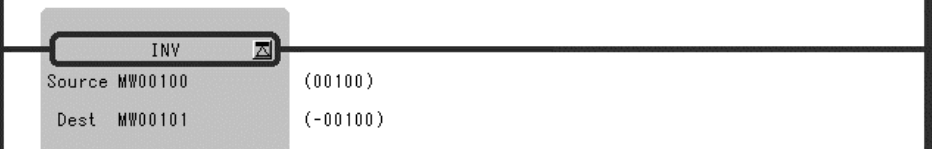

1.2.16 1'S COMPLEMENT Instruction (COM)

## Double-length Integer Type Data

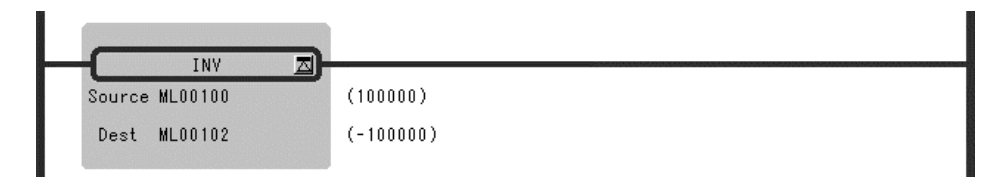

## Real Number Type Data

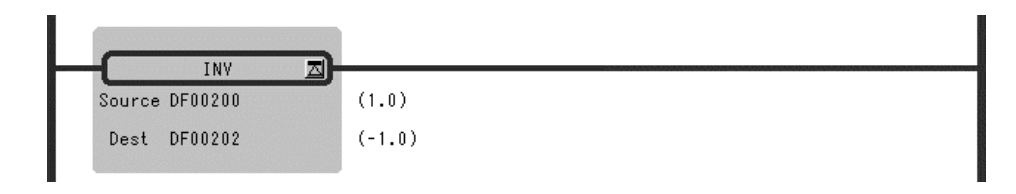

# 1.2.16 1'S COMPLEMENT Instruction (COM)

#### ■ Outline

The COM instruction determines the 1's complement of the contents of the *Source* and the result is stored in the *Dest*.

## ■ Format

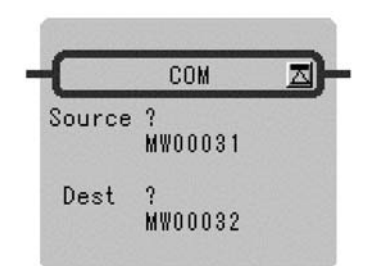

Symbol: COM Full Name: Complement Category: MATH  $I$ con:  $\frac{1}{COM}$ 

## ■ Parameter

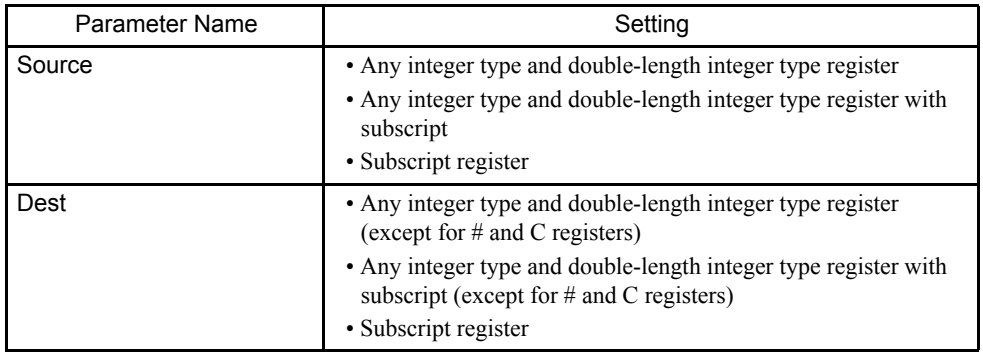

Program Example

Integer Type Data

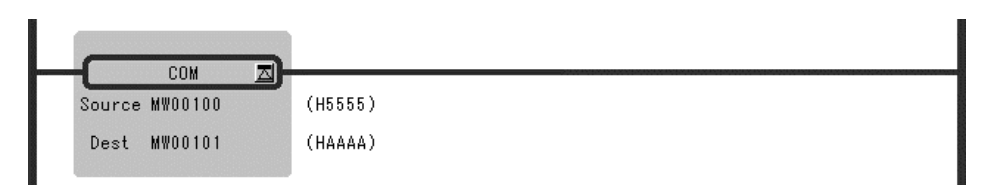

## Double-length Integer Type Data

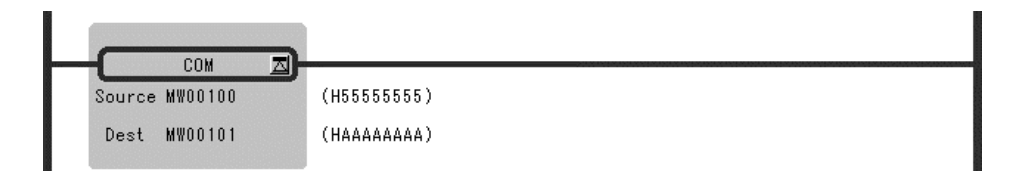

# 1.2.17 ABSOLUTE VALUE CONVERSION Instruction (ABS)

#### ■ Outline

The ABS instruction determines the absolute value of the contents of the *Source* and the result is stored in the *Dest*.

#### ■ Format

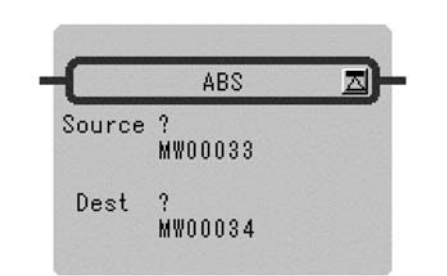

Symbol: ABS Full Name: Absolute Category: MATH Icon:  $lnl$ 

#### **Parameter**

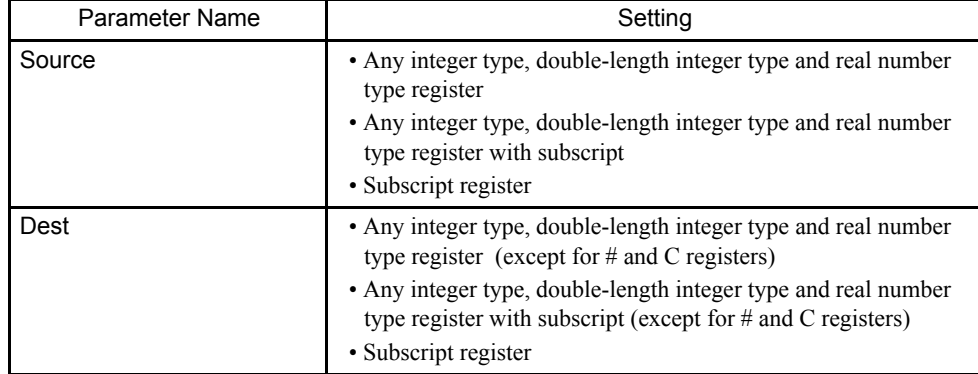

1

1.2.18 BINARY CONVERSION Instruction (BIN)

#### Program Example

Integer Type Data

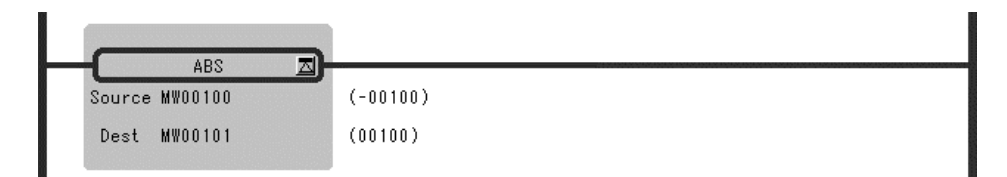

## Double-length Integer Type Data

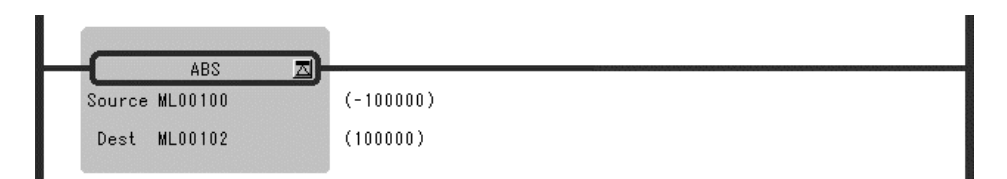

## Real Number Type Data

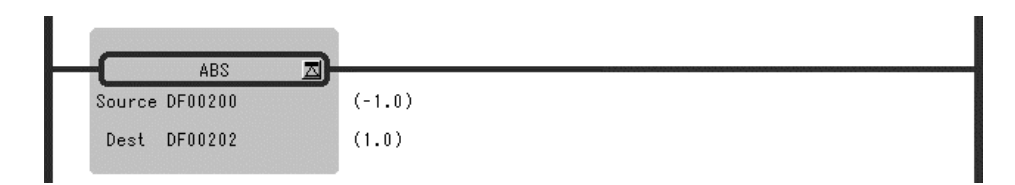

# 1.2.18 BINARY CONVERSION Instruction (BIN)

#### ■ Outline

The BIN instruction converts a binary coded decimal (BCD) value in the *Source* and into a binary value (binary conversion) and the result is stored in the *Dest*. If the 4-digit BCD value in the integer is abcd, the output value (*Dest*) of the BIN instruction can be determined by the following formula:

Dest =  $(a \times 1000) + (b \times 100) + (c \times 10) + d$ 

Although the above formula is applicable even if the value in the *Source* is not in BCD notation (e.g. 123FH), correct results are obtained in such cases.

# ■ Format

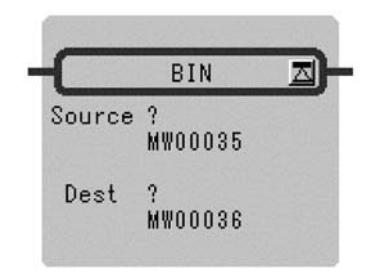

Symbol: BIN Full Name: Convert to Binary Category: MATH Icon: BIN<br>BCD

## ■ Parameter

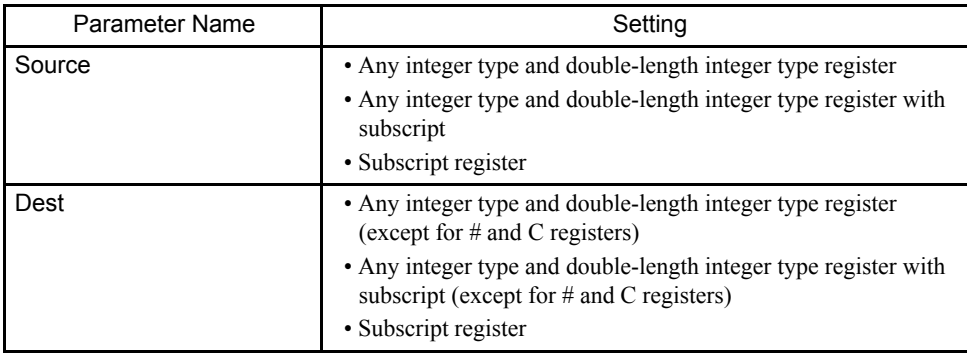

## Program Example

## Integer Type Data

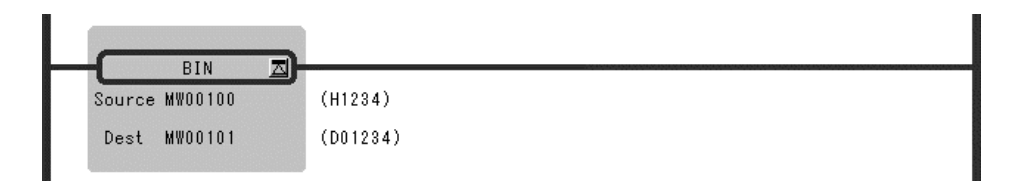

## Double-length Integer Data

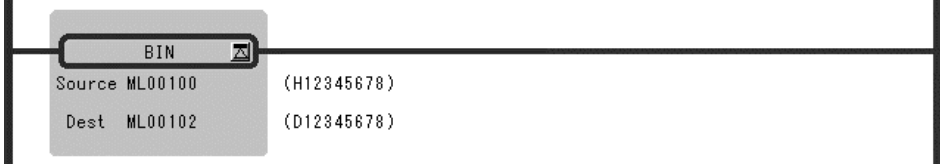

1.2.19 BCD CONVERSION Instruction (BCD)

# 1.2.19 BCD CONVERSION Instruction (BCD)

#### ■ Outline

The BCD instruction converts a binary value in the *Source* into a BCD value (BCD conversion) and the result is stored in the *Dest*. If the 4 - digit decimal value in the *Source* is abcd, the output value (*Dest*) of the BCD instruction can be determined by the following formula:

Dest =  $(a \times 4096) + (b \times 256) + (c \times 16) + d$ 

Although the above formula is applicable even if the value in the *Source* cannot be expressed in BCD notation (e.g. numbers greater than 9999 or negative numbers), correct results are obtained in such cases.

## ■ Format

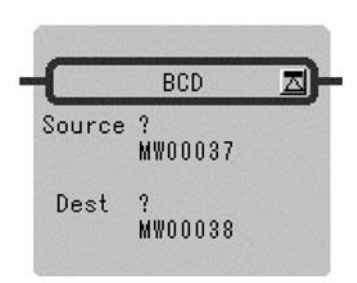

Symbol: BCD Full Name: Convert to BCD Category: MATH Icon: **BCD**<br>BIN

#### **Parameter**

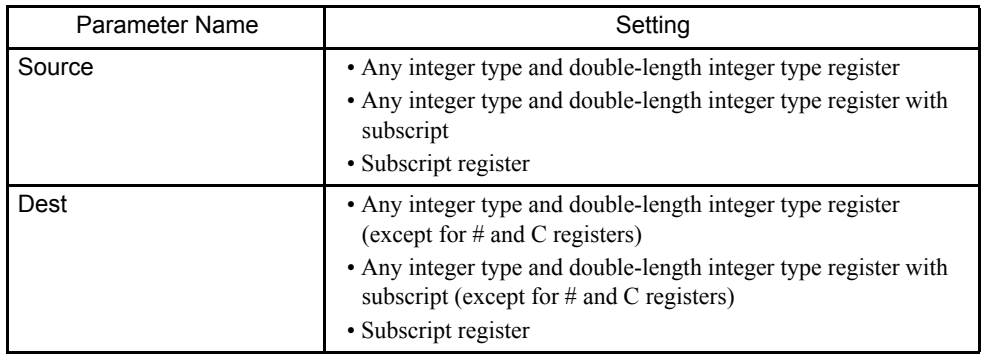

Program Example

Integer Type Data

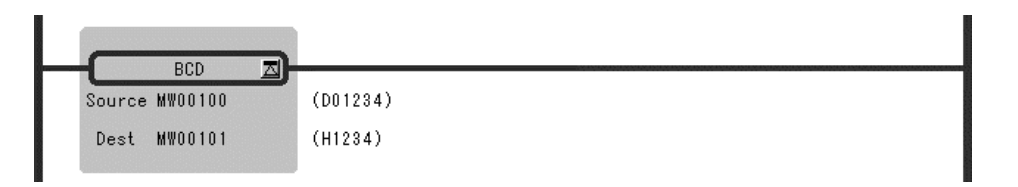

# Double-length Integer Type Data

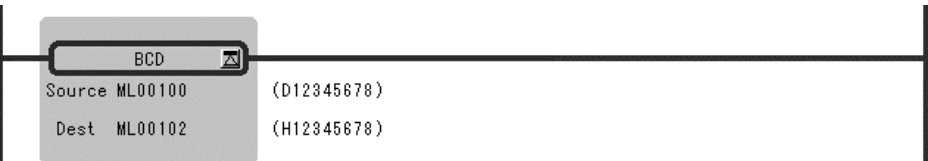

1.2.20 PARITY CONVERSION Instruction (PARITY)

# 1.2.20 PARITY CONVERSION Instruction (PARITY)

## ■ Outline

The PARITY instruction counts the number of bits in the *Source* that are set to ON (or 1) and the result is stored in the *Dest*.

#### ■ Format

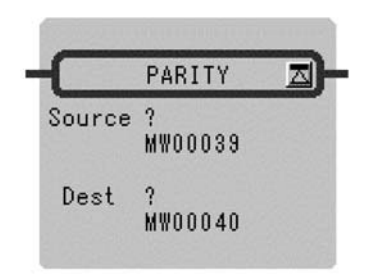

Symbol: PARITY Full Name: Count ON Bit Category: MATH Icon:  $^{0101}_{#?}$ 

#### ■ Parameter

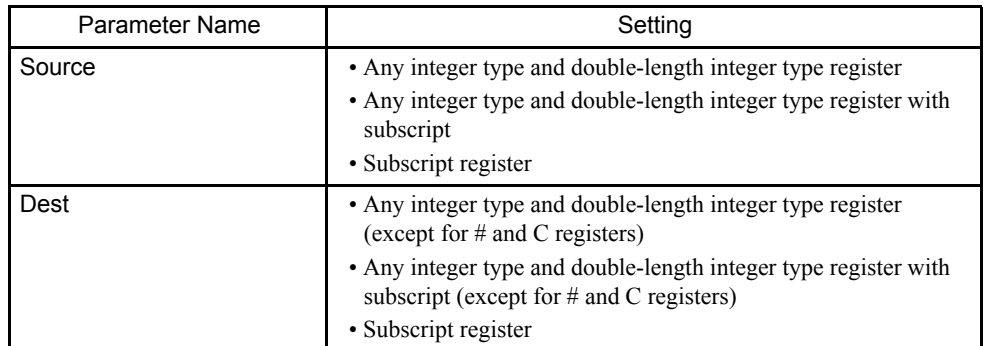

## Program Example

## Integer Type Data

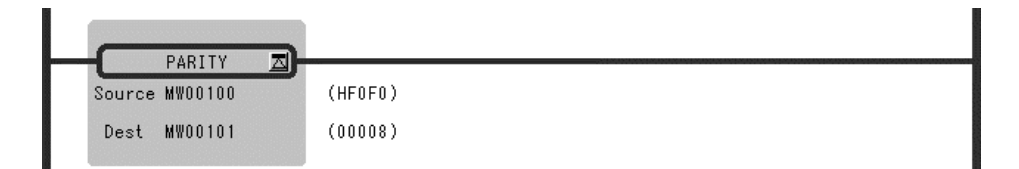

## Double-length Integer Type Data

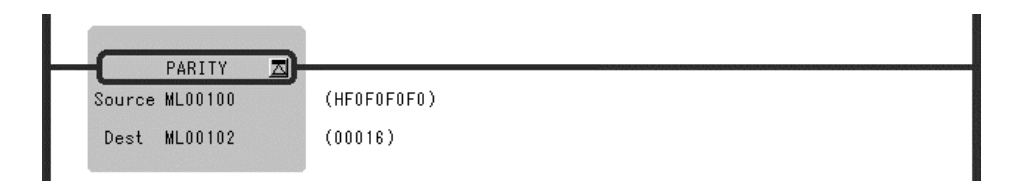

# 1.2.21 ASCII CONVERSION Instruction (ASCII)

#### ■ Outline

The ASCII instruction converts the specified characters (character string in *Source*) to the corresponding ASCII character codes and stores them in the designated *Dest*. It recognizes uppercase and lowercase characters separately.

The first character is stored in the lower-place byte of the first word and the second character is stored in the higher-place byte of the first word. Other characters are stored in the same way. If the number of characters is odd, the higher-place byte of the last word in the storage register is set to 0. Up to 32 characters can be entered.

#### ■ Format

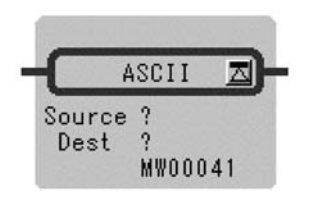

Symbol: ASCII Full Name: Convert Character to ASCII Category: MATH Icon: ASCII

#### **Parameter**

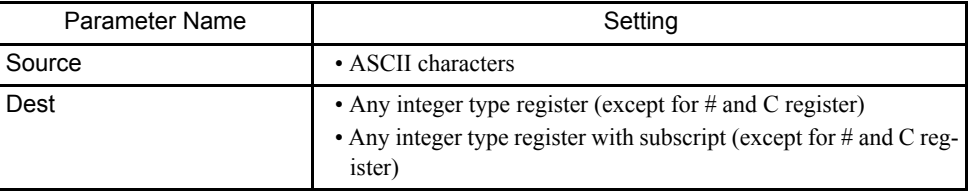

#### Program Example

The character string "ABCD" is stored in MW00100 to MW00101.

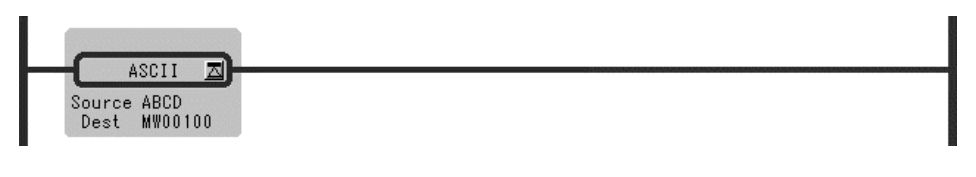

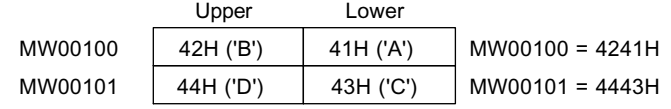

#### 1.2.22 ASCII CONVERSION 2 Instruction (BINASC)

The character string "ABCDEFG" is stored in MW00100 to MW00103.

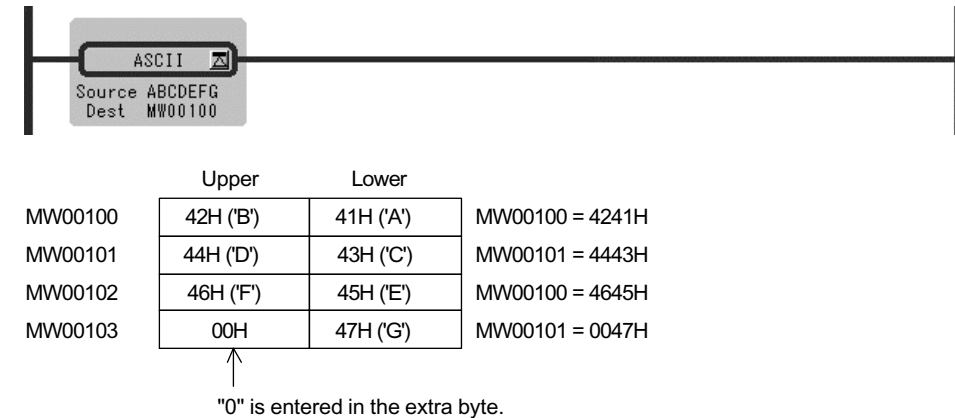

## 1.2.22 ASCII CONVERSION 2 Instruction (BINASC)

#### ■ Outline

The BINASC instruction converts the 16-bit binary data stored in the *Source* into four-digit hexadecimal ASCII character codes and stores them in the designated *Dest* (two words).

#### ■ Format

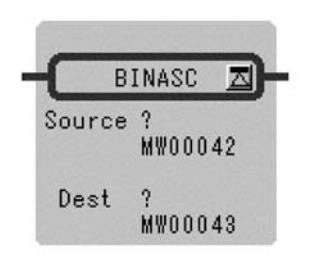

Symbol: BINASC Full Name: Convert Binary to ASCII Category: MATH Icon: BIN<br>ASC

#### **Parameter**

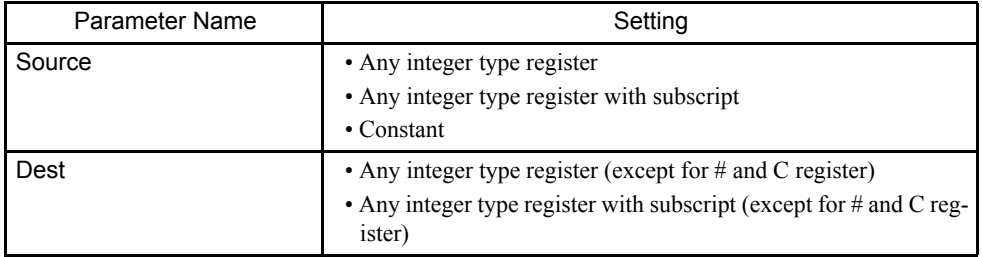

#### Program Example

The "1234H" binary stored in MW00200 is converted to a for digit hexadecimal ASICII code and stored in MW00100 to MW00101.

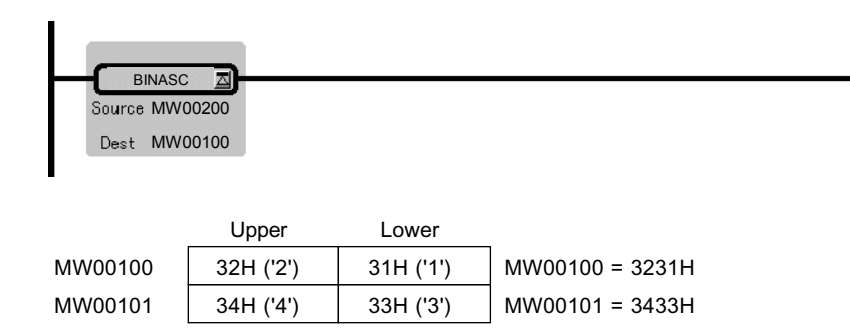

## 1.2.23 ASCII CONVERSION 3 Instruction (ASCBIN)

## ■ Outline

The ASCBIN instruction converts four-digit hexadecimal ASCII character codes in the *Source* into 16-bit binary data and stores it in the *Dest*.

#### ■ Format

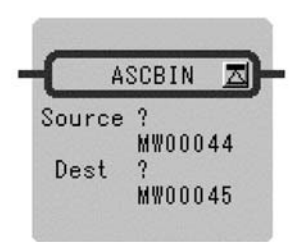

Symbol : ASCBIN Full Name : Convert ASCII to Binary Category : MATH Icon : ASC<br>BIN

#### **Parameter**

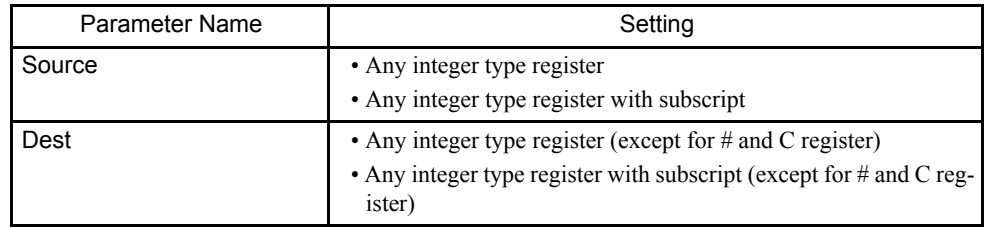

#### 1.2.23 ASCII CONVERSION 3 Instruction (ASCBIN)

## Program Example

The for-byte ASCII code stored in MW00100 to MW00101 is converted to two-byte binary data, and the result is stored in MW00200.

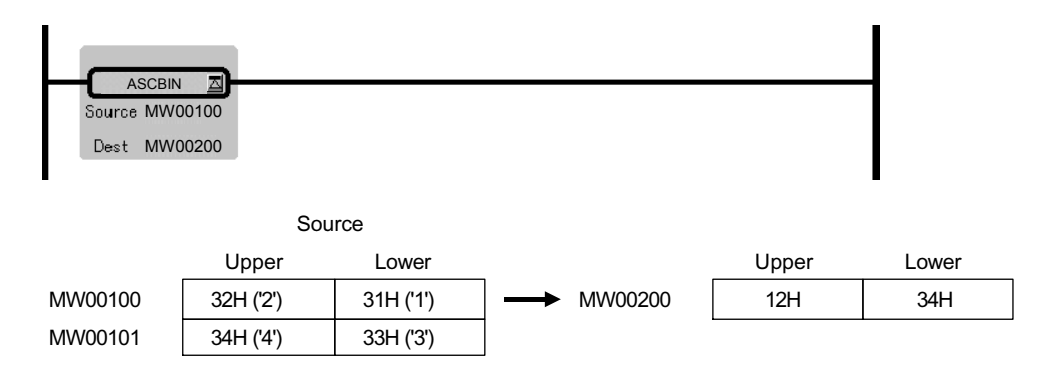

# 1.3 Logical Operation/Comparison Instructions

# 1.3.1 AND Instruction (AND)

#### ■ Outline

The AND instruction outputs the logical product (AND) of *Source A* and *Source B* to the *Dest.*

| Source A | Source B | Dest |
|----------|----------|------|
|          |          |      |
|          |          |      |
|          |          |      |
|          |          |      |

Table 1.7 1 bit Truth Table for the Logical Product

## ■ Format

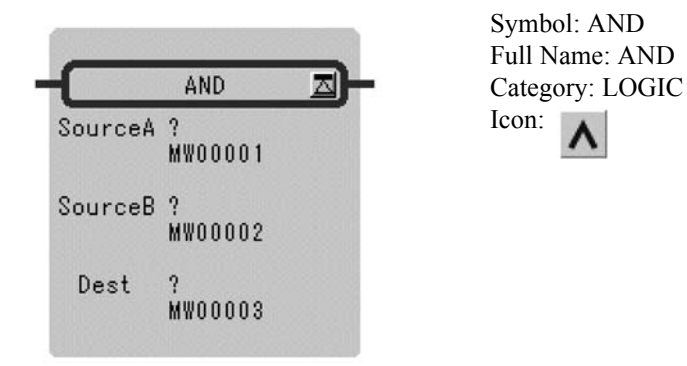

■ Parameter

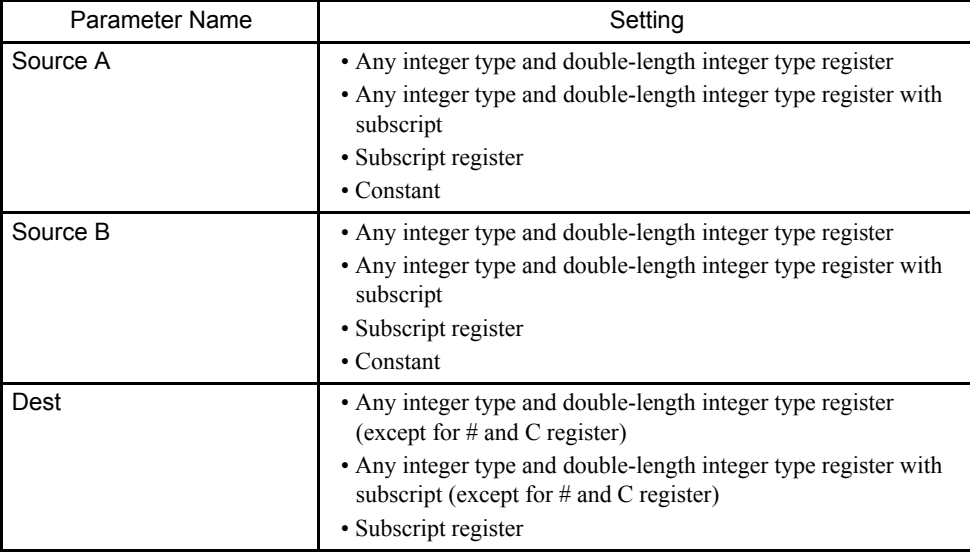

 $\Lambda$ 

1.3.2 OR Instruction (OR)

## Program Example

The logical product of MW000100 and a constant is stored in MW00101.

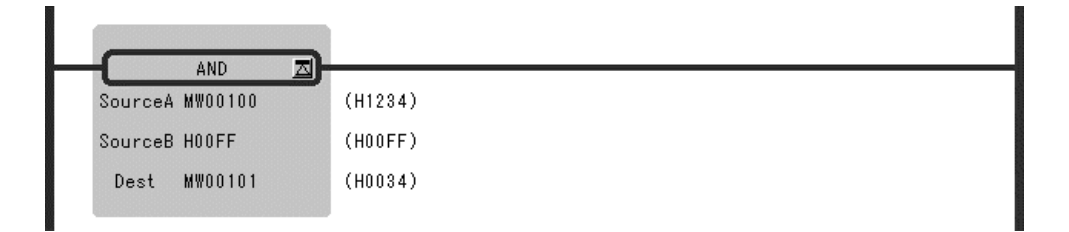

# 1.3.2 OR Instruction (OR)

#### ■ Outline

The OR instruction outputs the logical sum (OR) of *Source A* and *Source B* to the *Dest*.

| Source A | Source B | Dest |
|----------|----------|------|
|          |          |      |
|          |          |      |
|          |          |      |
|          |          |      |
|          |          |      |

Table 1.8 1 bit Truth Table for the Logical Sum

## ■ Format

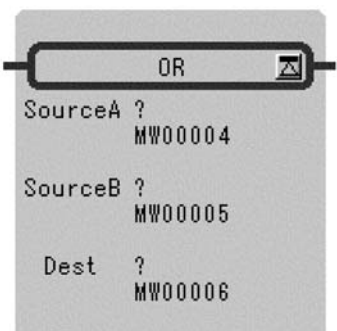

Symbol: OR Full Name: Inclusive OR Category: LOGIC Icon:

#### ■ Parameter

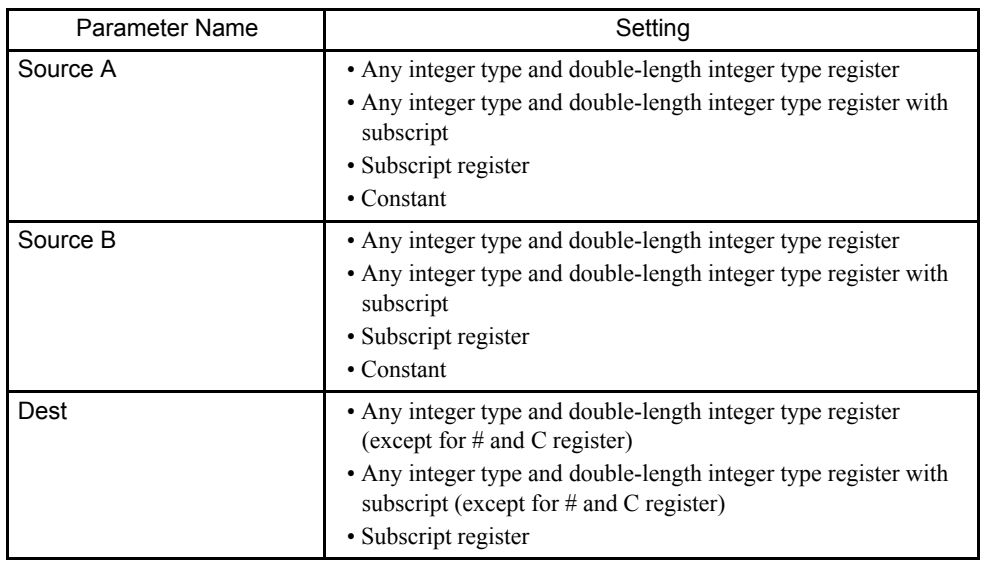

## Program Example

The logical sum of MW00100 and a constant is stored in MW00101.

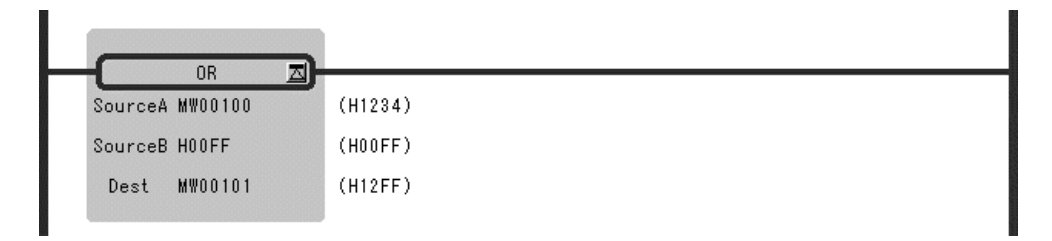

# 1.3.3 XOR Instruction (XOR)

#### ■ Outline

The XOR instruction outputs the exclusive logical sum (XOR) of *Source A* and *Source B* to the *Dest.*

| Source A | Source B | Dest |
|----------|----------|------|
|          |          |      |
|          |          |      |
|          |          |      |
|          |          |      |

Table 1.9 1 bit Truth Table for the Exclusive Logical Sum

1

1.3.3 XOR Instruction (XOR)

## ■ Format

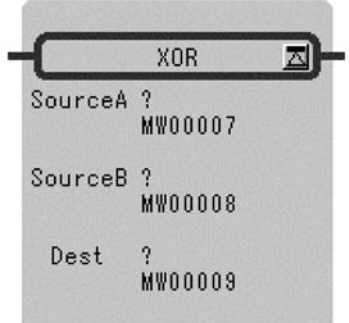

Symbol: XOR Full Name: Exclusive OR Category: LOGIC  $\bigoplus$ Icon:

#### **Parameter**

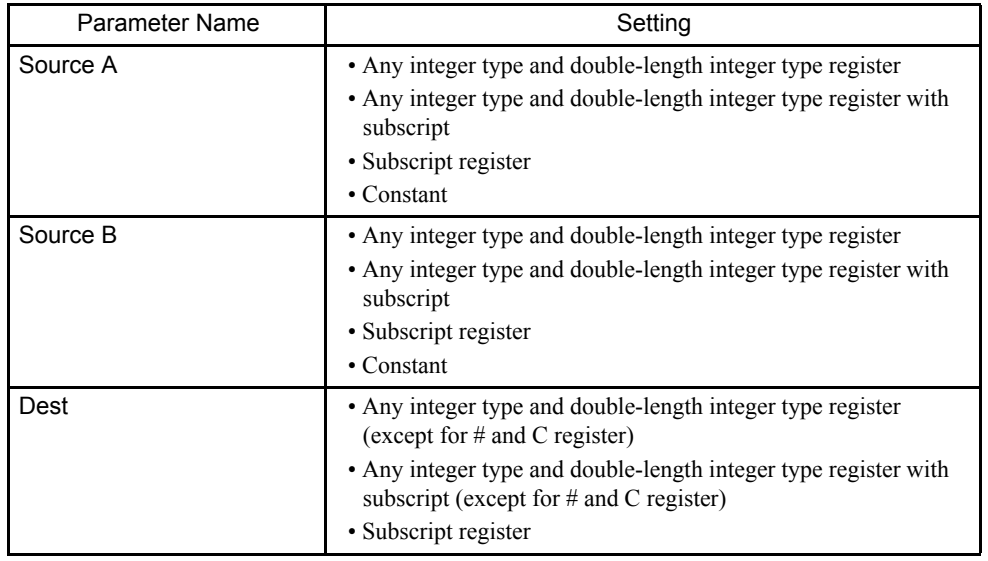

# Program Example

The exclusive logical sum of MW00100 and a constant is stored in MW00101.

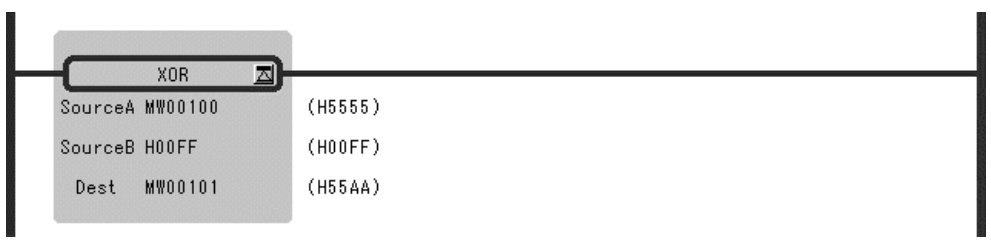

# 1.3.4 Comparison Instruction (<)

#### ■ Outline

This instruction compare *Source A* with *Source B* and stores the comparison result in the bit output (the result is ON when true).

## **Format**

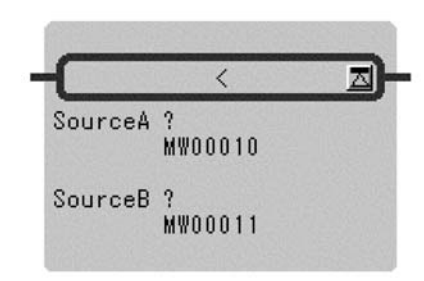

Symbol: < Full Name: Less Than  $(A < B)$ Category: LOGIC Icon:

#### **Parameter**

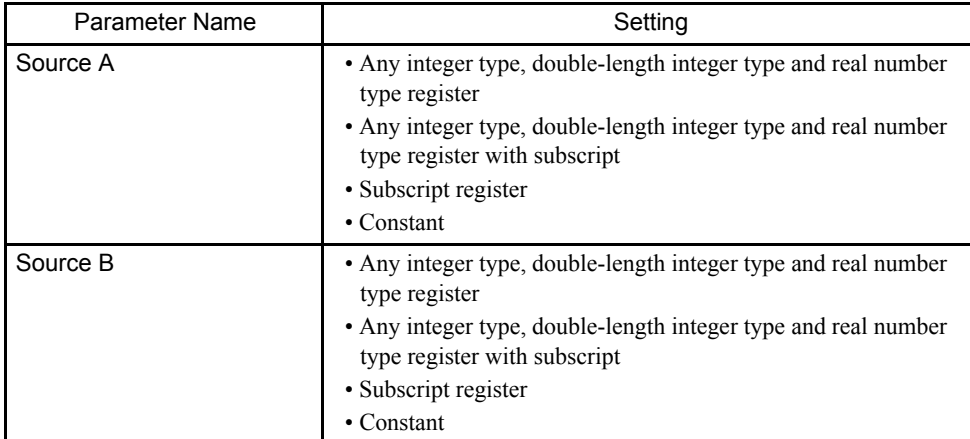

## Program Example

If the value of MW00100 is smaller than 100, after the instructions operation are executed.

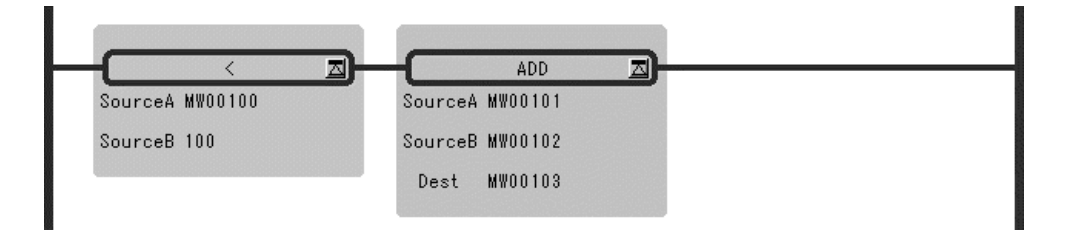

1.3.5 Comparison Instruction (<=)

# 1.3.5 Comparison Instruction (<=)

#### ■ Outline

This instruction compare *Source A* with *Source B* and stores the comparison result in the bit output (the result is ON when true).

#### ■ Format

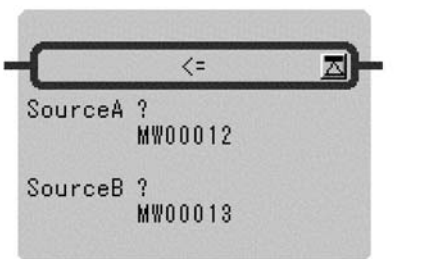

Symbol:  $\leq$ Full Name: Less Than or Equal  $(A \leq B)$ Category: LOGIC Icon:

## **Parameter**

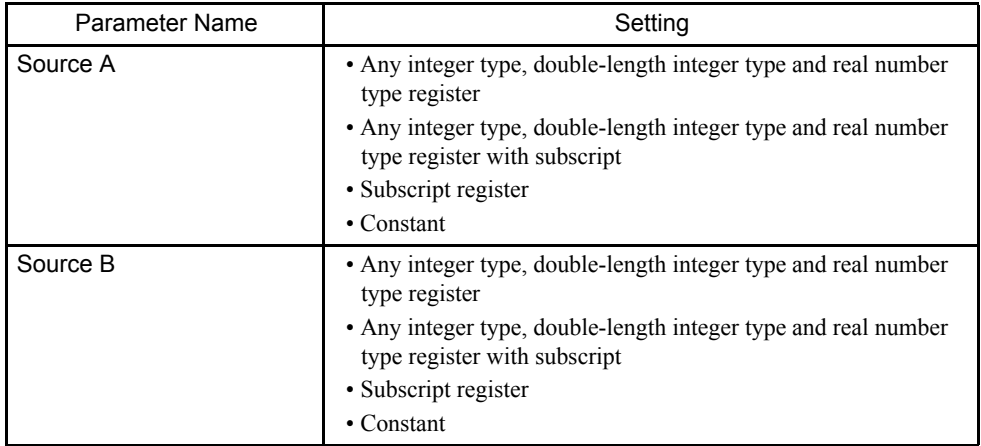

## Program Example

If the value of MW00100 is under 100, after the instructions operation are executed.

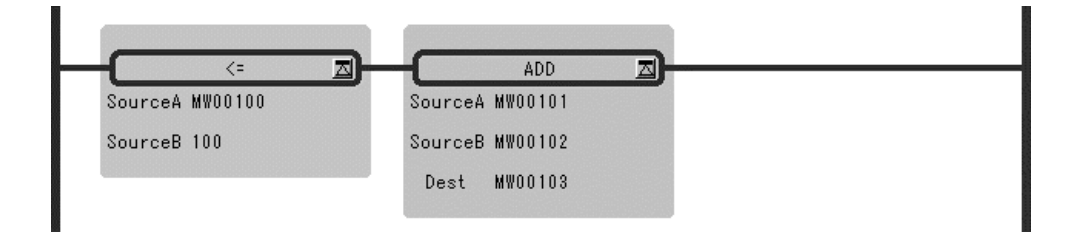

# 1.3.6 Comparison Instruction (=)

#### ■ Outline

This instruction compare *Source A* with *Source B* and stores the comparison result in the bit output (the result is ON when true).

## ■ Format

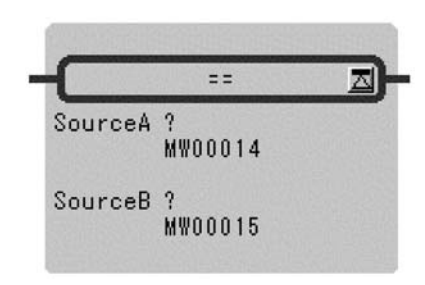

 $Symbol: =$ Full Name: Equal  $(A = B)$ Category: LOGIC Icon:

## **Parameter**

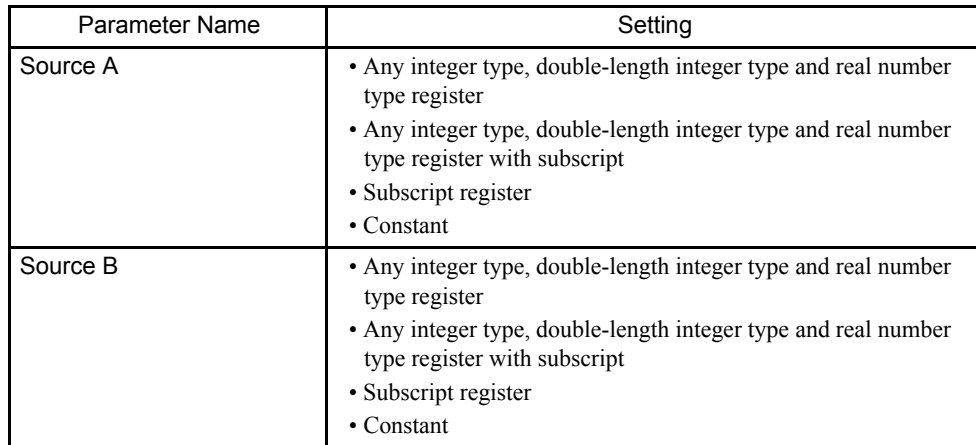

## Program Example

If the value of MW00100 is equal to 100, after the instructions operation are executed.

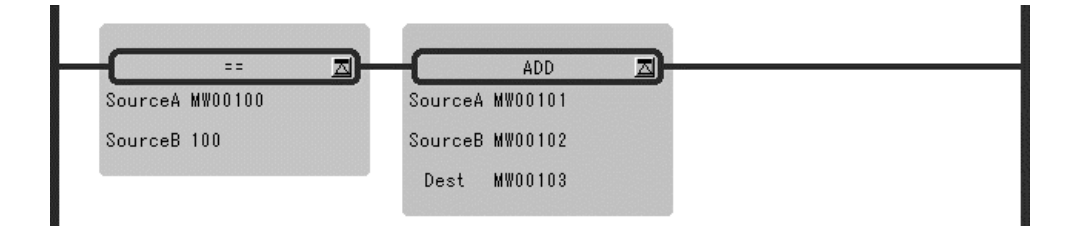

1

1.3.7 Comparison Instruction (!=)

## 1.3.7 Comparison Instruction (!=)

#### ■ Outline

This instruction compare *Source A* with *Source B* and stores the comparison result in the bit output (the result is ON when true).

#### ■ Format

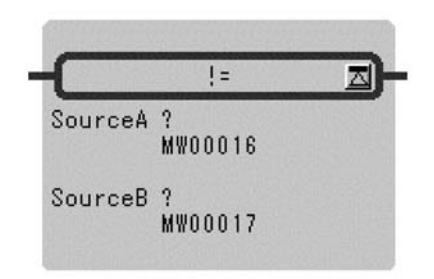

Symbol: != Full Name: Not Equal  $(A! = B)$ Category: LOGIC Icon:  $\neq$ 

#### **Parameter**

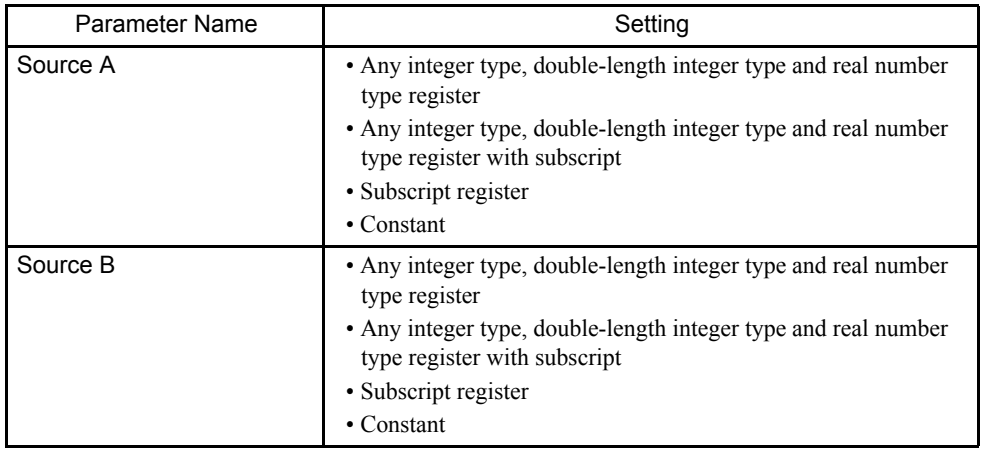

## Program Example

If the value of MW00100 is not equal to 100, after the instructions operation are executed.

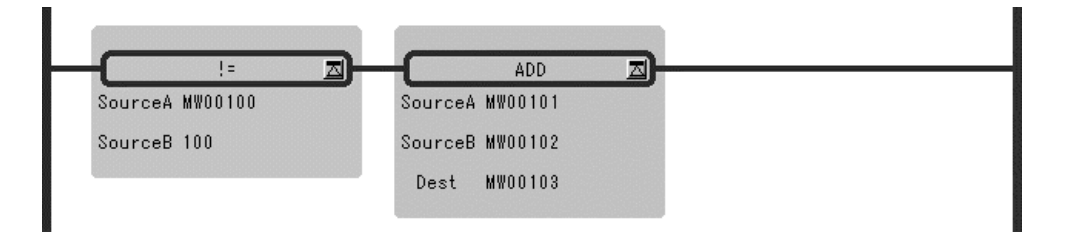
## 1.3.8 Comparison Instruction (>=)

### ■ Outline

This instruction compare *Source A* with *Source B* and stores the comparison result in the bit output (the result is ON when true).

## **Format**

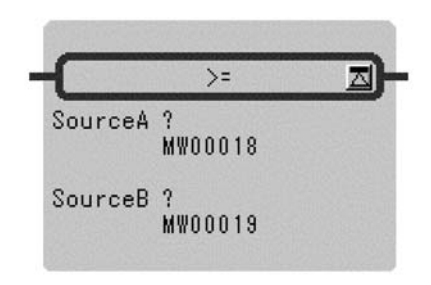

 $Symbol: >=$ Full Name: Greater Than or Equal  $(A \ge B)$ Category: LOGIC Icon: ≥

### **Parameter**

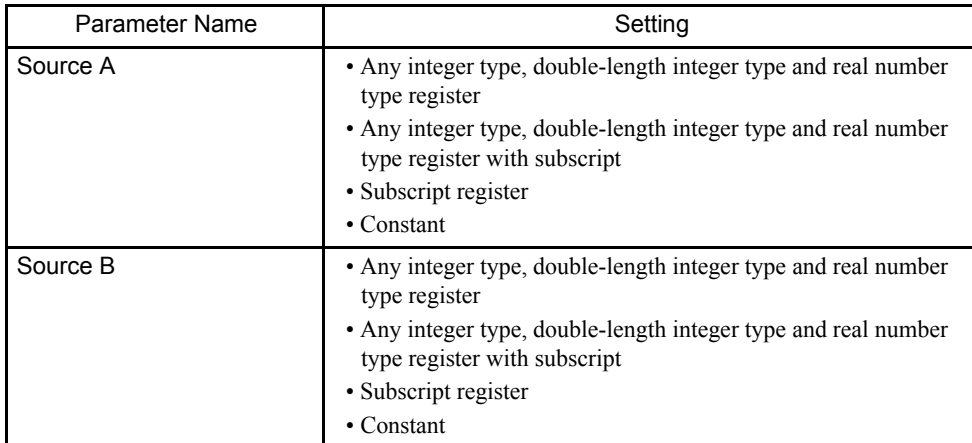

## Program Example

If the value of MW00100 is above 100, after the instructions operation are executed.

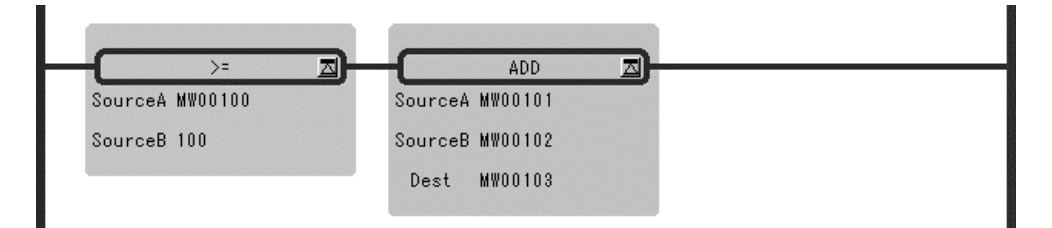

1.3.9 Comparison Instruction (>)

## 1.3.9 Comparison Instruction (>)

## ■ Outline

This instruction compare *Source A* with *Source B* and stores the comparison result in the bit output (the result is ON when true).

### ■ Format

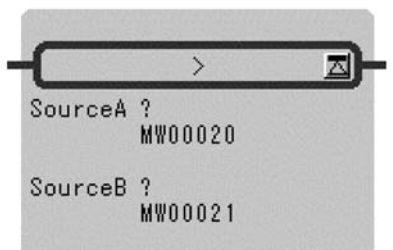

Symbol: > Full Name: Greater Than  $(A > B)$ Category: LOGIC Icon:  $\rightarrow$ 

### **Parameter**

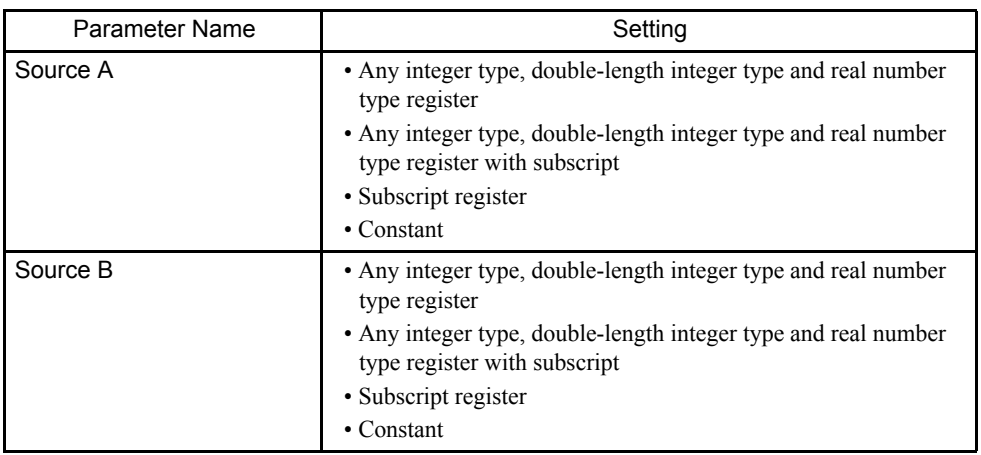

## Program Example

If the value of MW00100 is bigger than 100, after the instructions operation are executed.

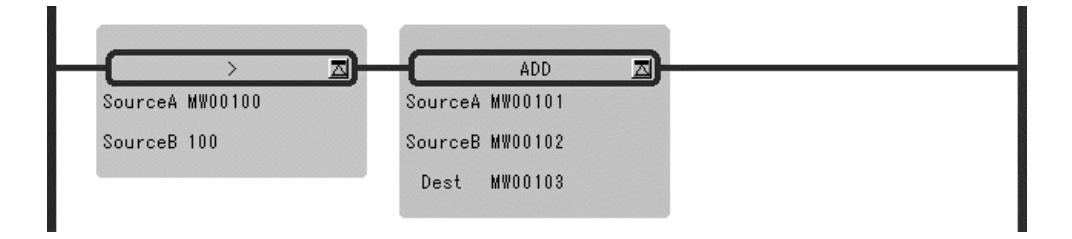

## 1.3.10 RANGE CHECK Instruction (RCHK)

#### ■ Outline

The RCHK instruction checks whether the input value in the *Input* is within the *Lower Limit* and *Upper Limit*, and then outputs the result to the bit output. The contents of the *Input* are retained.

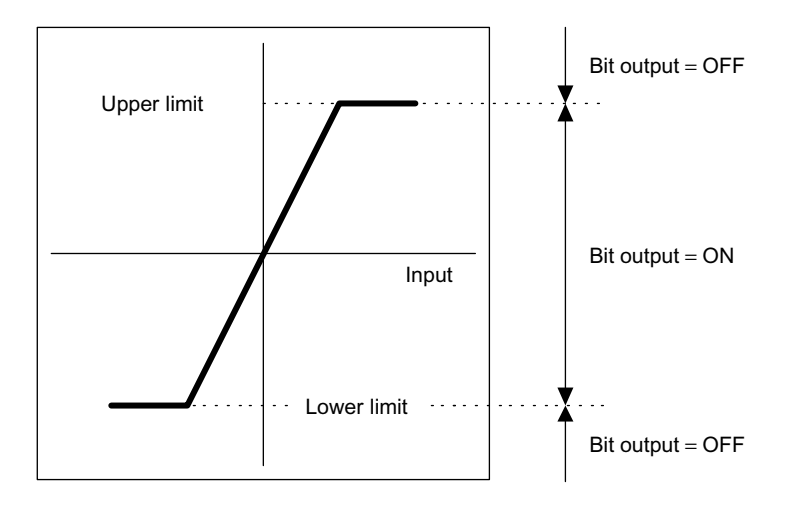

- If the Input value (*Input*) is greater than the *Lower Limit* and less than the *Upper Limit*, the result (Bit Output) =  $ON$ .
- In the cases other than the above, the result (Bit Output) = OFF.

#### ■ Format

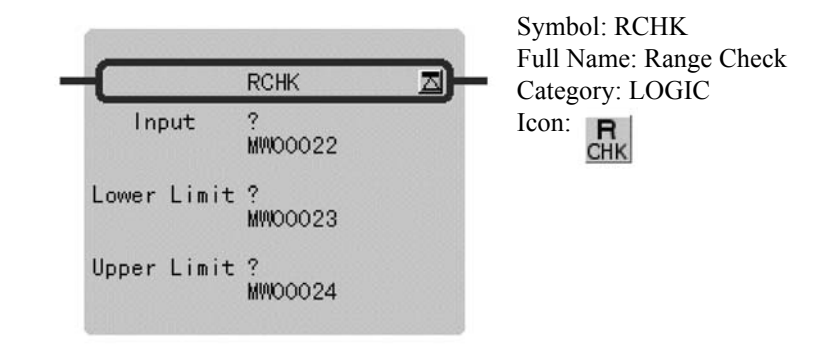

1.3.10 RANGE CHECK Instruction (RCHK)

## **Parameter**

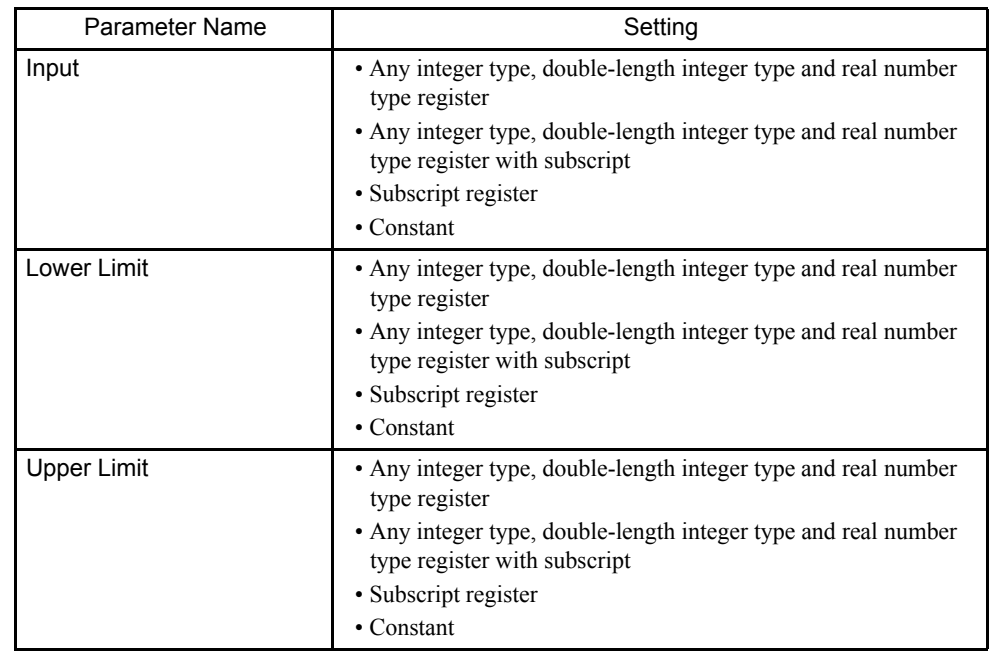

## Program Example

## Integer Type Data

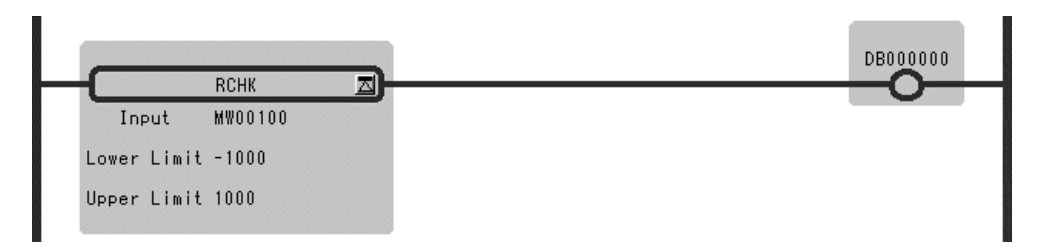

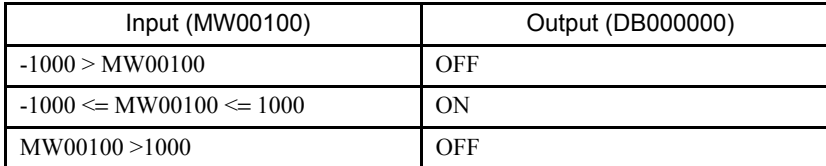

## Double-length Integer Type Data

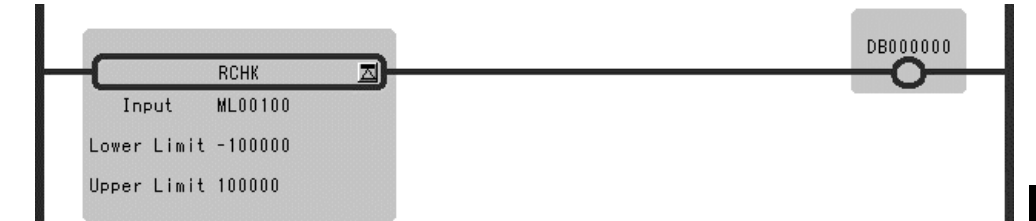

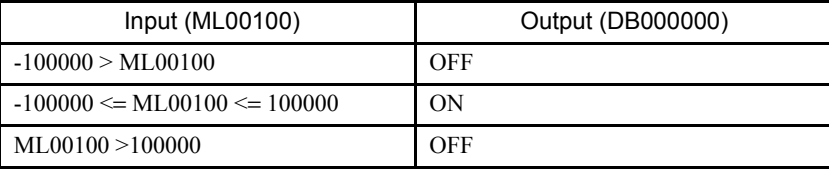

## Real Number Type Data

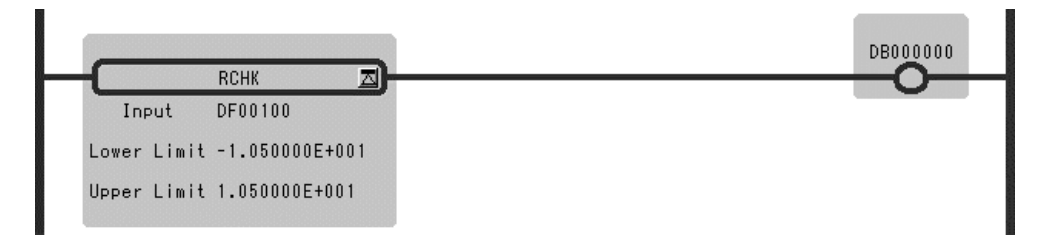

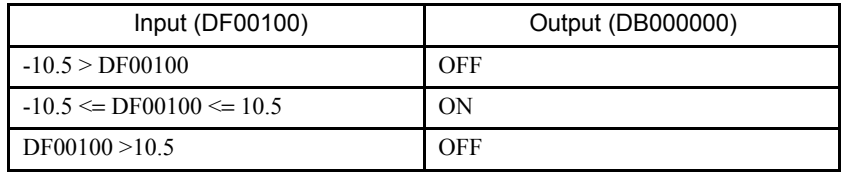

1.4.1 SUB-DRAWING CALL Instruction (SEE)

# 1.4 Program Control Instructions

## 1.4.1 SUB-DRAWING CALL Instruction (SEE)

## ■ Outline

The SEE instruction is used to call a sub-drawing from a drawing or to call a sub-sub- drawing from a sub-drawing. Calling is not possible between drawings of different types. For example, SEE H01 cannot be specified in DWG.L.

## ■ Format

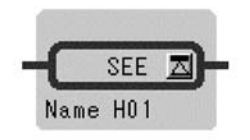

Symbol: SEE Full Name: Call Program Category: CONTROL Icon: SEE

## ■ Parameter

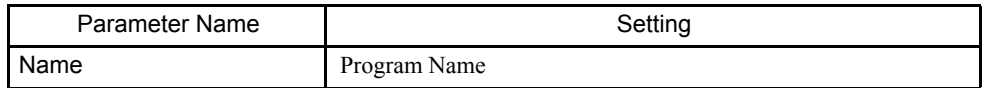

## **Program Example**

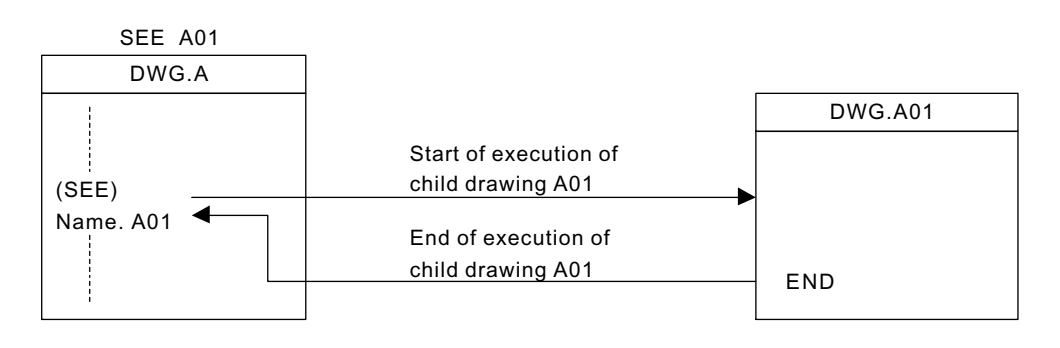

## 1.4.2 MOTION PROGRAM CALL Instruction (MSEE)

## ■ Outline

MSEE instruction is used in referring to the motion program. This instruction can be referred only from DWG.H. It is not possible to refer from DWG.A and DWG.L.

### ■ Format

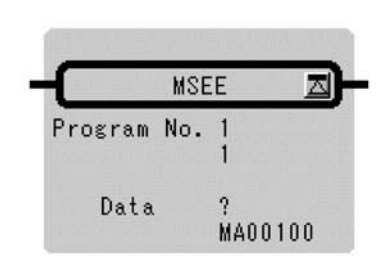

Symbol: MSEE Full Name: Call Motion Program Category: MOTION Icon: M<br>See

#### **Parameter**

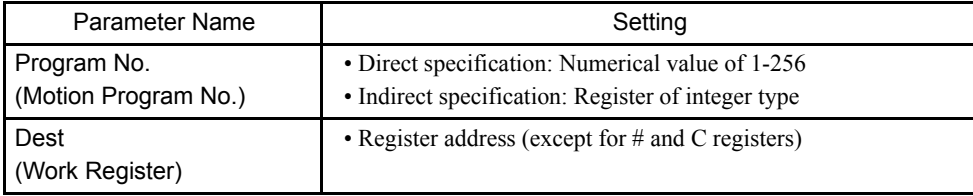

## Program Example

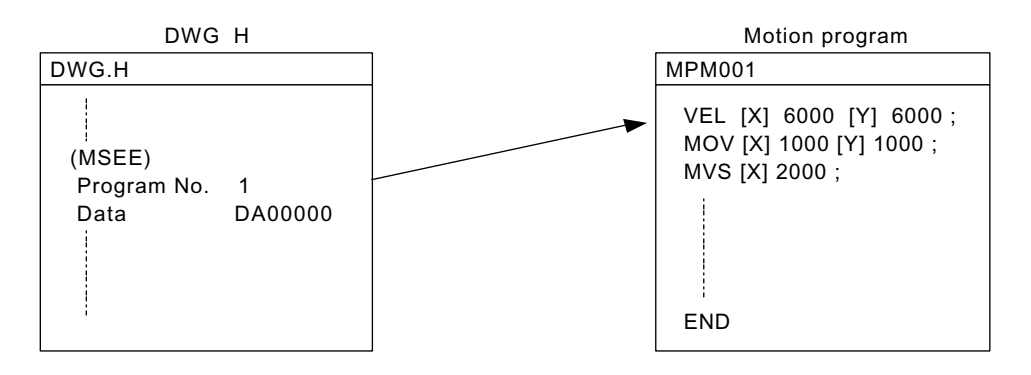

1.4.3 FUNCTION CALL Instruction (FUNC)

## 1.4.3 FUNCTION CALL Instruction (FUNC)

## ■ Outline

The FUNC instruction is used to call a user function or system function from a drawing, subdrawing, or user function. The user function to be called must be defined in advance. (System functions do not have to be defined by the user because they are already defined by the system.)

#### ■ Format

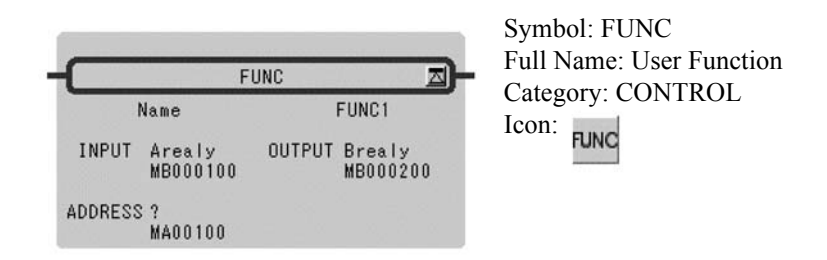

### ■ Parameter

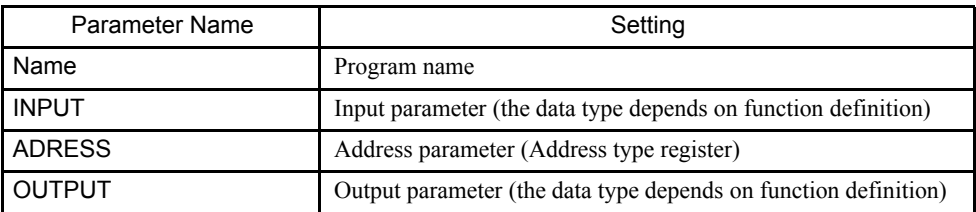

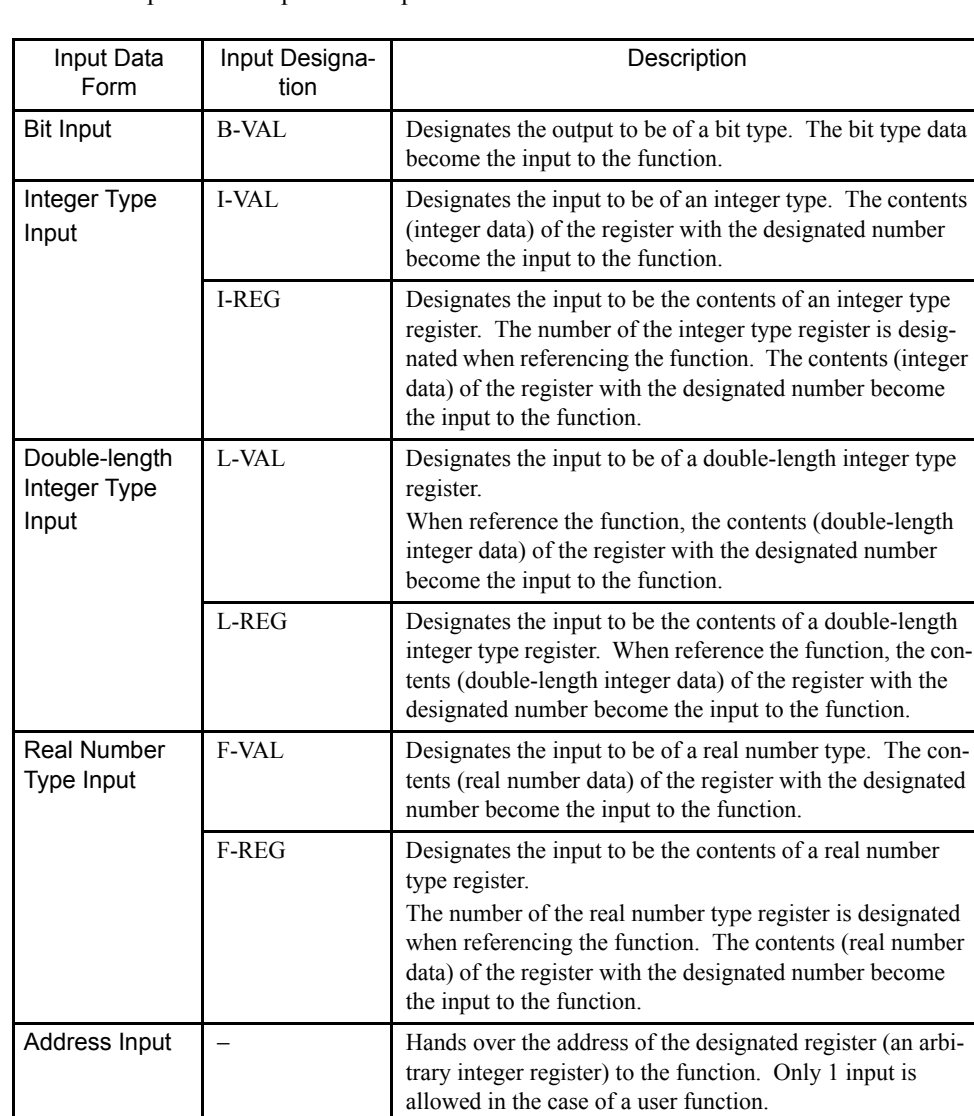

The forms of parameter input and output are shown below.

## Program Example

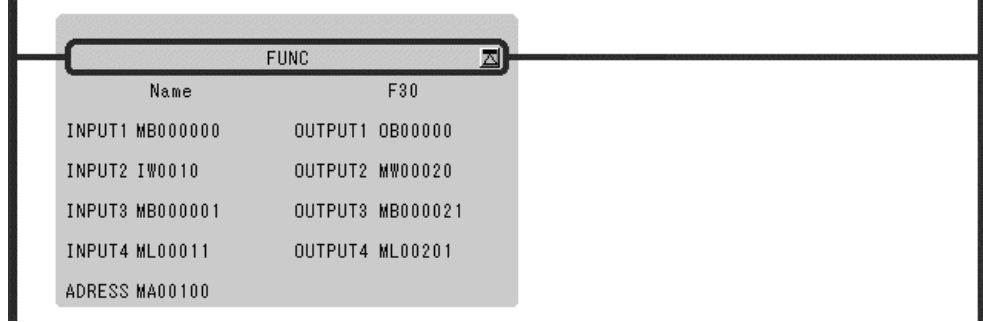

1.4.4 DIRECT INPUT STRING Instruction (INS)

## 1.4.4 DIRECT INPUT STRING Instruction (INS)

### ■ Outline

The INS instruction continuously performs direct input to a single module according to the contents of a previously-set parameter table. INS can only be used for LIO modules.

#### ■ Format

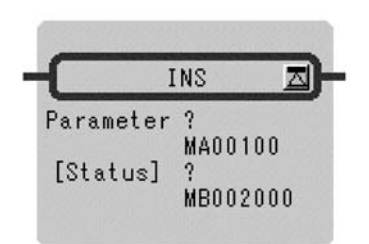

Symbol : INS Full Name : Direct Input String Category : CONTROL Icon : IN S

## ■ Parameter

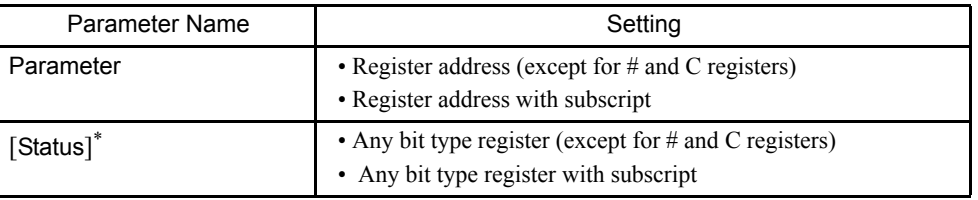

\* Possible to omit.

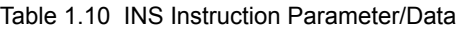

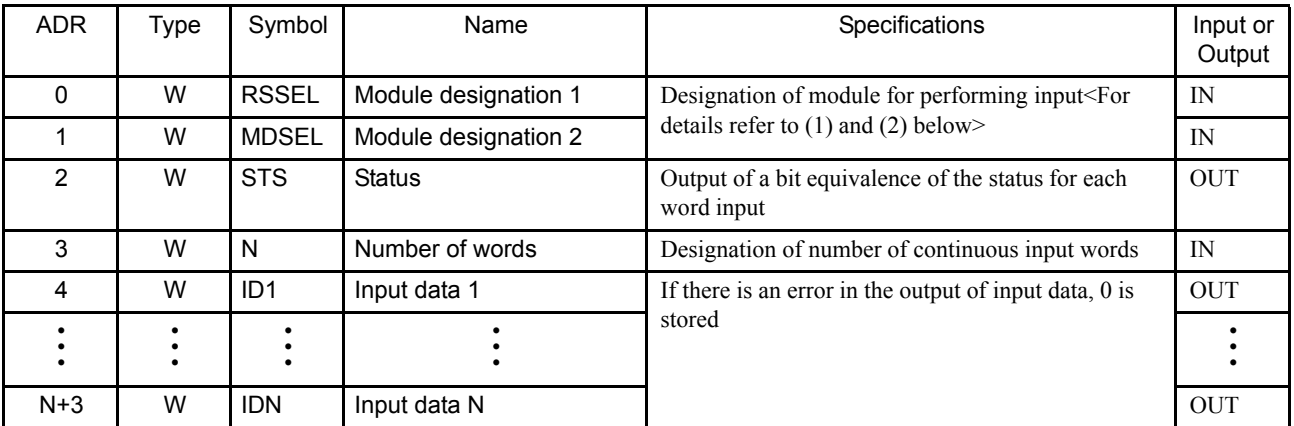

#### Method of Setting RSSEL

Designates the rack/slot where the target module is mounted.

Hexadecimal expression: xxyyH

 $xx =$  rack number (01H  $\leq$  xx  $\leq$  04H)

 $yy =$  slot number (00H  $\leq$  yy  $\leq$  0DH)

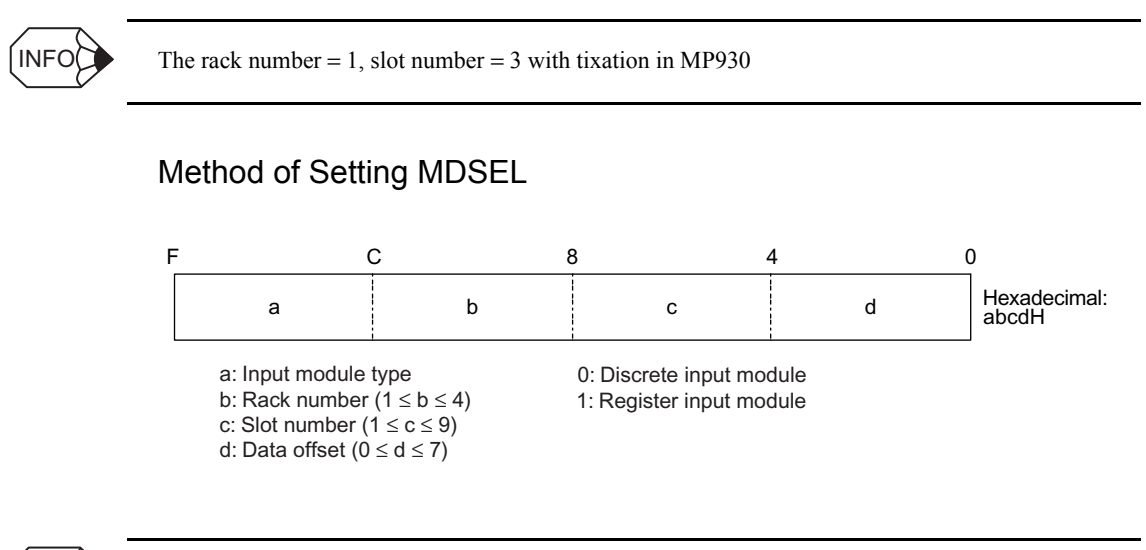

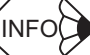

The input module type = 0, rack number = 1, slot number = 3, data offset = 0 with fixation in MP930

## Program Example

Data input from LIO mounted at rack 2, slot 4.

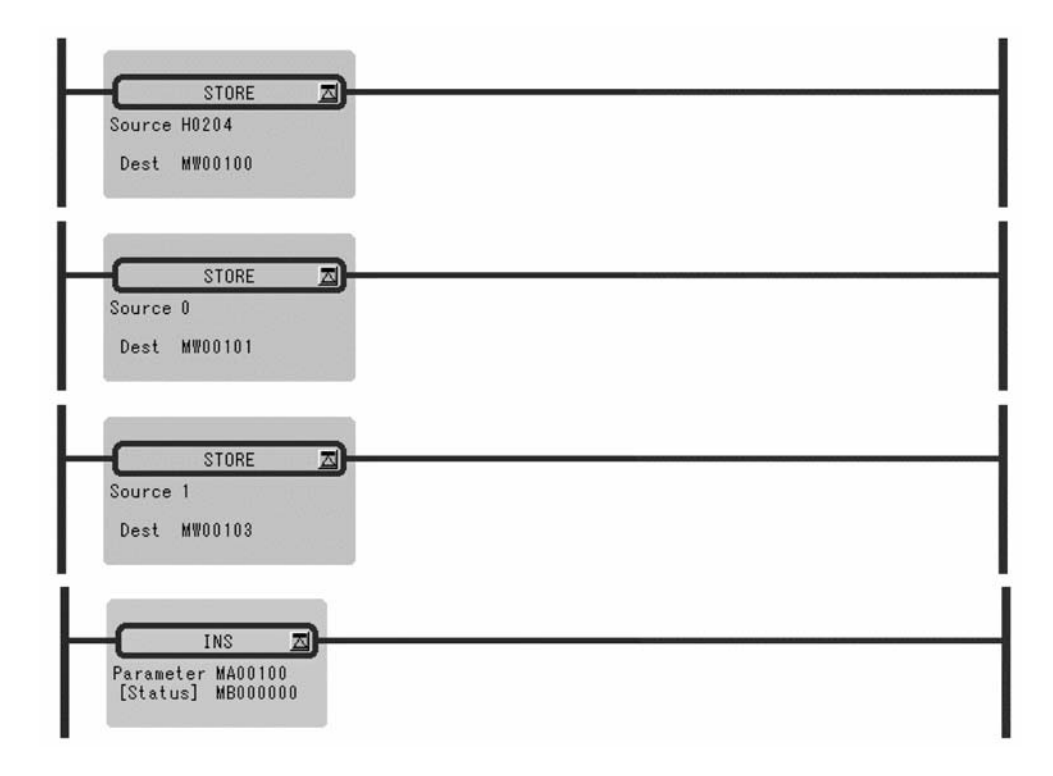

1.4.5 DIRECT OUTPUT STRING Instruction (OUTS)

## 1.4.5 DIRECT OUTPUT STRING Instruction (OUTS)

## ■ Outline

The OUTS instruction continuously performs direct output to a single module according to the contents of a previously-set parameter table. OUTS can only be used for LIO modules.

### ■ Format

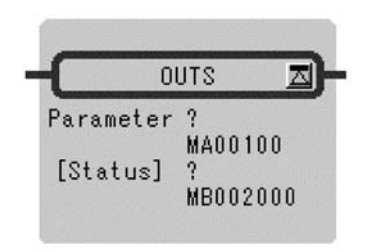

Symbol: OUTS Full Name: Direct Output String Category: CONTROL Icon: OUT  $\overline{\mathbf{s}}$ 

## ■ Parameter

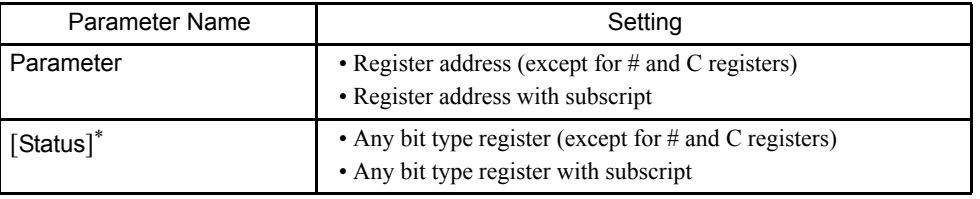

\* Possible to omit.

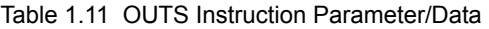

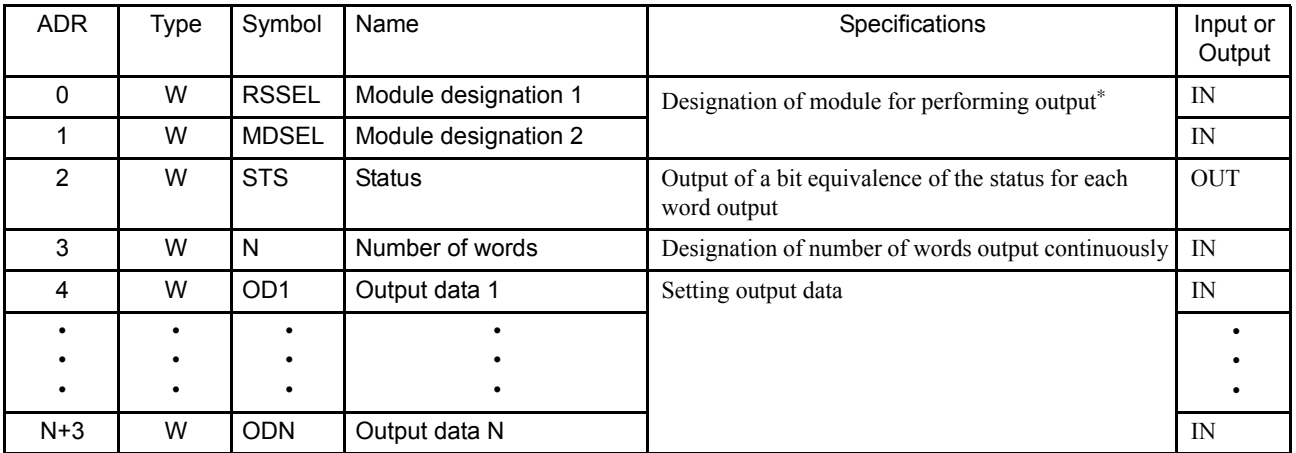

\* Method of setting RSSEL and N (number of words) is the same as for INS.

## Program Example

Two words output to LIO-01 mounted at rack 3, slot 10.

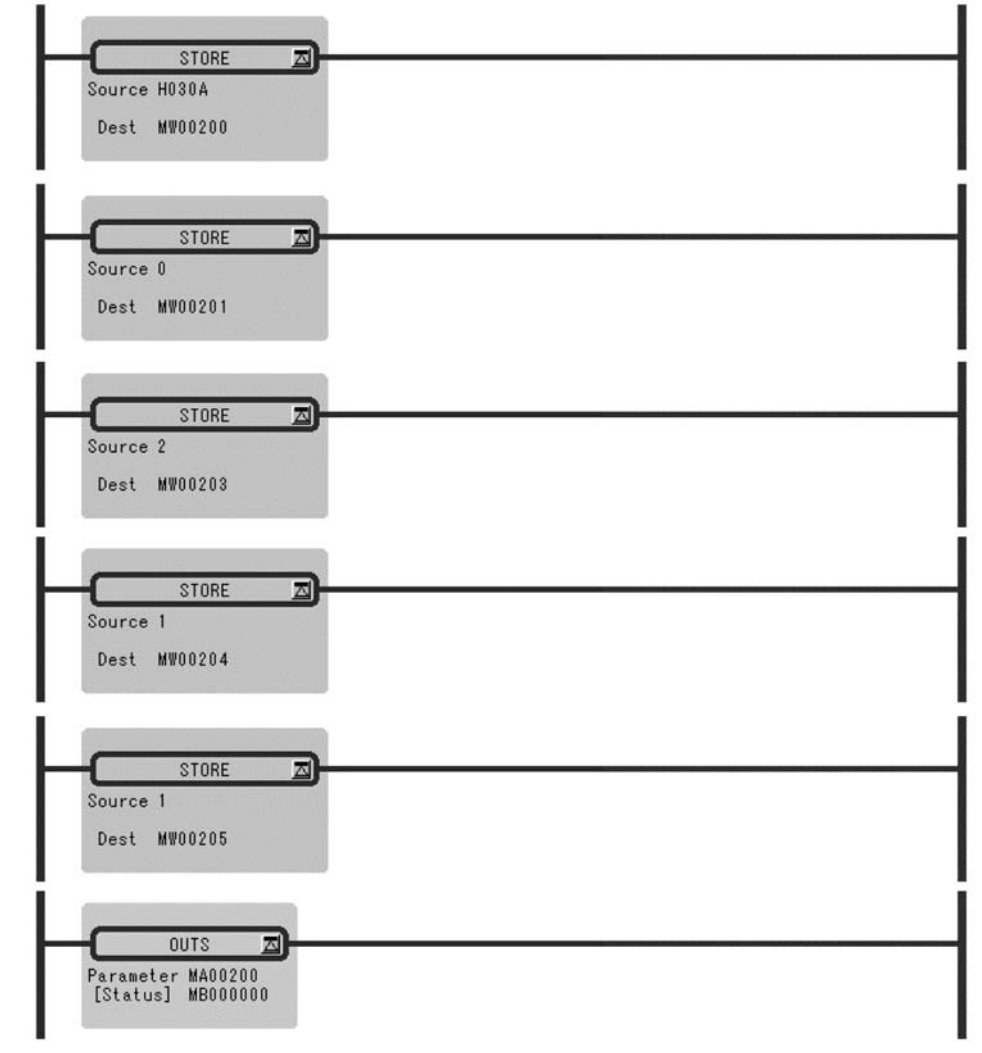

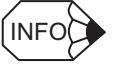

Two outputs will be done by using the OUTS instruction because local I/O is allocated by default for MP930.

1.4.6 EXTENSION PROGRAM CALL Instruction (XCALL)

## 1.4.6 EXTENSION PROGRAM CALL Instruction (XCALL)

## ■ Outline

The XCALL instruction is used to call an extension program. Extension programs are table format programs. Although a pulurality of XCALL instructions may be used in one drawing, the same extension program cannot be called more than once.

### ■ Format

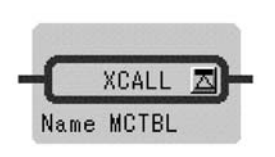

Symbol: XCALL Full Name: Call Extended Program Category: CONTROL Icon: X<br>CALL

### ■ Parameter

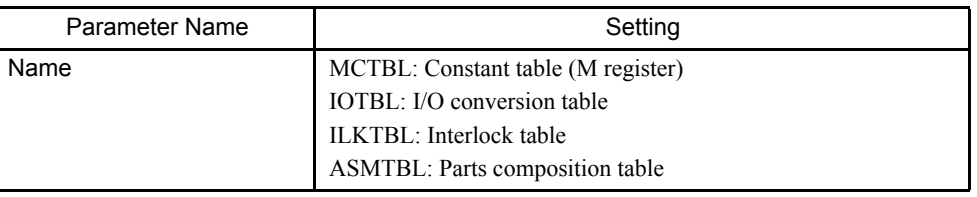

## Program Example

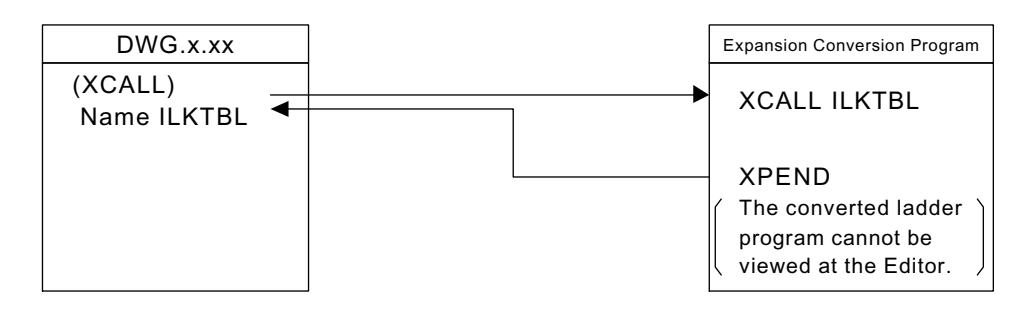

## 1.4.7 WHILE Instruction (WHILE, END\_WHILE)

#### ■ Outline

Instruction between WHILE and END\_WHILE is repeatedly executed as long as the condition specified by WHILE instruction is satisfied. When the condition is no longer satisfied, instruction sequence is not executed and the program proceeds with the instruction immediately after END\_WHILE.

#### ■ Format

• At instruction development display ON

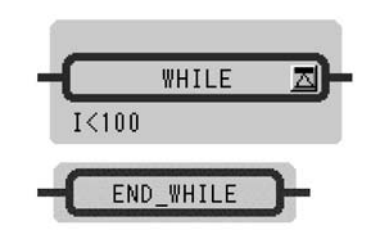

• At instruction development display OFF

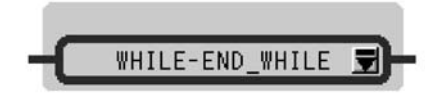

Symbol: WHILE END\_WHILE Full Name: While Do End of While Category: CONTROL **Icon:** WHILE, END WHILE

Symbol: WHILE-END\_WHILE Full Name: While Do and End of While Category: CONTROL Icon: WHILE

#### ■ Parameter

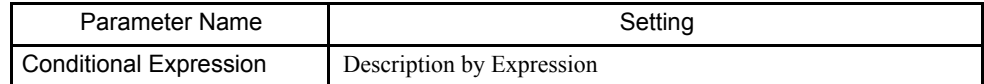

## 1.4.7 WHILE Instruction (WHILE, END\_WHILE)

## Program Example

The total for 100 registers, from MW00100 to MW00199, is stored in MW00200.

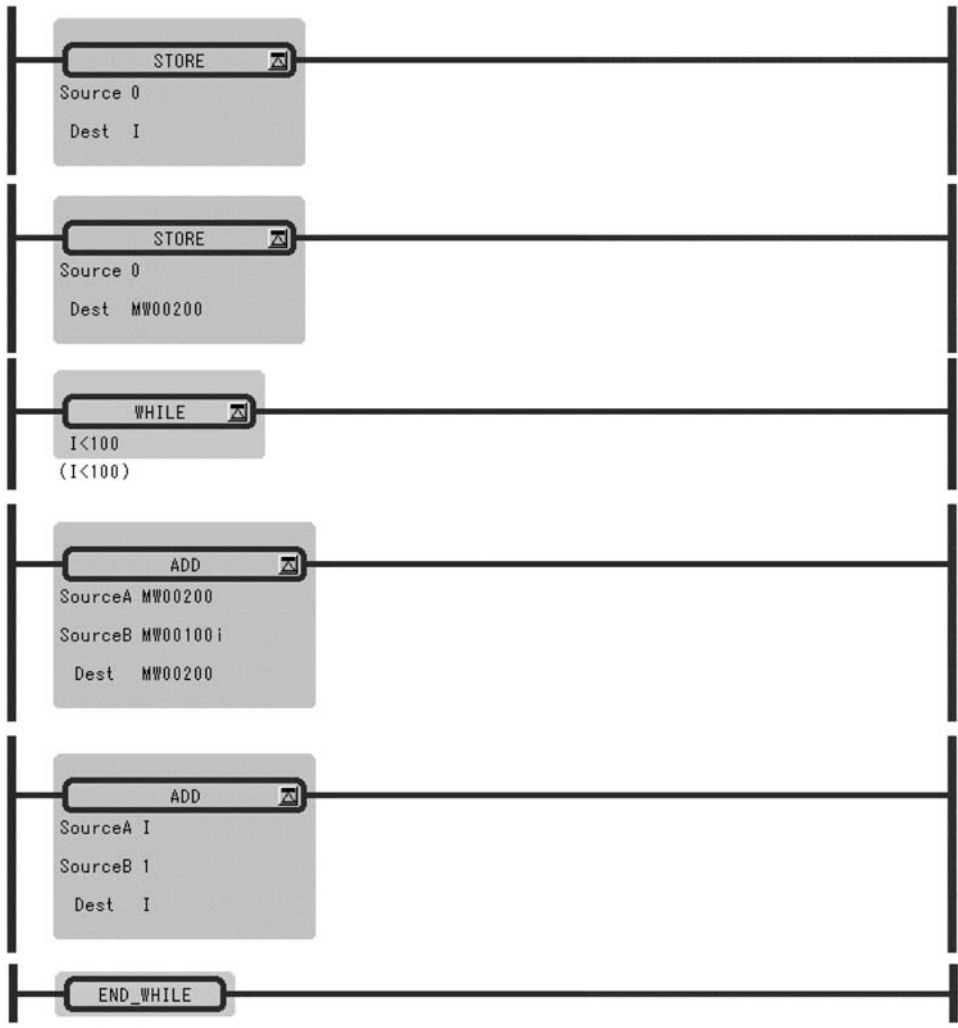

## 1.4.8 IF Instruction (IF, END\_IF)

### ■ Outline

If the conditional expression in the IF instruction is approved, the instruction sequence between IF and END\_IF is executed. If the conditional expression in the IF instruction is not approved, the instruction sequence between IF and END\_IF is not executed.

### ■ Format

• At instruction development display ON

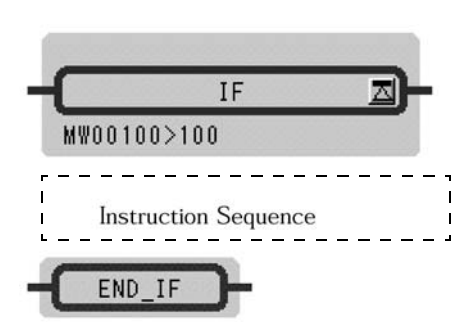

• At instruction development display OFF

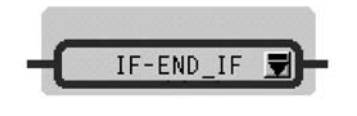

Symbol: IF-END\_ IF Full Name: IF Then and End of If Category: CONTROL Icon:  $IF$ **END** 

Symbol: IF

END\_IF Full Name: If Then

 $IF$ 

Category: CONTROL Icon:  $|F|$ , END

End of If

#### **Parameter**

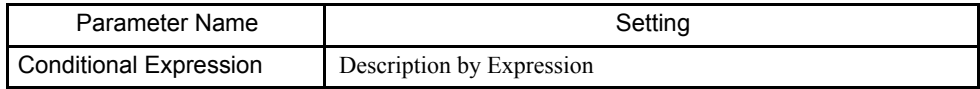

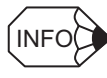

1. Eight IF instructions can be nested.

2. If an instruction is defined after a contact, this instruction is regarded as an IF instruction and included in the nest.

#### 1.4.9 IF Instruction (IF, ELSE, END\_IF)

#### Program Example

If MB000108 is ON, MW00201 is added to MW00200, and MW00201 is incremented.

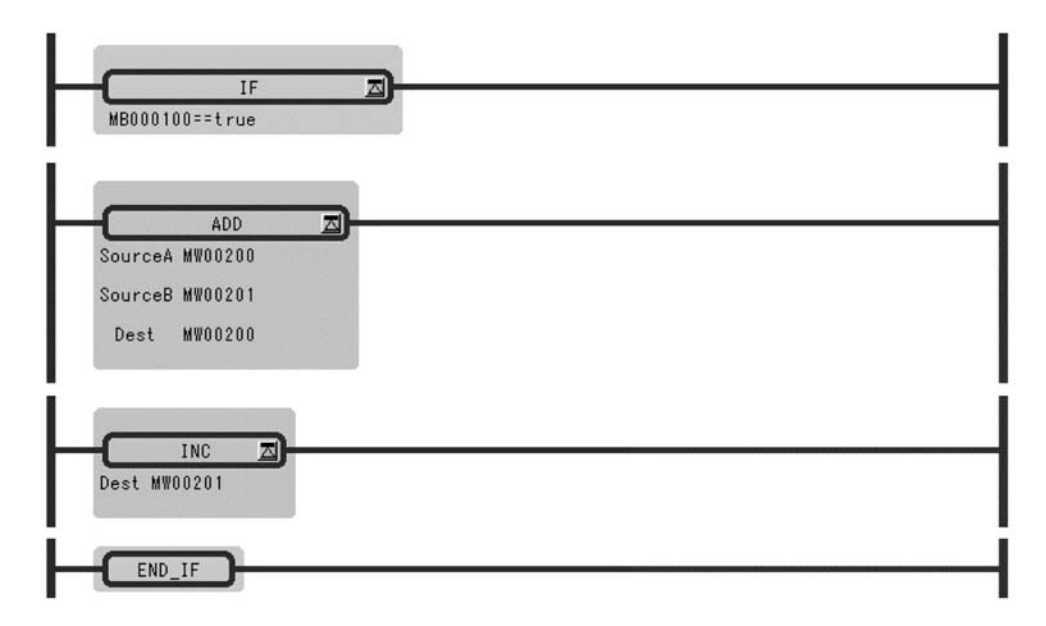

## 1.4.9 IF Instruction (IF, ELSE, END\_IF)

#### ■ Outline

If the conditional expression in the IF instruction is approved, the instruction sequence 1 between IF and ELSE is executed. If the conditional expression in the IF instruction is not approved, the instruction sequence 2 between ELSE and END\_IF is executed.

#### **Format**

• At instruction development display ON

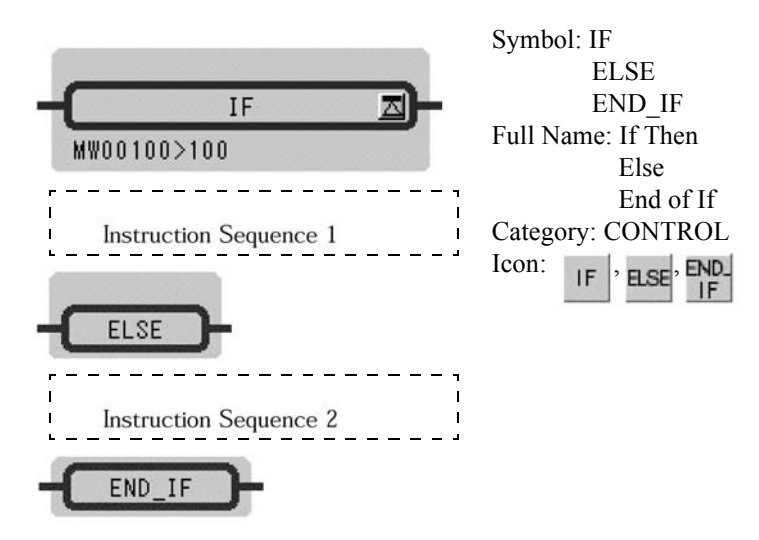

• At instruction development display OFF

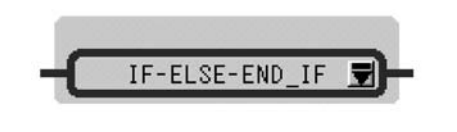

Symbol: IF-ELSE-END\_IF Full Name: IF Then and Else and End of If Category: CONTROL Icon: **IF**<br>END

#### **Parameter**

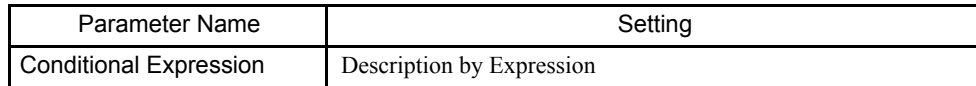

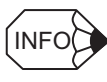

- 1. Eight IF instructions can be nested.
- 2. If an instruction is defined after a contact, this instruction is regarded as an IF instruction and included in the nest.

## Program Example

MW00011 is set to 0 if MW00010 is positive number, and set to 1 if MW00010 is negative number.

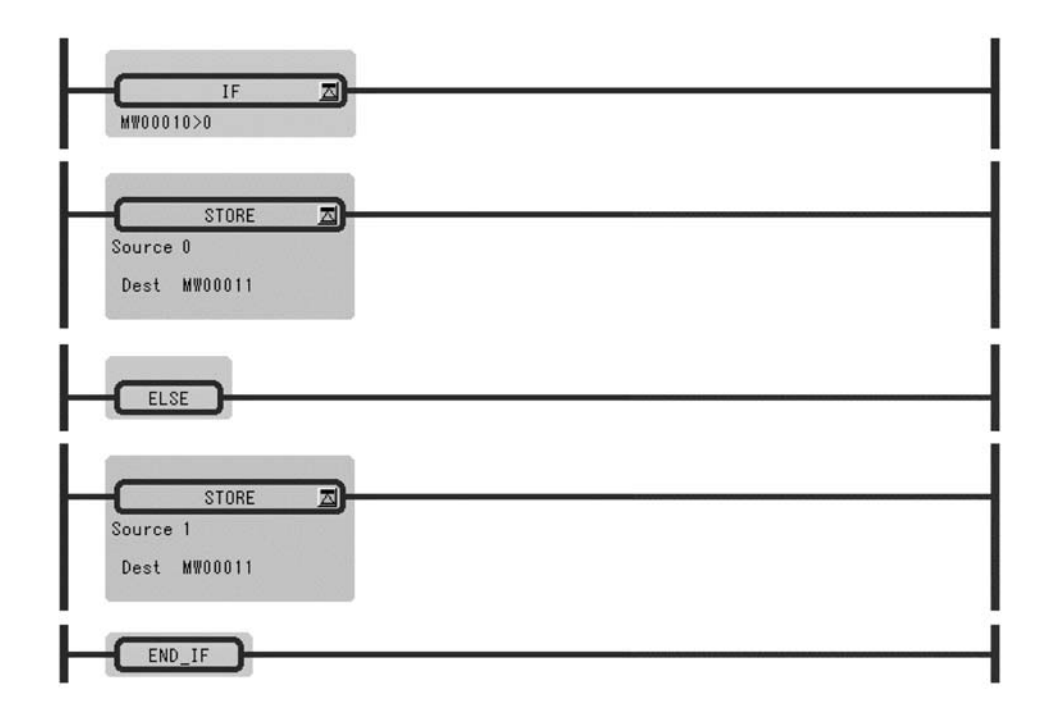

1.4.10 FOR Instruction (FOR, END\_FOR)

## 1.4.10 FOR Instruction (FOR, END\_FOR)

## ■ Outline

The instruction sequence surrounded by the FOR instruction and the corresponding END\_FOR instruction are executed the specified number of times:  $N = (Max - Init + 1)$ / Step. *Variable* starts from initial value (*Init*) and is incremented by *Step* on each execution. The instruction sequence is ended when *Variable* > *Max.*

#### ■ Format

• At instruction development display ON

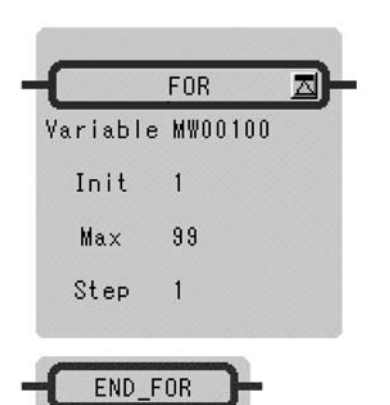

Symbol: FOR END\_FOR Full Name: For End of For Category: CONTROL  $Icon: FOR$ ,  $END$ **FOR** 

• At instruction development display OFF

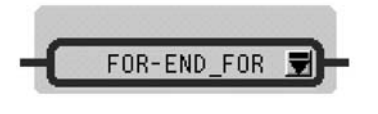

Symbol: FOR-END\_FOR Full Name: For and End of For Category: CONTROL Icon: FOR **/END** 

## **Parameter**

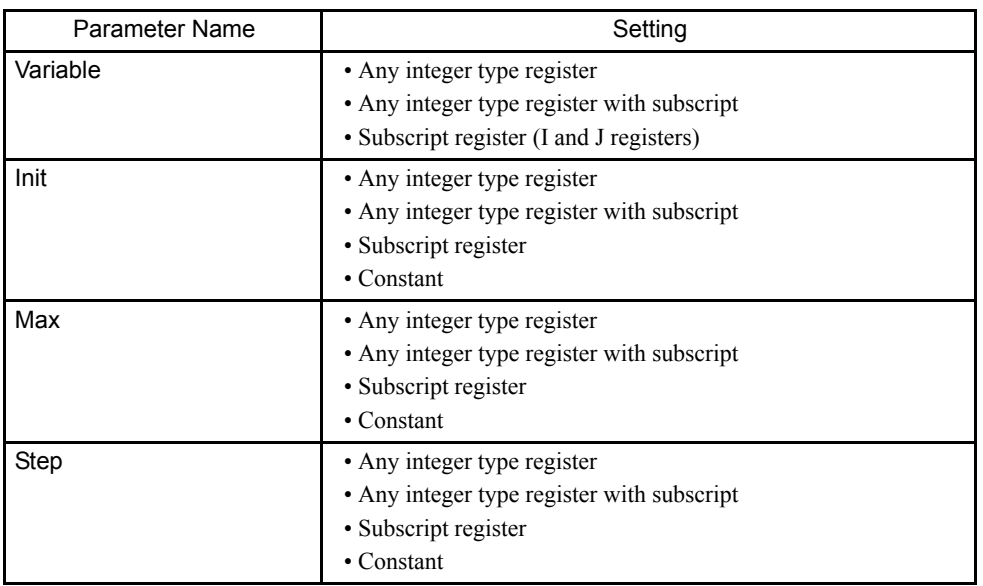

## Program Example

The high byte and low byte, form MW00100 to MW00102, are exchanged.

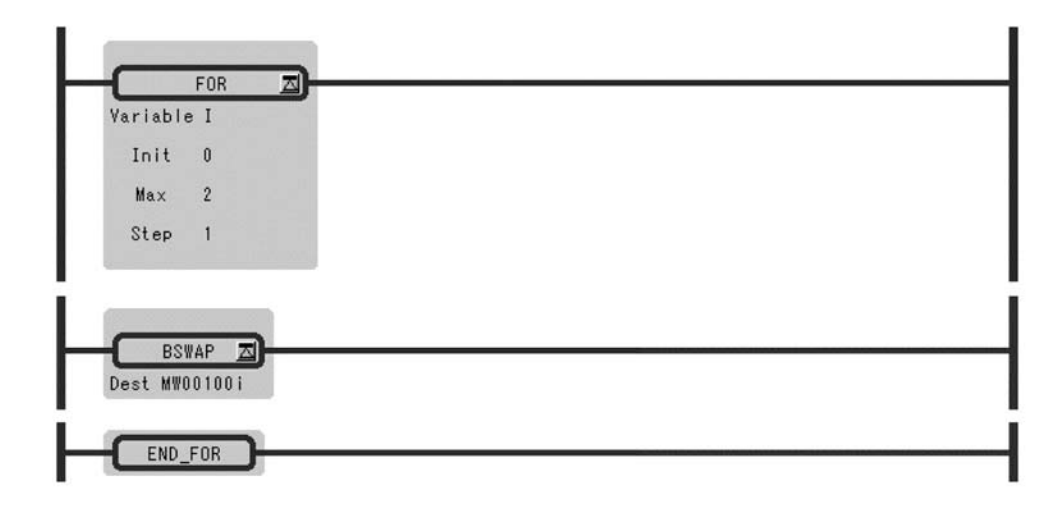

1.4.11 EXPRESSION Instruction (EXPRESSION)

## 1.4.11 EXPRESSION Instruction (EXPRESSION)

## ■ Outline

EXPRESSION instruction is composed by one block. It considers on a par with a coil type component, and an input line has the Instruction of Enable/Disable command. In the block, Expression box for an operation formula description is prepared, and the description of the operation formula to 1000 lines is possible.

## ■ Format

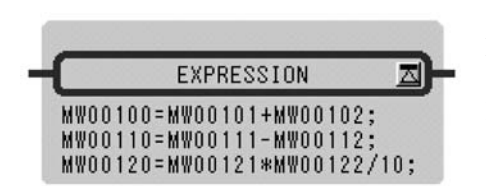

Symbol: EXPRESSION Full Name: Expression Category: CONTROL Icon: Ex<br>Press

## **Parameter**

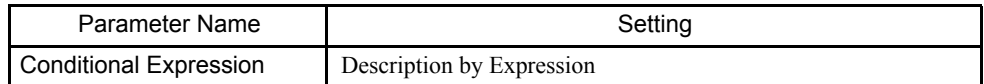

## Program Example

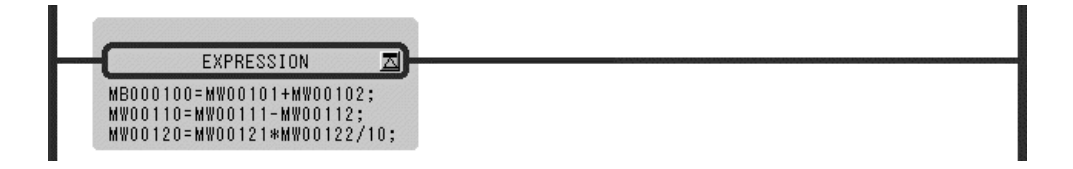

## 1.5 Basic Function Instructions

## 1.5.1 SQUARE ROOT Instruction (SQRT)

#### ■ Outline

The SQRT instruction calculates the square root of an integer or real number value as the operation result. The input units and output results for integer and real number values are different. This instruction cannot be used for double-length integer data.

#### Integer Type Data

The square root of *Source* is stored in *Dest*. The operation result of the SQRT instruction slightly differs from the square root in mathematical terms. To be more precise, the operation result is expressed by the following formula:

 32768∗ sign (A)∗ SQRT (|A|/ 32768) sign (A): sign of the Source |A| : absolute value of the Source

In other words, the operation result is equal to the mathematical square root multiplied by approximately 181.02. If the input is a negative value, the square root of the absolute value is calculated first and then the negative value of the square root is output as the operation result.

The maximum error of the output value is  $+/-2$ .

#### Real Number Type Data

The square root of *Source* is stored in *Dest*. If the input is a negative value, the square root of the absolute value is calculated first and then the negative value of the square root is output as the operation result. This instruction can be used in a real number operation.

#### ■ Format

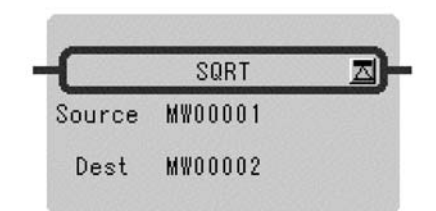

Symbol: SQRT Full Name: Square Root Category: FUNCTION Icon:

#### 1.5.1 SQUARE ROOT Instruction (SQRT)

#### ■ Parameter

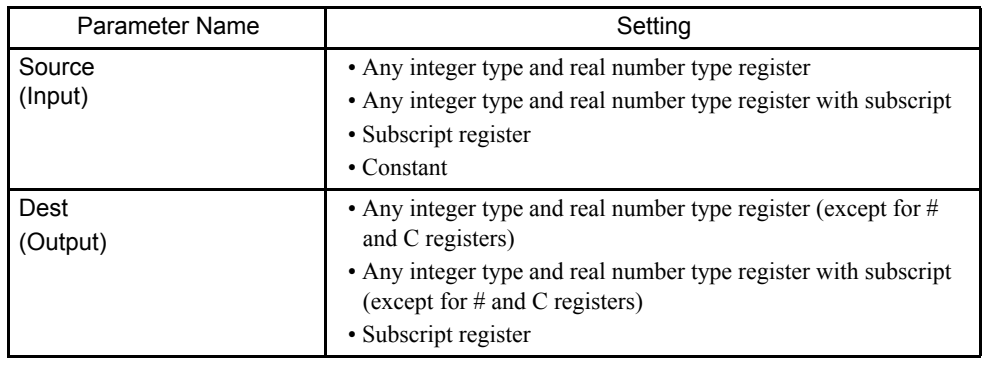

## Program Example

## Integer Type Data

• When the input is a positive number

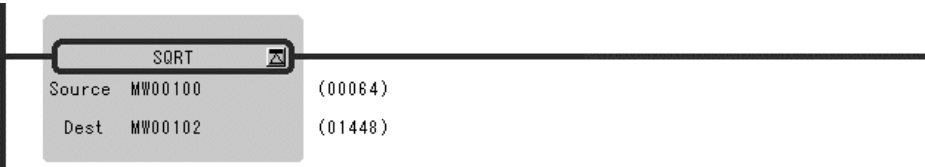

• When the input is a negative number

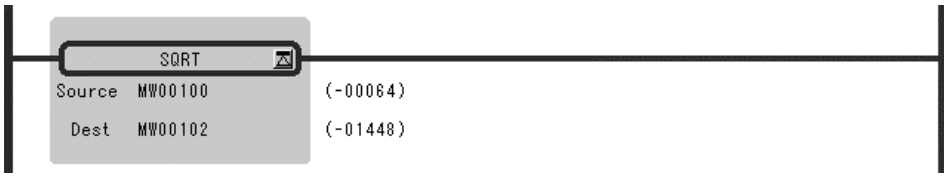

## Real Number Type Data

• When the input is a positive number

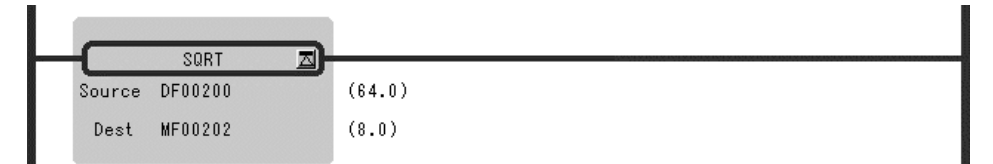

• When the input is a negative number

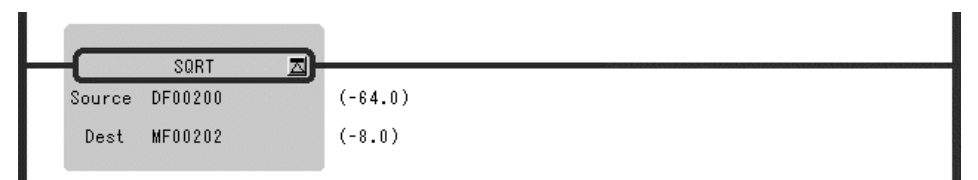

## 1.5.2 SINE Instruction (SIN)

#### ■ Outline

The SIN instruction calculates the sine of an integer or real number value as the operation result. The input units and output results for integer and real number values are different. This instruction cannot be used for double-length integer data.

#### Integer Type Data

This instruction can be used between -327.68 and 327.67 degrees. The *Source* is used as the input (1 = 0.01 degree) and the operation result is stored in the *Dest*. Upon output, the operation result is multiplied by 10,000.

If a value outside the range of -327.68 to 327.67 is entered, the correct result cannot be obtained. For example, if 360.00 is entered, -295.36 degrees will be output as the result.

#### Real Number Type Data

The *Source* is used as the input (unit = degrees) and the sine of the input is stored in the *Dest*.

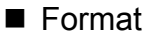

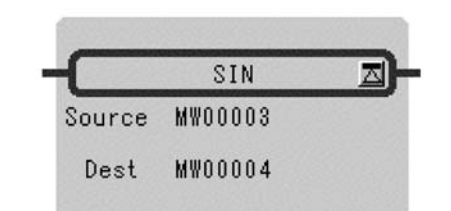

Symbol: SIN Full Name: Sine Category: FUNCTION Icon: sin

## **Parameter**

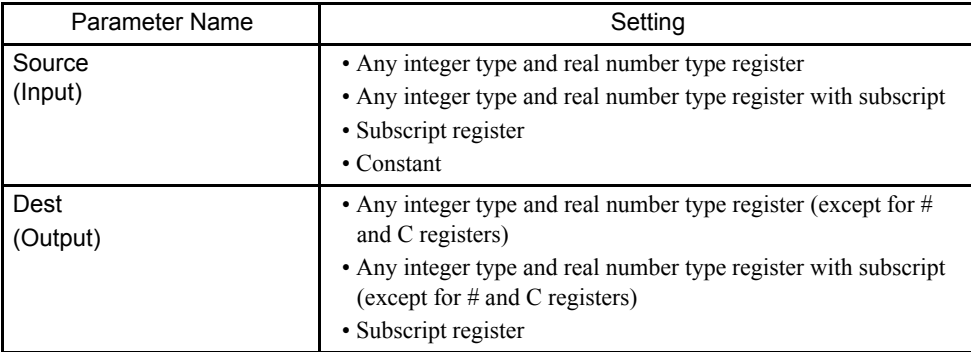

1.5.3 COSINE Instruction (COS)

### Program Example

Integer Type Data

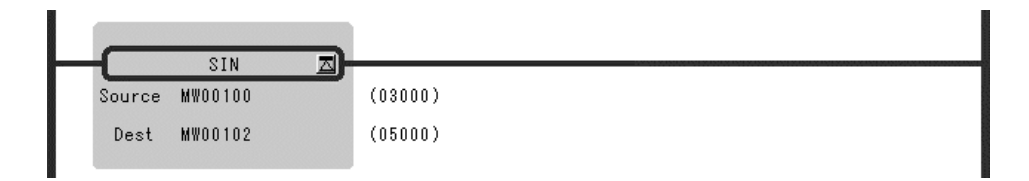

Input  $X = 30$  degrees (MW00100 = 30<sup>\*</sup>100 = 3000) Output SIN  $(X) = 0.50$  (MW00102 =  $0.50^*10000 = 5000$ )

## Real Number Type Data

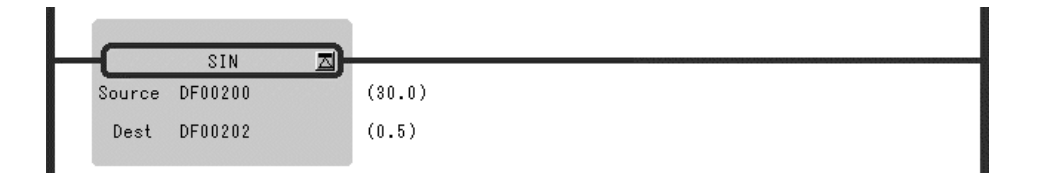

## 1.5.3 COSINE Instruction (COS)

#### ■ Outline

The COS instruction calculates the cosine of integer or real number values as the operation result.

The input units and output results for integer and real number values are different. This instruction cannot be used for double-length integer data.

## Integer Type Data

This instruction can be used between -327.68 and 327.67 degrees. The Source is used as the input  $(1 = 0.01$  degrees) and the operation result is stored in the Dest. Upon output, the operation result is multiplied by 10,000. If a value outside the range of -327.68 to 327.67 is entered, the correct result is obtained. For example, if 360.00 is entered, -295.36 degrees is output as a result.

## Real Number Type Data

The *Source* is used as the input (unit = degrees) and the cosine of the input is stored in the *Dest*.

## ■ Format

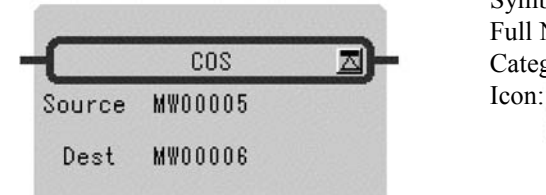

Symbol: COS Full Name: Cosine Category: FUNCTION Icon: cos

### **Parameter**

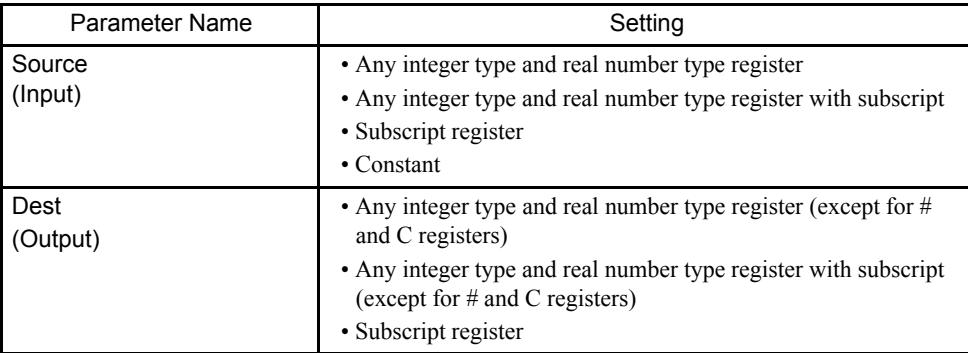

## Program Example

## Integer Type Data

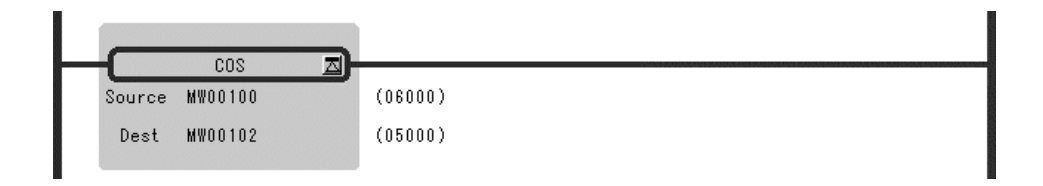

Input  $X = 60$  degrees (MW00100 =  $60^{\circ}100 = 6000$ ) Output  $COS (X) = 0.50 (MW00102 = 0.50*10000 = 500)$ 

## Real Number Type Data

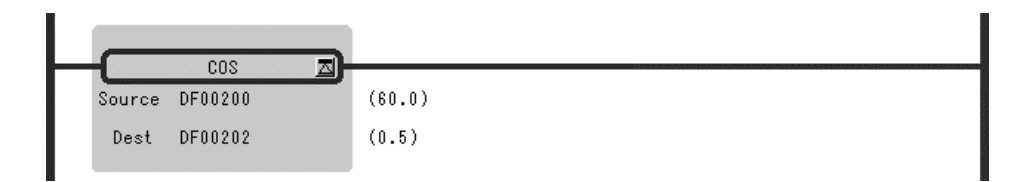

1.5.4 TANGENT Instruction (TAN)

# 1.5.4 TANGENT Instruction (TAN)

### ■ Outline

The TAN instruction uses the *Source* as the input (unit = degrees) and stores the tangent of the input in the *Dest*. This instruction can be used in a real number operation.

tan

### ■ Format

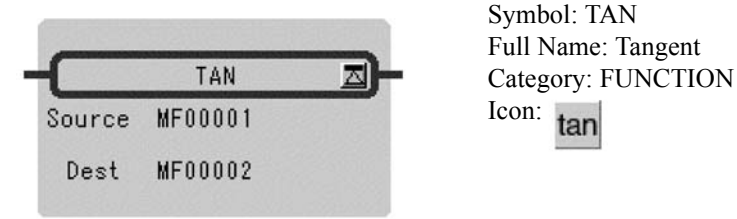

## **Parameter**

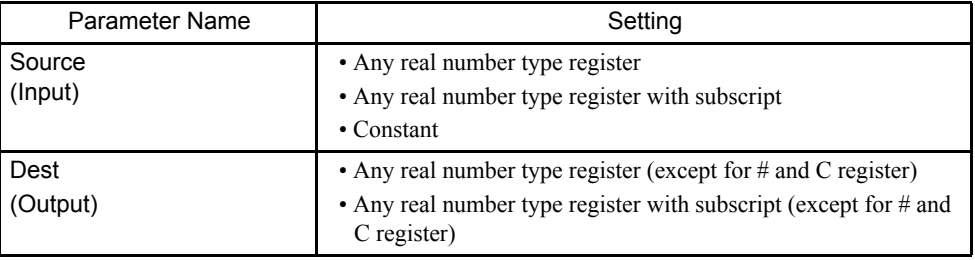

### Program Example

The tangent of the input value  $(X = 45.0$  degrees) [TAN  $(X) = 1.0$ ] is calculated.

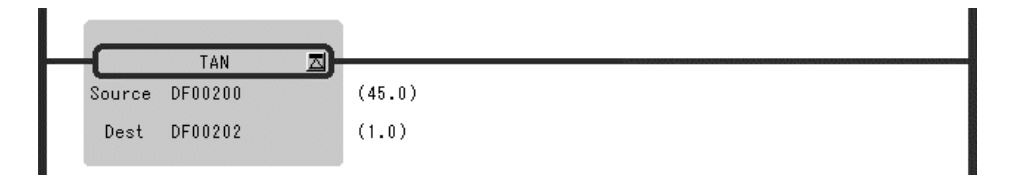

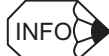

TANGENT Instruction cannot be used for integer type and double-length integer type data.

## 1.5.5 ARC SINE Instruction (ASIN)

### ■ Outline

The ASIN instruction uses the *Source* as the input and stores the arc sine (unit = degrees) of the input in the *Dest*. This instruction can be used in a real number operation.

### ■ Format

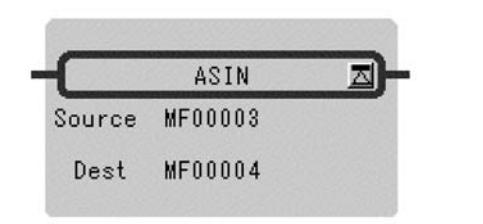

Symbol: ASIN Full Name: Arc Sine Category: FUNCTION Icon: sin

## **Parameter**

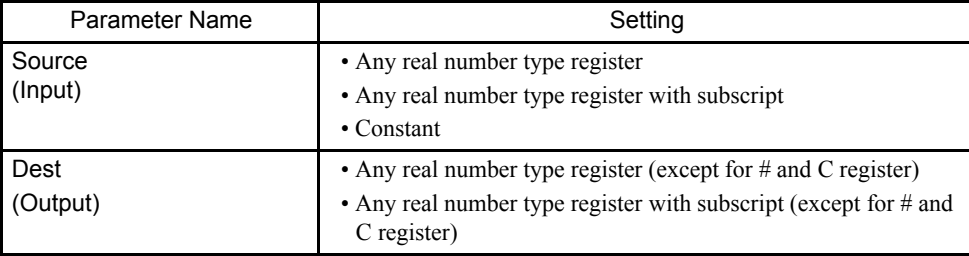

## Program Example

The arc sine of the input value (0.5) [ASIN (0.5) =  $\theta$  = 30.0 degrees] is calculated.

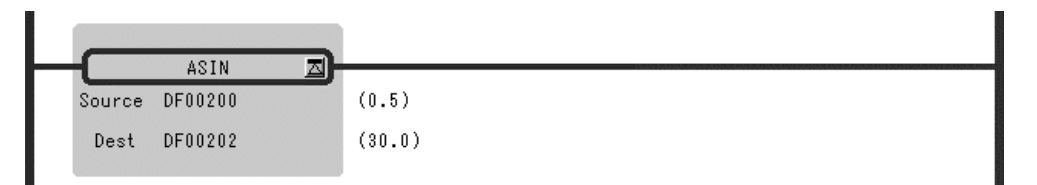

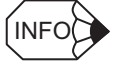

ARC SINE Instruction cannot be used for integer type and double-length integer type data.

1.5.6 ARC COSINE Instruction (ACOS)

# 1.5.6 ARC COSINE Instruction (ACOS)

### ■ Outline

The ACOS instruction uses the *Source* as the input and stores the arc cosine (unit = degrees) of the input in the *Dest*. This instruction can be used in a real number operation.

### ■ Format

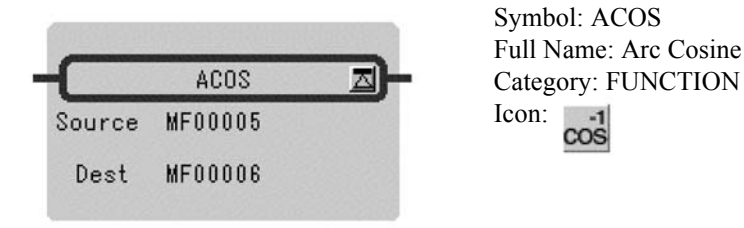

## **Parameter**

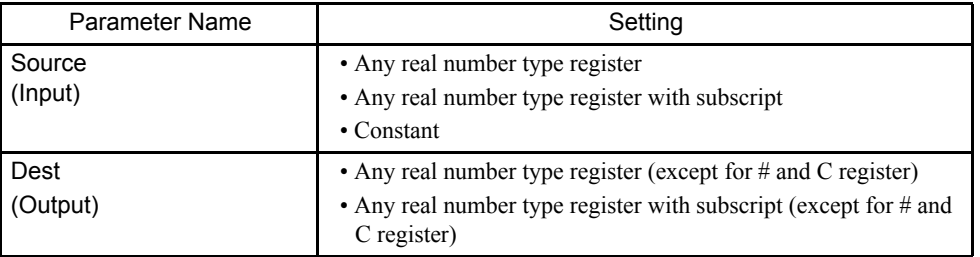

## Program Example

The arc cosine of the input value  $(0.5)$  [ACOS  $(0.5) = X = 60.0$  degrees] is calculated.

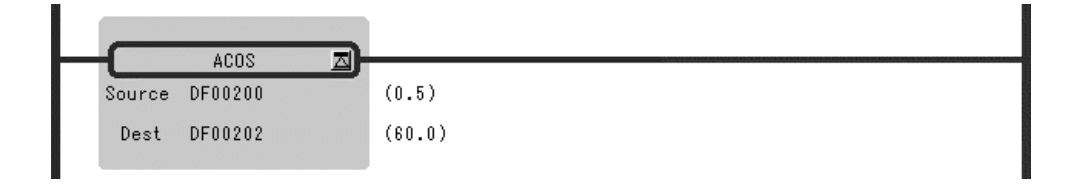

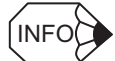

ARC COSINE Instruction cannot be used for integer type and double-length integer type data.

## 1.5.7 ARC TANGENT Instruction (ATAN)

### ■ Outline

The ATAN instruction calculates the arc tangent of integer or real number data as the operation result.

The input units and output results for integer and real number data are different. This instruction cannot be used for double-length integer data.

#### Integer Type Data

This instruction can be used between -327.68 and 327.67 degrees. The *Source* is used as the input (1 = 0.01 degrees) and the operation result is stored in the *Dest*. Upon output, the operation result is multiplied by 100.

#### Real Number Type Data

The *Source* is used as the input (unit = degrees) and the arc tangent of the input is stored in the *Dest*.

This instruction cannot be used for integer type and double-length integer data.

#### ■ Format

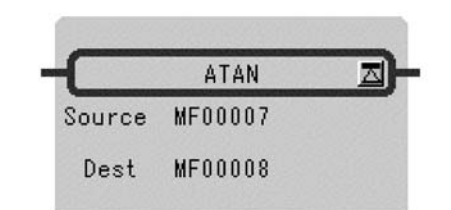

Symbol: ATAN Full Name: Arc Tangent Category: FUNCTION Icon: tan

### **Parameter**

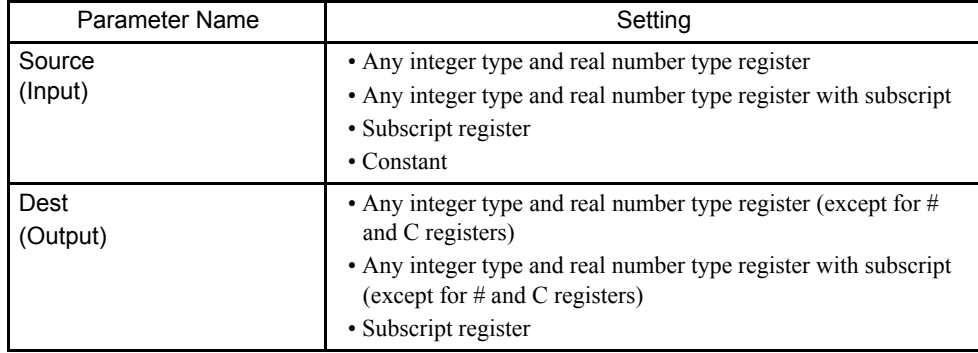

1.5.8 EXPONENT Instruction (EXP)

### Program Example

Integer Type Data

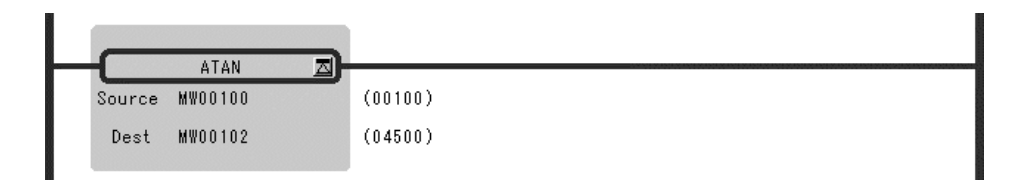

Input  $X = 1.00$  (MW00100 =  $1.00*100 = 100$ )

Output  $X = 45$  degrees (MW00102 =  $45*100 = 4500$ )

## Real Number Type Data

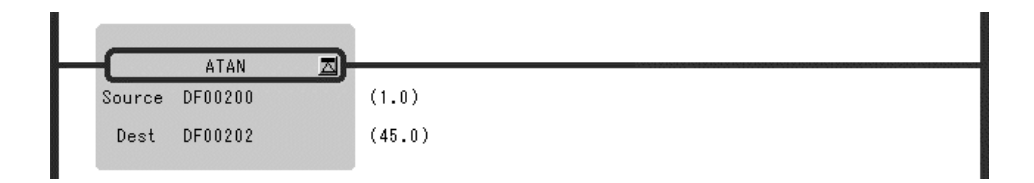

## 1.5.8 EXPONENT Instruction (EXP)

## ■ Outline

The EXP instruction uses the *Source* as the input (x) and stores the natural logarithmic base (e) to the power of the input  $(e^x)$  in the *Dest* as the operation result. This instruction can be used only in a real number operation.

■ Format

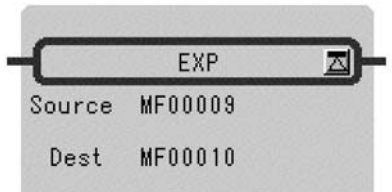

Symbol: EXP Full Name: Exponential Category: FUNCTION Icon:

#### **Parameter**

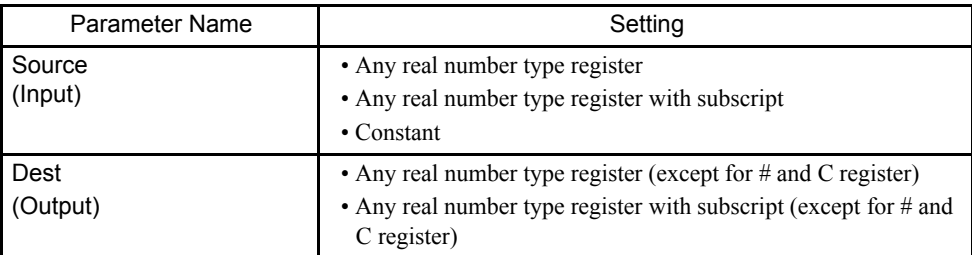

## Program Example

 $e$  ( = 2.7183) to the power of the input value (x = 1.0) is calculated.

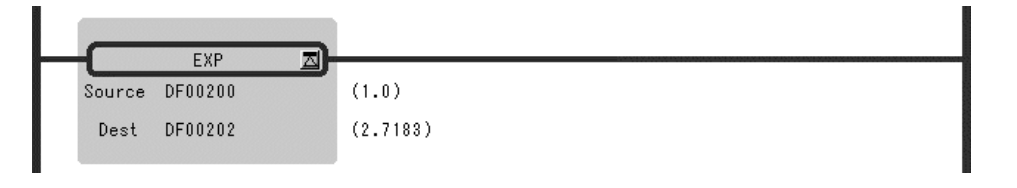

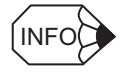

Maximum value  $(3.4 \cdots E + 38)$  is stored and an operation error will not occur even if the operation results of EXP instruction in an overflow.

## 1.5.9 NATURAL LOGARITHM Instruction (LN)

#### ■ Outline

The LN instruction uses the *Source* as the input  $(x)$  and stores the natural logarithm  $(Log_e^x)$ of the input in the *Dest* as the operation result. This instruction can be used only in a real number operation.

## ■ Format

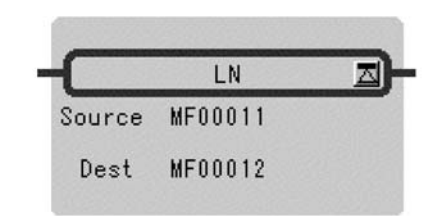

Symbol: LN Full Name: Natural Logarithm Category: FUNCTION Icon:  $\ln$ 

1.5.10 COMMON LOGARITHM Instruction (LOG)

#### **Parameter**

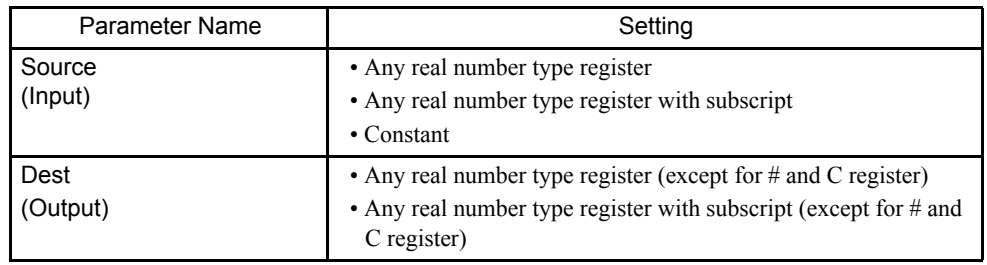

## Program Example

The natural logarithm of the input value ( $x = 10.0$ ) [Log<sub>e</sub>( $x$ ) = 2.3026] is calculated.

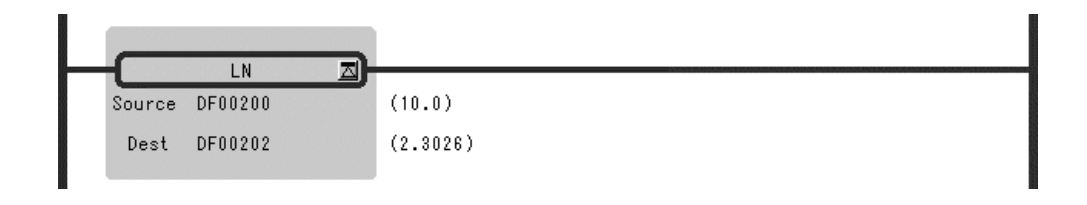

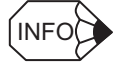

LN instruction is input (x) value is checked, execute the following handling.

- When the input is minus LN (-1), calculate an absolute value.
- When the input is zero LN  $(0)$ , take - $\infty$  for solution.

## 1.5.10 COMMON LOGARITHM Instruction (LOG)

#### ■ Outline

The LOG instruction uses the *Source* as the input (x) and stores the common logarithm  $(Log_{10}x)$  of the input in the *Dest* as the operation result. This instruction can be used only in a real number operation.

#### ■ Format

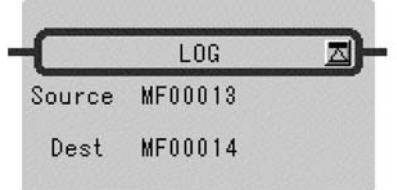

Symbol: LOG Full Name: Logarithm Base 10 Category: FUNCTION Icon: log

#### **Parameter**

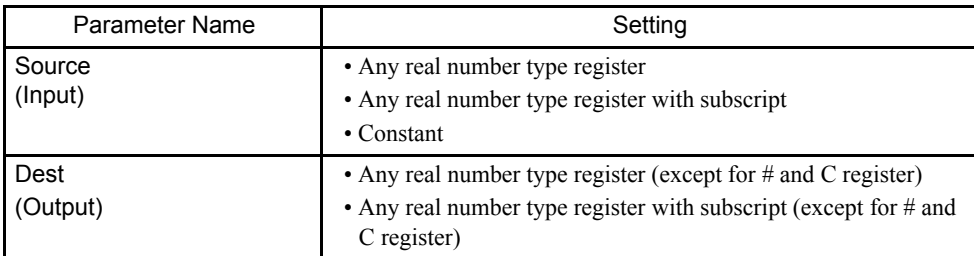

## Program Example

The common logarithm of the input value  $(x = 10.)$  [Log<sub>10</sub>(x) = 1.0] is calculated.

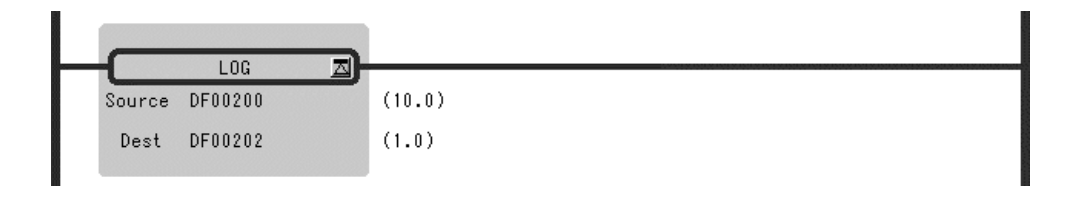

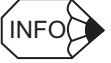

LOG instruction is input (x) value is checked, execute the following handling.

- When the input is minus LOG (-1), calculate an absolute value.
- When the input is zero LOG  $(0)$ , take - $\infty$  for solution.

1.6.1 BIT ROTATION LEFT Instruction (ROTL)

# 1.6 Data Manipulation Instructions

## 1.6.1 BIT ROTATION LEFT Instruction (ROTL)

## ■ Outline

The ROTL instruction is used to rotate bits to the left the number of times designated in the bit table designated by the leading bit address and bit width.

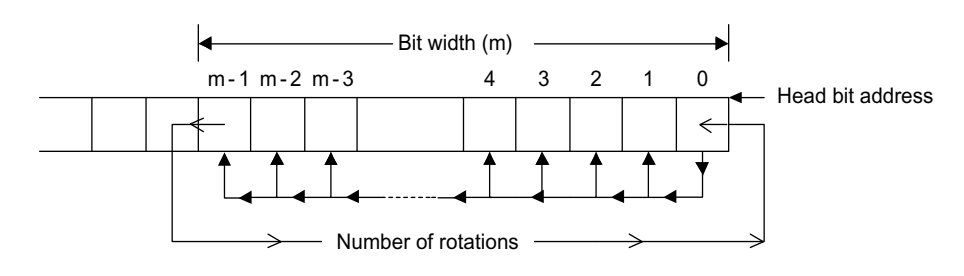

## ■ Format

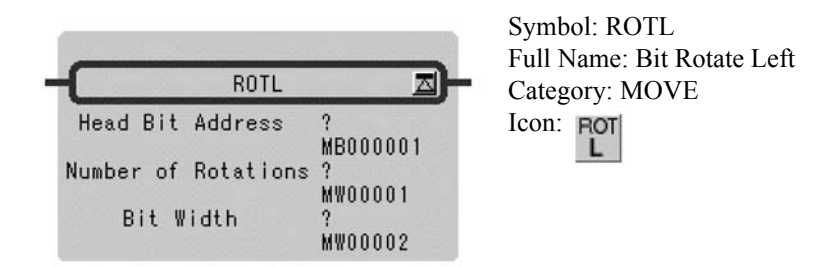

## **Parameter**

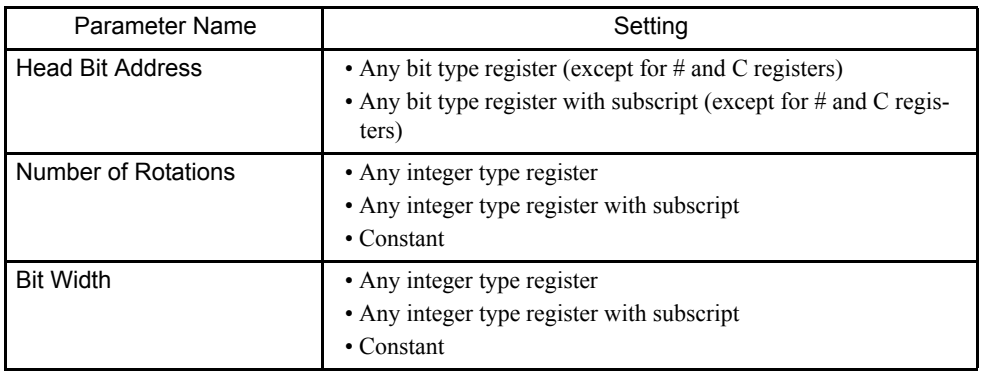
### Program Example

The data having MB00000A (bit A of MW00000) as the head address and a bit width of 10 are rotated five times to the left.

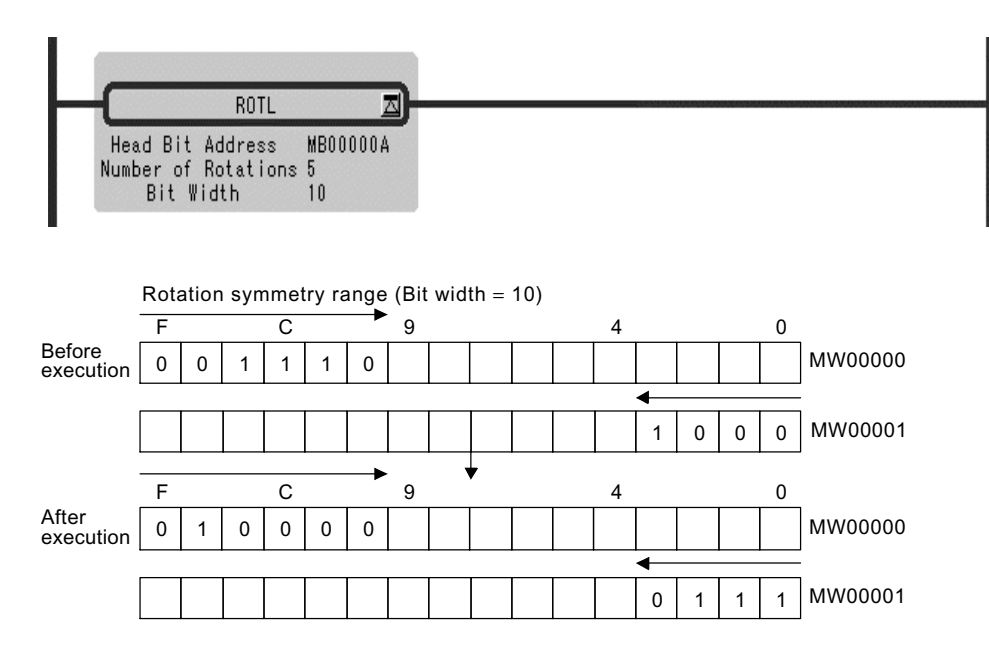

### 1.6.2 BIT ROTATION RIGHT Instruction (ROTR)

### ■ Outline

The ROTR instruction is used to rotate bits to the right the number of times designated in the bit table designated by the leading bit address and bit width.

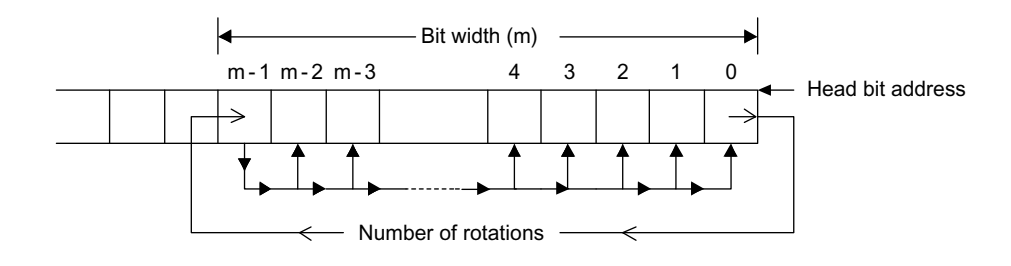

#### 1.6.2 BIT ROTATION RIGHT Instruction (ROTR)

#### ■ Format

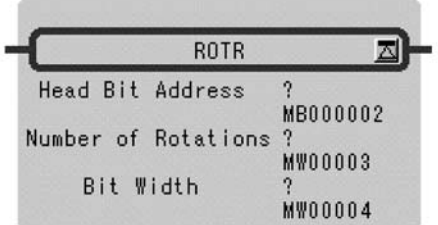

Symbol: ROTR Full Name: Bit Rotate Right Category: MOVE Icon: ROT

#### **Parameter**

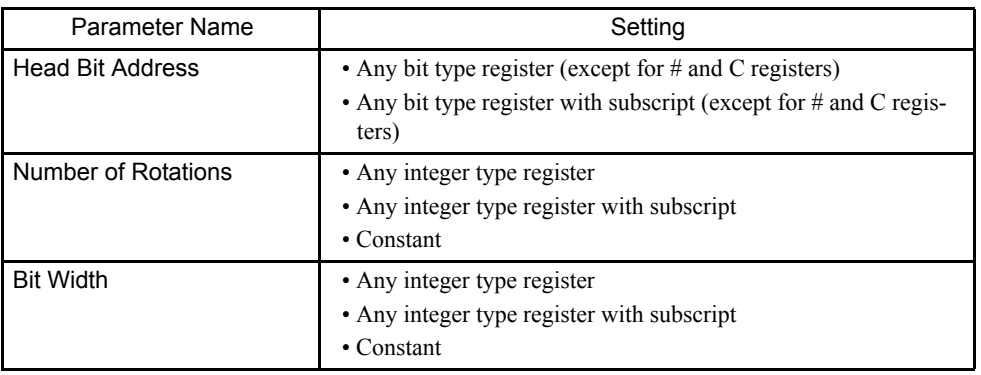

### Program Example

The data having MB00000 (bit 0 of MW00000) as the head address and a bit width of 10 are rotated once to the right.

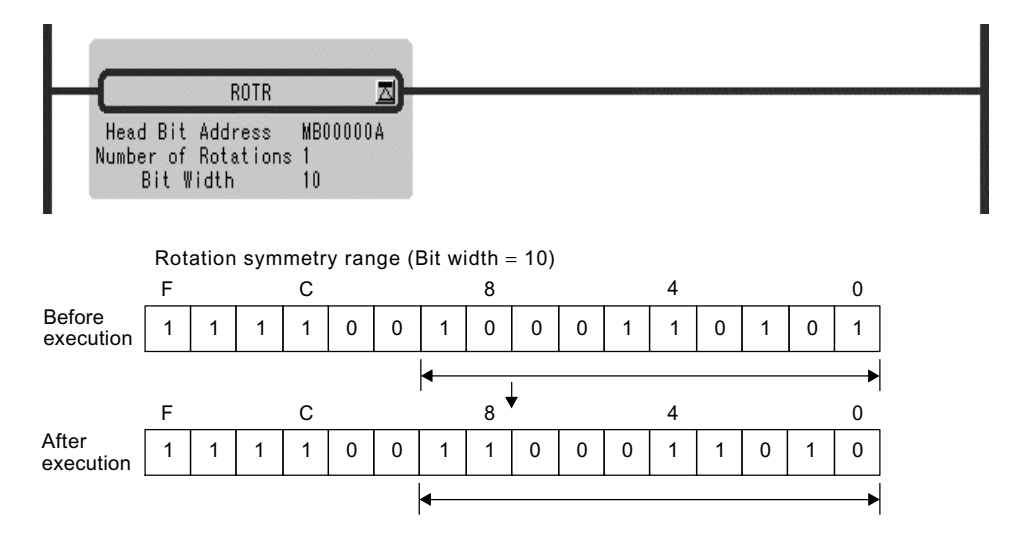

### 1.6.3 MOVE BITS Instruction (MOVB)

#### ■ Outline

The MOVB instruction moves the designated number of bits (*Width*) from the beginning of the move source bits (*Source*) to the beginning of the move destination bits (*Dest*). The move process is performed one bit at a time in the direction in which the relay number increases.

Unless the move source bits overlap with the move destination bits, the move source bit table is stored. If there is overlap between them, the move source bit table may not be stored.

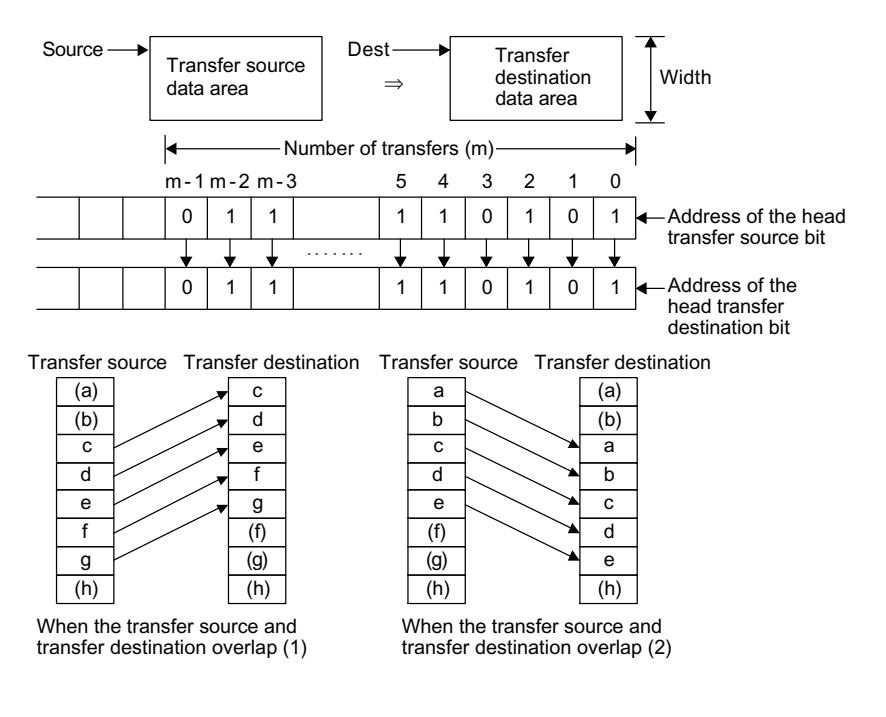

■ Format

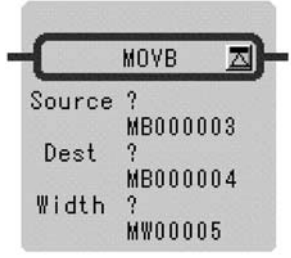

Symbol: MOVB Full Name: Move Bit Category: MOVE Icon: MOV B

1.6.3 MOVE BITS Instruction (MOVB)

### **Parameter**

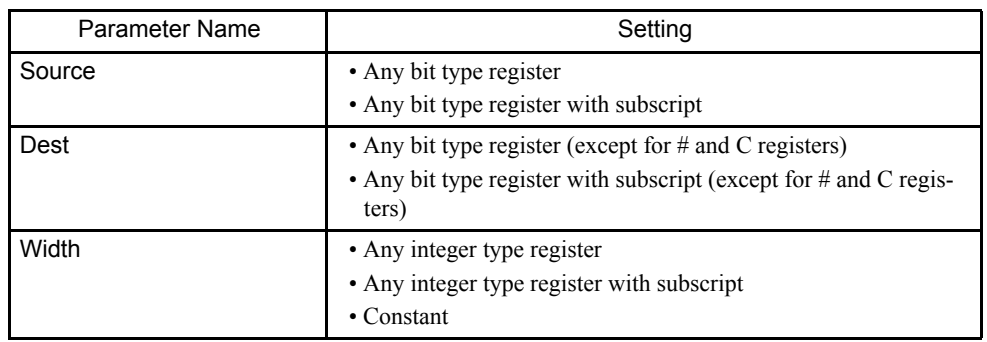

### Program Example

The 10 bits of data starting from MB000000 (bit 0 of MW00000) are transferred to MB000010 ( bit 0 of MW0000).

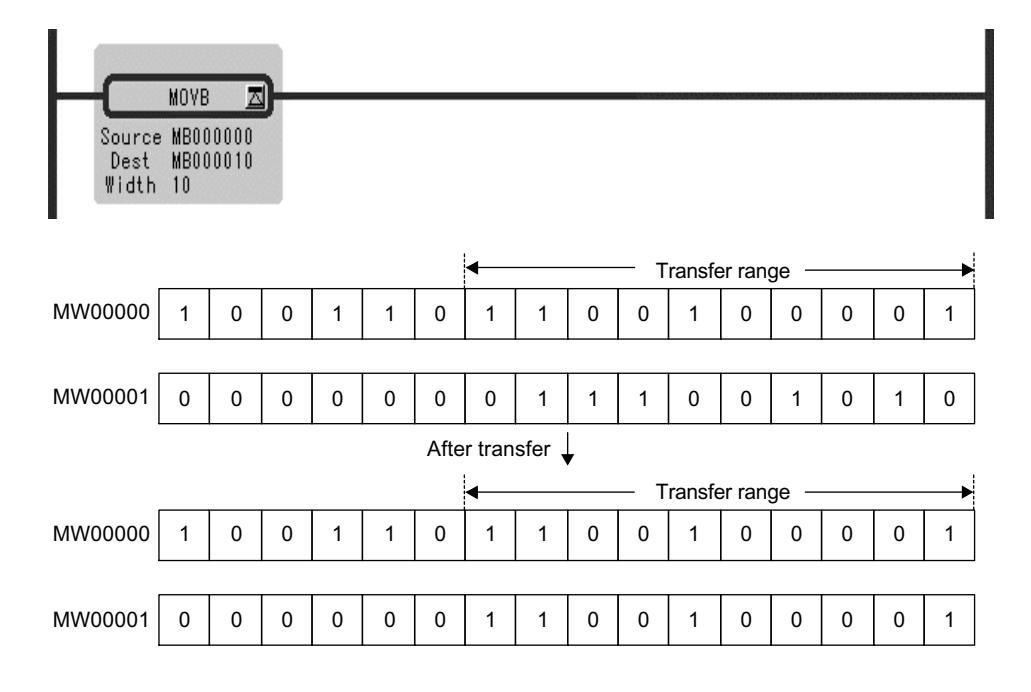

### 1.6.4 MOVE WORD Instruction (MOVW)

#### ■ Outline

The MOVW instruction moves the designated number of words (*Width*) from the beginning of the move source registers (*Source*) to the beginning of the move destination registers (*Dest*). The move process is performed one word at a time in the direction in which the register number increases.

Unless the move source registers overlap with the move destination registers, the move source word table is stored. If there is overlap between them, the move source bit table may not be stored.

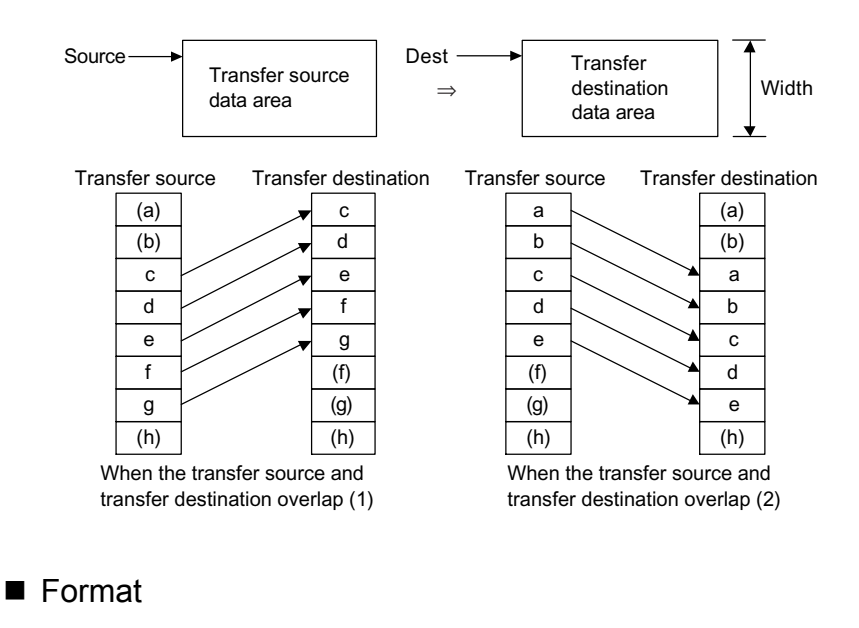

**MOVW** Source  $\boldsymbol{\eta}$ **MW00006** Dest **MW00007** Width **MW00008** 

Symbol: MOVW Full Name: Move Word Category: MOVE Icon: MOV

#### 1.6.4 MOVE WORD Instruction (MOVW)

#### **Parameter**

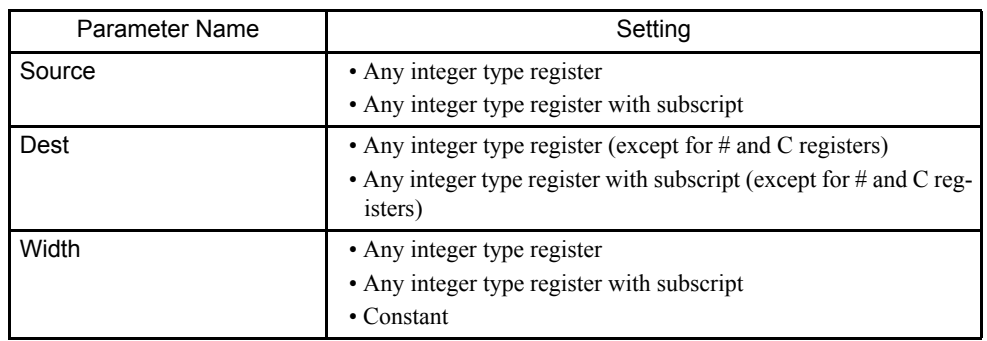

### Program Example

The word data MW00000 to MW00009 are transferred to MW00100 to MW00109.

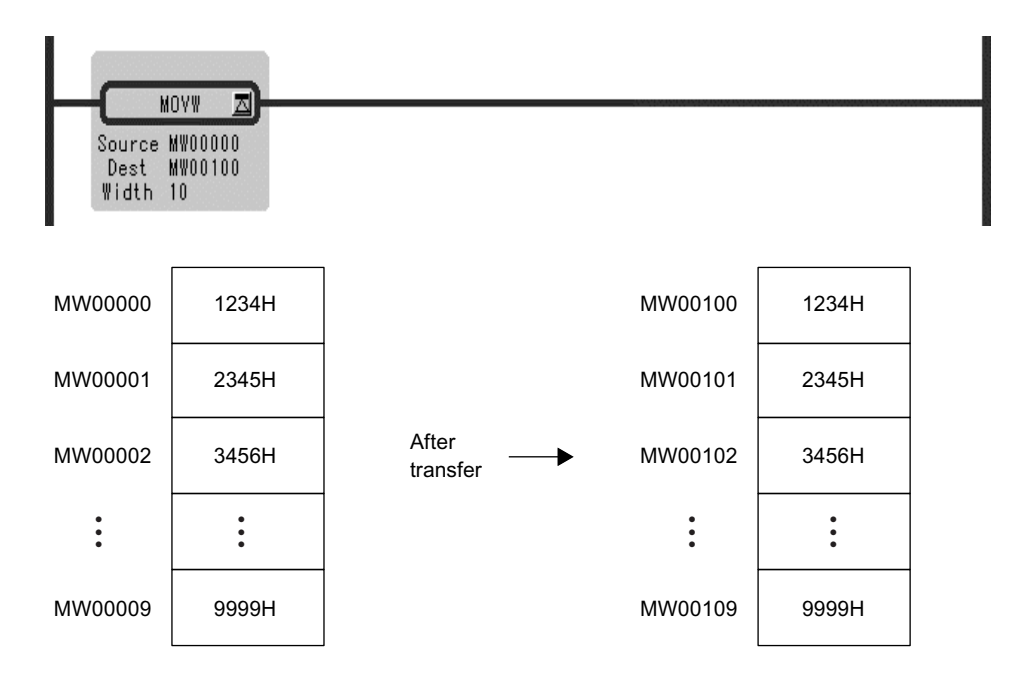

# 1.6.5 EXCHANGE Instruction (XCHG)

### ■ Outline

The XCHG instruction is used to exchange data between data tables 1 (*Data Table1*) and 2 (*Data Table2*).

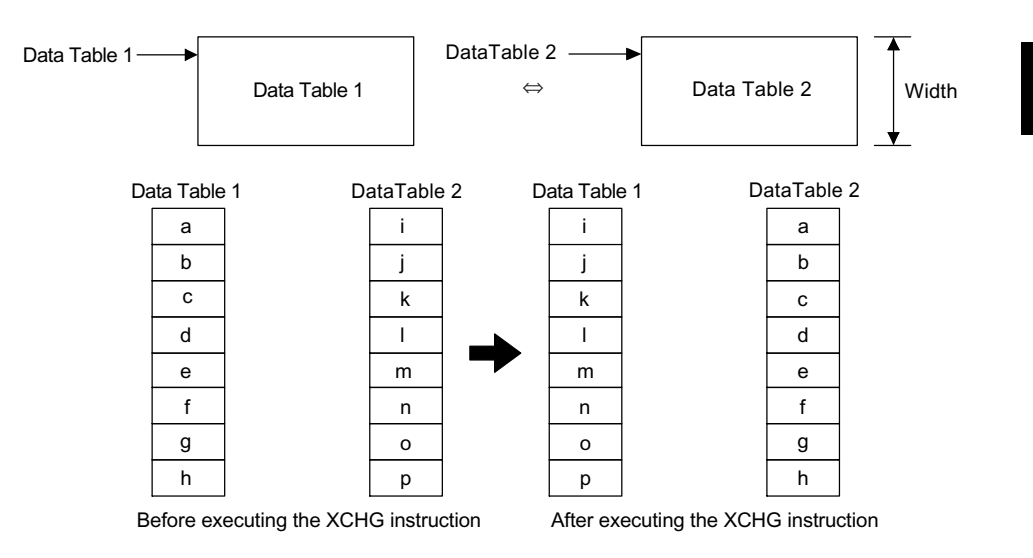

#### ■ Format

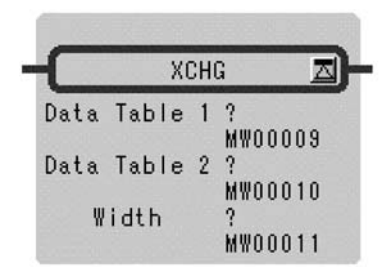

Symbol: XCHG Full Name: Exchange Category: MOVE Icon: xCHG

### **Parameter**

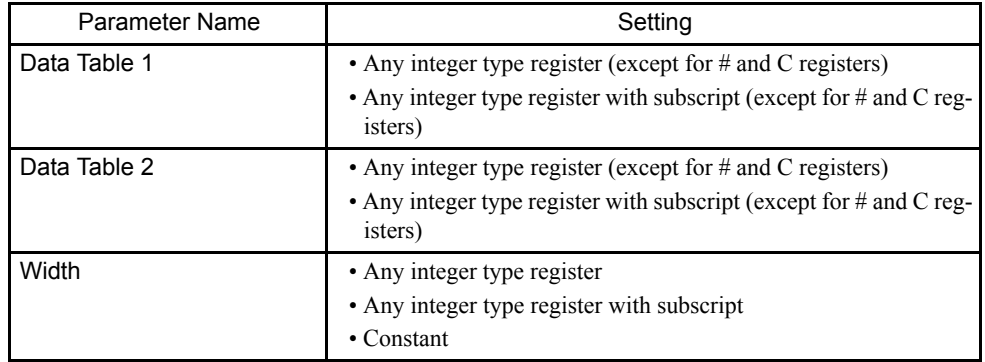

#### 1.6.6 SET WORDS Instruction (SETW)

#### Program Example

The contents of MW00000 to MW00009 are exchanged to MW00100 to MW00109.

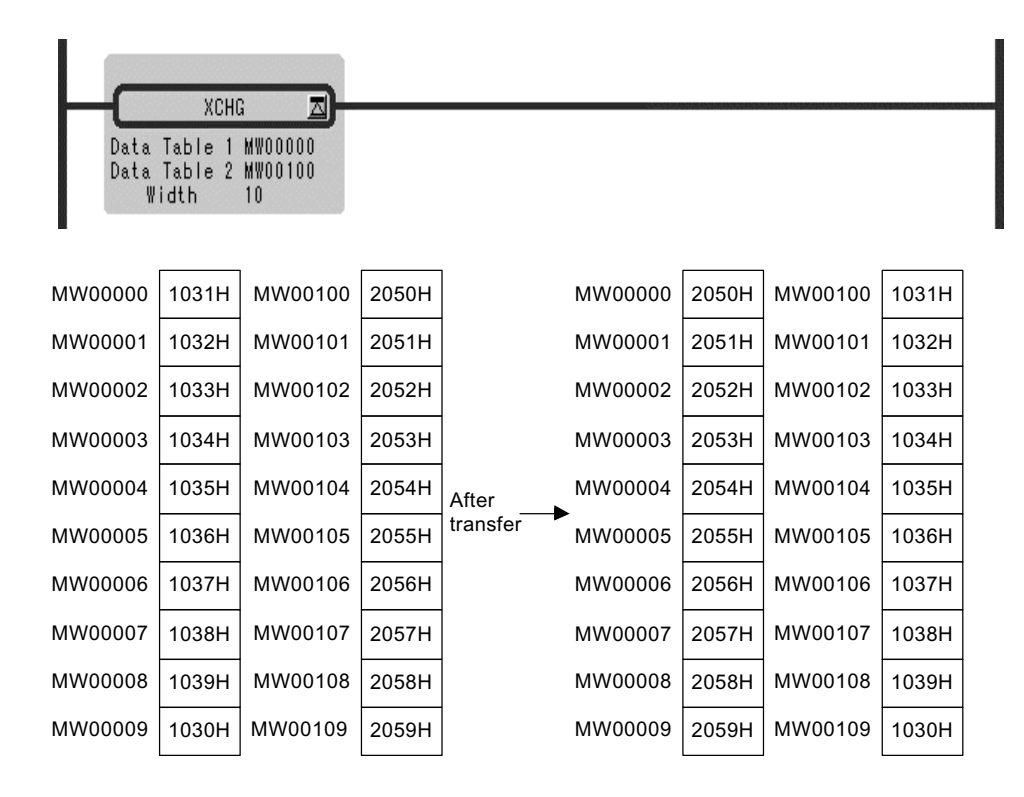

### 1.6.6 SET WORDS Instruction (SETW)

#### ■ Outline

The SETW instruction stores the designated data (*Set Data*) in all registers designated by the transfer destination register number (*Dest*) and the number of destination registers (*Width*). The storage process is performed one word at a time in the direction in which the register number increases.

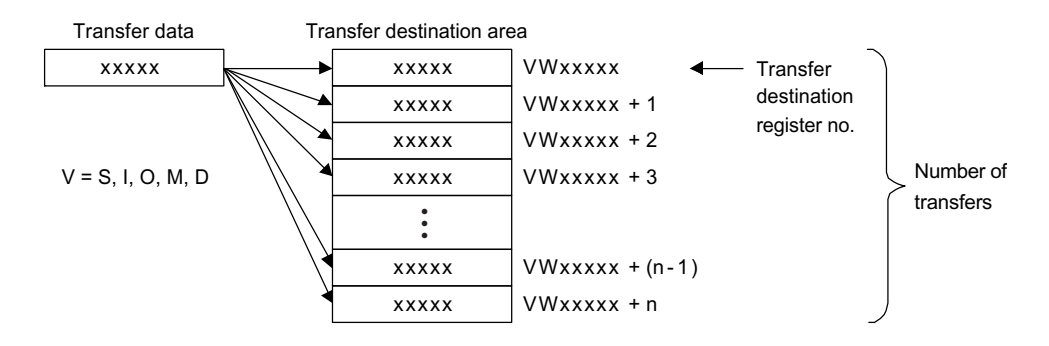

### ■ Format

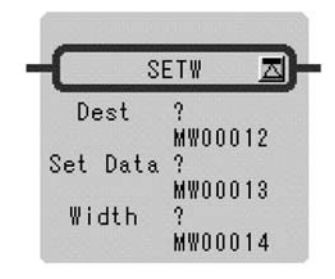

Symbol: SETW Full Name: Set Word Category: MOVE Icon: SET

### **Parameter**

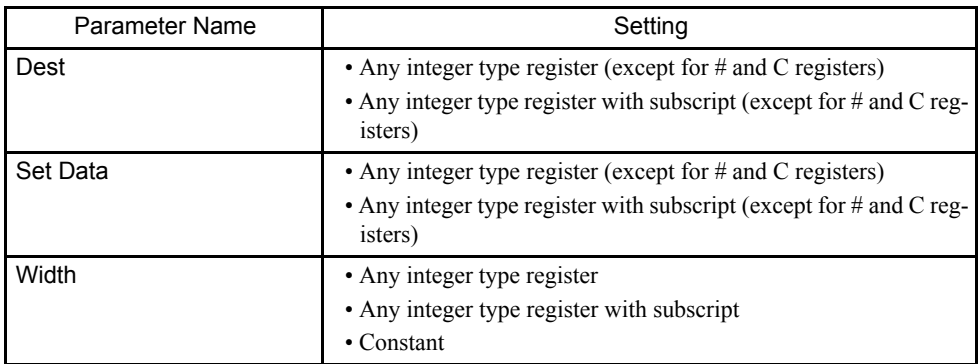

### Program Example

The contents of MW00100 to MW00119 are set to 0.

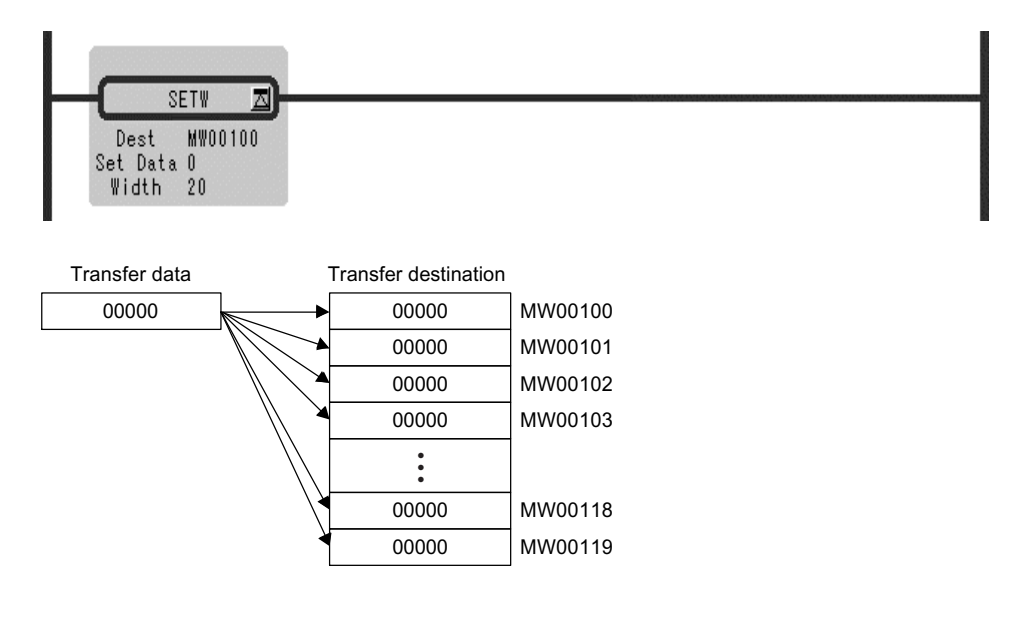

1.6.7 BYTE-TO-WORD EXPANSION Instruction (BEXTD)

### 1.6.7 BYTE-TO-WORD EXPANSION Instruction (BEXTD)

#### ■ Outline

The BEXTD instruction stores the byte sequence stored in the transfer source registers (*Source*) one byte at a time in the word sequence in the transfer destination registers (*Dest*). The higher-place bytes of the transfer destination registers are set to 0.

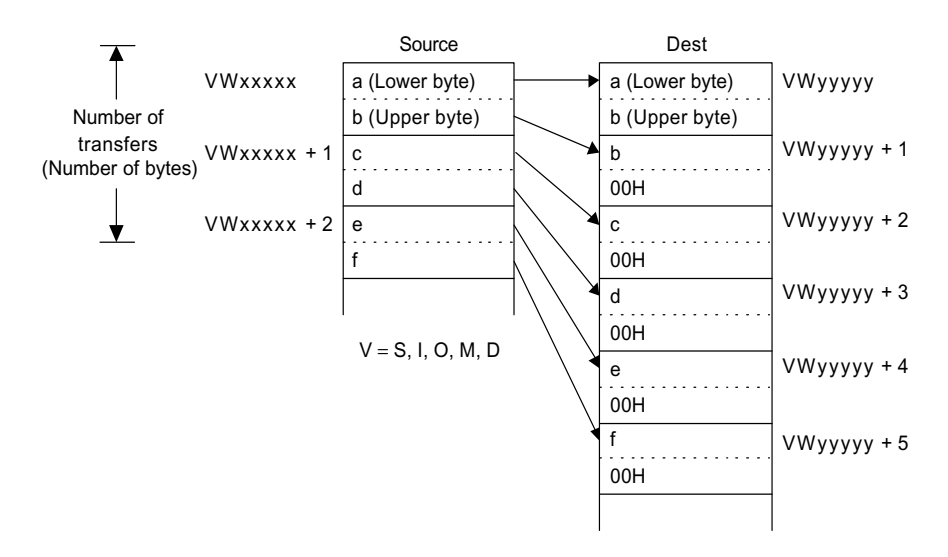

#### ■ Format

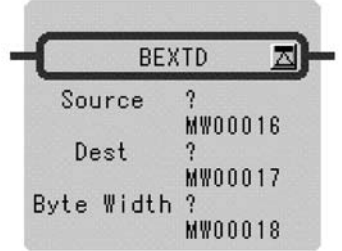

Symbol: BEXTD Full Name: Extend Byte toWord Category: MOVE Icon:  $rac{B}{P}$ 

#### **Parameter**

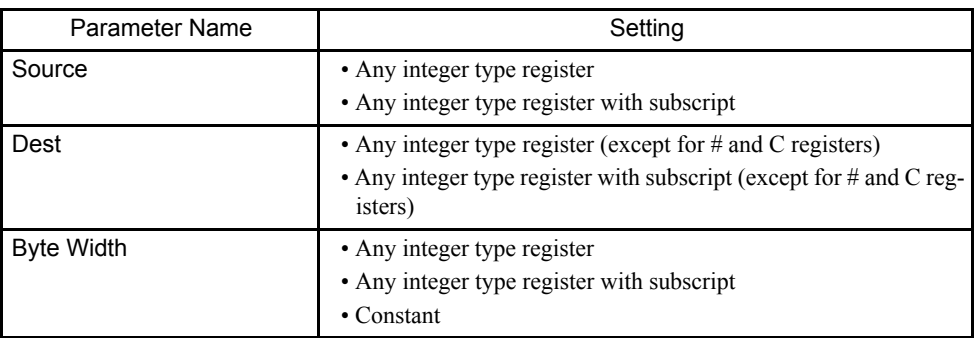

### Program Example

The 5 bytes beginning with MW00100 are expanded into five words beginning with MW00200.

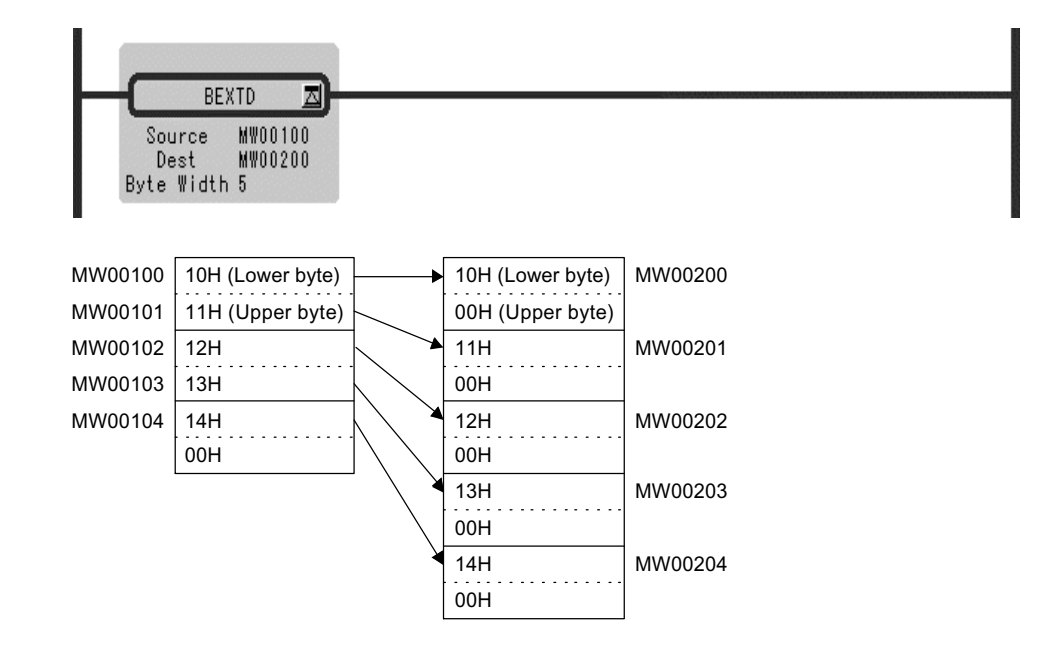

1.6.8 WORD-TO-WORD COMPRESSION Instruction (BPRESS)

### 1.6.8 WORD-TO-WORD COMPRESSION Instruction (BPRESS)

#### ■ Outline

The BPRESS instruction stores the lower-place bytes of the word sequence stored in the transfer source registers (*Source*) in the byte sequence of the transfer destination registers (*Dest*). The higher-place bytes of the transfer source registers are ignored. This function is the reverse of that of the BEXTD instruction.

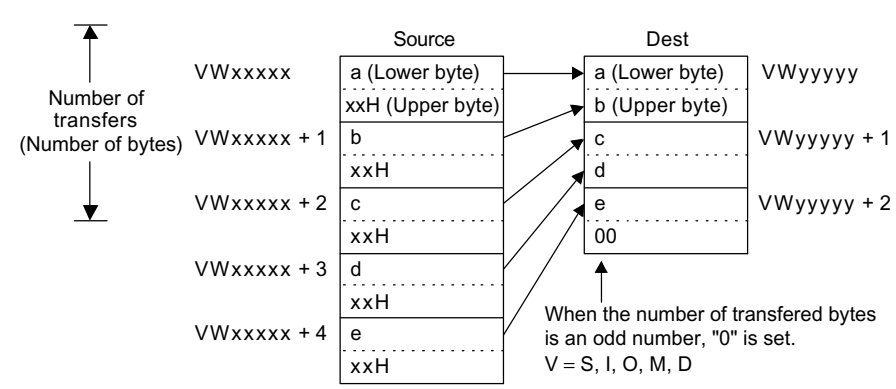

• In the case of BPRESS VWxxxxx to VWyyyyy  $B = N$ 

#### ■ Format

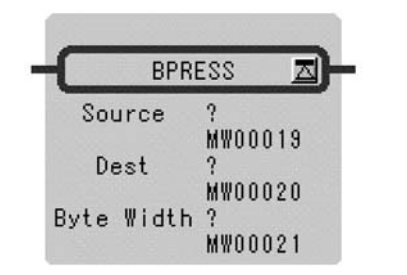

Symbol: BPRESS Full Name: Compress Word to Byte Category: MOVE Icon: **B** PRESS

#### **Parameter**

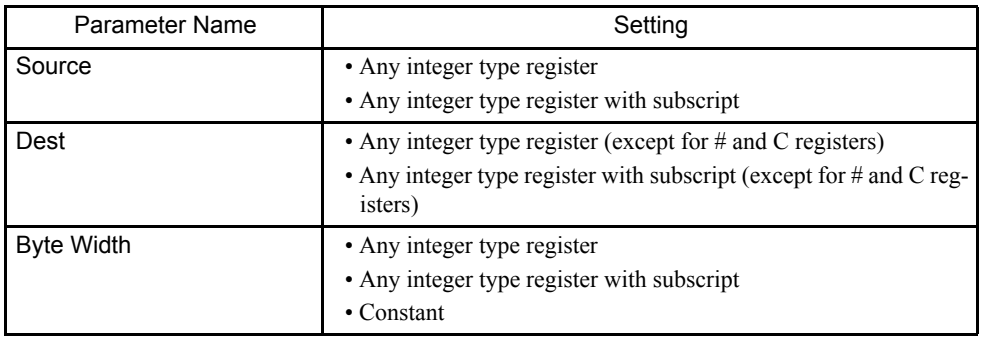

#### Program Example

The five words beginning with MW00100 are compressed into 5 bytes beginning with MW00200.

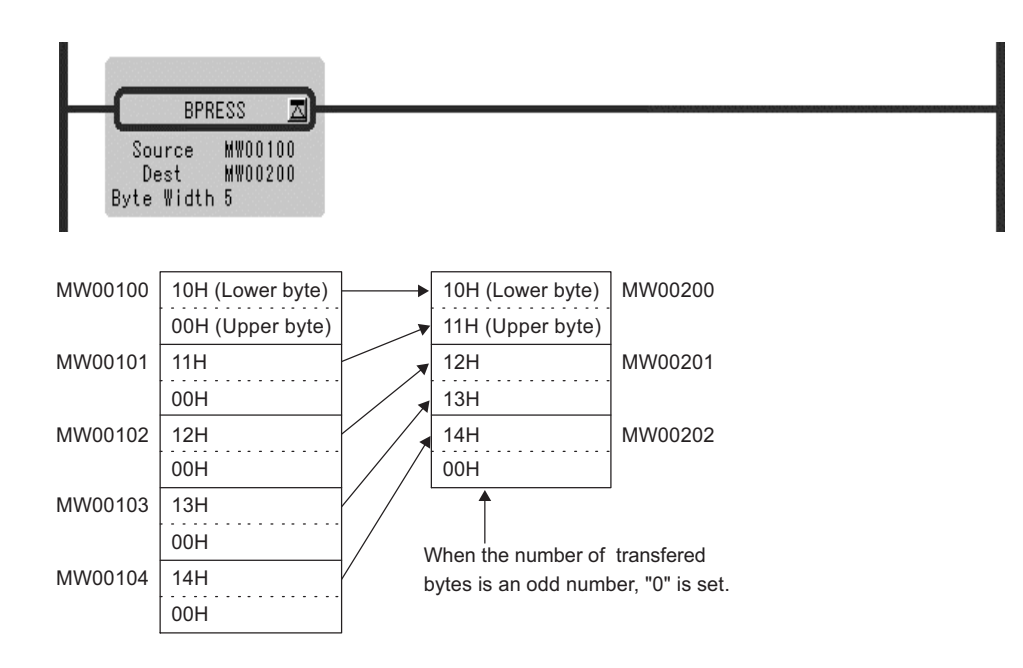

### 1.6.9 BINARY SEARCH Instruction (BSRCH)

#### ■ Outline

The BSRCH instruction uses a binary search method to search the designated data (*Search Data*) within the designated search range (*Source*). The search result (offset from the leading register number of the search range for the matching data) is stored in the designated register (*Result*).

- Note: 1. Before executing the BSRCH instruction, sort the data within the search range in ascending order.
	- 2. If there are two or more words with identical data, the first register number that matches the data will be stored.
	- 3. If no matching data is found, -1 will be stored.

#### ■ Format

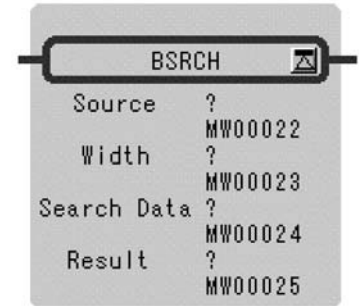

Symbol: BSRCH Full Name: Binary Data Search Category: MOVE Icon: B<br>SRCH

1.6.9 BINARY SEARCH Instruction (BSRCH)

#### **Parameter**

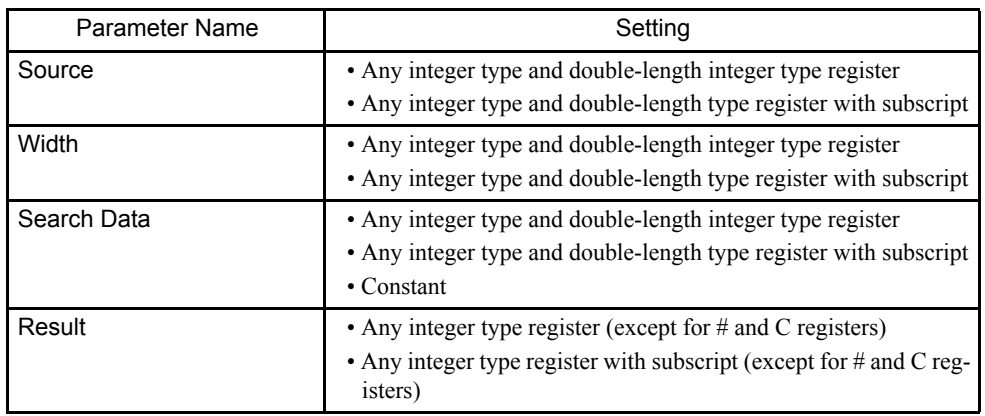

### Program Example

Data matching with 01234 are searched for in registers MW00100 to MW00199, and the result is stored in register DW00000.

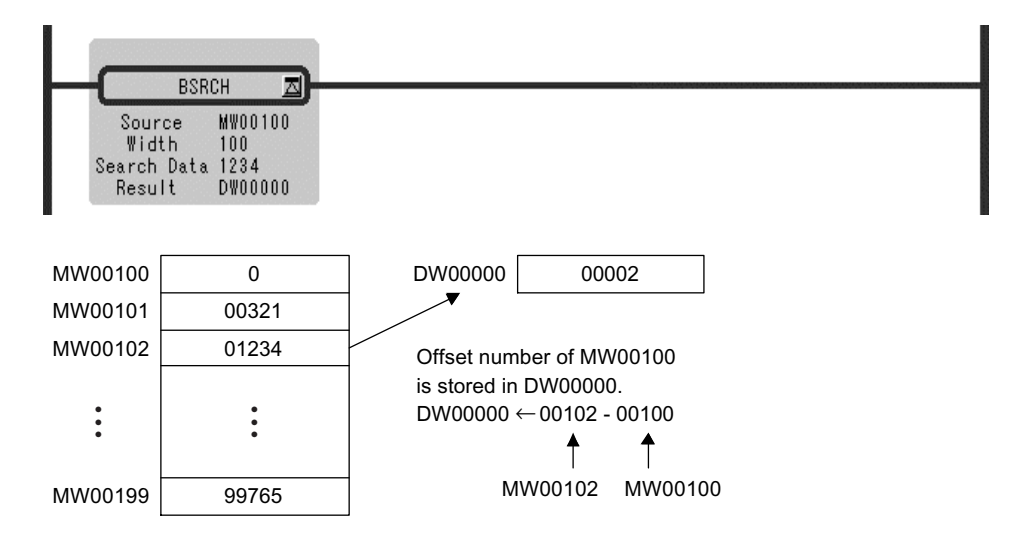

# 1.6.10 SORT Instruction (SORT)

### ■ Outline

The SORT instruction sorts data within the designated register range (*Data Table, Width*) in ascending order.

### ■ Format

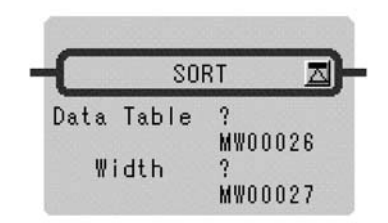

Symbol: SORT Full Name: Sort Category: MOVE Icon:  $SORT$ 

### **Parameter**

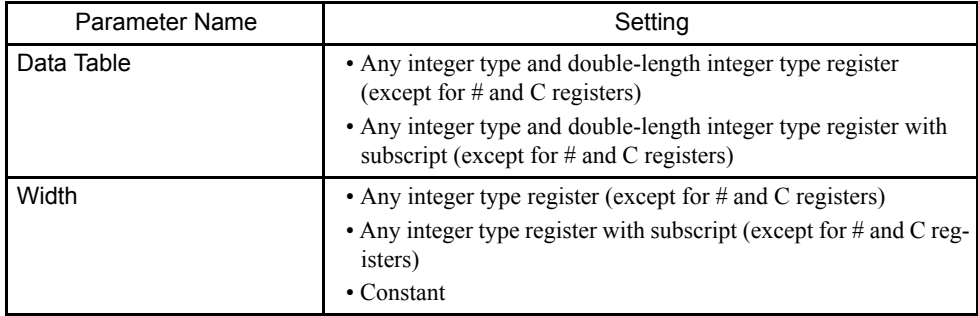

### Program Example

The data in registers MW00100 to MW00119 are sorted in ascending order.

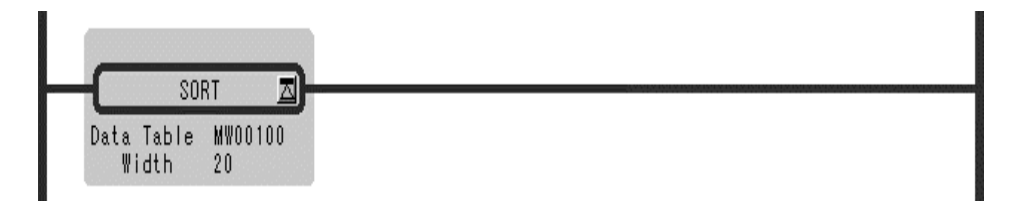

1.6.11 BIT SHIFT LEFT Instruction (SHFTL)

# 1.6.11 BIT SHIFT LEFT Instruction (SHFTL)

### ■ Outline

The SHFTL instruction shifts the bit sequence designated by the leading bit address (*Head Bit Address*) and bit width (*Bit Width*) to the left the designated number of bits (*Number of Shifts*).

#### ■ Format

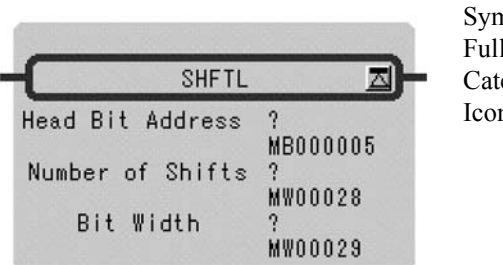

nbol: SHFTL Name: Bit Shift Left egory: MOVE n: Shift

### **Parameter**

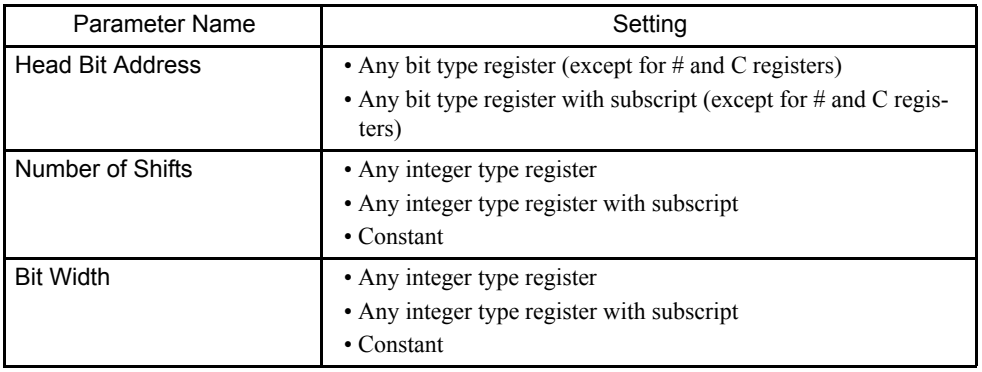

### Program Example

A ten-bit wide section of data with MB0000A (bit A of MW00000) as the head is shifted five bits to the left.

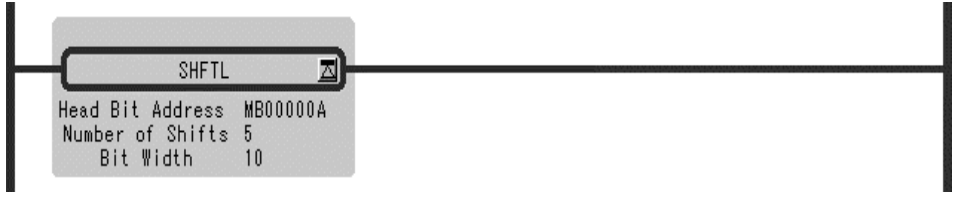

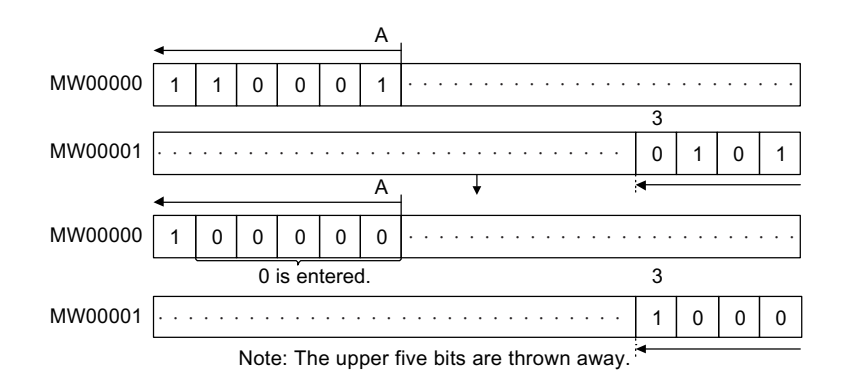

### 1.6.12 BIT SHIFT RIGHT Instruction (SHFTR)

#### ■ Outline

The SHFTR instruction shifts the bit sequence designated by the leading bit address (*Head Bit Address*) and bit width to (*Bit Width*) the right the designated number of bits (*Number of Shifts*).

### ■ Format

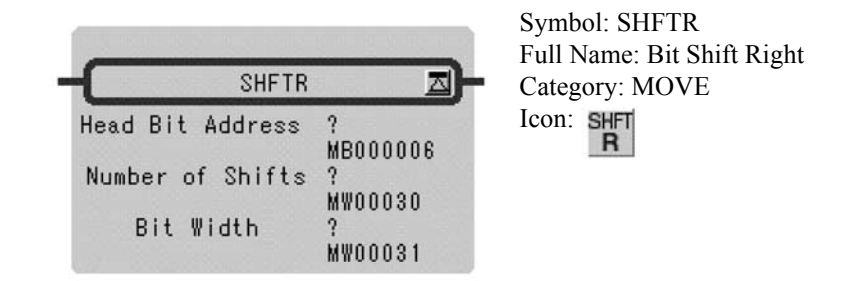

#### **Parameter**

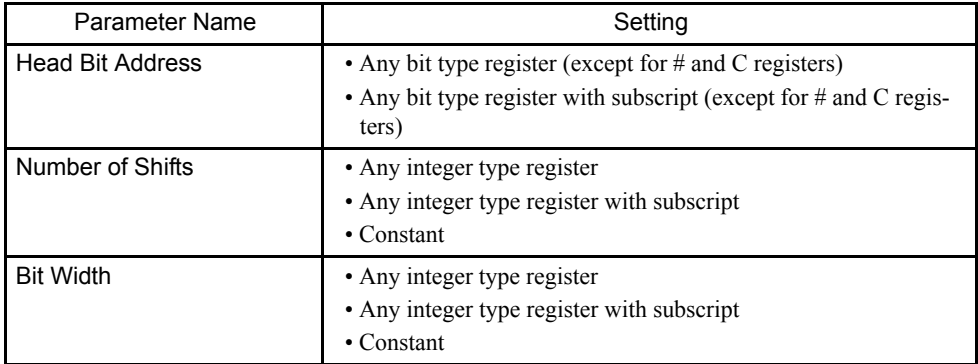

### Program Example

A five-bit wide section of data with MB000005 (bit A of MW00000) as the head is shifted three bits to the right.

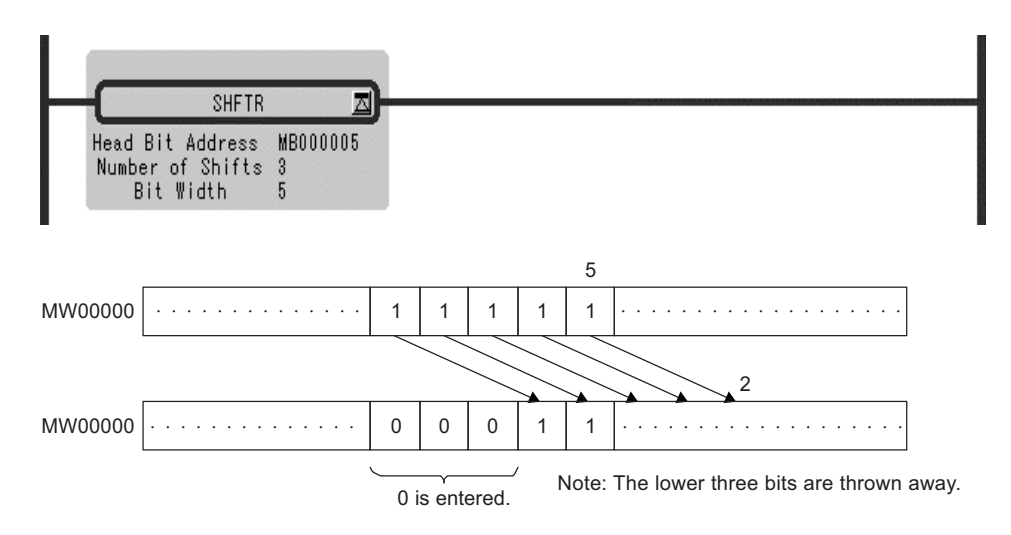

### 1.6.13 COPY WORD Instruction (COPYW)

### ■ Outline

The COPYW instruction copies the designated number of words (*Width*) from the beginning of the copy source register (*Source*) to the beginning of the copy destination register (*Dest*). The copy process copies the entire block of data from the copy source to the copy destination. Even if there is overlap between the copy source and the copy destination, the full copy data block is copied to the copy destination.

### ■ Format

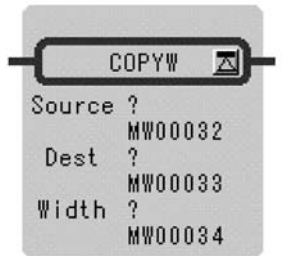

Symbol: COPYW Full Name: Copy Word Category: MOVE Icon: COPY

### ■ Parameter

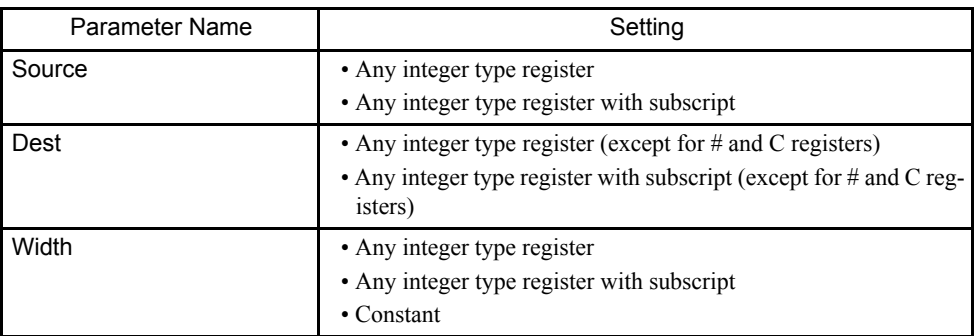

### Program Example

The word data of MW00000 to MW00009 are transferred to MW00100 to MW00109.

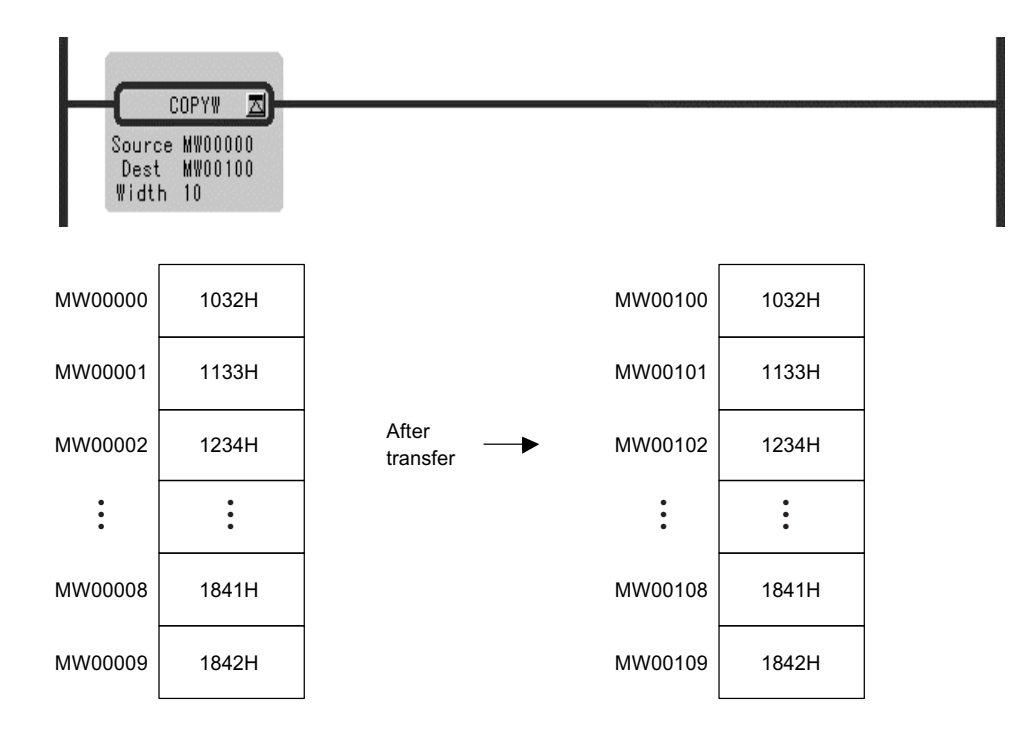

1.6.14 BYTE SWAP Instruction (BSWAP)

# 1.6.14 BYTE SWAP Instruction (BSWAP)

### ■ Outline

The BSWAP instruction swaps the higher-place and lower-place bytes of the designated register (*Dest*).

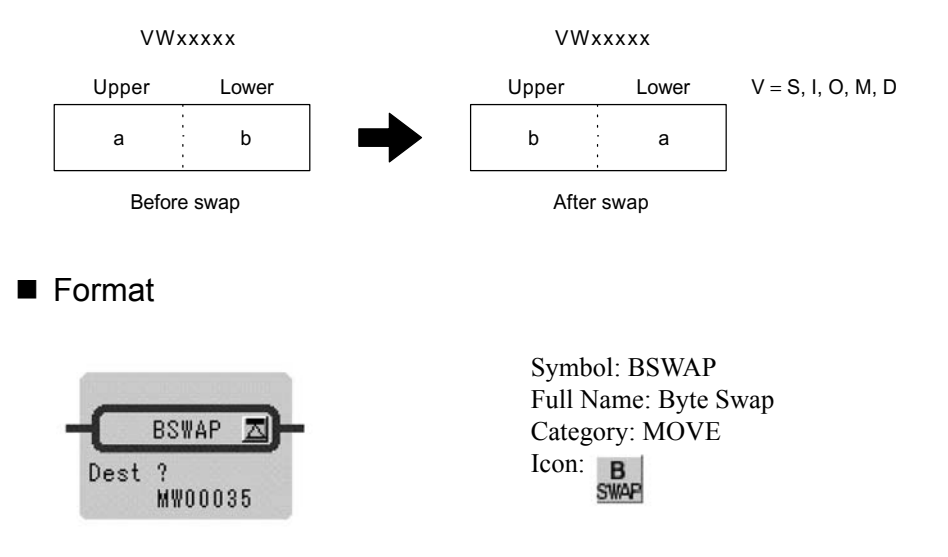

### **Parameter**

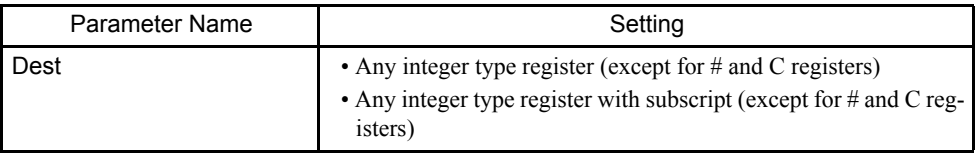

### Program Example

The upper and lower bytes of MW00100 to MW00102 are swapped.

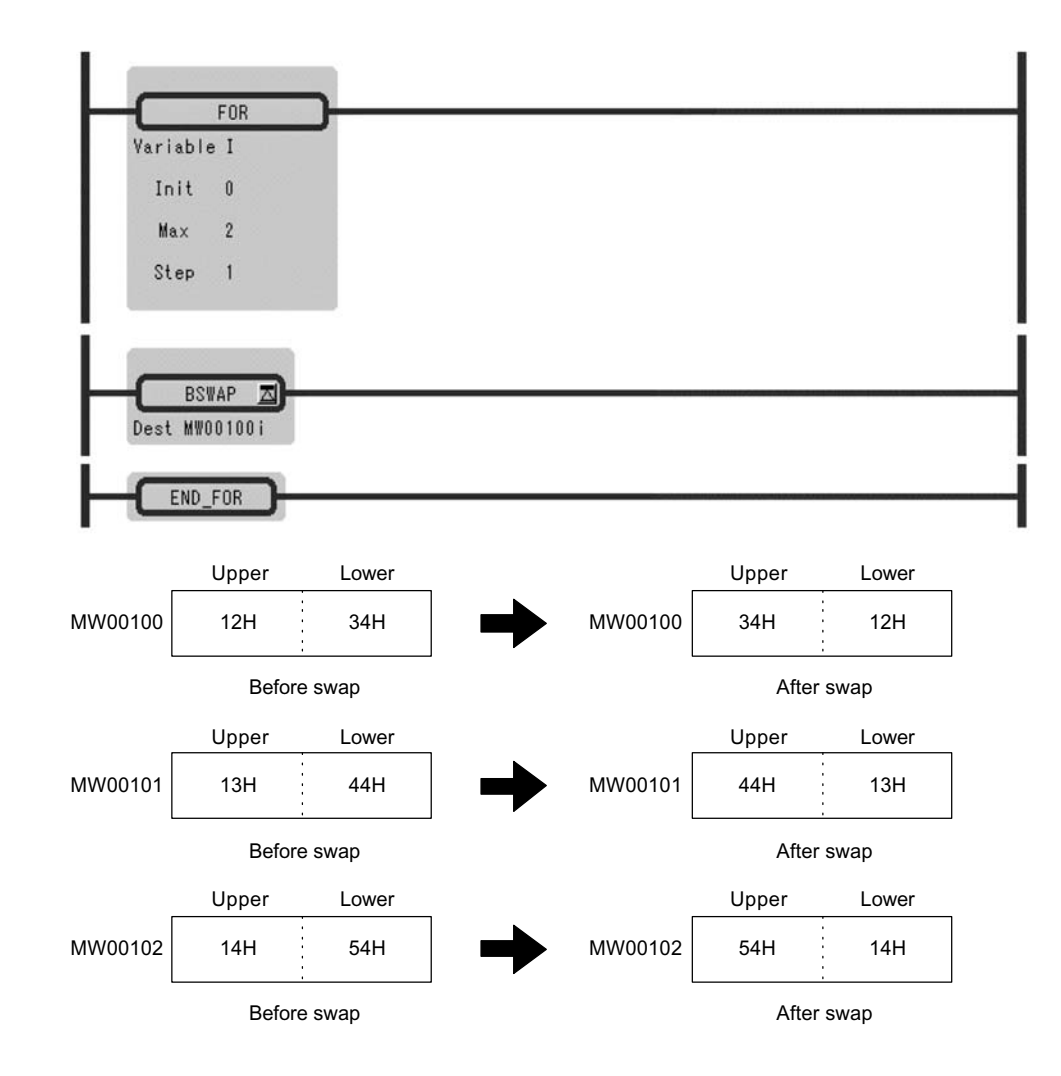

1

1.7.1 DEAD ZONE A Instruction (DZA)

# 1.7 DDC Instructions

### 1.7.1 DEAD ZONE A Instruction (DZA)

#### ■ Outline

The DZA instruction executes a dead zone operation on integer, double-length integer or real number data.

The following operation is performed, where *Input* is the input value, *Zone* is the designated dead zone value, and *Output* is the output value:

- *Output* = *Input* (absolute value of *Input* is greater than or equal to the absolute value of *Zone*)
- *Output* = 0 (absolute value of *Input* is less than the absolute value of *Zone*)

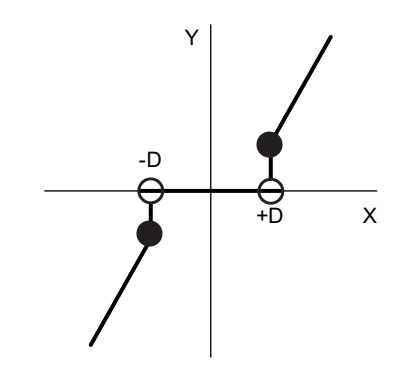

■ Format

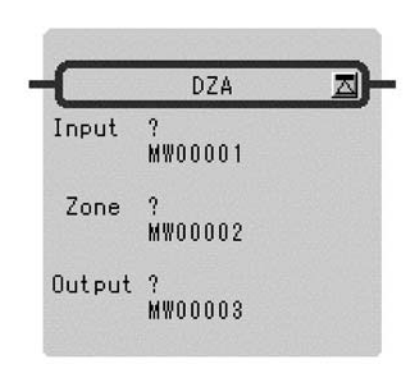

Symbol: DZA Full Name: Dead Zone A Category: DDC Icon:  $\sqrt{ }$ 

#### **Parameter**

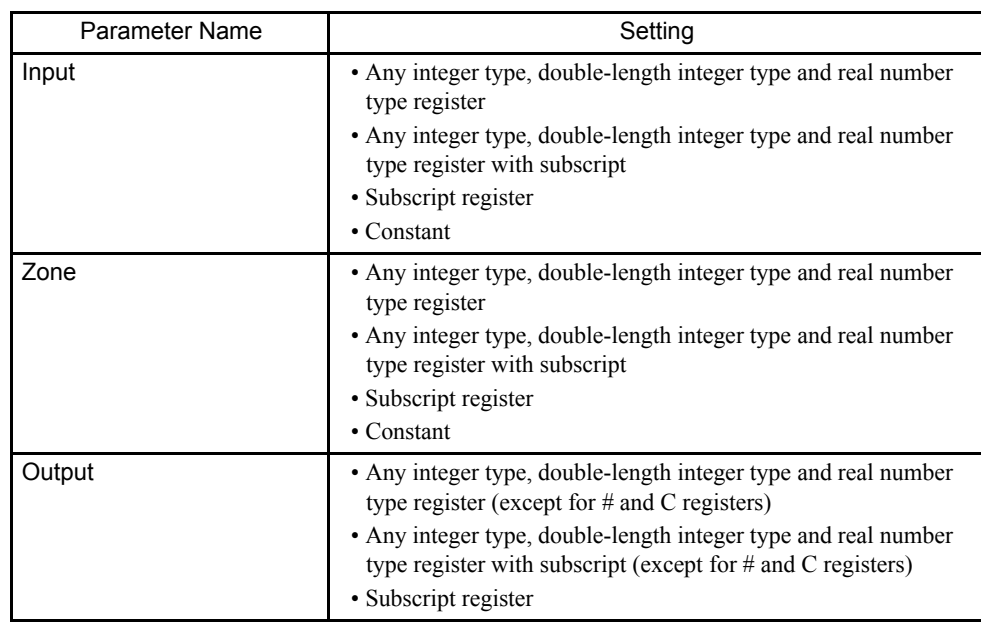

### Program Example

Integer Type Operation

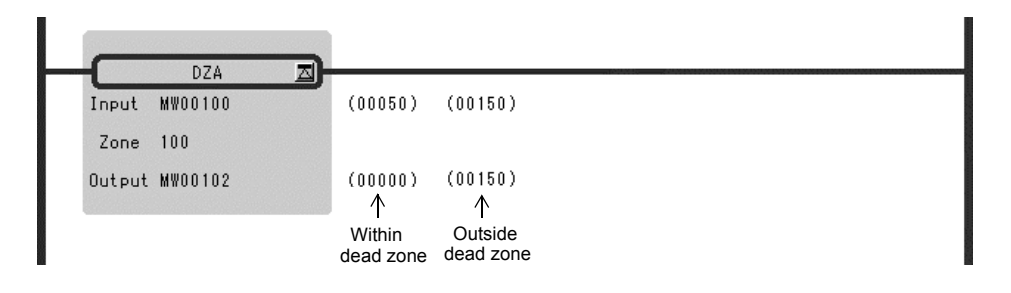

### Double-length Integer Type Operation

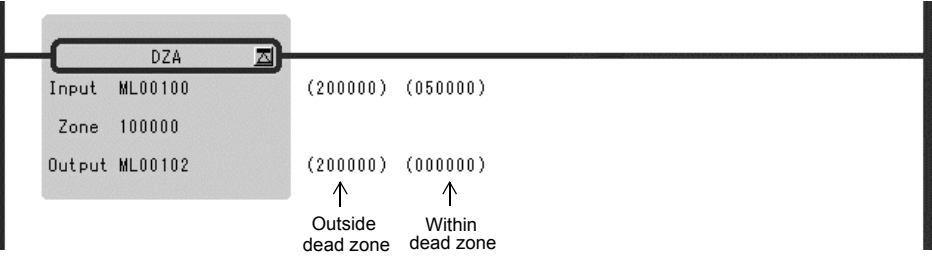

1.7.2 DEAD ZONE B Instruction (DZB)

### Real Number Type Operation

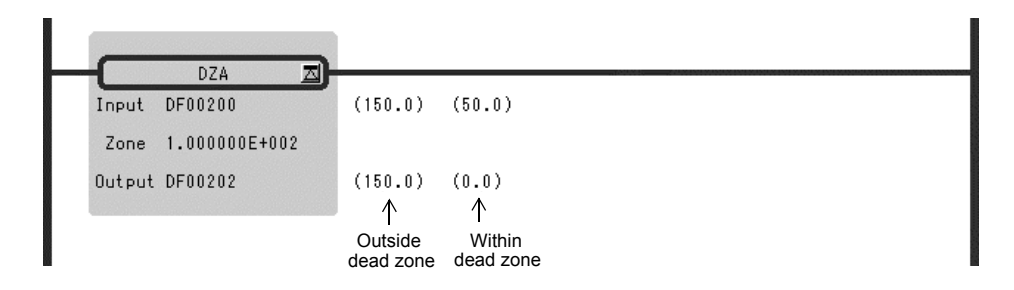

## 1.7.2 DEAD ZONE B Instruction (DZB)

#### ■ Outline

The DZB instruction executes a dead zone operation on integer, double-length integer or real number data.

The following operation is performed, where *Input* is the input value, *Zone* is the designated dead zone value, and *Output* is the output value:

- *Output* = *Input*  the absolute value of *Zone* (the absolute value of *Input* is greater than or equal to the absolute value of *Zone*; *Input* is greater than or equal to 0)
- *Output* = *Input* + the absolute value of *Zone* (the absolute value of *Input* is greater than or equal to the absolute value of *Zone*; *Input* is less than or equal to 0)
- *Output* = 0 (the absolute value of *Input* is less than the absolute value of *Zone*)

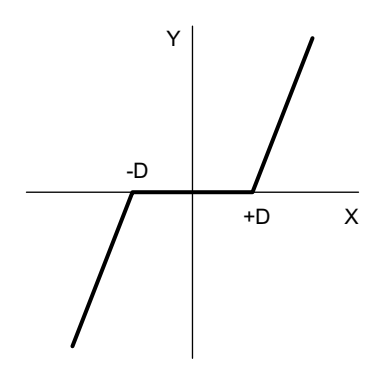

## ■ Format

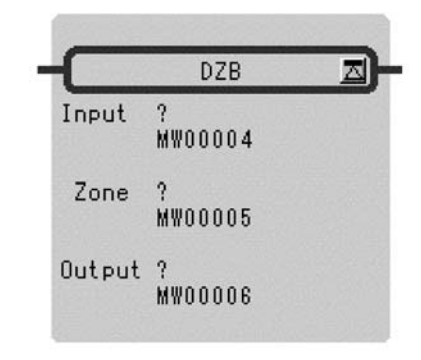

Symbol: DZB Full Name: Dead Zone B Category: DDC Icon:

### **Parameter**

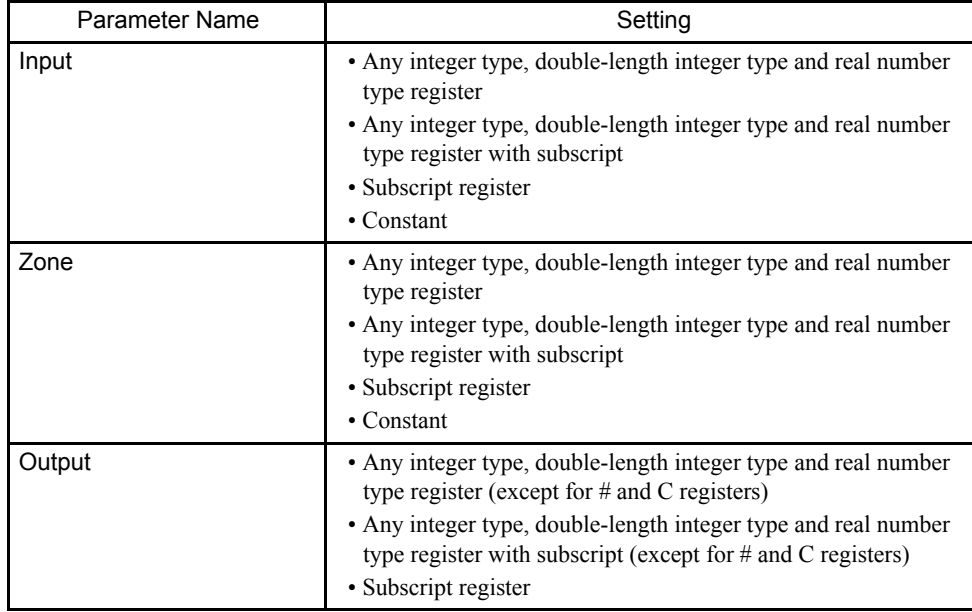

### Program Example

Integer Type Operation

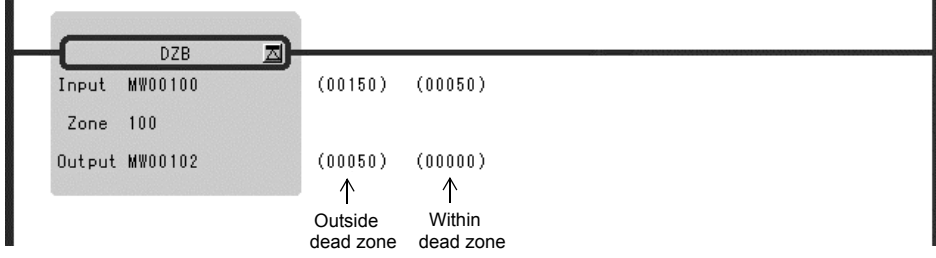

1.7.3 UPPER/LOWER LIMIT Instruction (LIMIT)

### Double-length Integer Type Operation

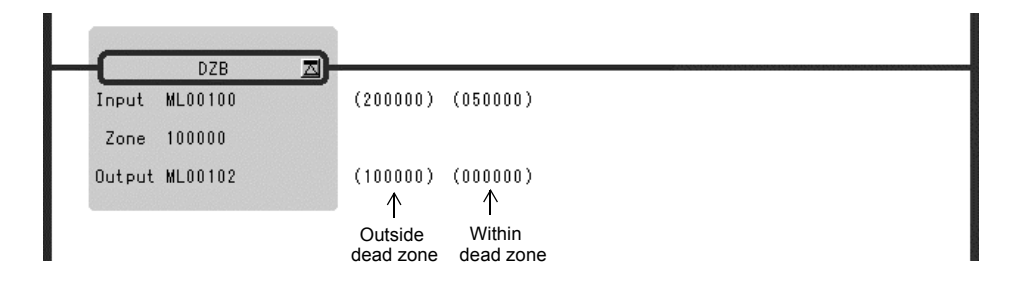

### Real Number Type Operation

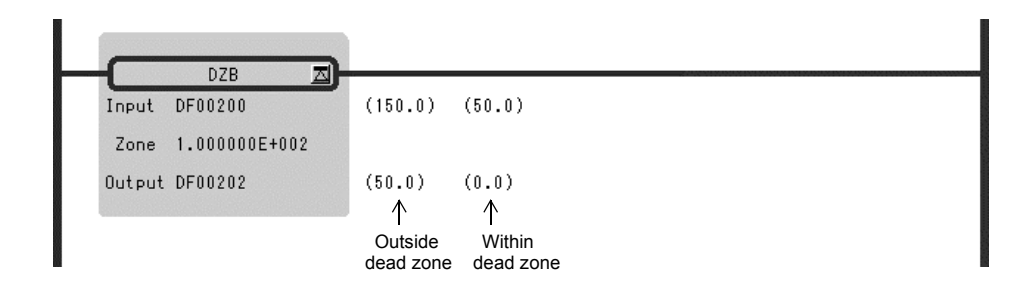

### 1.7.3 UPPER/LOWER LIMIT Instruction (LIMIT)

#### ■ Outline

The LIMIT instruction executes an upper/lower limit operation on integer, double-length integer, or real number data. The following operation is performed, where *Input* is the input value, *Lower Limit* is the lower limit, *Upper Limit* is the upper limit, and *Output* is the output value:

- *Output* = *Lower Limit* (*Input* is less than *Lower Limit*)
- *Output* = *Input* (*Lower Limit* is less than or equal to *Input* which is less than or equal to *Upper Limit*)
- *Output* = *Upper Limit* (*Upper Limit* is less than *Input*)

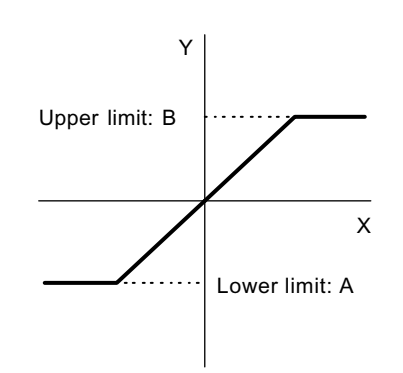

### ■ Format

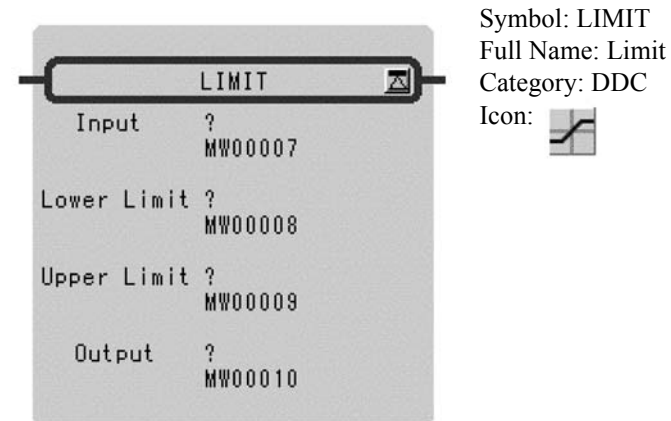

# **Parameter**

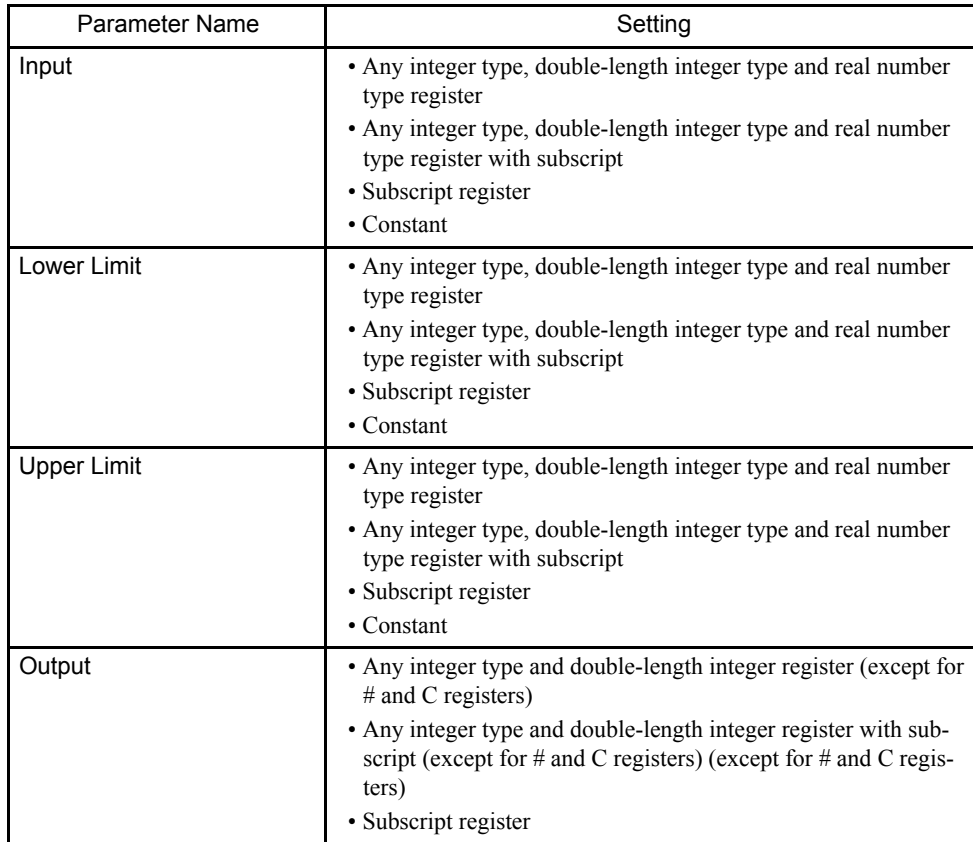

#### 1.7.3 UPPER/LOWER LIMIT Instruction (LIMIT)

# Program Example

### Integer Type Operation

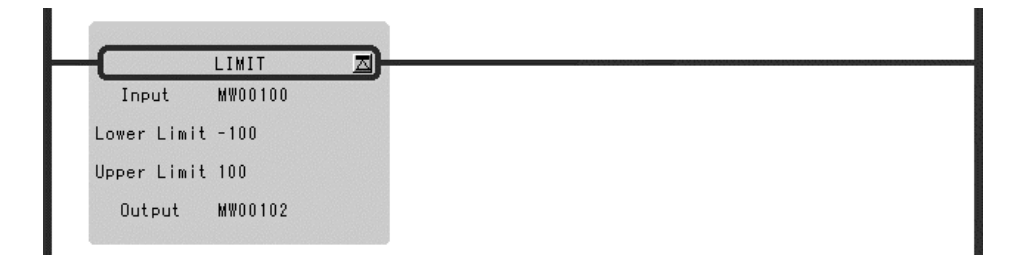

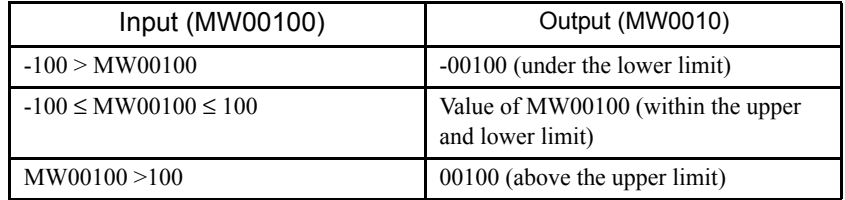

# Double-length Integer Type Operation

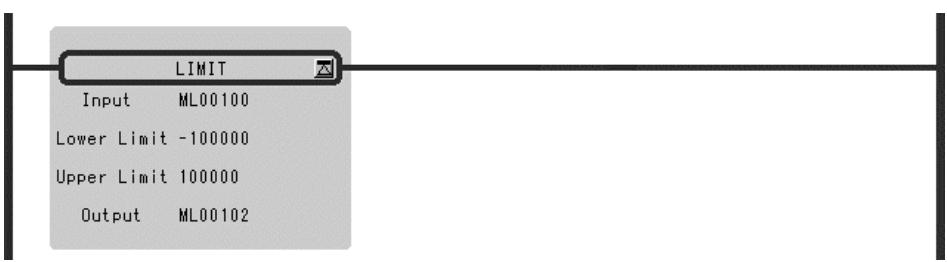

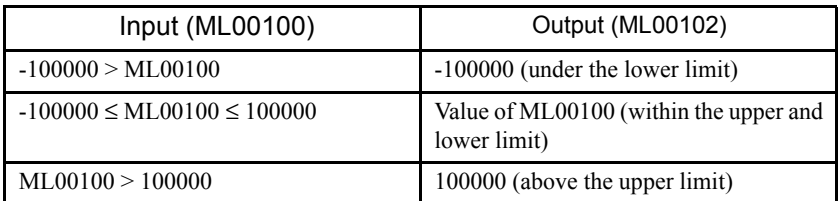

### Real Number Type Operation

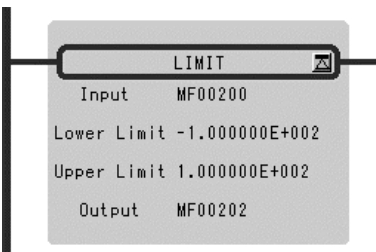

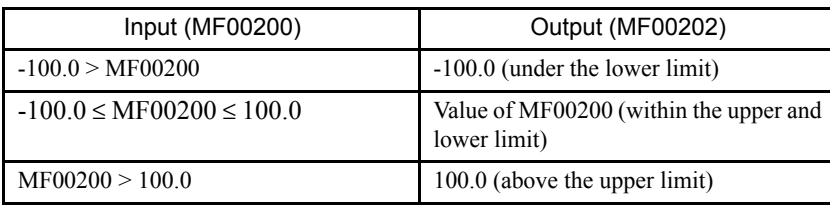

## 1.7.4 PI CONTROL Instruction (PI)

### ■ Outline

The PI instruction executes a PI control operation according to the contents of a previously set parameter table. The input (*Input*) to the PI operation must be integer or real number data. Double-length integer data cannot be used. The configurations of the parameter tables for integer and real number data are different. Operations are performed by processing each parameter as an integer consisting of the lower-place 16 bits.

| <b>ADR</b> | Type | Symbol      | Name                           | Specifications                                                          | $II$          |
|------------|------|-------------|--------------------------------|-------------------------------------------------------------------------|---------------|
| $\Omega$   | W    | <b>RLY</b>  | Relay I/O                      | Relay input, relay output *                                             | <b>IN/OUT</b> |
|            | W    | Kp          | P gain                         | Gain of the P offset (a gain of 1 is set to 100)                        | IN            |
| 2          | W    | Ki          | Integration adjustment<br>gain | Gain of the integration circuit input (a gain of 1 is set<br>to $100$ ) | IN            |
| 3          | W    | Ti          | Integration time               | Integration time (ms)                                                   | IN            |
| 4          | W    | <b>IUL</b>  | Upper integration limit        | Upper limit for the I offset                                            | IN            |
| 5          | W    | ILL         | Lower integration limit        | Lower limit for the I offset                                            | IN            |
| 6          | W    | UL          | Upper PI limit                 | Upper limit for the $P + I$ offset                                      | IN            |
| 7          | W    | LL          | Lower PI limit                 | Lower limit for the $P + I$ offset                                      | IN            |
| 8          | W    | DB          | PI output dead band            | Width of the dead band for the $P + I$ offset                           | IN            |
| 9          | W    | Y           | PI output                      | PI offset output (also output to the A register)                        | <b>OUT</b>    |
| 10         | W    | Yi          | offset                         | Storage of the I offset                                                 | <b>OUT</b>    |
| 11         | W    | <b>IREM</b> | I remainder                    | Storage of the I remainder                                              | <b>OUT</b>    |

Table 1.12 Integer Type PI Instruction Parameters

1

#### 1.7.4 PI CONTROL Instruction (PI)

\* Relay I/O Bit Assignment

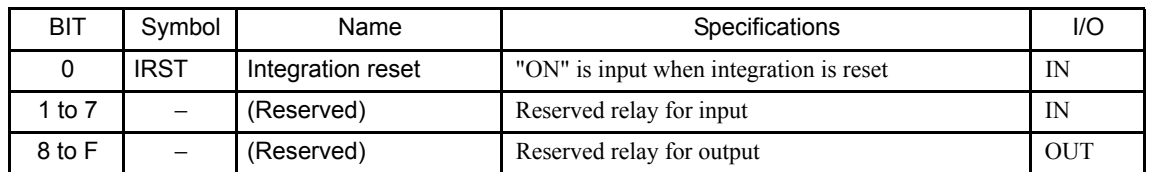

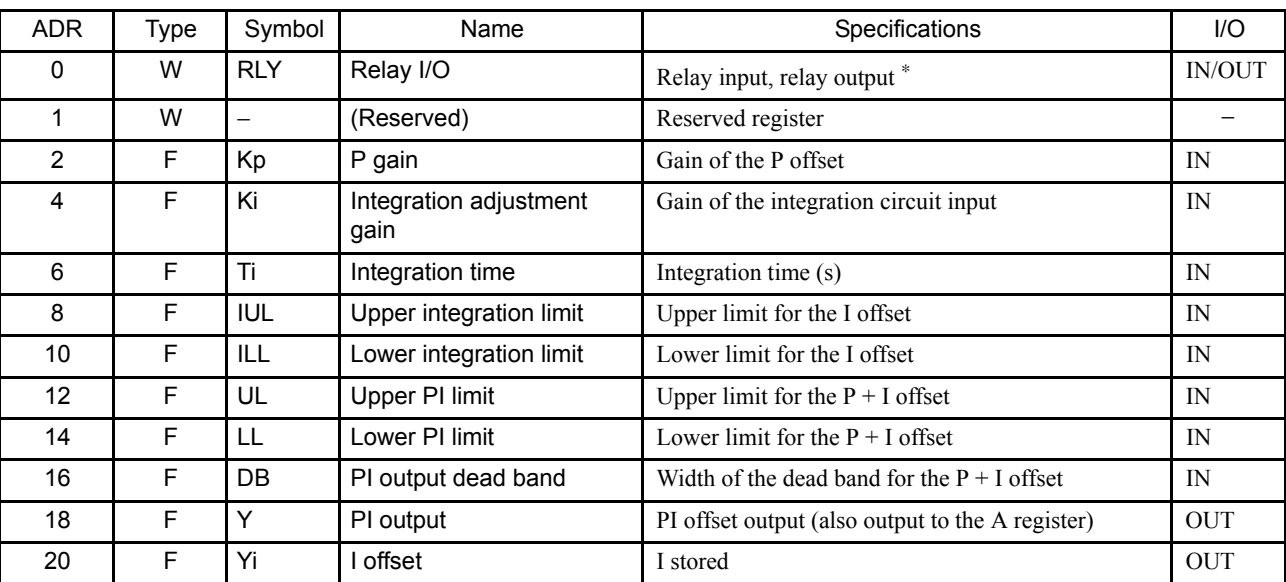

#### Table 1.13 Real Number Type PI Instruction Parameters

\* Relay I/O Bit Assignment

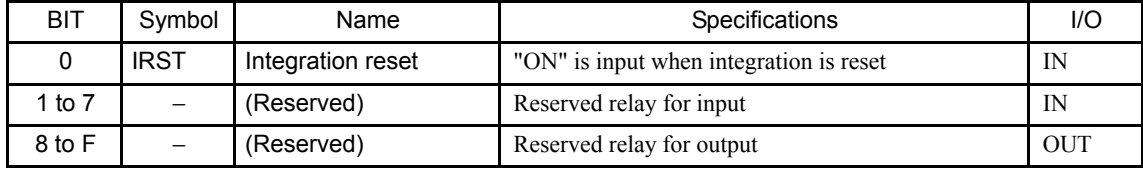

Here, the PI operation is expressed as follows:

$$
\frac{Y}{X} = Kp + Ki \times \frac{1}{Ti \times S}
$$

X: deviation input value

Y: output value

The following operation is performed within the PI instruction:

$$
Y = Kp \times X + \{ (Ki \times X + IREM) / \frac{Ti}{Ts} + Yi' \}
$$

Yi': previous output value

Ts: scan time setting

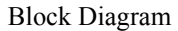

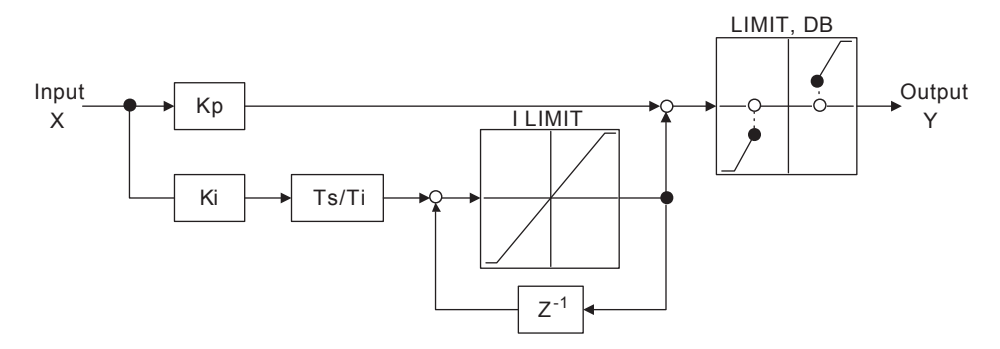

• **When the P + I offset reaches the upper or lower PI limit (UL, LL) or the PI dead band (DB)**

When the present P offset and the I offset are the same in sign (diverging), the I offset is not renewed but is kept at the previous value. Oppositely, if the P and I offsets are opposite in sign (converging towards 0), the I offset is renewed by the present value.

**• When the integration reset (IRST) is "ON"**

 $Yi = 0$  and IREM = 0 are output.

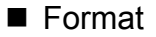

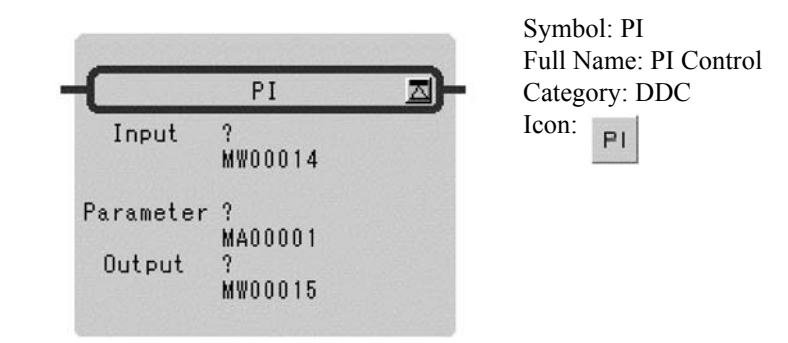

#### **Parameter**

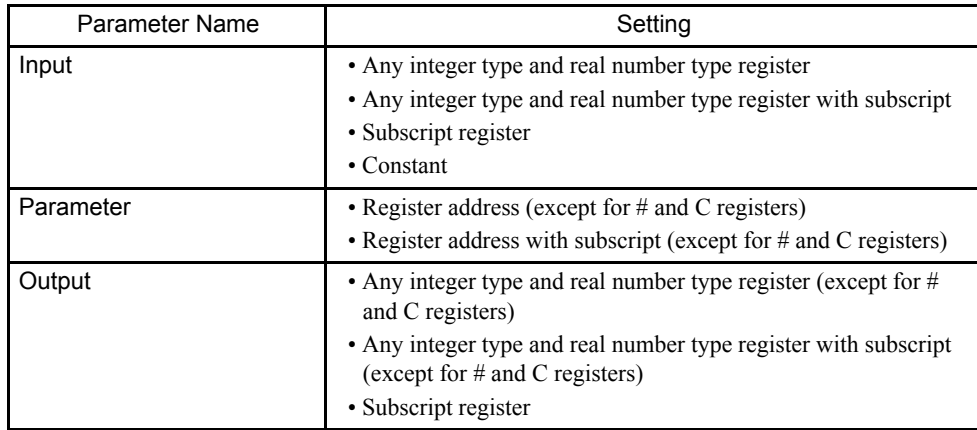

#### 1.7.4 PI CONTROL Instruction (PI)

### Program Example

### Integer Type Operation

MW00100 to MW00111 are used for the parameter table.

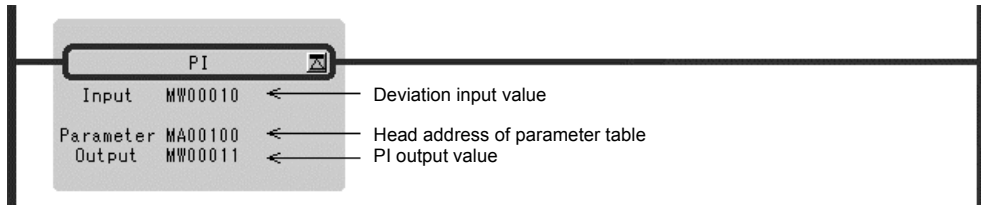

### Real Number Type Operation

MF00200 to MF00220 are used for the parameter table.

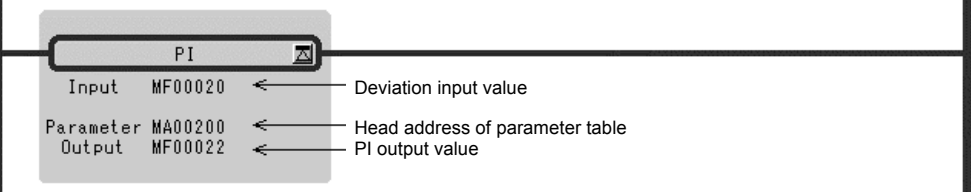

# 1.7.5 PD CONTROL Instruction (PD)

### ■ Outline

The PD instruction executes a PD control operation according to the contents of a previously set parameter table. The input (*Input*) to the PD operation must be integer or real number data.

Double-length integer data cannot be used. The configurations of the parameter tables for integer and real number data are different. Operations are performed by processing each parameter as an integer consisting of the lower-place 16 bits.

| ADR. | Type | Symbol     | Name                             | Specifications                                                           | I/O           |
|------|------|------------|----------------------------------|--------------------------------------------------------------------------|---------------|
| 0    | W    | <b>RLY</b> | Relay I/O                        | Relay input, relay output *                                              | <b>IN/OUT</b> |
|      | W    | Kp         | P gain                           | Gain of the P offset (a gain of 1 is set to 100)                         | IN            |
| 2    | W    | Kd         | D gain                           | Gain of the differential circuit input (a gain of 1 is set<br>to $100$ ) | IN            |
| 3    | W    | Td1        | Divergence differential<br>time  | The differential time (ms) used in the case of diverg-<br>ing input.     | IN            |
| 4    | W    | Td2        | Convergence differential<br>time | The differential time (ms) used in the case of con-<br>verging input.    | IN            |
| 5    | W    | UL         | Upper PD limit                   | Upper limit for the $P + D$ offset                                       | IN            |
| 6    | W    | LL         | Lower PD limit                   | Lower limit for the $P + D$ offset                                       | IN            |
| 7    | W    | DB         | PD output dead band              | Width of the dead band for the $P + D$ offset                            | IN            |
| 8    | W    | Υ          | PD output                        | PD offset output (also output to the A register)                         | <b>OUT</b>    |
| 9    | W    | X          | Input value storage              | Storage of the present deviation input value                             | <b>OUT</b>    |

Table 1.14 Integer Type PD Instruction Parameters

\* Relay I/O Bit Assignment

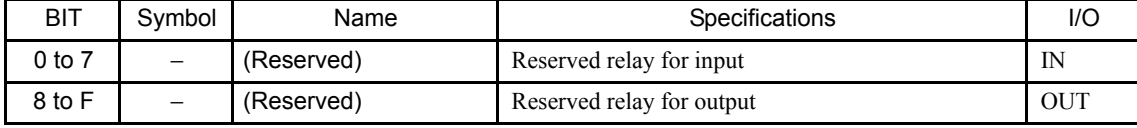

1.7.5 PD CONTROL Instruction (PD)

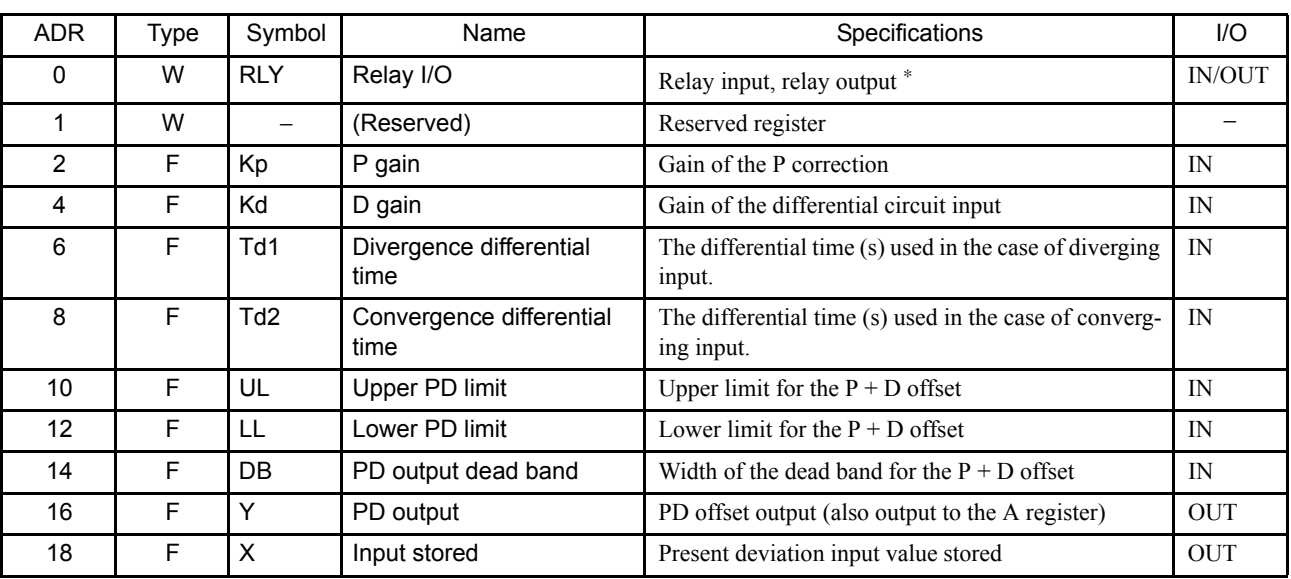

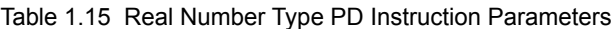

\* Relay I/O Bit Assignment

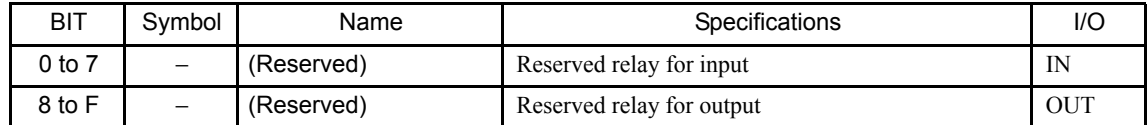

Here, the PD operation is expressed as follows:

$$
\frac{Y}{X} = Kp + Kd \times Td \times S
$$

X: deviation input value

Y: output value

The following operation is performed within the PD instruction:

$$
Y = Kp \times X + Kd \times (X - X') \times \frac{Td}{Ts}
$$

X': previous input value Ts: scan time setting

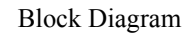

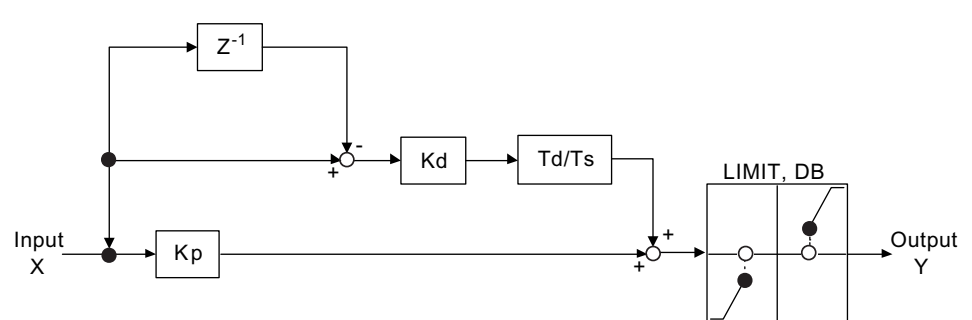

- **When the change in deviation output (X-X') and the previous deviation input (X') are the same in sign (diverging) in the differential (D) operation** The divergence differential time (Td1) is used as the differential time.
- **When the change in deviation output (X-X') and the previous deviation input (X') are opposite in sign (converging) in the differential (D) operation** The convergence differential time (Td2) is used as the differential time.

#### ■ Format

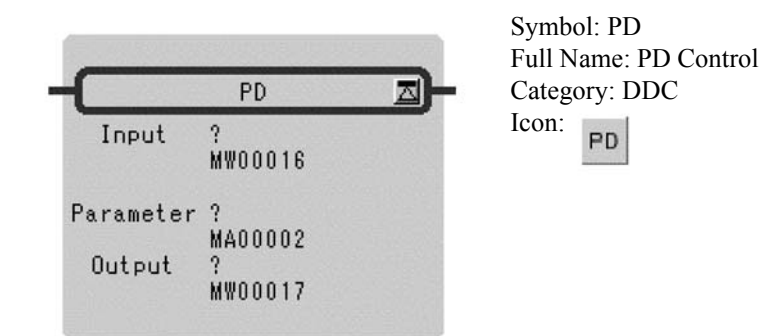

#### **Parameter**

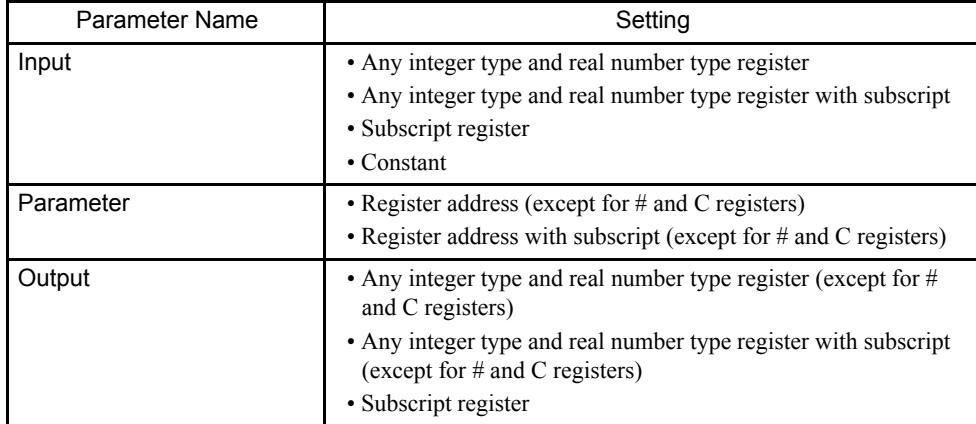

1.7.5 PD CONTROL Instruction (PD)

### Program Example

### Integer Type Operation

MW00100 to MW00109 are used for the parameter table.

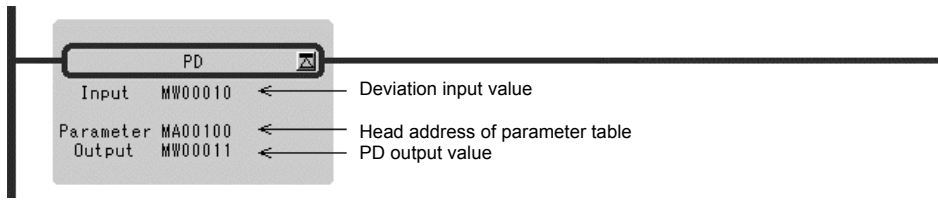

### Real Number Integer Type Operation

MF00200 to MF00218 are used for the parameter table.

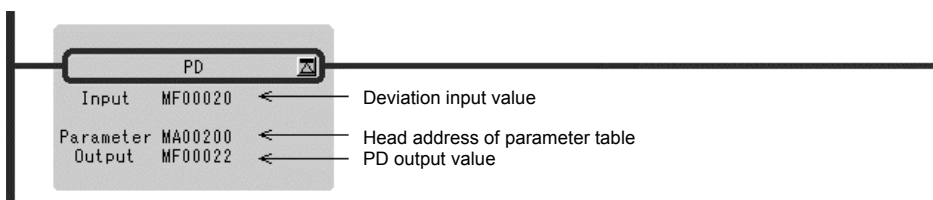
## 1.7.6 PID CONTROL Instruction (PID)

### ■ Outline

The PID instruction executes a PID control operation according to the contents of a previously set parameter table. The input (*Input*) to the PID operation must be integer or real number data.

Double-length integer data cannot be used. The configurations of the parameter tables for integer and real number data are different. Operations are performed by processing each parameter as an integer consisting of the lower-place 16 bits.

| <b>ADR</b>     | Type | Symbol          | Name                             | Specifications                                                              | I/O           |
|----------------|------|-----------------|----------------------------------|-----------------------------------------------------------------------------|---------------|
| $\mathbf 0$    | W    | <b>RLY</b>      | Relay I/O                        | Relay input, relay output *                                                 | <b>IN/OUT</b> |
| 1              | W    | Kp              | P gain                           | Gain of the P correction (a gain of 1 is set to 100)                        | IN            |
| $\overline{2}$ | W    | Ki              | I gain                           | Gain of the integration circuit input (a gain of 1 is set<br>to $100$       | IN            |
| 3              | W    | Kd              | D gain                           | Gain of the differentiation circuit input (a gain of 1 is<br>set to $100$ ) | IN            |
| 4              | W    | Ti              | Integration time                 | Integration time (ms)                                                       | IN            |
| 5              | W    | Td1             | Divergence differential<br>time  | The differential time (ms) used in the case of diverg-<br>ing input.        | IN            |
| 6              | W    | Td <sub>2</sub> | Convergence differential<br>time | The differential time (ms) used in the case of con-<br>verging input.       | IN            |
| 7              | W    | <b>IUL</b>      | Upper integration limit          | Upper limit for the I correction value                                      | IN            |
| 8              | W    | ILL.            | Lower integration limit          | Lower limit for the I correction value                                      | IN            |
| 9              | W    | <b>UL</b>       | Upper PID limit                  | Upper limit for the $P + I + D$ offset                                      | $\mathbb{N}$  |
| 10             | W    | LL              | Lower PID limit                  | Lower limit for the $P + I + D$ offset                                      | IN            |
| 11             | W    | DB              | PID output dead band             | Width of the dead band for the $P + I + D$ offset                           | IN            |
| 12             | W    | Y               | PID output                       | PID offset output (also output to the A register)                           | <b>OUT</b>    |
| 13             | W    | Ti              | I offset                         | I offset stored                                                             | <b>OUT</b>    |
| 14             | W    | <b>IREM</b>     | I remainder                      | I remainder stored                                                          | <b>OUT</b>    |
| 15             | W    | X               | Input value storage              | Present deviation input value stored                                        | <b>OUT</b>    |

Table 1.16 Integer Type PID Instruction Parameters

\* Relay I/O Bit Assignment.

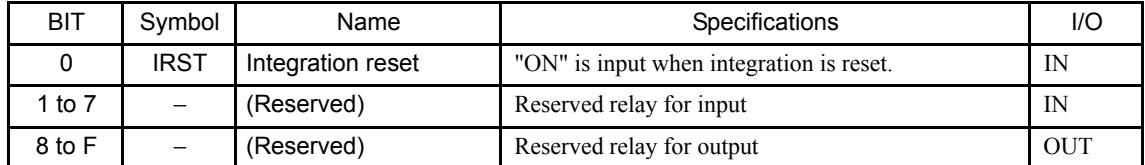

1.7.6 PID CONTROL Instruction (PID)

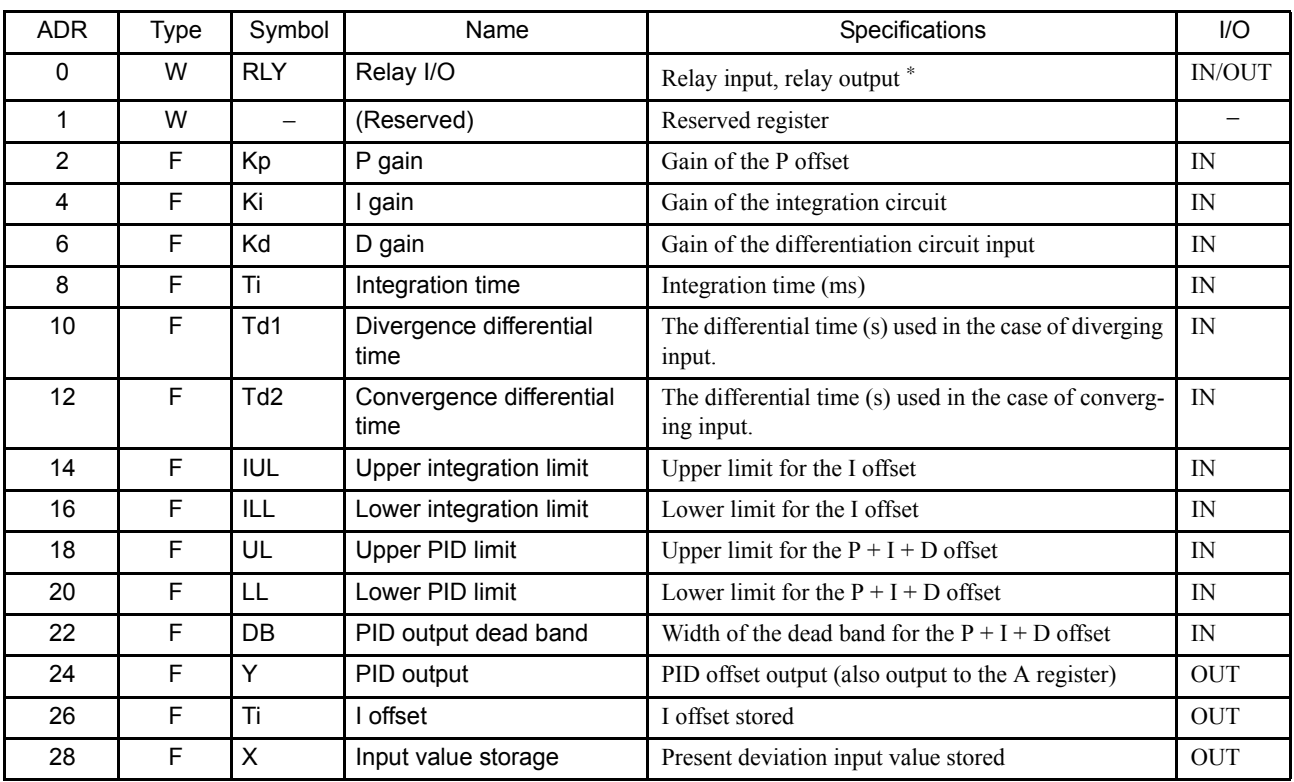

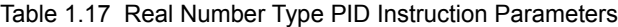

\* Relay I/O Bit Assignment

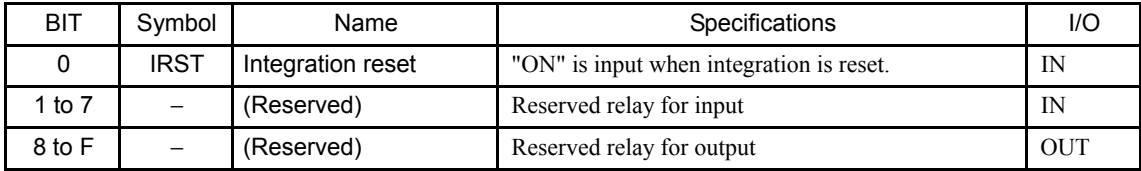

Here, the PID operation is expressed as follows:

$$
\frac{Y}{X} = Kp + Ki \times \frac{1}{Ti \times S} + Kd \times Td \times S
$$

X: deviation input value

Y: output value

The following opertion is performed within the PID instruction:

$$
Y = Kp \times X + \{ (Ki \times X + IREM) / \frac{Ti}{Ts} + Yi' \} + Kd \times (X - X') \times \frac{Td}{Ts}
$$
  
X': previous input value  
Yi': previous I output value  
Ts: scan time setting

Block Diagram

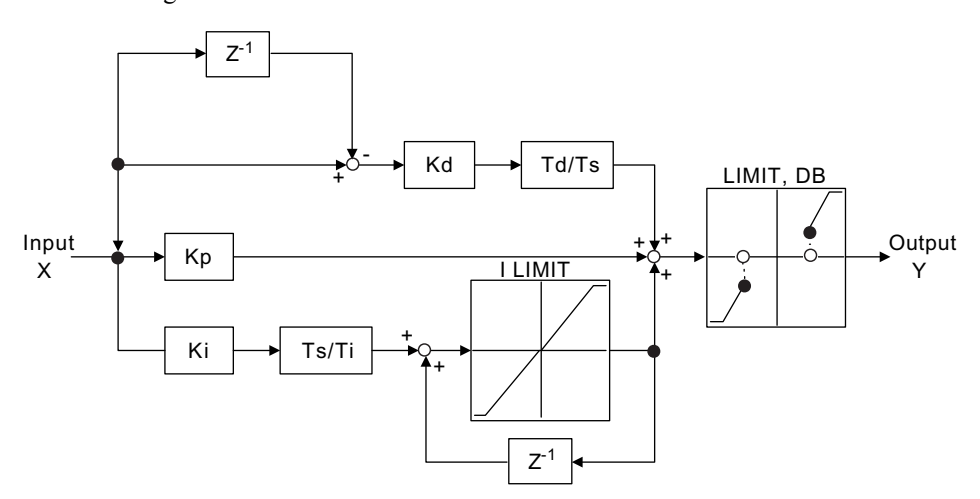

• **When the P + I + D offset reaches the upper or lower PID limit (UL, LL) or the PID dead band (DB)**

When the present P offset and the I offset are the same in sign (diverging), the I offset is not renewed but is kept at the previous value. Oppositely, if the P and I offsets are opposite in sign (converging towards 0), the I offset is renewed with the present value.

- **When the change in deviation output (X-X') and the previous deviation input X' are the same in sign (diverging) in the differential (D) operation** The divergence differential time (Td1) is used as the differential time.
- **When the change in deviation output (X-X') and the previous deviation input X' are opposite in sign (converging) in the differential (D) operation** The convergence differential time (Td2) is used as the differential time.
- **When the integration reset (IRST) is "ON"**  $Yi = 0$  and IREM = 0 are output.
- Format

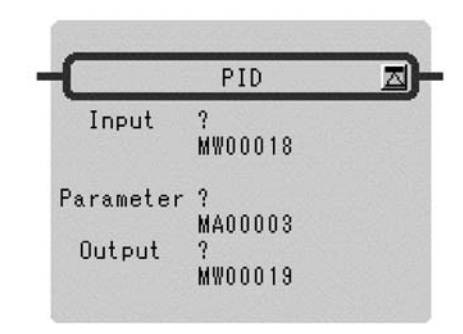

Symbol: PID Full Name: PID Control Category: DDC Icon: **PID** 

1.7.6 PID CONTROL Instruction (PID)

#### ■ Parameter

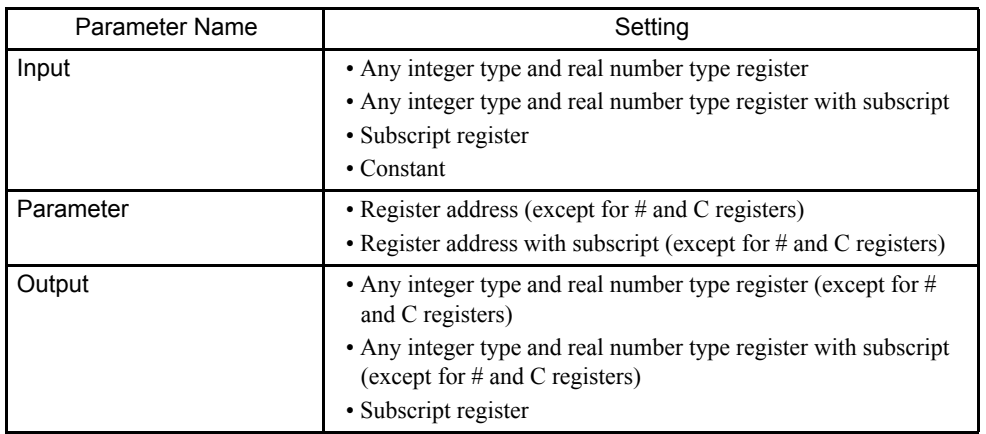

### Program Example

### Integer Type Operation

MW00100 to MW00115 are used for the parameter table.

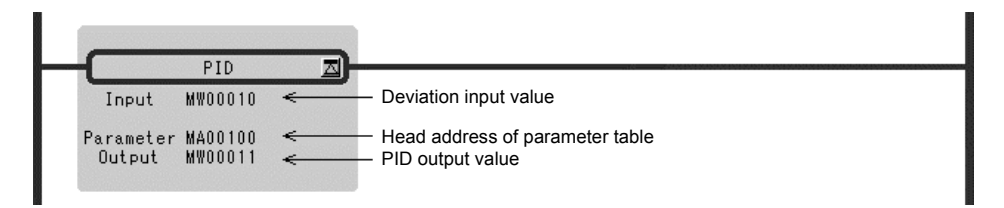

### Real Number Type Operation

MF00200 to MF00228 are used for the parameter table.

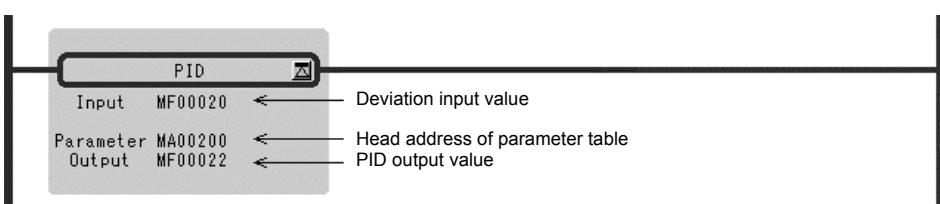

## 1.7.7 FIRST-ORDER LAG Instruction (LAG)

#### ■ Outline

The LAG instruction calculates the first-order lag according to the contents of a previously set parameter table. The input (*Input*) to the LAG operation must be integer or real number data.

Double-length integer data cannot be used. The configurations of the parameter tables for integer and real number data are different. Operations are performed by processing each parameter as an integer consisting of the lower-place 16 bits.

| <b>ADR</b> | Type | Symbol     | Name                               | <b>Specifications</b>                      | I/O           |
|------------|------|------------|------------------------------------|--------------------------------------------|---------------|
|            | W    | <b>RLY</b> | Relay I/O                          | Relay input, relay output *                | <b>IN/OUT</b> |
|            | W    |            | First-order lag time con-<br>stant | First-order lag time constant (ms)         | IN            |
|            | W    | ν          | LAG output                         | LAG output (also output to the A register) | <b>OUT</b>    |
| ົ          | W    | <b>REM</b> | Remainder                          | Remainder stored                           | <b>OUT</b>    |

Table 1.18 Integer Type LAG Instruction Parameters

\* Relay I/O Bit Assignment.

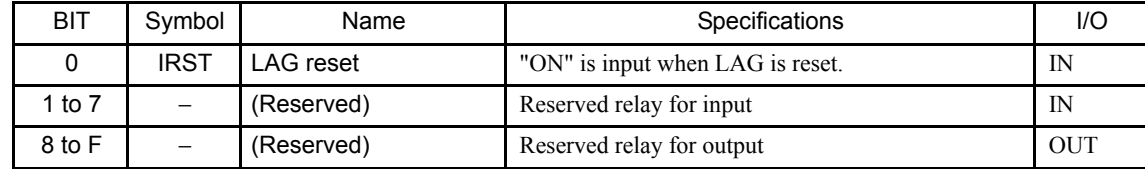

#### Table 1.19 Real Type LAG Instruction Parameters

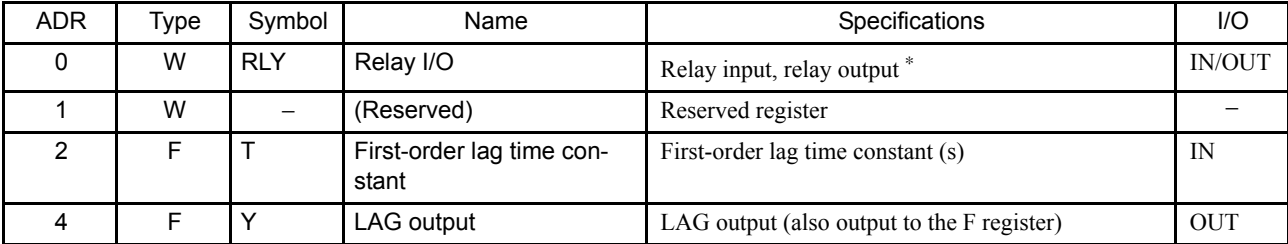

\* Relay I/O Bit Assignment

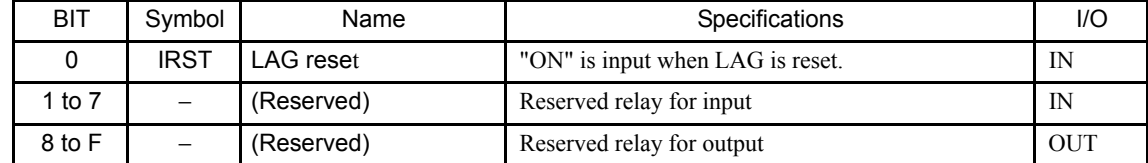

Here, the LAG operation is expressed as follows:

$$
\frac{Y}{X} = \frac{1}{1+T \times S}
$$
; ie.  $T \times (dY/dt) + Y = X$ 

1.7.7 FIRST-ORDER LAG Instruction (LAG)

The following operation is performed within the LAG instruction with  $dt = Ts$  and  $dY = Y$ -Y':

$$
Y = \frac{T \times Y' + Ts \times X + REM}{T + Ts}
$$
  
X: input value  
Y: output value  
Y': previous output value  
Ts: scan time setting

 $Y = 0$  and REM = 0 are output when the LAG reset (RST) is "ON".

#### **Format**

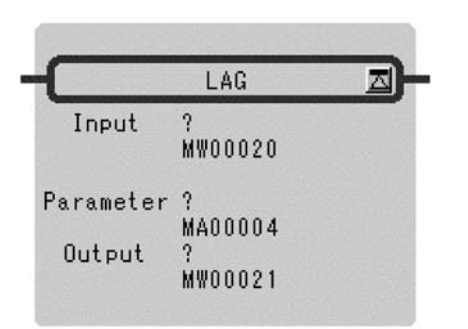

Symbol: LAG Full Name: First Order Lag Category: DDC Icon: LAG

#### **Parameter**

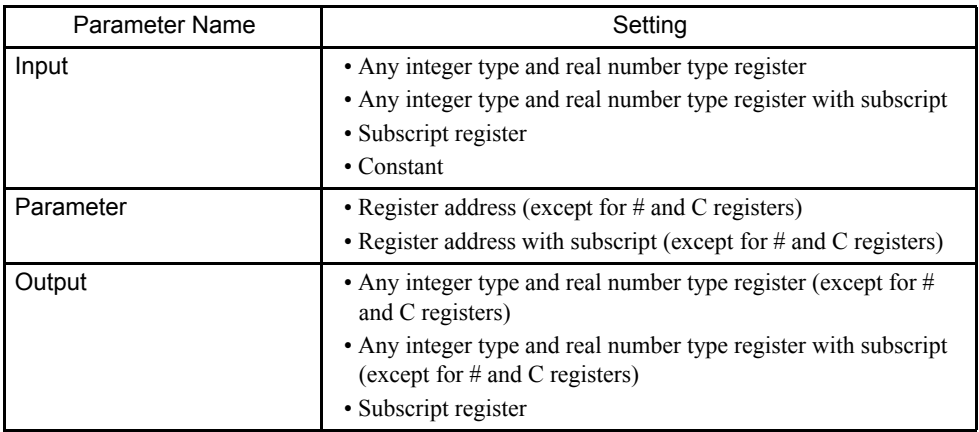

### Program Example

#### Integer Type Operation

MW00100 to MW00103 are used for the parameter table.

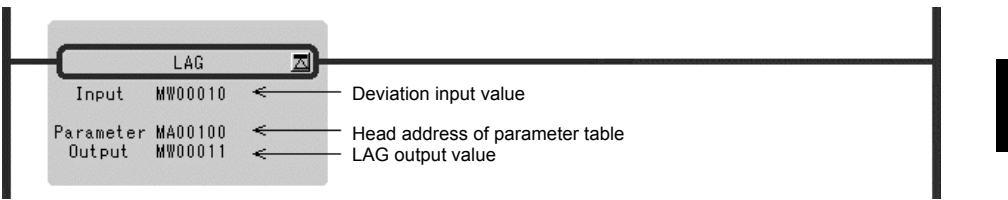

### Real Number Type Operation

MF00200 to MF00204 are used for the parameter table.

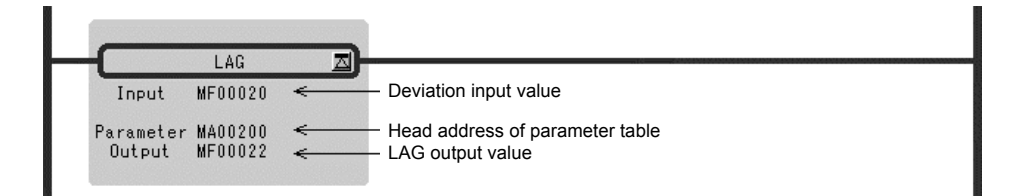

1.7.8 PHASE LEAD/LAG Instruction (LLAG)

## 1.7.8 PHASE LEAD/LAG Instruction (LLAG)

#### ■ Outline

The LLAG instruction calculates the phase lead/lag according to the contents of a previously set parameter table. The input (*Input*) to the LLAG operation must be integer or real number data.

Double-length integer data cannot be used. The configurations of the parameter tables for integer and real number data are different. Operations are performed by processing each parameter as an integer consisting of the lower-place 16 bits.

| <b>ADR</b> | Type | Symbol         | Name                        | Specifications                                     | I/O           |
|------------|------|----------------|-----------------------------|----------------------------------------------------|---------------|
| 0          | W    | <b>RLY</b>     | Relay I/O                   | Relay input, relay output *                        | <b>IN/OUT</b> |
|            | W    | T <sub>2</sub> | Phase lead time<br>constant | Phase lead time constant (ms)                      | IN            |
| っ          | W    | T <sub>1</sub> | Phase lag time constant     | Phase lag time constant (ms)                       | IN            |
| 3          | w    | Υ              | <b>LLAG output</b>          | LLAG output (may also be output to the A register) | <b>OUT</b>    |
| 4          | w    | <b>REM</b>     | Remainder                   | Remainder stored                                   | <b>OUT</b>    |
| 5          | W    | x              | Input stored                | Input value stored                                 | <b>OUT</b>    |

Table 1.20 Integer Type LLAG Instruction Parameters

\* Relay I/O Bit Assignment

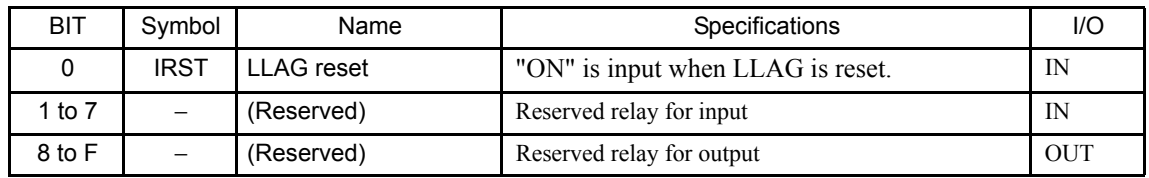

#### Table 1.21 Real Number Type LLAG Instruction Parameters

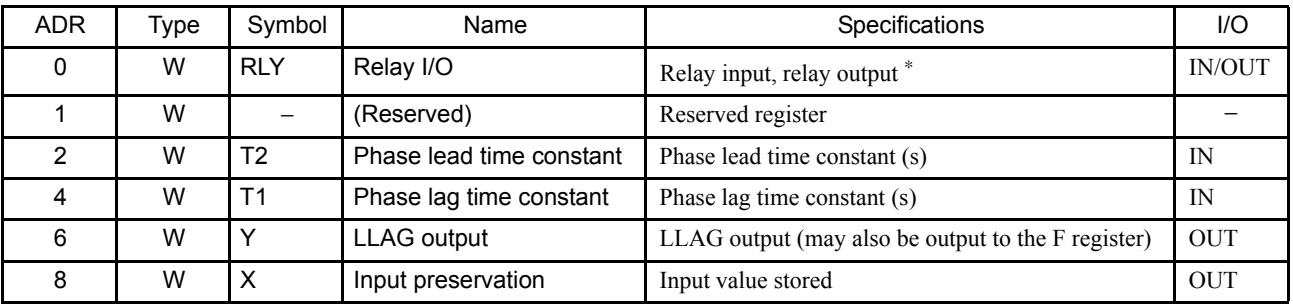

\* Relay I/O Bit Assignment

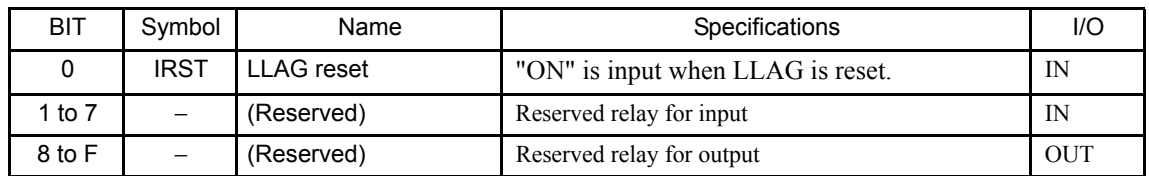

Here, the LLAG operation is expressed as follows:

$$
\frac{Y}{X} = \frac{1+T2 \times S}{1+T1 \times S}
$$
; ie. T × (dY/dt) + Y = T2 × (dX/dt) + X

The following operation is performed within the LLAG instruction with  $dt = Ts$ ,  $dY = Y-Y'$ , and  $dX = X-X'$ 

$$
Y = \frac{T1 \times Y' + (T2 + Ts) \times X - T2 \times X' + REM}{T1 + Ts}
$$

X: input value

Y: output value

 $X$ : previous input value

Y: previous output value

Ts: scan time setting

 $Y = 0$ ,  $REM = 0$ ,  $X = 0$ , are output when the LLAG reset (RST) is "ON".

### ■ Format

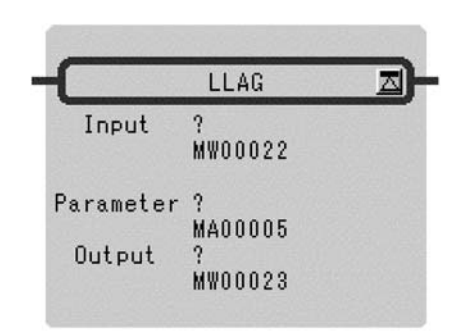

Symbol: LLAG Full Name: Phase Lead Lag Category: DDC Icon: LLAG

#### **Parameter**

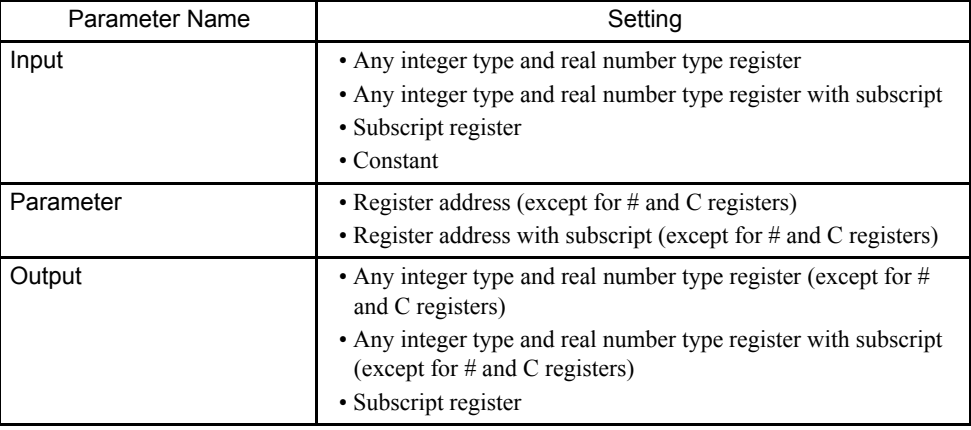

1.7.9 FUNCTION GENERATOR Instruction (FGN)

#### Program Example

#### Integer Type Operation

MW00100 to MW00105 are used for the parameter table.

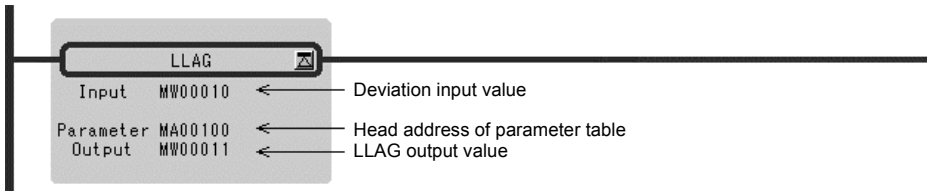

### Real Number Type Operation

MF00200 to MF00208 are used for the parameter table.

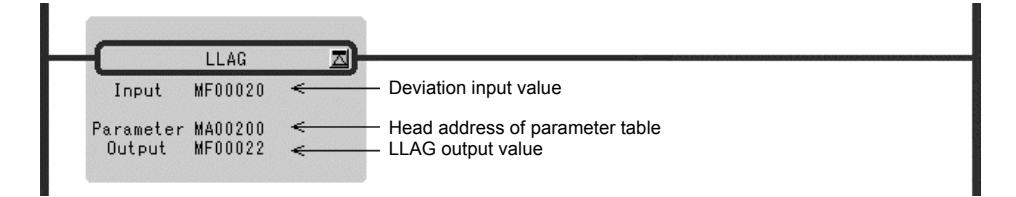

## 1.7.9 FUNCTION GENERATOR Instruction (FGN)

#### ■ Outline

The FGN instruction generates a function curve according to the contents of a previously set parameter table. The input to the FGN instruction can be integer, double-length integer, or real number data. The configuration of the parameter table differs according to the type of data.

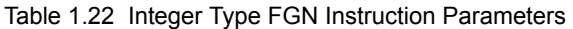

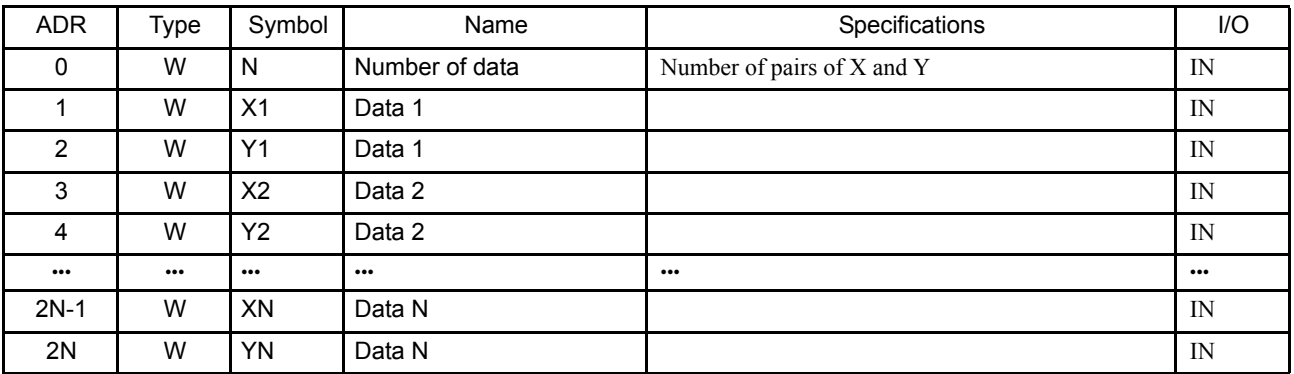

1

| Type     | Symbol          | Name           | Specifications             | I/O                       |
|----------|-----------------|----------------|----------------------------|---------------------------|
| W        | N               | Number of data | Number of pairs of X and Y | IN                        |
| W        | $\qquad \qquad$ | (Reserved)     | Reserved register          | IN                        |
| L/F      | X <sub>1</sub>  | Data 1         |                            | IN                        |
| L/F      | Y1              | Data 1         |                            | IN                        |
| L/F      | X <sub>2</sub>  | Data 2         |                            | IN                        |
| L/F      | Y2              | Data 2         |                            | IN                        |
| $\cdots$ | $\cdots$        | $\cdots$       | $\bullet\bullet\bullet$    | $\bullet \bullet \bullet$ |
| L/F      | XN              | Data N         |                            | IN                        |
| L/F      | YN              | Data N         |                            | IN                        |
|          |                 |                |                            |                           |

Table 1.23 Double-length lnteger or Real Type FGN Instruction Parameters

If the data set in the parameter table for the FGN instruction are  $X_n$  and  $Y_n$ , the data must be set so that  $X_n \le Y_{n+1}$ . The FGN instruction searches for an  $X_n / Y_n$  pair within the parameter table for which  $X_n \le X \le Y_{n+1}$  and computes the output value Y according to the following formula:

$$
Y = Y_n + \frac{Y_{n+1} - Y_n}{X_{n+1} - X_n} \times (X - X_n) (1 \le n \le N - 1)
$$

If the  $X_n/Y_n$  pair, which satisfies  $X_n \le X \le Y_{n+1}$  for an input value X, does not exist in the parameter table, the result will be as follows:

• IF  $X \leq X_1$  $Y = Y_1 + \frac{Y_2 - Y_1}{X_2 - X_2} (X - X_1)$ 

• IF  $X > X_1$ 

$$
Y=Y_{n^+l}+\quad \frac{Y_n-Y_{n^{\,-l}}}{X_n-X_{n^{\,-l}}}\ \ (X-X_l)
$$

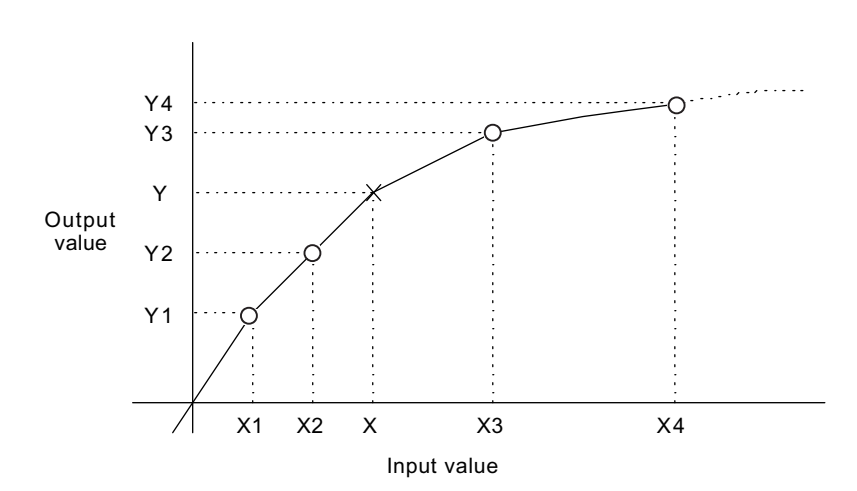

#### 1.7.9 FUNCTION GENERATOR Instruction (FGN)

### ■ Format

![](_page_155_Picture_122.jpeg)

Symbol: FGN Full Name: Function Generator Category: DDC Icon: FGN

#### ■ Parameter

![](_page_155_Picture_123.jpeg)

### Program Example

### Integer Type Operation (Number of Data:  $N = 20$ )

#W00000 to #W00040 are used for the parameter table.

![](_page_155_Picture_124.jpeg)

1

Double-length Integer Type Operation (Number of Data:  $N = 20$ )

#L00000 to #L00080 are used for the parameter table.

![](_page_156_Figure_3.jpeg)

Real Number Type Operation (Number of Data:  $N = 20$ )

#F00000 to #F00080 are used for the parameter table.

![](_page_156_Figure_6.jpeg)

## 1.7.10 INVERSE FUNCTION GENERATOR Instruction (IFGN)

#### ■ Outline

The IFGN instruction generates a function curve according to the contents of a previously set parameter table. The input to the IFGN instruction can be integer, double-length integer, or real number data.

The configuration of the parameter table differs according to the type of data.

If the data set in the parameter table for the IFGN instruction are  $X_n$  and  $Y_n$ , the data must be set so that Y<sub>n</sub> is less than or equal to Y<sub>n+1</sub>. The IFGN instruction searches for an  $X_n/Y_n$  pair within the parameter table in which  $Y_n$  is less than or equal to Y which is less than or equal to  $Y_{n+1}$  from input value Y and calculates the output value X.

| <b>ADR</b> | Type                    | Symbol                  | Name                    | Specifications             | I/O                     |
|------------|-------------------------|-------------------------|-------------------------|----------------------------|-------------------------|
| 0          | W                       | N                       | Number of data          | Number of pairs of X and Y | IN                      |
|            | W                       | X <sub>1</sub>          | Data 1                  |                            | IN                      |
| 2          | W                       | Y1                      | Data 1                  |                            | IN                      |
| 3          | W                       | X <sub>2</sub>          | Data 2                  |                            | IN                      |
| 4          | W                       | Y2                      | Data 2                  |                            | IN                      |
| $\cdots$   | $\bullet\bullet\bullet$ | $\bullet\bullet\bullet$ | $\bullet\bullet\bullet$ | $\bullet\bullet\bullet$    | $\bullet\bullet\bullet$ |
| $2N-1$     | W                       | XN                      | Data N                  |                            | IN                      |
| 2N         | W                       | YN                      | Data N                  |                            | IN                      |

Table 1.24 Integer Type IFGN Instruction Parameters

1.7.10 INVERSE FUNCTION GENERATOR Instruction (IFGN)

| <b>ADR</b>     | Type                    | Symbol                   | Name                    | Specifications             | I/O                     |
|----------------|-------------------------|--------------------------|-------------------------|----------------------------|-------------------------|
| $\Omega$       | W                       | N                        | Number of data          | Number of pairs of X and Y | IN                      |
|                | W                       | $\overline{\phantom{m}}$ | (Reserved)              | Reserved register          | IN                      |
| $\overline{2}$ | L/F                     | X1                       | Data 1                  |                            | IN                      |
| 4              | L/F                     | Y1                       | Data 1                  |                            | IN                      |
| 6              | L/F                     | X <sub>2</sub>           | Data 2                  |                            | IN                      |
| 8              | L/F                     | Y2                       | Data 2                  |                            | IN                      |
| $\cdots$       | $\bullet\bullet\bullet$ | $\cdots$                 | $\bullet\bullet\bullet$ | $\bullet\bullet\bullet$    | $\bullet\bullet\bullet$ |
| $4N-2$         | L/F                     | XN                       | Data N                  |                            | IN                      |
| 4N             | L/F                     | <b>YN</b>                | Data N                  |                            | IN                      |

Table 1.25 Double-length Integer or Real Type IFGN Instruction Parameters

If the data set in the parameter table for the IFGN instruction are  $X_n$  and  $Y_n$ , the data must be set so that  $X_n \le Y_{n+1}$ . The IFGN instruction searches for an  $X_n / Y_n$  pair within the parameter table for which  $Y_n \le Y \le Y_{n+1}$  and computes the output value Y according to the following formula:

$$
X = X_n + \frac{X_{n+1} - X_n}{Y_{n+1} - Y_n} \times (Y - Y_n)
$$

If the  $X_n/Y_n$  pair, which satisfies  $Y_n \le Y \le Y_{n+1}$  for an input value Y, does not exist in the parameter table, the result will be as follows:

• IF  $X < Y_1$ 

$$
X = X_1 + \frac{X_2 - X_1}{Y_2 - Y_1} \quad (Y - Y_1)
$$

• IF  $Y > Y_1$ 

$$
X = X_{n+1} + \frac{X_n - X_{n-1}}{Y_n - Y_{n-1}} \quad (Y - Y_1)
$$

![](_page_157_Figure_11.jpeg)

## ■ Format

![](_page_158_Picture_94.jpeg)

Symbol: IFGN Full Name: Inverse Function Generator Category: DDC Icon:  $\frac{1}{\text{FSN}}$ 

## **Parameter**

![](_page_158_Picture_95.jpeg)

```
1.7.10 INVERSE FUNCTION GENERATOR Instruction (IFGN)
```
#### Program Example

Integer Type Operation (Number of Data:  $N = 20$ )

#W00000 to #W00040 are used for the parameter table.

![](_page_159_Figure_5.jpeg)

Double-length Integer Type Operation (Number of Data:  $N = 20$ )

#L00000 to #L00080 are used for the parameter table.

![](_page_159_Figure_8.jpeg)

Real Number Type Operation (Number of Data:  $N = 20$ )

#F00000 to #F00080 are used for the parameter table.

![](_page_159_Picture_96.jpeg)

## 1.7.11 LINEAR ACCELERATOR/DECELERATOR 1 Instruction (LAU)

#### ■ Outline

The LAU instruction performs acceleration and deceleration at a fixed acceleration/deceleration rate upon input of a speed reference (*Input*). The operation is performed according to the contents of a previously set parameter table.

The input to the LAU operation must be integer or real number data. Double-length data cannot be used. The configurations of the parameter tables for integer and real number data are different. Operations are performed by processing each parameter as an integer consisting of the lower-place 16 bits.

![](_page_160_Picture_246.jpeg)

![](_page_160_Picture_247.jpeg)

\* Relay I/O Bit Assignment

![](_page_160_Picture_248.jpeg)

\* When the quick stop (QS) is "OFF", the quick stop time (QT) is used as acceleration/deceleration time.

1.7.11 LINEAR ACCELERATOR/DECELERATOR 1 Instruction (LAU)

![](_page_161_Picture_270.jpeg)

![](_page_161_Picture_271.jpeg)

\* Relay I/O Bit Assignment

![](_page_161_Picture_272.jpeg)

\* When the quick stop (QS) is "OFF" , the quick stop time (QT) is used as acceleration/deceleration time.

The following operations are performed inside integer type LAU instructions.

### Integer Type LAU Instruction

![](_page_161_Picture_273.jpeg)

Deceleration rate (BDV) =

\n
$$
\frac{LV \times Ts (0.1 \text{ ms}) + REM}{BT (0.1 \text{ s}) \times 1000} \quad \begin{array}{l}\n\text{When VI} > V'(V' < 0) \\
V = V' + BDV: \text{ In deceleration (BRY)} \\
\text{ON} \\
V = V' - BDV: \text{ In deceleration (BRY)} \\
\text{ON} \\
\text{ON}\n\end{array}
$$

 $LV \times Ts$  (0.1 ms) + REM When QS = ON(VI > V'), Quick stop rate  $(QDV) = \overline{OT(0.1 \text{ s}) \times 1000}$ ON<br>V': previous speed output value  $V' + QDV$ : In deceleration (BRY) ON  $At QS=ON(VI\leq V; V\geq 0)$  $V = V' - QDV$ : In deceleration (BRY)

VI: Speed designated input

Ts: scan time setting

- If the DVDT operation instruction (DVDTF) is ON, a current acceleration/deceleration operation (DVDT) is performed.
- If DVDTF is OFF, DVDT = 0 is output. If DVDTF is ON, a current acceleration/deceleration operation (DVDT) is output after one of the following operations has been performed through DVDT operation selection (DVDTS).

After (∗S) operates (∗O) of either as follows, the operation of addition-subtraction speed (DVDT) is output by DVDT operation selection (DVDTS) now when DVDTF is turning on.

If DVDTS is ON:  $DVDT = \frac{V - V'}{ADV} \times 5000$ If DVDTS is OFF: DVDT=  $(V \times DVDTK)$ - $(V' \times DVDTK)$ At  $V = 0$ , the zero velocity (LSP) is ON, at  $VI = V$  equality (EQU) turns ON.

• When the "line is running" signal (RN) is "OFF",  $V = 0$  and  $DVDT = 0$  are output.

#### Real Type LAU Instruction

![](_page_162_Picture_308.jpeg)

1.7.11 LINEAR ACCELERATOR/DECELERATOR 1 Instruction (LAU)

The current acceleration/deceleration (DVDT) is output after the following operation is carried out:

$$
DVDT = \frac{V - V'}{ADV} \times 5000
$$

When the "line is running" signal (RN) is "OFF",  $V = 0$  and DVDT = 0 are output.

#### ■ Format

![](_page_163_Figure_6.jpeg)

Symbol: LAU Full Name: Linear Accelerator Category: DDC Icon:  $\mathbf{\Pi}$ 

#### **Parameter**

![](_page_163_Picture_127.jpeg)

1

Program Example

Integer Type Operation

MW00100 to MW00111 are used for the parameter table.

![](_page_164_Figure_4.jpeg)

#### Real Number Type Operation

MF00200 to MF00212 are used for the parameter table.

![](_page_164_Figure_7.jpeg)

## 1.7.12 LINEAR ACCELERATOR/DECELERATOR 2 Instruction (SLAU)

#### ■ Outline

The SLAU instruction performs acceleration and deceleration at a variable acceleration/ deceleration rate upon input of a speed reference (*Input*). The operation is performed according to the contents of the previously set parameter table.

Positive and negative values can be entered for speed reference input. Always set a value so that the linear acceleration or deceleration time (AT or BT) is greater than or equal to the Scurve acceleration or deceleration time (AAT or BBT).

The input to the SLAU operation must be integer or real number data. Double-length integer data cannot be used. The configurations of the parameter tables for integer and real number data are different

1.7.12 LINEAR ACCELERATOR/DECELERATOR 2 Instruction (SLAU)

![](_page_165_Picture_201.jpeg)

![](_page_165_Picture_202.jpeg)

\* Relay I/O Bit Assignment

![](_page_166_Picture_237.jpeg)

\* When the quick stop (QS) is "OFF", the quick stop time is used for the acceleration/deceleration time.

![](_page_166_Picture_238.jpeg)

![](_page_166_Picture_239.jpeg)

1.7.12 LINEAR ACCELERATOR/DECELERATOR 2 Instruction (SLAU)

\* Relay I/O Bit Assignment

![](_page_167_Picture_244.jpeg)

The following operations are performed inside integer type SLAU instructions.

## Integer Type SLAU Instruction

![](_page_167_Picture_245.jpeg)

Acceleration rate in the S-curve area  $(ADVS) = ADVS' \pm AADVS$ 

$$
AADVS = \frac{ADV \times Ts (0.1 ms) + REM2 \text{ ADVS}; \text{ previous value of ADVS}}{AAT (0.01 s) \times 100} \quad \text{Inside the S-curve area (BDVS BDV)}
$$
\n
$$
\begin{aligned}\n\text{When VI} > V' (V' \ge 0), \\
&V = V' + ADVS; \text{ In acceleration (ARY)} \\
&OM \\
&V = V' - ADVS; \text{In acceleration (ARY)} \\
&ON \\
&ON\n\end{aligned}
$$

S character section moderation rate  $(BDVS) = BDVS' \pm BBDVS$ 

![](_page_168_Picture_333.jpeg)

Ts: Scanning time setting

- Addition-subtraction speed 1(DVDT1) is operated now when DVDT1 operation instruction (DVDTF) is turning on.
- When DVDTF is turning off,  $DVDT1 = 0$  is output.

After (<sup>∗</sup> S) operates (∗O) of either as follows, the operation of addition-subtraction speed 1 (DVDT1) is output by DVDT1 operation selection (DVDTS) now when DVDTF is turning on.

When DVDTS is turning on: DVDT1=  $\frac{(V - V')}{ADV} \times 5000$ 

When DVDTS is turning off:  $DVDT = (V \times DVDTK) \cdot (V' \times DVDTK)$ ;  $DVDTK$ : DVDT coefficient

- Addition-subtraction speed 2 (DVDT2) is output as follows now.
	- ( $*$ S) is accelerating: In S character section: DVDT2 =  $\pm$ ADVS.

Outside S character section:  $DVDT2 = \pm ADV$ 

The moderation inside: In S character section:  $DVDT2 = \pm BDVS$ .

Outside S character section:  $DVDT2 = \pm BDV$ 

• It was output to operate (\*O) as follows maintenance per hour degree rise (ABMD).

 $ABMD = \frac{DVDT2 \times DVDT2}{2 \times AADVS (BBDVS)}$ Present value last time of addition-subtraction speed 2 (DVDT2)

- 0 velocities (LSP) turn on in turning on with  $V = 0$  and agreement (EQU) is turned on by  $VI = V$ .
- When line in operation (RN) is "Open",  $V = 0$ ,  $DVDT1 = 0$ ,  $DVDT2 = 0$ ,  $DVDT3 = 0$ ,  $ABMD = 0$ ,  $REM1 = 0$ ,  $REM2 = 0$ , and  $REM3 = 0$  are output.

#### Real Type SLAU Instruction

![](_page_169_Picture_261.jpeg)

S character section acceleration rate  $(ADVS) = ADVS' \pm AADVS$ 

$$
AADVS = \frac{ADV \times Ts (0.1 ms)}{AAT(s) \times 10000}
$$
 : Value last time of ADVS' = ADVS  
In (ADVS < ADV) in S character section  
VI > V'(V' > 0):  
V = V' + ADVS

S character section moderation rate  $(BDVS) = BDVS' \pm BBDVS$ 

$$
BBDVS = \frac{BDV \times Ts (0.1 ms)}{BBT(s) \times 10000}
$$
 :Value last time of BDVS = BDVS  
Outside S character section  
(BDVS > BDV)  
VI < V' (V' > 0):  
V = V' + BDVS

V': Speed output value last time

VI: Speed instruction input

Ts: Scanning time setting value

• After (\*S) operates (\*O) as follows, addition-subtraction speed (DVDT) is output now.

 $(*S)$  is accelerating: In S character section:  $DVDT = ADVS$ .

Outside S character section: DVDT = ADV

Moderation inside : In S character section: DVDT = BDVS.

Outside S character section: DVDT = BDV

• It was output to operate (<sup>∗</sup> O) as follows maintenance per hour degree rise (ABMD).

 $ABMD = \frac{DVDT \times DVDT}{2 \times AADVS (BBDVS)}$ 

• When line in operation (RN) is "Open",  $V = 0$ ,  $DVDT = 0$ , and  $ABMD = 0$  are output.

<sup>1.7.12</sup> LINEAR ACCELERATOR/DECELERATOR 2 Instruction (SLAU)

## ■ Format

![](_page_170_Picture_112.jpeg)

Symbol: SLAU Full Name: S-Curve Linear Accelerator Category: DDC Icon:

### **Parameter**

![](_page_170_Picture_113.jpeg)

### Program Example

Integer Type Operation

MW00100 to MW000121 are used for the parameter table.

![](_page_170_Figure_9.jpeg)

1.7.12 LINEAR ACCELERATOR/DECELERATOR 2 Instruction (SLAU)

#### Real Number Type Operation

MF00200 to MF00218 are used for the parameter table.

![](_page_171_Figure_4.jpeg)

Note: Please note the following when you use integer type SLAU instruction.

Please do not change input value (VI) before reaching input value (VI) (de-and acceleration inside).

When input value (VI) is changed in the de-and acceleration, overshooting/undershoot might be generated. (Refer to the figure below) Please make the application program when you change input value (VI) in the de-and acceleration by either the undermentioned.

- Please use real type SLAU instruction.
- Please use the LIMIT instruction together when you use integer SLAU instruction. The output value of integer type SLAU instruction is limited, and that is, please assume the output value of the LIMIT instruction to be a input value of the LIMIT instruction, and limit overshooting/undershoot.

I will encourage the use of one real type SLAU instruction from the easiness of making the application program.

![](_page_172_Figure_1.jpeg)

### 1.7.13 PULSE WIDTH MODULATION Instruction (PWM)

#### ■ Outline

The PWM instruction converts the value of the *Input* to PWM as an input value (between - 100.00 and 100.00%, with increments of 0.01%) and outputs the result to the *Output* and the parameter table.

Double-length integer and real number operations are not allowed.

![](_page_172_Picture_140.jpeg)

X: input value Ts: scan time set value (ms) When 100.00% is input: all ON When 0% is input: 50% duty (50% ON) When -100.00% is input: all OFF

When the PWM reset (PWMRST) is ON, all internal operations are reset and PWM operations are performed with that instant as the starting point. After turning the power ON, set PWMRST to ON to clear all internal operations, then use the PWM instruction.

1.7.13 PULSE WIDTH MODULATION Instruction (PWM)

![](_page_173_Picture_192.jpeg)

![](_page_173_Picture_193.jpeg)

\* Relay I/O Bit Assignment

![](_page_173_Picture_194.jpeg)

■ Format

![](_page_173_Figure_7.jpeg)

Symbol: PWM Full Name: Pulse Width Modulation Category: DDC Icon: PWM

![](_page_173_Picture_9.jpeg)

#### **Parameter**

![](_page_174_Picture_96.jpeg)

### Program Example

MW00100 is used as PWM input and MW00200 to MW00207 as a parameter table.

![](_page_174_Figure_5.jpeg)

![](_page_174_Picture_6.jpeg)

PWM reset with the first scan of DWG.L. (SB000001 when used with DWG.H)

1.8.1 BLOCK READ Instruction (TBLBR)

# 1.8 Table Data Manipulation Instructions

## 1.8.1 BLOCK READ Instruction (TBLBR)

#### ■ Outline

The TBLBR instruction consecutively reads file register table elements in block format that are specified by table name (*Table Name*), row number, and column number. It then stores the elements in a continuous region starting with the specified register (*Read Data*). The type of the element being read is automatically determined according to the specified table. The type of the storage destination register is ignored and the read data is stored according to the table element type without converting the data type.

If errors such as invalid table names, invalid row numbers, invalid column numbers, or insufficient storage register data length are found, they are reported and the contents of the storage destination register is retained without reading the data.

Upon normal termination, the number of words transferred is set in the *[Output]*, and the *[Status]* is turned OFF.

When an error occurs, the corresponding error code is set in the *[Output]*, and the *[Status]* is turned ON.

![](_page_175_Picture_149.jpeg)

![](_page_175_Picture_150.jpeg)

![](_page_176_Picture_161.jpeg)

![](_page_176_Picture_162.jpeg)

■ Format

![](_page_176_Figure_4.jpeg)

Symbol: TBLBR Full Name: Table Block Read Category: TABLE Icon: TBL<br>BR

## **Parameter**

![](_page_176_Picture_163.jpeg)

\* Possible to omit.

#### Program Example

From the table defined as TABLE1, with DW00010 to DW00015 as a parameter table, data (element type is integer type) from the starting table element position to the end position are stored in block form in the area starting from MW00100.

![](_page_177_Picture_4.jpeg)

## 1.8.2 BLOCK WRITE Instruction (TBLBW)

### ■ Outline

The TBLBW instruction writes the contents of a continuous region starting with the specified register (*Write Data*) to the file register table elements in block format that are specified by table name (*Table Name*), row number, and column number. The data is processed assuming that the type of the table elements in the storage destination register is the same as that of the table elements in the storage source register.

If errors such as invalid table names, invalid row numbers, invalid column numbers, or insufficient storage register data length are found, they are reported and the contents of the storage destination register is retained without writing the data.

Upon normal termination, the number of words transferred is set in the *[Output]* and the *[Status]* is turned OFF.

When an error occurs, the corresponding error code is set in the *[Output]* and the *[Status]* is turned ON.

| <b>ADR</b> | Type | Symbol           | Name                                     | Specifications                                                              | I/O |
|------------|------|------------------|------------------------------------------|-----------------------------------------------------------------------------|-----|
| 0          |      | ROW <sub>1</sub> | Table element beginning<br>row number    | Beginning row number of the target table<br>element $(1 \text{ to } 65535)$ | IN  |
| 2          |      | COL <sub>1</sub> | Table element beginning<br>column number | Beginning column number of the target table<br>element $(1 to 32767)$       | IN  |
| 4          | W    | <b>RLEN</b>      | Number of row elements                   | Number of row elements (1 to 32767)                                         | IN  |
| 5          | W    | <b>CLEN</b>      | Number of column<br>elements             | Number of column elements (1 to 32767)                                      | IN  |

Table 1.33 Block Write Instruction Parameters

#### ■ Format

![](_page_178_Figure_2.jpeg)

Symbol: TBLBW Full Name: Table Block Write Category: TABLE Icon: TBL<br>BW

#### **Parameter**

![](_page_178_Picture_125.jpeg)

\* Possible to omit.

#### Program Example

From the table defined as TABLE1, with DW00010 to DW00015 as a parameter table, area (element type is integer type) from the starting table element position to the end position are stored in block form in the data from MW00100.

![](_page_178_Figure_9.jpeg)

1

1.8.3 ROW SEARCH Instruction (TBLSRL)

## 1.8.3 ROW SEARCH Instruction (TBLSRL)

#### ■ Outline

The TBLSRL instruction searches for the column element of the file register table specified by the table name (*Table Name*), row number, and column number. If there is data that matches the data in the specified register (*Search Data*), the instruction reports that row number. The type of the data to be searched is automatically determined according to the specified table.

If errors such as invalid table names, invalid row numbers, invalid column numbers, or insufficient storage register data length are found, they are reported.

Upon normal termination, if a matching column element is found, 1 is set in the search result, the row number is set in the *[Output]*, and the *[Status]* is turned OFF. If no matching column element is found, 0 is set in the search result.

When an error occurs, the corresponding error code is set in the *[Output]*, and the *[Status]* is turned ON.

| <b>ADR</b> | Type | Symbol             | Name                             | <b>Specifications</b>                                          | I/O        |
|------------|------|--------------------|----------------------------------|----------------------------------------------------------------|------------|
| 0          |      | ROW <sub>1</sub>   | Table element head row<br>number | Head row number of the target table element<br>(1 to 65535)    | IN         |
| 2          |      | ROW <sub>2</sub>   | Table element last row<br>number | Last row number of the target table element<br>(1 to 65535)    | IN         |
| 4          |      | COL-<br><b>UMN</b> | Table element column<br>number   | Column number of the target table element<br>(1 to 32767)      | IN         |
| 6          | W    | <b>FIND</b>        | Search result                    | Search results<br>0: No matching row<br>1: Matching row exists | <b>OUT</b> |

Table 1.34 Row Search Instruction Parameters

#### **Format**

![](_page_179_Picture_169.jpeg)

Symbol: TBLSRL Full Name: Table Row Search Category: TABLE Icon: TBL SRL
## ■ Parameter

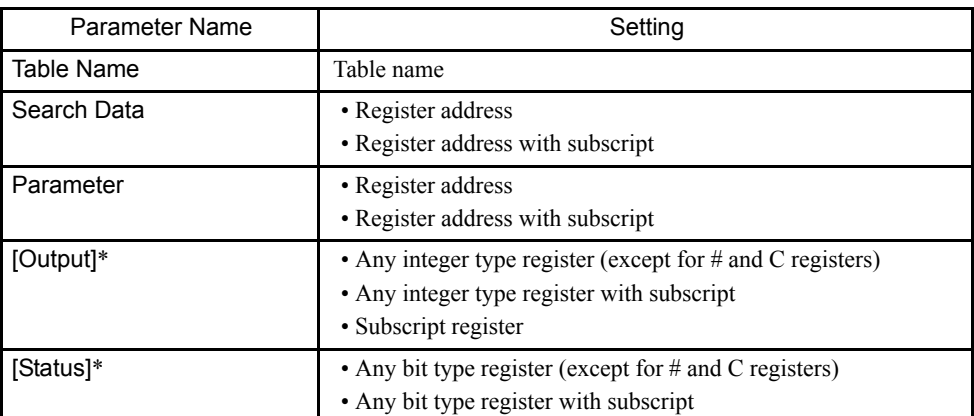

\* Possible to omit.

## Program Example

The table defined as TABLE1 is searched for data which matchers MW00100 (when the type of the searched table is integer) with DW00010 to DW00014 as a parameter table.

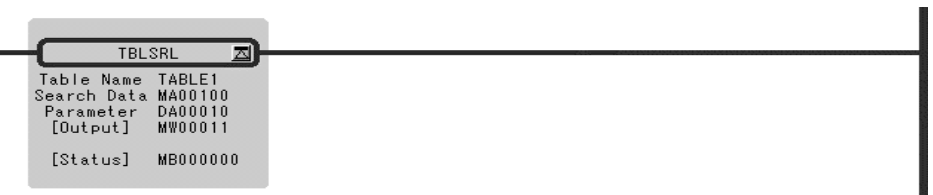

## 1.8.4 COLUMN SEARCH Instruction (TBLSRC)

#### ■ Outline

The TBLSRC instruction searches for the row element of the file register table specified by a table name (*Table Name*), row number, and column number. If there is data that matches the data of the specified register (*Search Data*), the instruction reports that column number. The type of the data to searched is automatically determined according to the specified table.

If errors such as invalid table names, invalid row numbers, invalid column numbers, or insufficient storage register data length are found, they are reported.

Upon normal termination, if a matching row element is found, 1 is set in the search result, the row number is set in the *[Output]*, and the *[Status]* is turned OFF. If no matching column element is found, 0 is set in the search result.

When an error occurs, the corresponding error code is set in the *[Output]* and the *[Status]* is turned ON.

1.8.4 COLUMN SEARCH Instruction (TBLSRC)

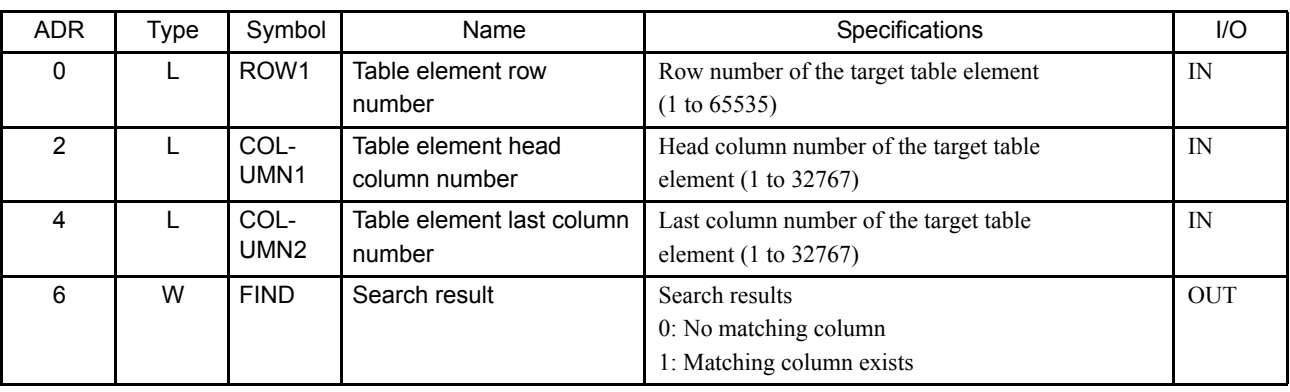

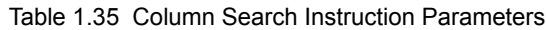

## ■ Format

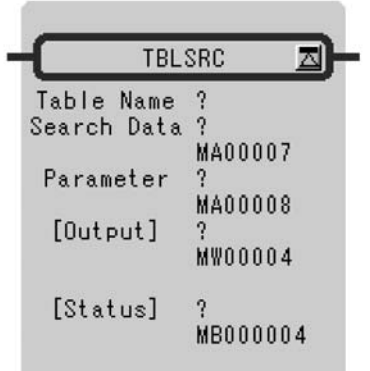

Symbol: TBLSRC Full Name: Table Column Search Category: TABLE Icon: TBL<br>SRC

## ■ Parameter

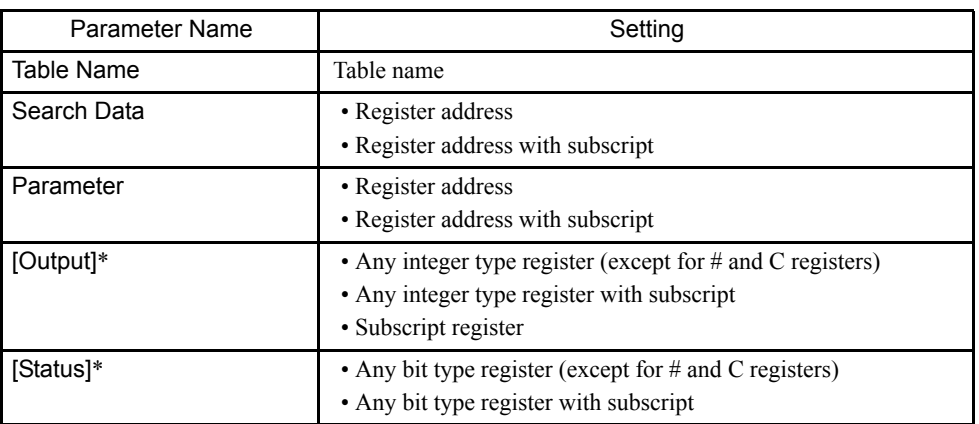

\* Possible to omit.

#### Program Example

The table defined as TABLE1 is searched for data which matchers MW00100 (when the type of the searched table is integer) with DW00010 to DW00014 as a parameter table.

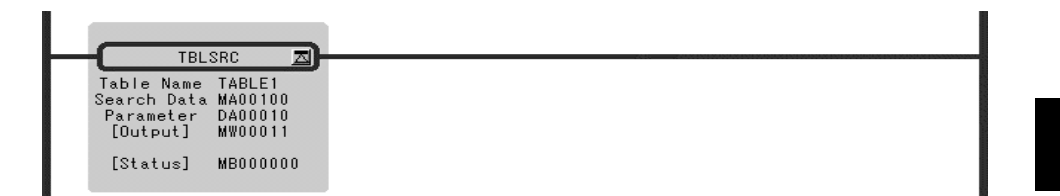

## 1.8.5 BLOCK CLEAR Instruction (TBLCL)

#### ■ Outline

The TBLCL instruction clears the data of the block element of the file register table specified by a table name (*Table Name*), row number, and column number. If the element type is a character string, space is written. If the element type is a numeric value, 0 is writte n.

If both the table element leading row number and the table element leading column number are 0, the entire table is cleared.

If errors such as invalid table names, invalid row numbers, invalid column numbers, or insufficient storage register data length are found, they are reported and data is not written. Upon normal termination, the number of words cleared is set in the *[Output]*, and the *[Status]* is turned OFF.

When an error occurs, the corresponding error code is set in the *[Output]*, and the *[Status]* is turned ON.

| ADR. | Type | Symbol             | Name                                       | Specifications                                                  | 1/O         |
|------|------|--------------------|--------------------------------------------|-----------------------------------------------------------------|-------------|
| 0    |      | <b>ROW</b>         | Table element head row<br>number           | Head row number of the target table element<br>(0 to 65535)     | IN          |
| 2    |      | COL-<br><b>UMN</b> | Target table element head<br>column number | Head column number of the target table element<br>(10 to 32767) | IN          |
| 4    | W    | <b>RLEN</b>        | Number of row elements                     | Number of row elements (1 to 32767)                             | $_{\rm IN}$ |
| 5    | W    | <b>CLEN</b>        | Number of column<br>elements               | Number of column elements (1 to 32767)                          | $_{\rm IN}$ |

Table 1.36 Block Clear Instruction Parameters

#### 1.8.5 BLOCK CLEAR Instruction (TBLCL)

#### ■ Format

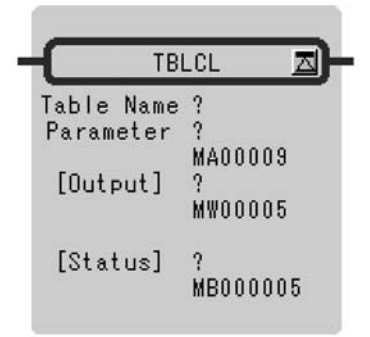

Symbol: TBLCL Full Name: Table Block Clear Category: TABLE  $\overline{\text{CL}}$ Icon:

#### **Parameter**

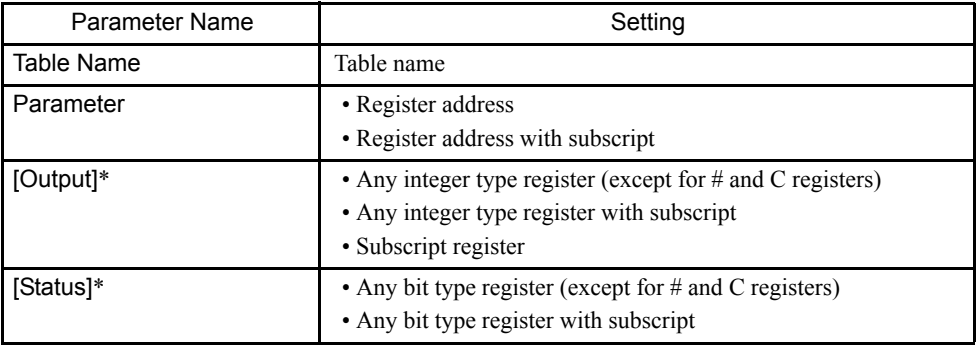

\* Possible to omit.

## Program Example

The designated block in the table defined as TABLE1 is cleared using DW00010 to DW00015 as a parameter table.

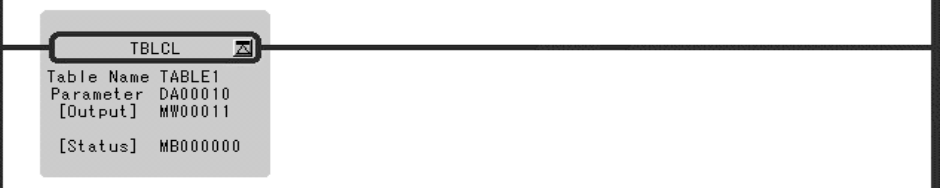

## 1.8.6 BLOCK MOVE Instruction (TBLMV)

#### ■ Outline

The TBLMV instruction transfers the data of the block elements of the file register table specified by the table name (*Table Name*), row number, and column number to another block. Block transfer between different tables and data transfer within the same table are both possible. If the column element types of the source and destination blocks are different, an error is reported and data is not written.

If errors such as invalid table names, invalid row numbers, invalid column numbers, or unmatched storage destination element type are found, they are reported and data is not written.

Upon normal termination, the number of words transferred is set in the *[Output]*, and the *[Status]* is turned OFF.

When an error occurs, the corresponding error code is set in the *[Output]*, and the *[Status]* is turned ON.

| <b>ADR</b>     | <b>Type</b> | Symbol                    | Name                                  | Specifications                                                                          | 1/O |
|----------------|-------------|---------------------------|---------------------------------------|-----------------------------------------------------------------------------------------|-----|
| 0              |             | ROW <sub>1</sub>          | Table element head row<br>number      | Head row number of the transfer source table<br>element $(1 to 65535)$                  | IN  |
| $\overline{2}$ |             | COL -<br>UMN <sub>1</sub> | Table element head col-<br>umn number | Head column number of the transfer source<br>table element $(1 \text{ to } 32767)$      | IN  |
| 4              | W           | <b>RLEN</b>               | Number of row elements                | Number of transfer row elements to be.<br>transferred $(1 to 32767)$                    | IN  |
| 5              | W           | CI FN                     | Number of column<br>elements          | Number of transfer column elements to be.<br>transferred $(1 to 32767)$                 | IN  |
| 6              |             | ROW <sub>2</sub>          | Table element head<br>row number      | Head row number of the transfer destination<br>table element $(1 \text{ to } 65535)$    | IN  |
| 8              |             | COL -<br>UMN2             | Table element head<br>column number   | Head column number of the transfer destination<br>table element $(1 \text{ to } 32767)$ | IN  |

Table 1.37 Inter Table Block Transfer Instruction Parameters

1

#### 1.8.6 BLOCK MOVE Instruction (TBLMV)

## ■ Format

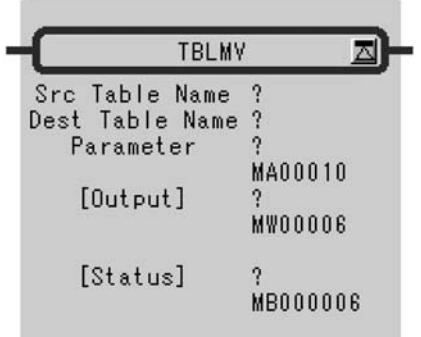

Symbol: TBLMV Full Name: Table Block Move Category: TABLE Icon: MV

## **Parameter**

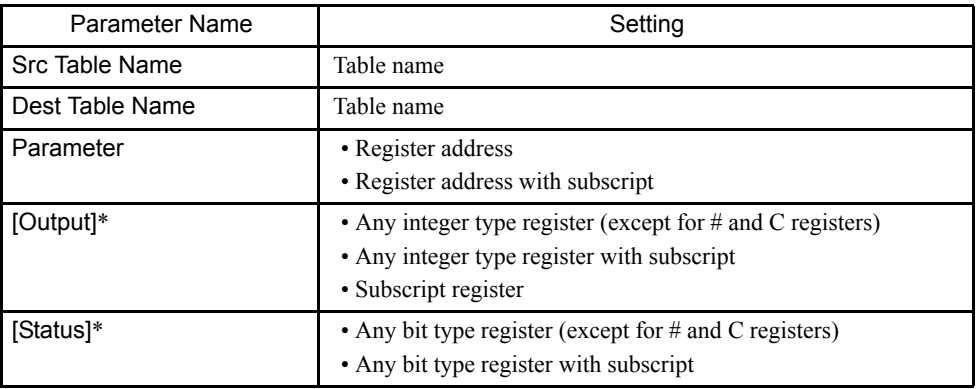

\* Possible to omit.

## Program Example

There are tables defined as TABLE1 and TABLE2. The designated block in TABLE1 is transferred to the designated block in TABLE2 using DW00010 to DW00019 as a parameter table.

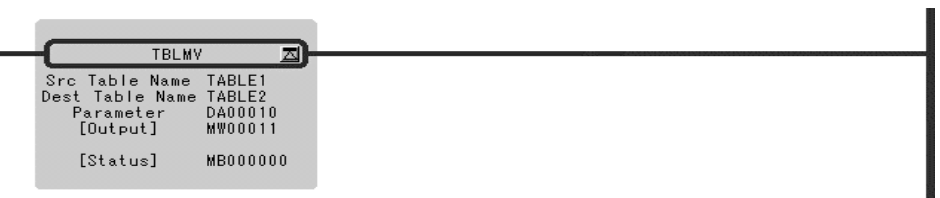

## 1.8.7 QUEUE TABLE READ Instructions (QTBLR, QTBLRI)

#### ■ Outline

The QTBLR/QTBLRI instruction consecutively reads file register table column elements specified by table name (*Table Name*), row numbers, and column numbers and stores the elements in the continuous region starting with the specified register (*Read Data*). The type of the element being read is automatically determined according to the specified table. The type of the storage destination register is ignored and the read data is stored according to the table element type without converting the data type.

The QTBLR instruction does not change the queue table read pointer. The QTBLRI instruction advances the queue table read pointer by one row.

If errors such as invalid table names, invalid row numbers, invalid column numbers, insufficient storage register data length, or empty queue buffers are found, they are reported, data is not read, and the queue table read pointer does not advance. The contents of the storage destination register are retained.

Upon normal termination, the number of words transferred is set in the *[Output]*, and the *[Status]* is turned OFF.

When an error occurs, the corresponding error code is set in the *[Output]*, and the *[Status]* is turned ON. The pointer value does not change.

| <b>ADR</b>     | Type | Symbol             | Name                                        | Specifications                                                                  | 1/O        |  |
|----------------|------|--------------------|---------------------------------------------|---------------------------------------------------------------------------------|------------|--|
| 0              |      | <b>ROW</b>         | Table element correspond-<br>ing row number | Corresponding row number of the target table<br>element $(0 \text{ to } 65535)$ | IN         |  |
| $\overline{2}$ |      | COL-<br><b>UMN</b> | Table element beginning<br>column number    | Beginning column number of the target table<br>element $(1 to 32767)$           | IN         |  |
| 4              | W    | CI FN              | Number of column<br>elements                | Number of column elements continuously read out<br>(1 to 32767)                 | IN         |  |
| 5              | W    |                    | Reserved                                    |                                                                                 |            |  |
| 6              |      | <b>RPTR</b>        | Read pointer                                | Read pointer of the queue after execution                                       | <b>OUT</b> |  |
| 8              |      | <b>WPTR</b>        | Write pointer                               | Write pointer of the queue after execution                                      | <b>OUT</b> |  |

Table 1.38 Queue Table Read Instruction Parameters

1.8.7 QUEUE TABLE READ Instructions (QTBLR, QTBLRI)

#### ■ Format

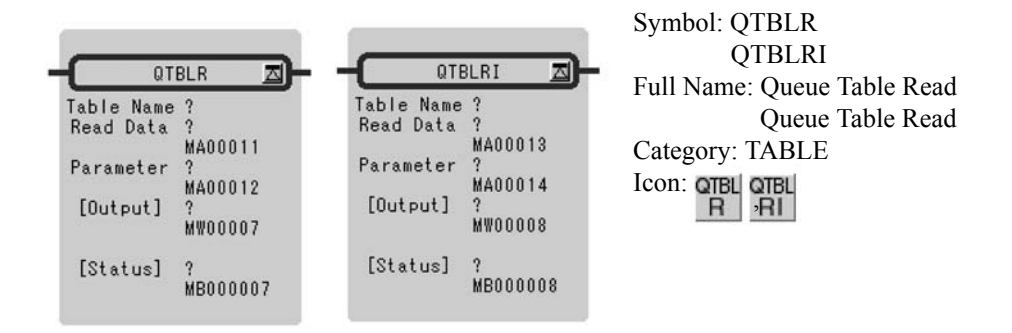

## ■ Parameter

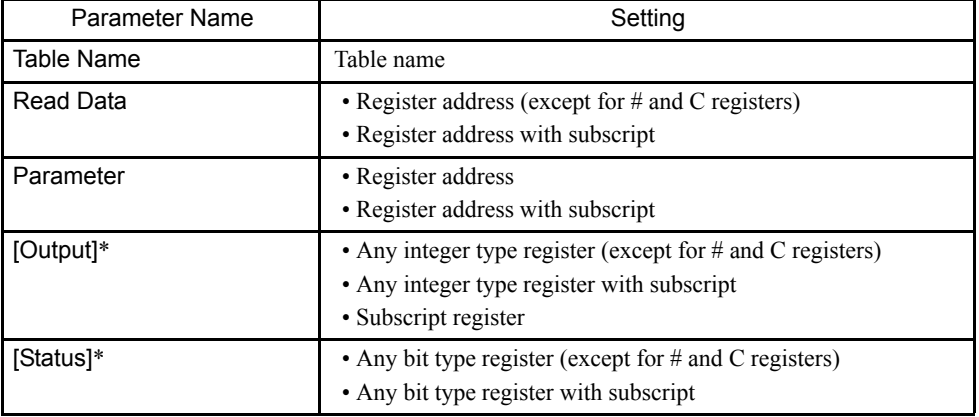

\* Possible to omit.

#### Program Example

Column element data (element format assumed to be integer) from the table defined as TABLE1 is stored for the number of column elements beginning with MW00100 using DW00010 to DW00014 as a parameter table.

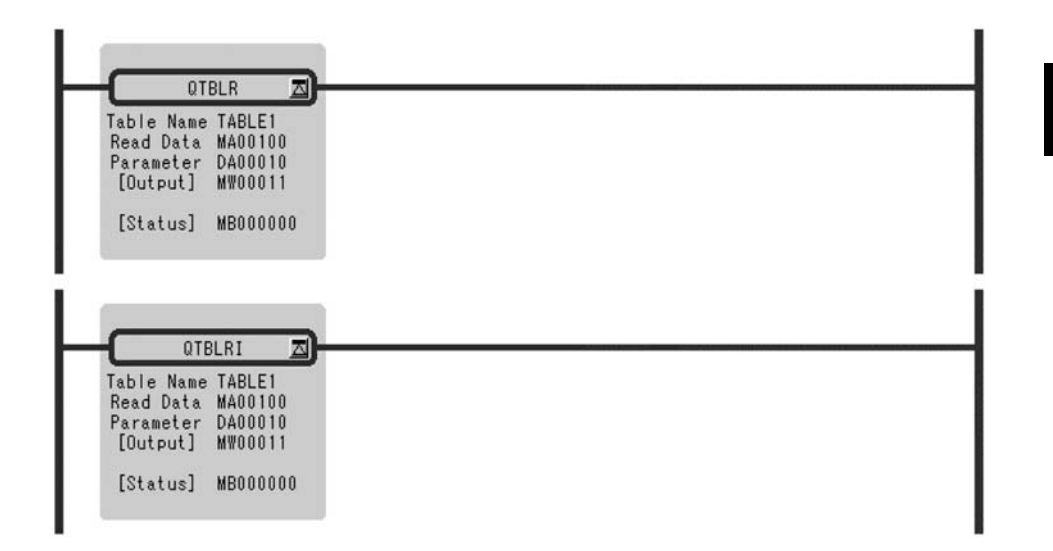

## 1.8.8 QUEUE TABLE WRITE Instructions (QTBLW, QTBLWI)

#### ■ Outline

The QTBLW/QTBLWI instruction writes the contents of the continuous region starting with the specified register (*Write Data*) to the file register table column elements specified by table name (*Table Name*), row numbers, and column numbers. The data is processed assuming that the type of the table elements in the storage destination register is the same as that of the table elements in the storage source register.

The QTBLW instruction does not change the queue table write pointer. The QTBLWI instruction advances the queue table write pointer by one row.

If errors such as invalid table names, invalid row numbers, invalid column numbers, insufficient storage register data length, or full queue buffers are found, they are reported, data is not written, and the queue table write pointer does not advance.

Upon normal termination, the number of words transferred is set in the *[Output]*, and the *[Status]* is turned OFF.

When an error occurs, the corresponding error code is set in the *[Output]*, and the *[Status]* is turned ON . The pointer value does not change.

1.8.8 QUEUE TABLE WRITE Instructions (QTBLW, QTBLWI)

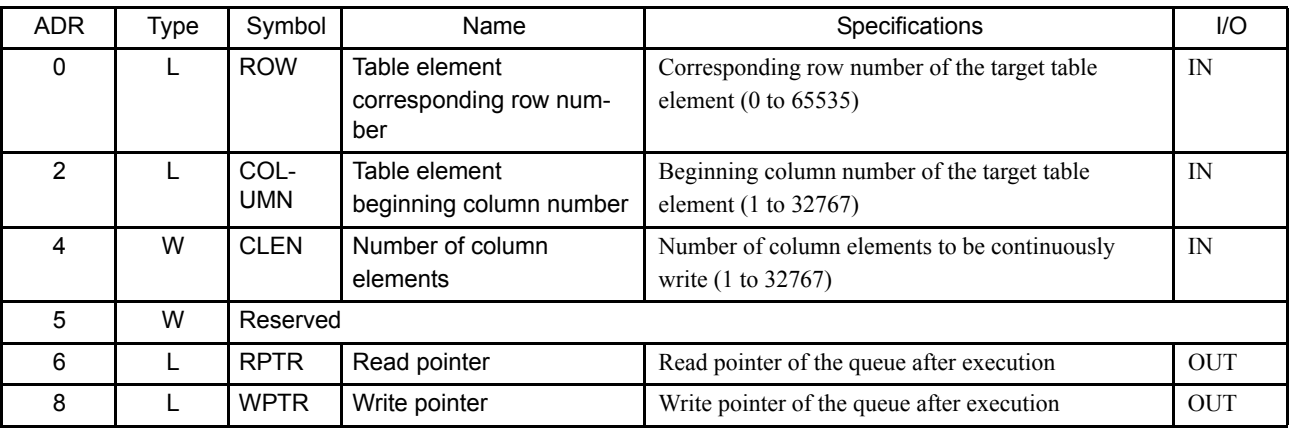

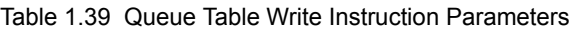

## ■ Format

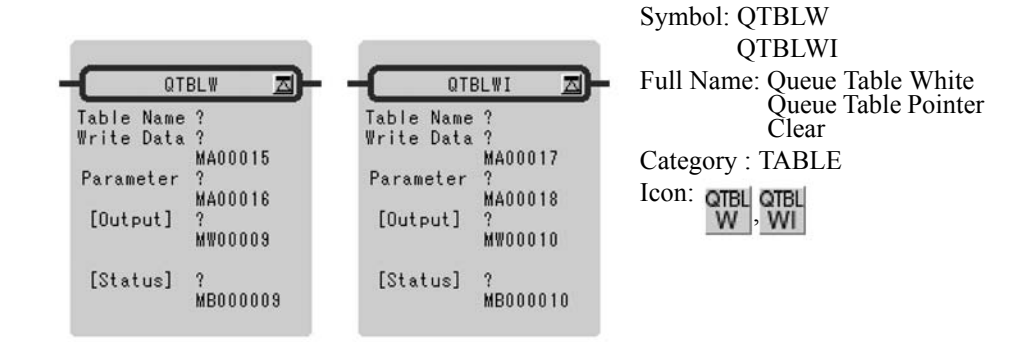

## **Parameter**

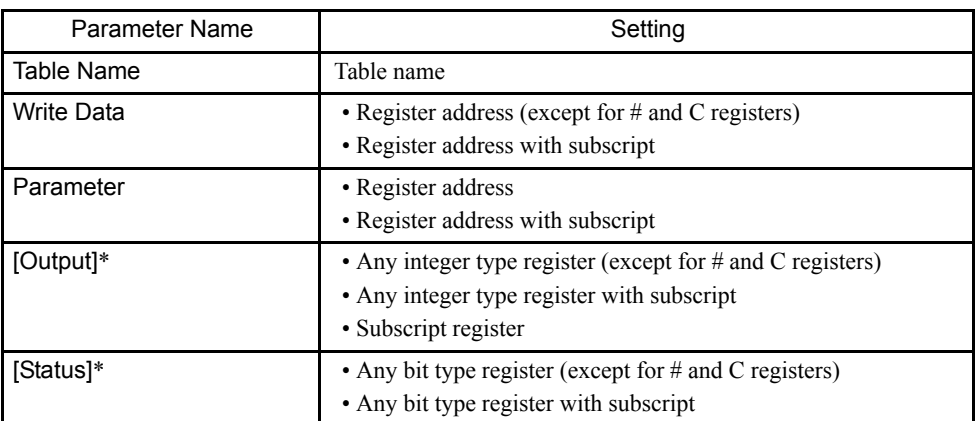

\* Possible to omit.

## Program Example

Integer form consecutive data for the number of column elements beginning with MW00100 is written in column element data in the table defined as TABLE1 using DW00010 to DW00014 as a parameter table.

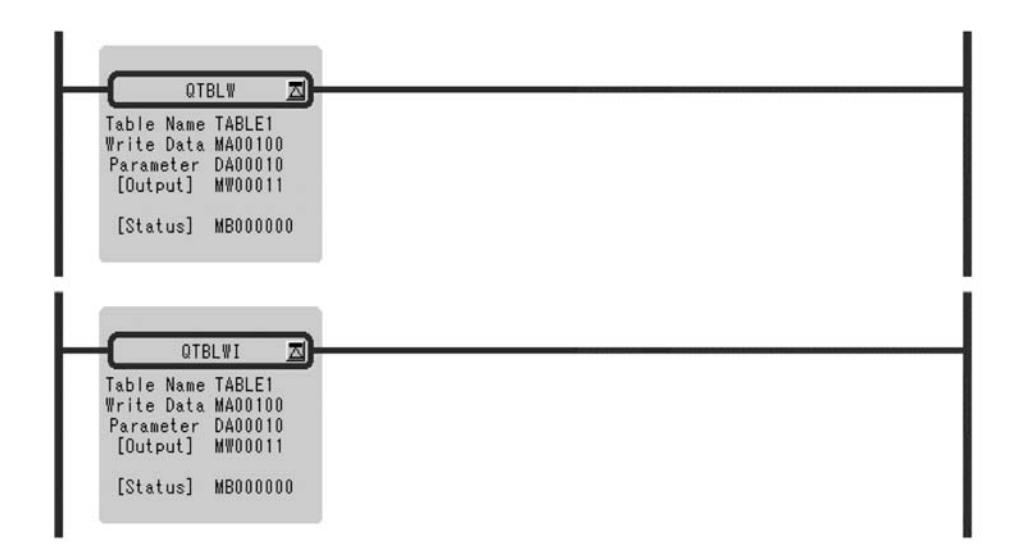

1.8.9 QUEUE POINTER CLEAR Instruction (QTBLCL)

## 1.8.9 QUEUE POINTER CLEAR Instruction (QTBLCL)

### ■ Outline

The QTBLCL instruction returns the queue read and queue write pointers of the file register table specified by a table name (*Table Name*) to their initial state (first row).

Upon normal termination, 0 is set in the *[Output]*, and the *[Status]* is turned OFF.

When an error occurs, the corresponding error code is set in the *[Output]*, and the *[Status]* is turned ON.

## ■ Format

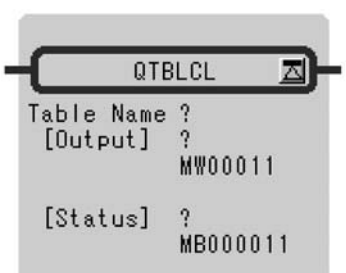

Symbol: QTBLCL Full Name: Queue Table Pointer Clear Category: TABLE Icon: QTBL<br>CL

## ■ Parameter

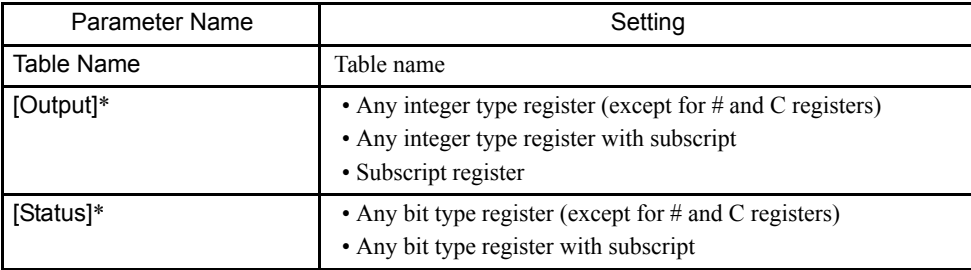

\* Possible to omit.

## Program Example

The cue read and cue write pointer of TABLE1 are reset to initial status.

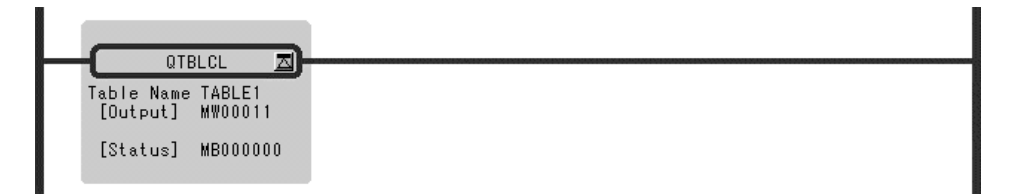

# Standard System Function

This chapter describes the details of standard system functions.

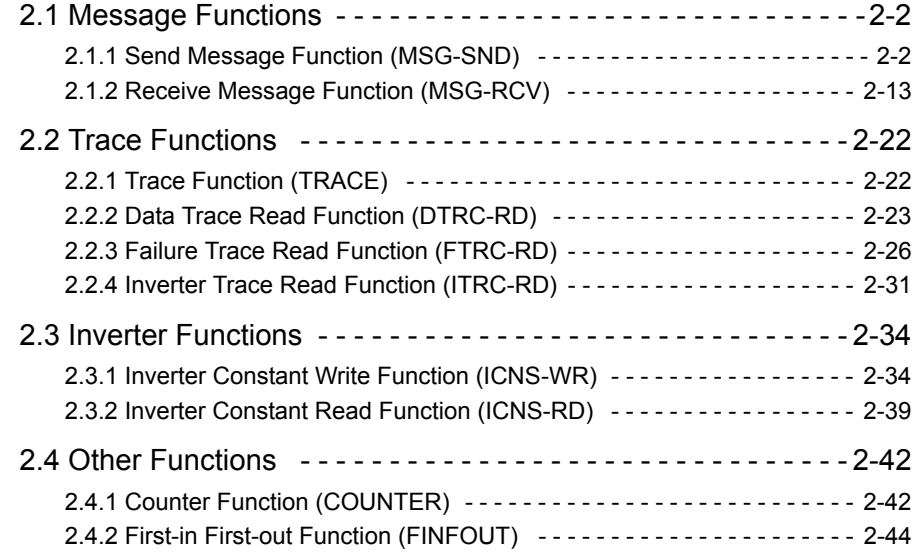

2.1.1 Send Message Function (MSG-SND)

## 2.1 Message Functions

## 2.1.1 Send Message Function (MSG-SND)

#### ■ Outline

Sends a message to the called station which is on the line and which is designated by the transmission device type. Supports a plurality of protocol types.

The execution command (*Execute*) must be held until *Complete* or *Error* becomes ON.

[Transmission Devices] CPU Module, 215IF, 217IF, 218IF, SVB-01 for MP920

[Protocols] MEMOBUS communication, non-procedural

#### ■ Format

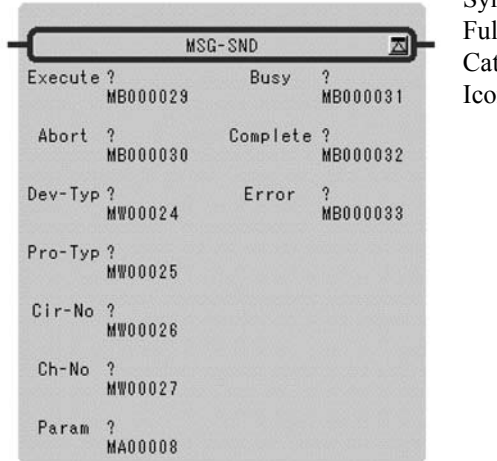

Symbol: MSG-SND Il Name: Message Send tegory: SYSTEM n: MSG -SND

## ■ Parameter

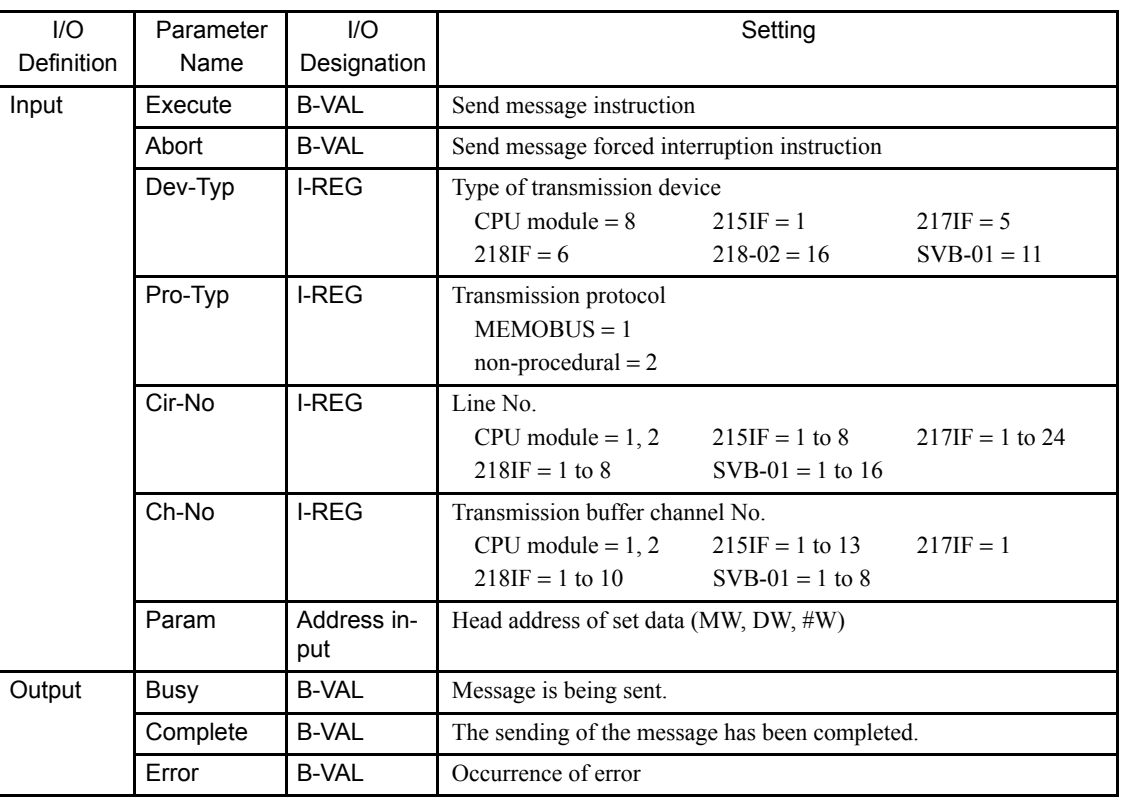

## **Parameter Details**

They adhere to contents-functions and so on and are collected into parameter numerical order.

Table 2.1 is Parameter List.

| Parameter No. | <b>IN/OUT</b> | Contents                |                       |
|---------------|---------------|-------------------------|-----------------------|
|               |               | <b>MEMOBUS</b>          | Non-procedural        |
| PARAM 00      | <b>OUT</b>    | Process result          | Process result        |
| PARAM 01      | <b>OUT</b>    | <b>Status</b>           | <b>Status</b>         |
| PARAM 02      | IN            | Called station number   | Called station number |
| PARAM 03      | <b>SYS</b>    | System reserved         | System reserved       |
| PARAM 04      | IN            | Function code           |                       |
| PARAM 05      | IN            | Data address            | Data address          |
| PARAM 06      | $\mathbb{N}$  | Data size               | Data size             |
| PARAM 07      | IN            | Called CPU number       | Called CPU number     |
| PARAM 08      | IN            | Coil offset             |                       |
| PARAM 09      | IN            | Input relay offset      |                       |
| PARAM 10      | IN            | Input register offset   |                       |
| PARAM 11      | IN            | Holding register offset | Register offset       |
| PARAM 12      | <b>SYS</b>    | For system use          | For system use        |

Table 2.1 Parameter List

#### 2.1.1 Send Message Function (MSG-SND)

| Parameter No. | <b>IN/OUT</b> | Contents        |                 |
|---------------|---------------|-----------------|-----------------|
|               |               | <b>MEMOBUS</b>  | Non-procedural  |
| PARAM 13      | <b>SYS</b>    | System reserved | System reserved |
| PARAM 14      | <b>SYS</b>    | System reserved | System reserved |
| PARAM 15      | <b>SYS</b>    | System reserved | System reserved |
| PARAM 16      | <b>SYS</b>    | System reserved | System reserved |

Table 2.1 Parameter List (cont'd)

#### Process Result (PARAM00)

The process result is output to the upper byte. The lower byte is for system analysis.

- 00xx: In process (BUSY)
- 10xx: End of process (COMPLETE)
- 8xxx: Occurrence of error (ERROR)

#### Error Classification

• 81xx: Function code error

The sending of an unused function code was attempted. Or, an unused function code was received.

• 82xx: Address setting error

The data address, coil offset, input relay offset, input register offset, or holding register offset setting is out of range.

• 83xx: Data size error

The size of the sent or received data is out of range.

• 84xx: Line No. setting error

The line No. setting is out of range.

• 85xx: Channel No. Setting error

The channel No. setting error.

• 86xx: Station address error

The station No. setting is out of range.

• 88xx: Transmission unit error

An error response was returned from the transmission unit.

• 89xx: Device selection error

A non-applicable device is selected.

## Status (PARAM01)

Output the status of the transmission unit.

• Bit Assignment

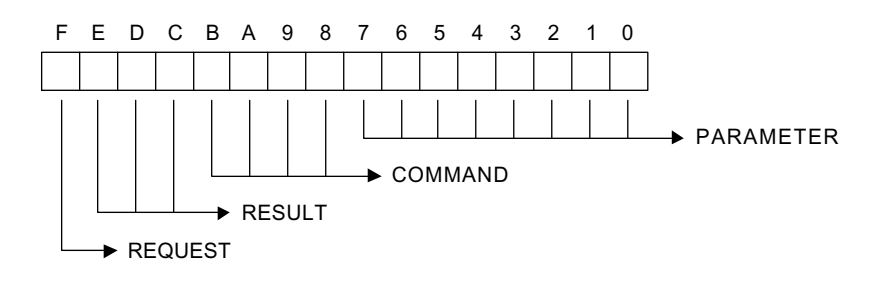

#### • COMMAND

Command list is described below.

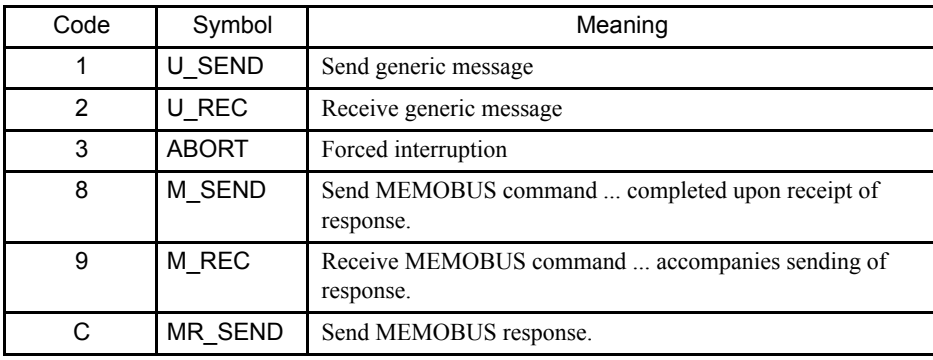

#### • RESULT

Symbol and Meaning of the Result list is described in Table 2.2.

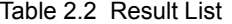

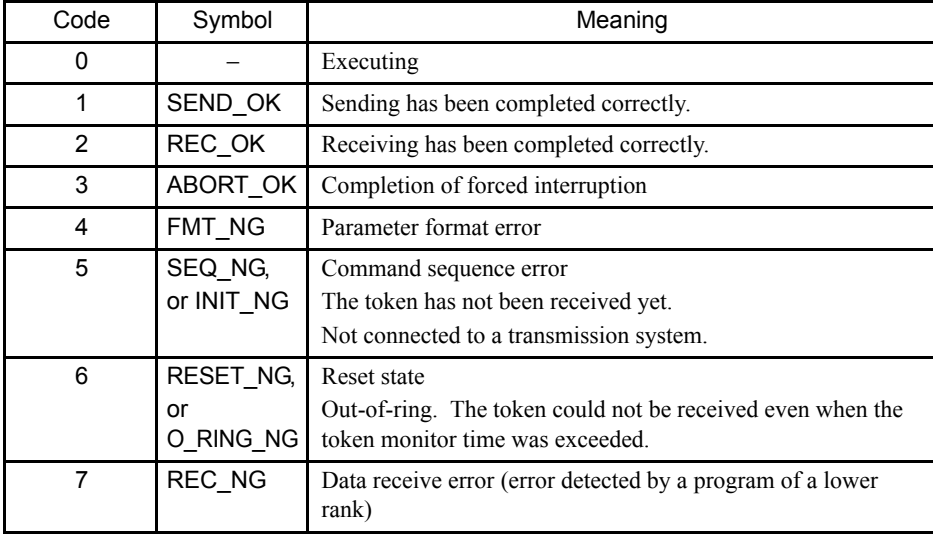

#### 2.1.1 Send Message Function (MSG-SND)

#### • PARAMETER

One of the error codes of Table 2.3 is indicated if RESULT = 4 (FMT\_NG). Otherwise, this indicates the address of the called station.

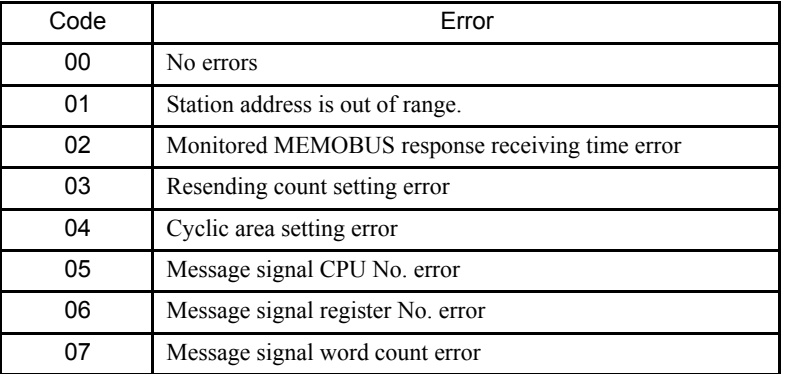

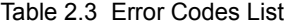

#### • REQUEST

 $1 =$  Request

 $0 =$  Completion of receipt report

## Called Station Number (PARAM02)

Serial

1 to 254: Message is sent to the station of designated device address.

## Function Code (PARAM04)

The MEMOBUS function code to be sent is set. Refer to Table 2.4.

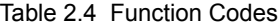

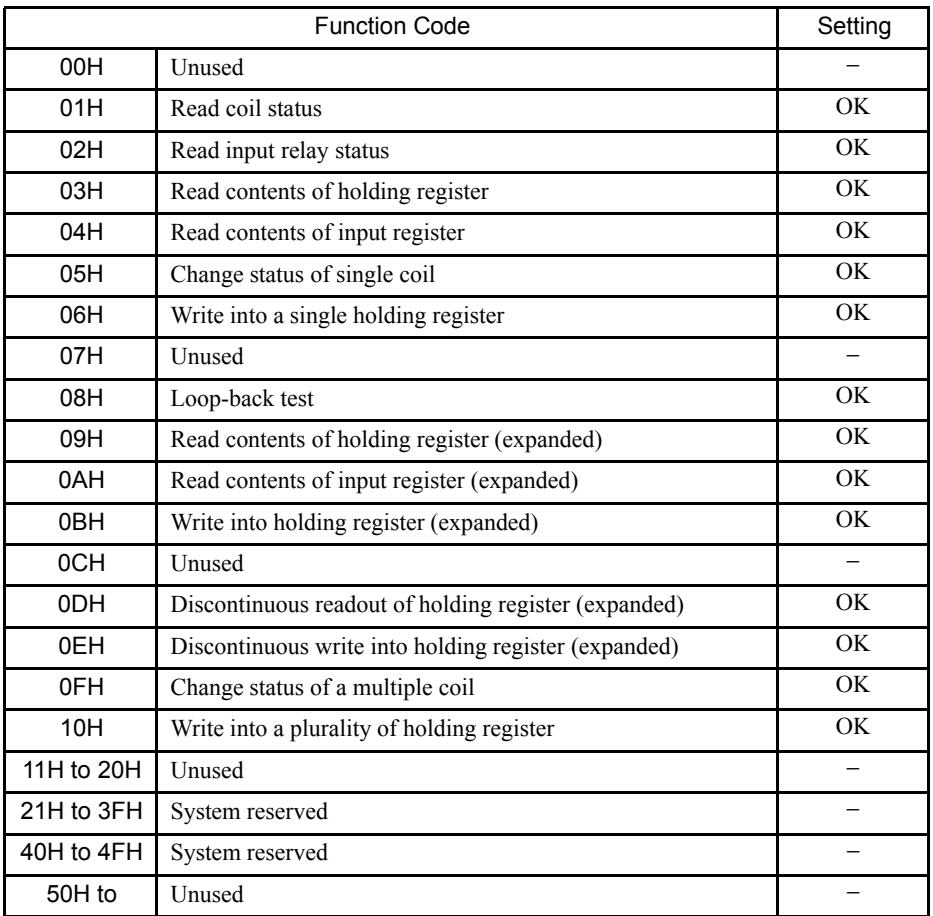

Note: 1. −: cannot be set, OK: can be set

2. Only MW (MB) can be used as the sending/receiving register during master operation. The MB, MW, IB, and IW registers can be used respectively as the coil, holding register, input relay, and input registers during slave operation.

2.1.1 Send Message Function (MSG-SND)

## Data Address

The set contents will differ according to the function code as Table 2.5.

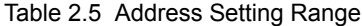

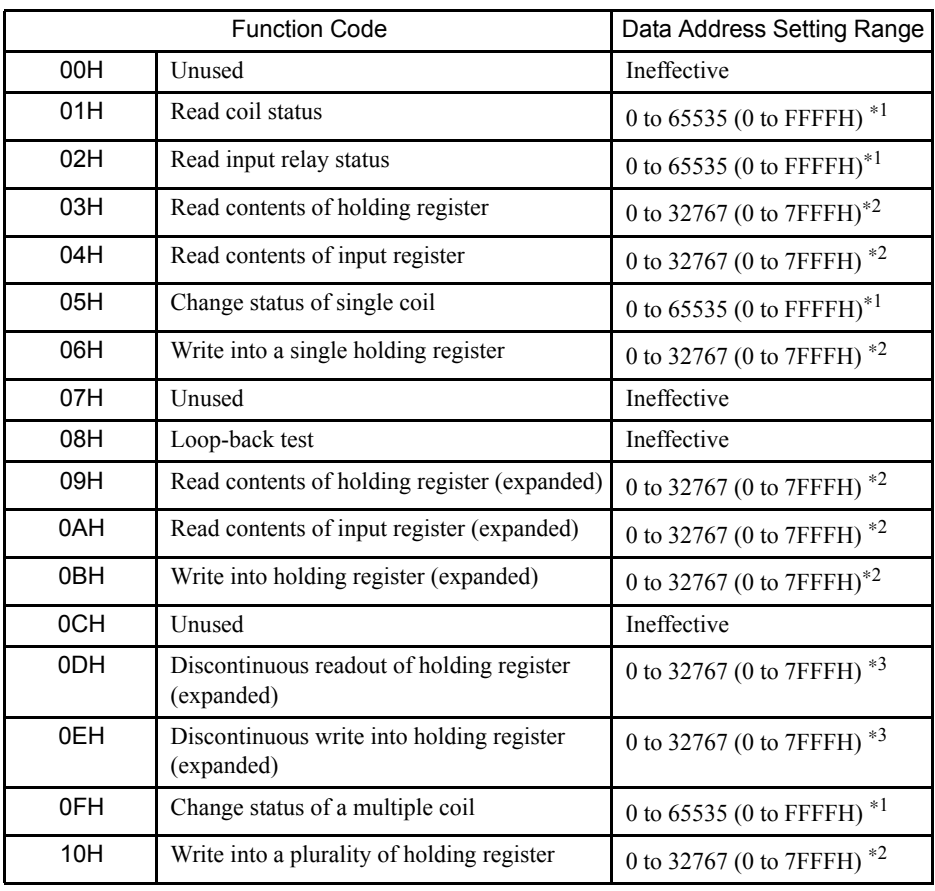

\* 1. Request for readout from/write-in to coil or relay: Set the head bit address of the data.

\* 3. Request for discontinuous readout from/write-in to a register: Set head word address of the data.

<sup>\* 2.</sup> Request for continuous readout from/write-in to a register: Set head word address of the data.

## Data Size (PARAM06)

Set the size (in number of bits or number of words) of the data that is requested for readout or write-in. The setting range will differ according to the transmission module and the function code to be used. Refer to Table 2.6.

|      | <b>Function Code</b>                                    | Data Address Setting Range        |                                   |
|------|---------------------------------------------------------|-----------------------------------|-----------------------------------|
|      |                                                         | 215IF/218IF                       | CPU Module/<br>217IF/SVB-01       |
| 00H  | Unused                                                  | Ineffective                       |                                   |
| 01H  | Read coil status                                        | 1 to 2000 (1 to 07D0H) bits       |                                   |
| 02H  | Read input relay status                                 | 1 to 2000 (1 to 07D0H) bits       |                                   |
| 03H  | Read contents of holding register                       | 1 to 125 (1 to 007DH) words       |                                   |
| 04H  | Read contents of input register                         | 1 to 125 (1 to 007DH) words       |                                   |
| 05H  | Change status of single coil                            | Ineffective                       |                                   |
| 06H  | Write into a single holding register                    | Ineffective                       |                                   |
| 07H1 | Unused                                                  | Ineffective                       |                                   |
| 08H  | Loop-back test                                          | Ineffective                       |                                   |
| 09H  | Read contents of holding register<br>(expanded)         | 1 to 508<br>(1 to 01FCH)<br>words | 1 to 252<br>(1 to 00FCH)<br>words |
| 0AH  | Read contents of input register<br>(expanded)           | 1 to 508<br>(1 to 01FCH)<br>words | 1 to 252<br>(1 to 00FCH)<br>words |
| 0BH  | Write into holding register<br>(expanded)               | 1 to 507<br>(1 to 01FBH)<br>words | 1 to 252<br>(1 to 00FBH)<br>words |
| 0CH  | Unused                                                  | Ineffective                       |                                   |
| 0DH  | Discontinuous readout of holding<br>register (expanded) | 1 to 508<br>(1 to 01FCH)<br>words | 1 to 252<br>(1 to 00FCH)<br>words |
| 0EH  | Discontinuous write into holding<br>register (expanded) | 1 to 254<br>(1 to 00FEH)<br>words | 1 to 126<br>(1 to 007EH)<br>words |
| 0FH  | Change status of a multiple coil                        | 1 to 800 (1 to 0320H) bits        |                                   |
| 10H  | Write into a plurality of holding reg-<br>ister         | 1 to 100 (1 to 0064H) words       |                                   |

Table 2.6 Serial Data Size Setting Range

## Called CPU Number (PARAM07)

PARAM07 sets the called CPU number.

Set the called CPU number to 1 if the called device is an MP2000 Series Machine Controller.

If the called device is a Yaskawa Controller, but not in the MP2000 Series and it consists of more than one CPU Module, set the destination CPU number.

In all other cases, set 0.

2

#### 2.1.1 Send Message Function (MSG-SND)

#### Coil Offset (PARAM08)

Set the offset word address of the coil. This is valid in the case of function codes 01H, 05H, and 0FH.

#### Input Relay Offset (PARAM09)

Set the offset word address of the input relay. This is valid in the case of function code 02H.

### Input Register Offset (PARAM10)

Set the offset word address of the input register. This is valid in the case of function codes 04H and 0AH.

#### Holding Register Offset (PARAM11)

Set the offset word address of the holding register. This is valid in the case of function codes 03H, 06H, 09H, 0BH, 0DH, 0EH, and 10H.

#### For System Use (PARAM12)

The channel No. being used is stored. Make sure that this will be set to 0000H by the user program on the first scan after turning on the power. This parameter must not be changed by the user program thereafter since this parameter will then be used by the system.

### Relationship between the Data Address, Size and Offset

Relationship between the data address, size and offset are described in Figure 2.1.

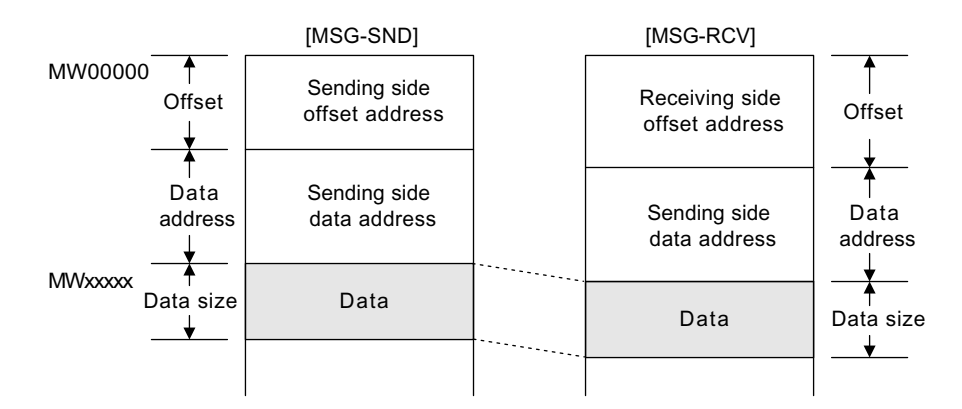

Fig. 2.1 Relationship between the Data Address, Size and Offset

#### When transmission protocol is set to non-procedural

The setting of PARAM04, PARAM08, PARAM09, and PARAM10 are not necessary.

Transmission enabled register is only MW.

#### **Input**

#### EXECUTE (Send Message Execution Command)

When the command becomes "ON", the message is sent.

#### ABORT (Send Message Forced Interruption Command)

This command forcibly interrupts the sending of the message. This has priority over EXE-CUTE (send message forced interruption command).

#### DEV-TYP (Transmission Device Type)

Designates transmission device type.

CPU Module = 8, 215IF = 1, 217IF = 5, 218IF = 6, SVB-01 = 11

#### PRO-TYP (Transmission Protocol)

Designates transmission protocol. In non-procedural transmission, a response is not received from the other station.

MEMOBUS : Setting = 1

Non-procedural : Setting = 2

#### CIR-NO (Circuit No.)

Designate the Circuit No.

CPU Module = 1, 2,  $215IF = 1$  to 8,  $217IF = 1$  to 24,  $218IF = 1$  to 8,  $SVB-01 = 1$  to 16

#### CH-NO (Channel No.)

Designate the channel No. of the transmission unit. However, the channel number should be set so as not to be duplicated on a single line.

CPU Module = 1,  $215IF = 1$  to  $13$ ,  $217IF = 1$ ,  $218IF = 1$  to  $10$ ,  $SVB-01 = 1$  to 8

#### PARAM (Set Data Head Address)

The head address of the set data is designated. For details of the set data, refer to " $\blacksquare$  Parameter Details" (on page 2-3).

#### BUSY (In Process)

Indicates that the process is being executed. Keep EXECUTE set to "ON".

#### COMPLETE (Completion of Process)

Becomes "ON" for only 1 scan upon normal completion.

2.1.1 Send Message Function (MSG-SND)

## ERROR (Occurrence of Error)

Becomes "ON" for only 1 scan upon occurrence of error. Refer to PARAM00 and PARAM 01 of "■ Parameter Details" (on page 2-3).

## Program Example

Program example is described in Figure 2.2.

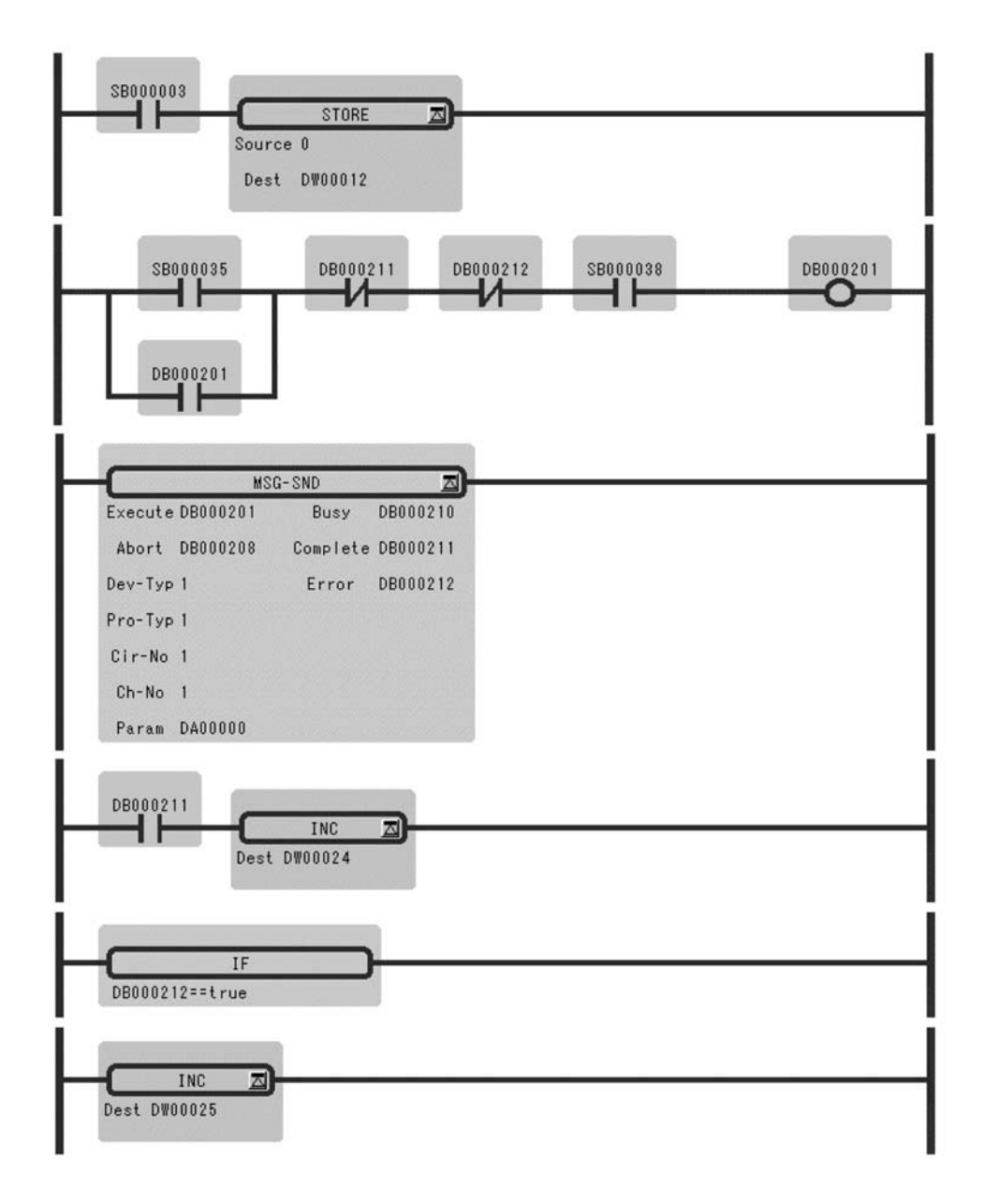

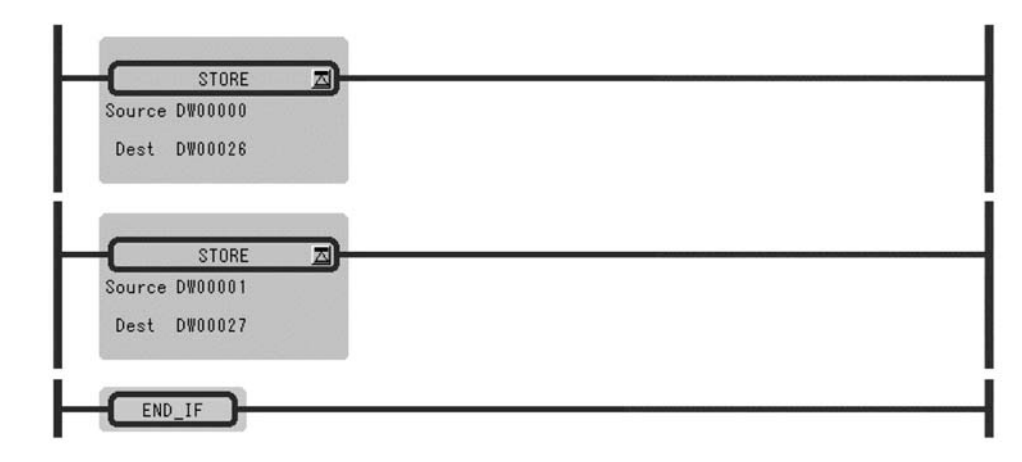

Fig. 2.2 Program Sample

## 2.1.2 Receive Message Function (MSG-RCV)

## ■ Outline

Receives a message from a calling station which is on the line and which is designated by the transmission device type. Supports a plurality of protocol types.

The execution command (*Execute*) must be held until *Complete* or *Error* becomes ON.

[Transmission Devices] CPU module, 215IF, 217IF, 218IF, SVB-01 for MP920

[Protocols] MEMOBUS, non-procedural

## ■ Format

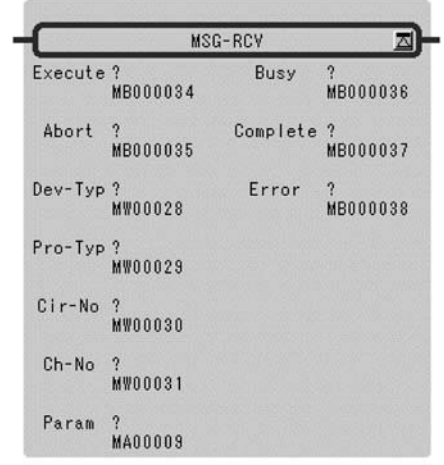

Symbol: MSG-RCV Full Name: Message Receive Category: SYSTEM Icon: MSG<br>RCV

## 2.1.2 Receive Message Function (MSG-RCV)

## ■ Parameter

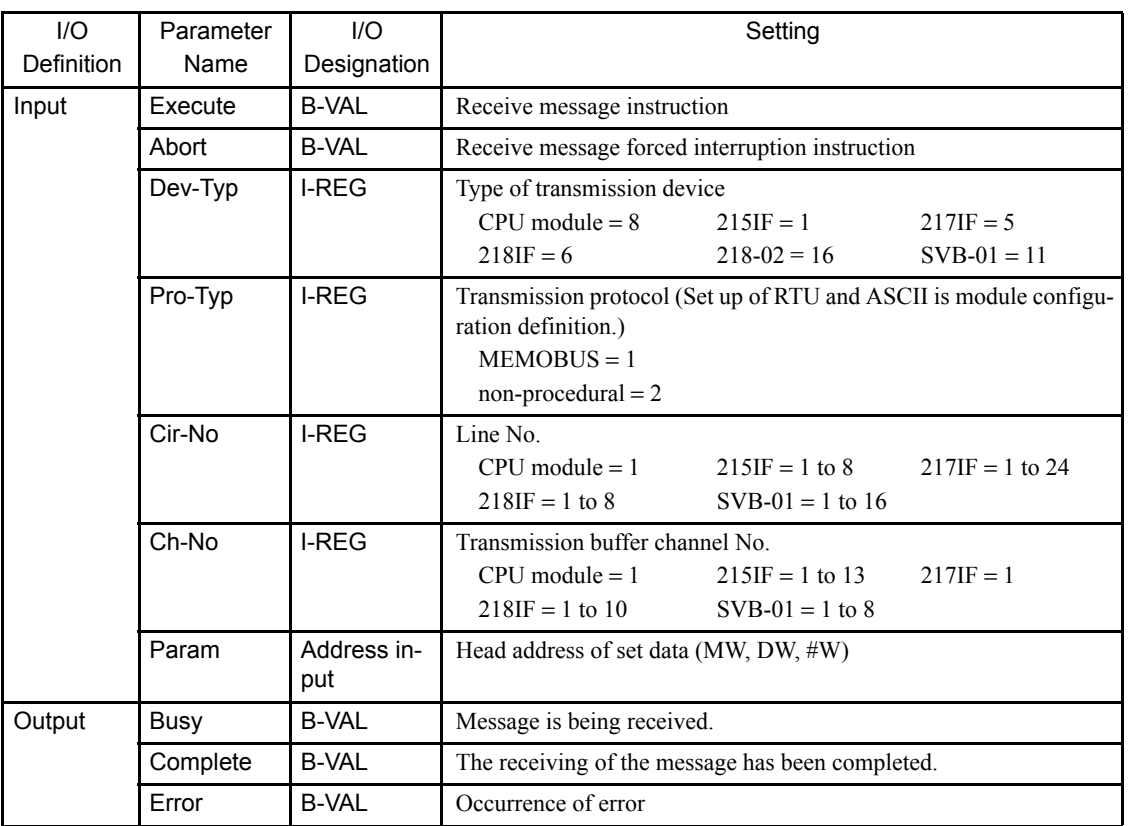

## **Parameter Details**

They adhere to contents-functions and so on and are collected into parameter numerical order.

Table 2.7 is Parameter List.

| Parameter No. | <b>IN/OUT</b>        | Contents              |                       |
|---------------|----------------------|-----------------------|-----------------------|
|               |                      | <b>MEMOBUS</b>        | Non-procedural        |
| PARAM 00      | <b>OUT</b>           | Process result        | Process result        |
| PARAM 01      | <b>OUT</b>           | <b>Status</b>         | <b>Status</b>         |
| PARAM 02      | <b>OUT</b><br>$IN^*$ | Called station number | Called station number |
| PARAM 03      | <b>SYS</b>           | System reserved       | System reserved       |
| PARAM 04      | <b>OUT</b>           | Function code         |                       |
| PARAM 05      | <b>OUT</b>           | Data address          | Data address          |
| PARAM 06      | <b>OUT</b>           | Data size             | Data size             |
| PARAM 07      | <b>OUT</b>           | Called CPU number     | Called CPU number     |
| PARAM 08      | $_{\rm IN}$          | Coil offset           |                       |
| PARAM 09      | IN                   | Input relay offset    |                       |
| PARAM 10      | IN                   | Input register offset |                       |

Table 2.7 Parameter List

| Parameter No. | <b>IN/OUT</b> | Contents                |                 |
|---------------|---------------|-------------------------|-----------------|
|               |               | <b>MEMOBUS</b>          | Non-procedural  |
| PARAM 11      | IN            | Holding register offset | Register offset |
| PARAM 12      | IN            | Write-in range LO       | Register offset |
| PARAM 13      | IN            | Write-in range HI       | Register offset |
| PARAM 14      | <b>SYS</b>    | For system use          | For system use  |
| PARAM 15      | <b>SYS</b>    | System reserved         | System reserved |
| PARAM 16      | <b>SYS</b>    | System reserved         | System reserved |

Table 2.7 Parameter List (cont'd)

\* Applicable only for 218IF.

## Process Result (PARAM00)

The process result is output to the upper byte. The lower byte is for system analysis.

- 00xx: In process (BUSY)
- 10xx: End of process (COMPLETE)
- 8xxx: Occurrence of error (ERROR)

Error Classification

• 81xx: Function cord error

The sending of an unused function code was attempted. Or, an unused function code was received.

• 82xx: Address setting error

The data address, coil offset, input relay offset, input register offset, or holding register offset setting is out of range.

• 83xx: Data size error

The size of the sent or received data is out of range.

• 84xx: Line No. setting error

The line No. setting is out of range.

• 85xx: Channel No. Setting error

The channel No. setting error.

• 86xx: Station address error

The station No. setting is out of range.

• 88xx: Transmission unit error

An error response was returned from the transmission unit. (Refer to " $\blacksquare$  Parameter Details" (on page 2-14)).

• 89xx: Device selection error

A non-applicable device is selected.

2.1.2 Receive Message Function (MSG-RCV)

## Status (PARAM01)

Output the status of the transmission unit. See "Status (PARAM01)" (on page 2-5) for details.

## Called Station Number (PARAM02)

The station number of sending side is output.

## Function Code (PARAM04)

Output the MEMOBUS function code received. Refer to Table 2.8.

|            | <b>Function Code</b>                                 | Setting   |
|------------|------------------------------------------------------|-----------|
| 00H        | Unused                                               |           |
| 01H        | Read coil status                                     | OK        |
| 02H        | Read input relay status                              | OK        |
| 03H        | Read contents of holding register                    | OK        |
| 04H        | Read contents of input register                      | OK        |
| 05H        | Change status of single coil                         | <b>OK</b> |
| 06H        | Write into a single holding register                 | OK        |
| 07H        | Unused                                               |           |
| 08H        | Loop-back test                                       | OK        |
| 09H        | Read contents of holding register (expanded)         | OK        |
| 0AH        | Read contents of input register (expanded)           | OK        |
| 0BH        | Write into holding register (expanded)               | OK        |
| 0CH        | Unused                                               |           |
| 0DH        | Discontinuous readout of holding register (expanded) | OK        |
| 0EH        | Discontinuous write into holding register (expanded) | OK        |
| 0FH        | Change status of a multiple coil                     | OK        |
| 10H        | Write into a plurality of holding register           | OK        |
| 11H to 20H | Unused                                               |           |
| 21H to 3FH | System reserved                                      |           |
| 40H to 4FH | System reserved                                      |           |
| 50H to     | Unused                                               |           |

Table 2.8 Function Codes

Note: 1. −: cannot be output, OK: can be output

2. The MB, MW, IB, and IW registers can be used respectively as the coil, holding register, input relay, and input registers during slave operation.

#### Data Address (PARAM05)

The data address requested by the sending side is output.

#### Data Size (PARAM06)

The data size (number of bits or number of words) of the requested read or write is output.

#### Called CPU Number (PARAM07)

PARAM07 outputs the called CPU number.

If the called device is an MP2000 Series Machine Controller, 1 is output.

If the called device is a Yaskawa Controller, but not in the MP2000 Series and it consists of more than one CPU Module, the called CPU number is output.

In all other cases, 0 is output.

#### Coil Offset (PARAM08)

Set the offset word address of the coil. This is valid in the case of function codes 01H, 05H, and 0FH.

#### Input Relay Offset (PARAM09)

Set the offset word address of the input relay. This is valid in the case of function code 02H.

#### Input Register Offset (PARAM10)

Set the offset word address of the input register. This is valid in the case of function codes 04H and 0AH.

#### Holding Register Offset (PARAM11)

Set the offset word address of the holding register. This is valid in the case of function codes 03H, 06H, 09H, 0BH, 0DH, 0EH, and 10H.

#### Write-in Range LO (PARAM12), Write-in Range HI (PARAM13)

Set the write allowable range for the request for write-in. A request which is outside of this range will cause an error. This is valid in the case of function code 0BH, 0EH, 0FH, and 10H.

 $0 \leq$  Write-in Range LO  $\leq$  Write-in Range HI  $\leq$  Maximum value of MW Address

#### For System Use (PARAM14)

The channel No. being used is stored. Make sure that this will be set to 0000H by the user program on the first scan after turning on the power. This parameter must not be changed by the user program thereafter since this parameter will then be used by the system.

2.1.2 Receive Message Function (MSG-RCV)

#### When Non-procedural is set for Transmission Protocol

PARAM04 has no function. The settings of PARAM08, PARAM09, and PARAM10 are not necessary. The message receivable register is only MW.

#### $\blacksquare$  Input

#### EXECUTE (Receive Message Exection Command)

When the command becomes "ON", the message is receive. This must be held until COM-PLETE (completion of process) or ERROR (occurrence of error) becomes "ON".

#### ABORT (Receive Message Forced Interruption Command)

This command forcibly interrupts the receiving of the message. This has priority over EXE-CUTE (receive message execution command).

#### DEV-TYP (Transmission Device Type)

Designates transmission device type.

CPU Module = 8, 215IF = 1, 217IF = 5, 218IF = 6, 218-02 = 16, SVB-01 = 11

#### PRO-TYP (Transmission Protocol)

Designates transmission protocol. In non-procedural transmission, a response is not sent to the called station.

MEMOBUS : Setting = 1

Non-procedural : Setting = 2

#### CIR-NO (Circuit No.)

Designate the circuit No.

CPU Module = 1, 2,  $215IF = 1$  to 8,  $217IF = 1$  to  $24$ ,  $218IF = 1$  to  $8$ ,  $SVB-01 = 1$  to 16

#### CH-NO (Channel No.)

Designate the channel No. of the transmission unit. However, the channel number should be set so as not to be duplicated on a single line.

CPU Module = 1,  $215IF = 1$  to  $13$ ,  $217IF = 1$ ,  $218IF = 1$  to  $10$ ,  $SVB-01 = 1$  to 8

#### PARAM (Setting Data Head Address)

The head address of the set data is designated. For details of the set data refer to  $"$  **Param**eter Details" (on page 2-14).

## Output

## BUSY (In Process)

Indicates that the process is being executed. Keep EXECUTE set to "ON".

## COMPLETE (Completion of Process)

Becomes "ON" for only 1 scan upon normal completion.

## ERROR (Occurrence of Error)

Becomes "ON" for only 1 scan upon occurrence of error. Refer to PARAM00 and PARAM01 of "■ Parameter Details" (on page 2-14).

2.1.2 Receive Message Function (MSG-RCV)

## Program Example

Program example is described in Figure 2.3.

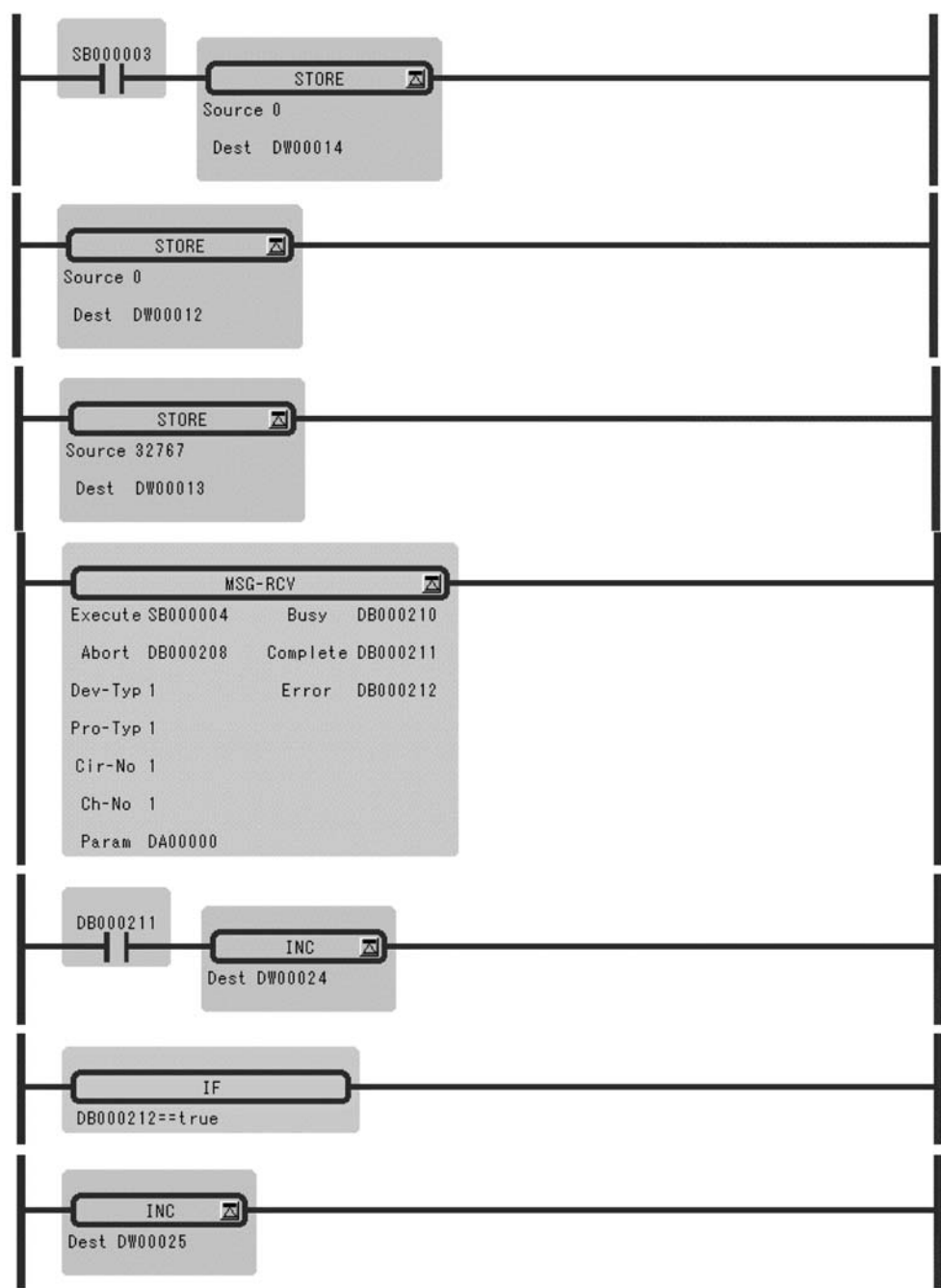

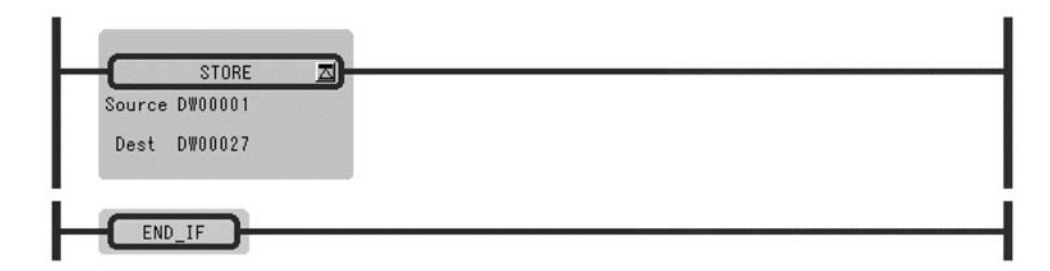

Fig. 2.3 Program Sample

2.2.1 Trace Function (TRACE)

## 2.2 Trace Functions

## 2.2.1 Trace Function (TRACE)

#### ■ Outline

Performs execution control of the traces of the trace data designated by the trace group No. The trace is defined as "Data Trace Definition" screen.

- Tracing is executed when the trace execution command (*Execute*) is set to ON.
- The trace counter is reset when the trace reset command (*Reset*) is set to ON. The trace end (*Trc-End*) output is also reset at this time.
- The trace end (*Trc-End*) output is set to ON when the trace execution count becomes equal to the set count (set as Trace Definition).

### ■ Format

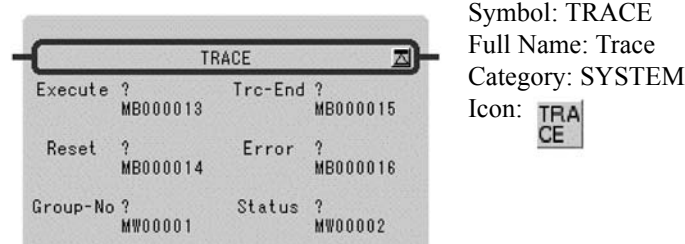

## **Parameter**

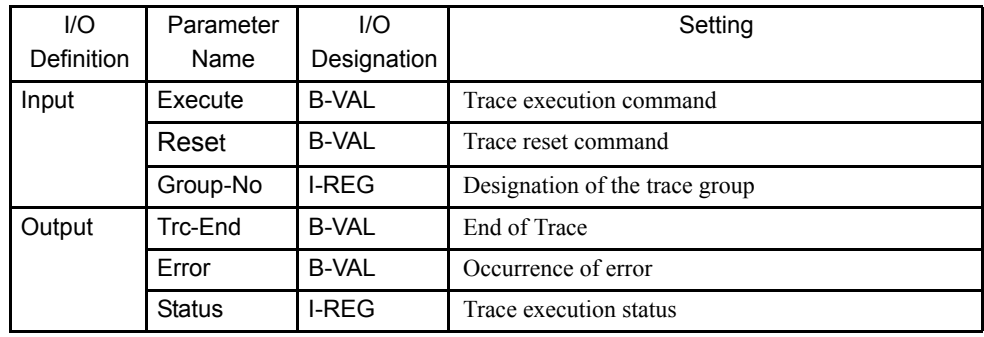

Configuration of the trace execution status (STATUS) is described below.

| Name                          | Bit No.             | Remarks                                                                                                    |
|-------------------------------|---------------------|----------------------------------------------------------------------------------------------------|
| Trace data full               | bit 0               | This becomes ON after one round of reading of the<br>contents in the data trace memory of the designated<br>group has been completed. |
| System reserved               | bit 1 to bit 7      |                                                                                                    |
| No trace definition           | bit <sub>8</sub>    | The function will not be executed.                                                                                                    |
| Designated group No.<br>error | bit9                | The function will not be executed.                                                                                                    |
| System reserved               | bit 10 to bit<br>12 |                                                                                                    |
| Execution timing error        | bit13               | The function will not be executed.                                                                                                    |
| System reserved               | bit14               |                                                                                                    |
| System reserved               | bit15               |                                                                                                    |

Table 2.9 Configuration of the Trace Execution Status

## 2.2.2 Data Trace Read Function (DTRC-RD)

## ■ Outline

Reads out the trace data of the main controller unit and stores this data in the user registers.

The data in the trace memory can be read out upon designating the record number and the number of records. The readout can be performed by designating just the necessary items in the record.

#### ■ Format

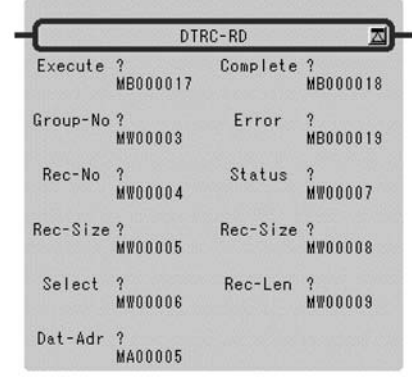

Symbol: DTRC-RD Full Name: Data-Trace Read Category: SYSTEM Icon: DTRC<br>-RD
2.2.2 Data Trace Read Function (DTRC-RD)

#### **Parameter**

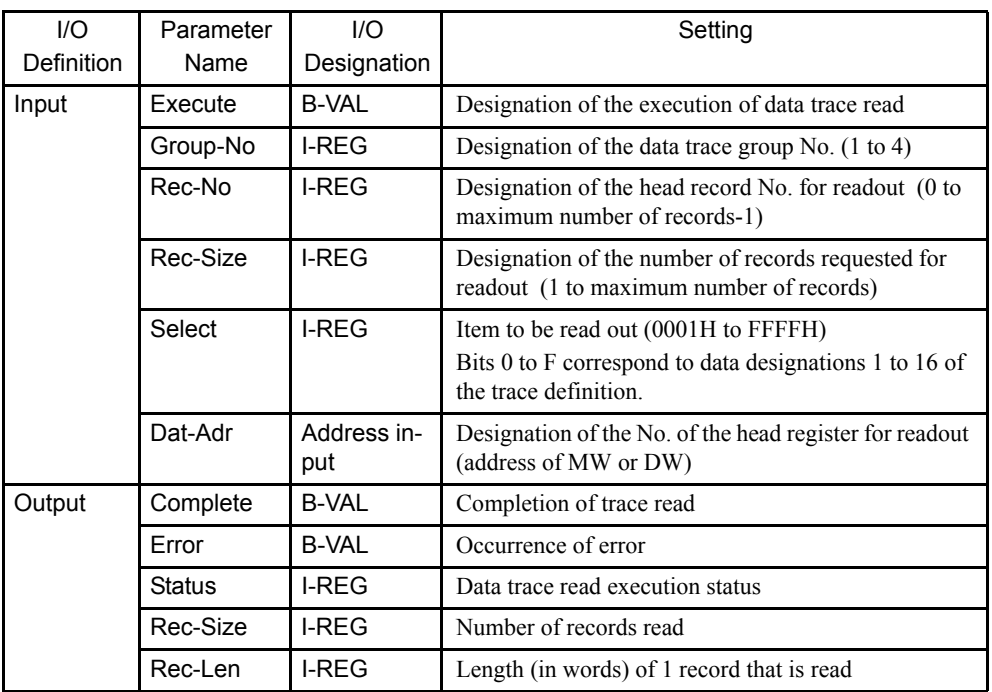

#### Table 2.10 Configuration of the Data Trace Read Execution Status (STATUS)

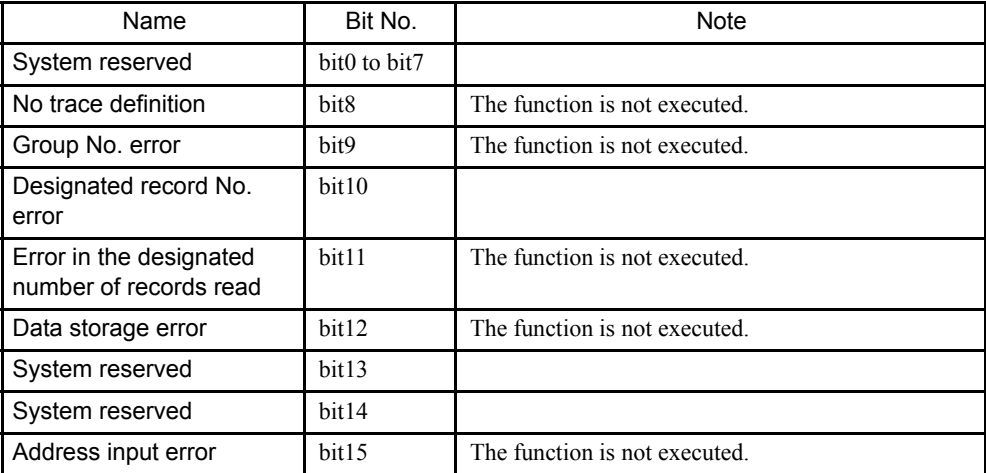

#### ■ Readout of Data

Readout of Data is described in Figure 2.4.

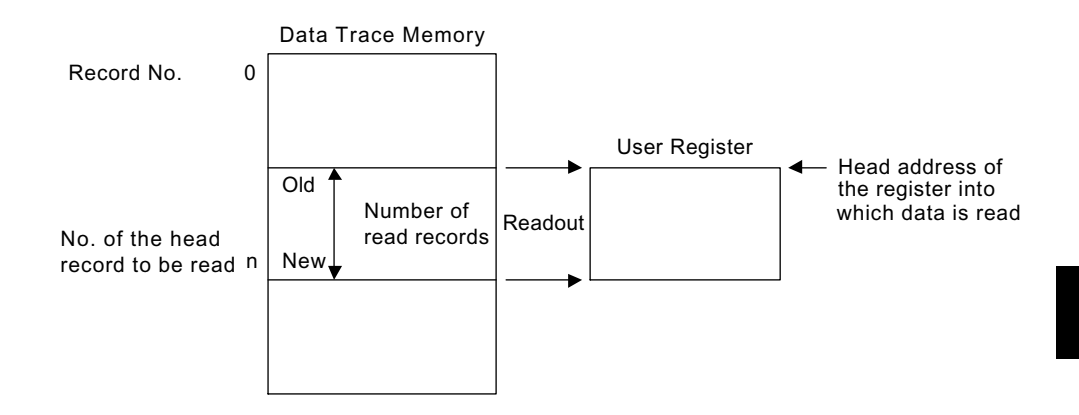

Fig. 2.4 Data Read

The most recent record No. of trace groups are each stored in SW00100 to SW00103.

| System Register Number | Data Trace Definition |
|------------------------|-----------------------|
| SW00100                | For group 1           |
| SW00101                | For group 2           |
| SW00102                | For group 3           |
| SW00103                | For group 4           |
| SW00104                |                       |
| SW00105                |                       |
| SW00106                |                       |
| SW00107                |                       |

Table 2.11 Newest Records Number

#### ■ Configuration of the Read Data

Configuration of the read data is described in Figure 2.5.

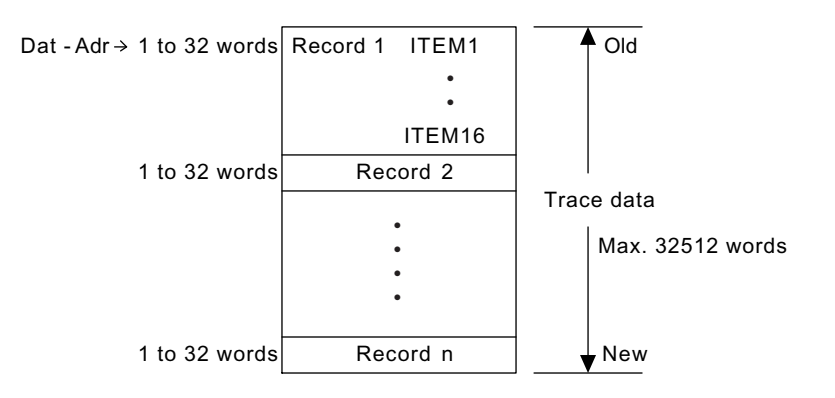

Fig. 2.5 Configuration of the Read Data

2.2.3 Failure Trace Read Function (FTRC-RD)

#### Record Length

A Record is composed of the data for the selected items. Word length of 1 record = Bn  $\times$  1 word + Wn  $\times$  1 word + Ln  $\times$  2 words + Fn  $\times$  2 words Bn: Number of bit type register selected points Wn: Number of word type register selected points

Ln: Number of double-length integer type register selected points

Fn: Number of real number type register selected points

Maximum of record length = 32 words (e.g. when there are 16 double-length integer type or real number type registers)

Minimum of record length  $= 1$  words (e.g. when there is one bit type or integer type register)

#### Number of Records

The Number of Records is the following.

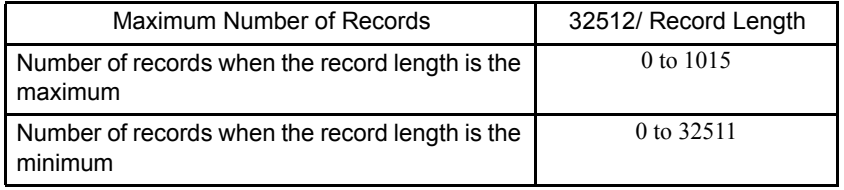

#### 2.2.3 Failure Trace Read Function (FTRC-RD)

#### ■ Outline

Reads the failure trace data and stores them in the user register. The data in the trace buffer can be read out upon designating the number of records needed. Either the failure occurrence data or the restoration data are designated for readout. Enables the reset (initialization) of the failure trace buffer.

#### ■ Format

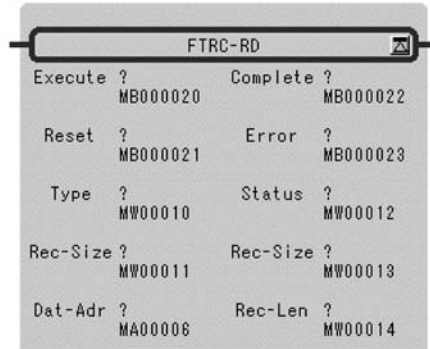

Symbol: FTRC-RD Full Name: Failure-Trace Read Category: SYSTEM Icon: FTRC -RD

#### **Parameter**

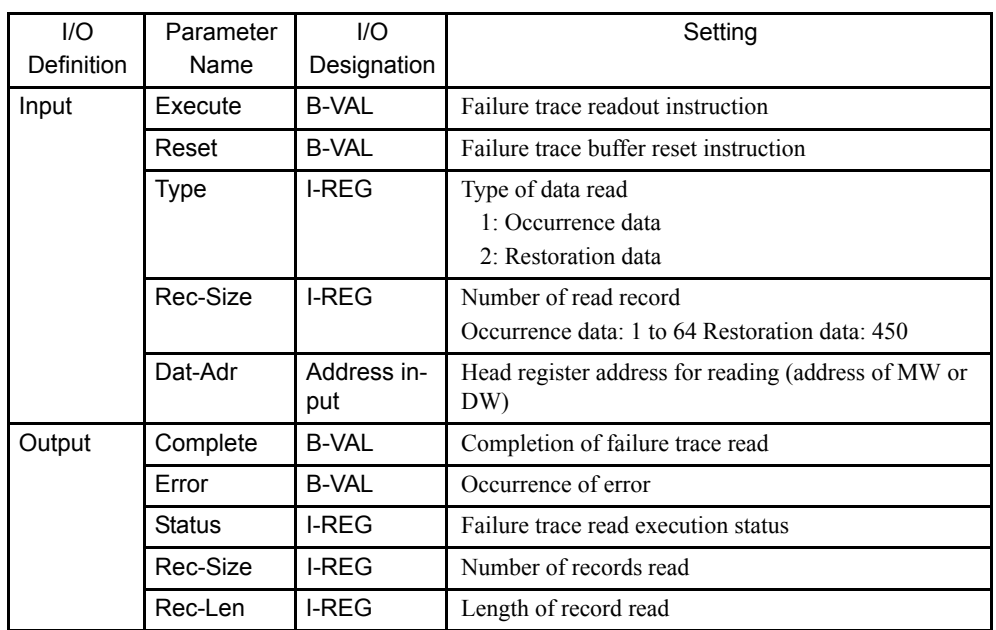

Table 2.12 Failure Trace Reading Execution Status (STATUS)

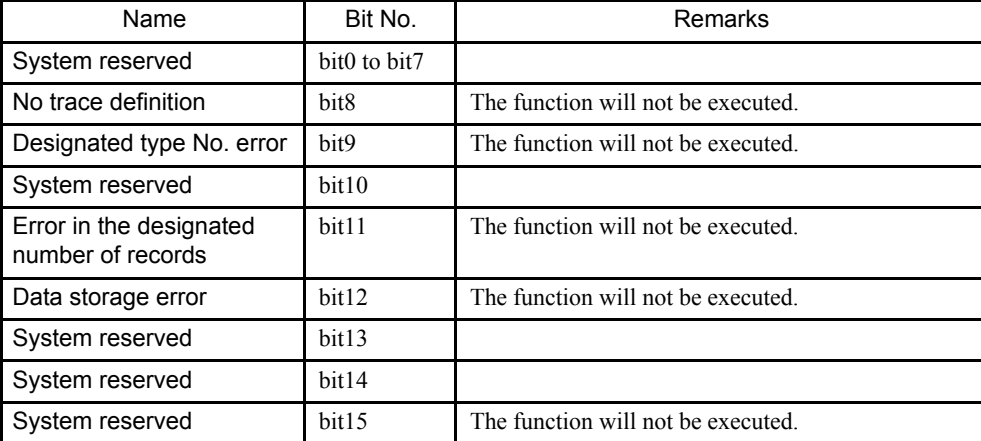

#### Failure Occurrence Data Readout

Failure occurrence data readout is described in Figure 2.6. The readout will always be started from the most recent record.

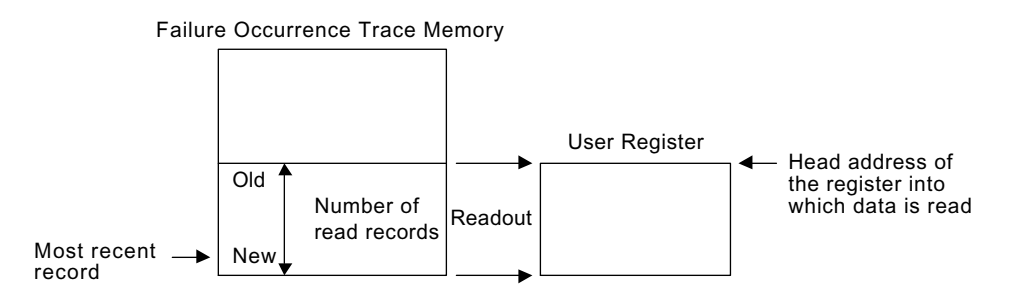

Fig. 2.6 Failure Occurrence Data Readout

2

2.2.3 Failure Trace Read Function (FTRC-RD)

#### Readout Data Configuration (Failure Occurrence Data)

#### Data Configuration

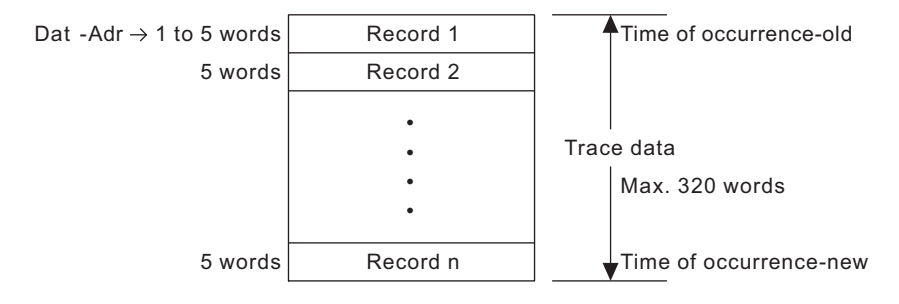

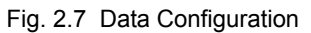

#### Record Configuration

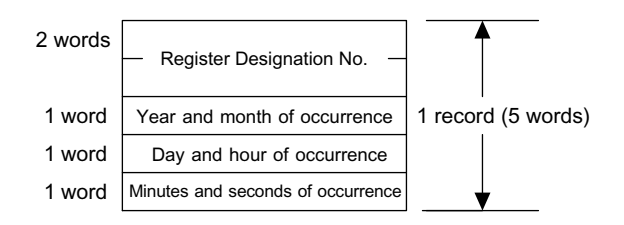

Fig. 2.8 Record Configuration

#### Structure of Register Designation No. (2 words)

Contain the failure detection relay information.

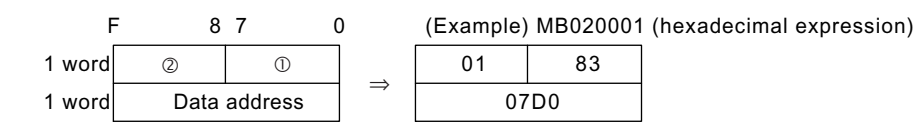

Fig. 2.9 Structure of Register Designation No.

Table 2.13 Bit Configuration

| No.            | Bit Configuration of $\circledcirc$                                      | Bit Configuration of 2                             |
|----------------|--------------------------------------------------------------------------|----------------------------------------------------|
| 7              | Defined flag $(1 = \text{defined}, 0 = \text{unde} - \text{d}$<br>fined) | System reserved $(= 0)$                            |
| 6              | System reserved $(= 0)$                                                  | Data Type                                          |
| 5              |                                                                          | $Bit = 0$ , Integer = 1,                           |
| 4              | $0 = NO$ contact designation,<br>$1 = NC$ contact designation            | Double-length integer $= 2$ ,<br>Real Number = $3$ |
| 3              | Type of register                                                         | Bit Address 0 to F                                 |
| $\overline{2}$ | $S = 0$ ,                                                                |                                                    |
|                | $I = 1$ ,<br>$Q = 2$                                                     |                                                    |
|                | $M = 3$                                                                  |                                                    |

#### Number of Records

The Number of Records is the following.

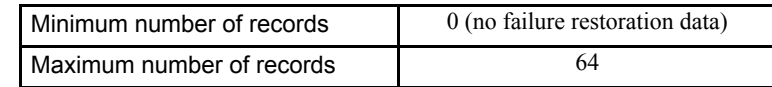

#### ■ Failure Restoration Data

Failure restoration data is described in Figure 2.10. The number (amount) of restoration data is stored in SW00093 (ring counter for 1 to 9999).

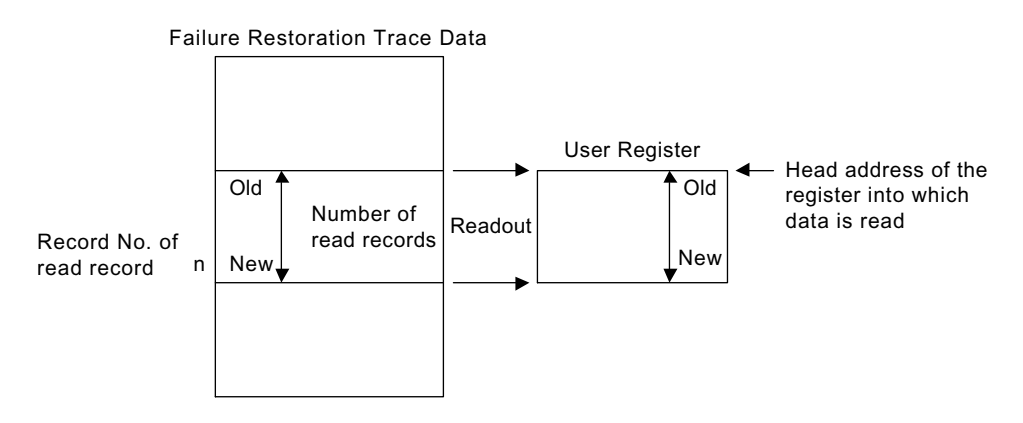

Fig. 2.10 Failure Restoration Data

#### ■ Readout Data Configuration (Failure Restoration Data)

Data configuration is described in Figure 2.11.

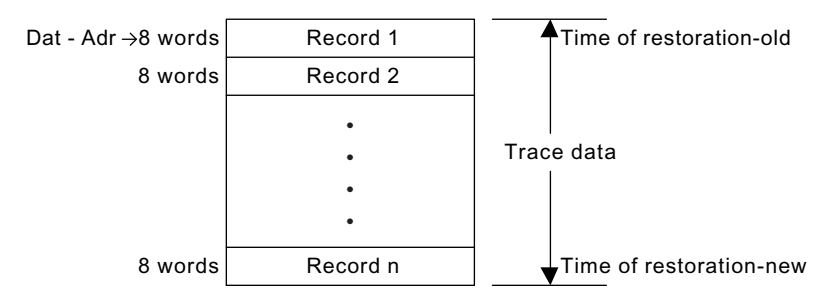

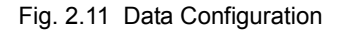

2.2.3 Failure Trace Read Function (FTRC-RD)

#### Record Configuration

Record composition is shown in Figure 2.12.

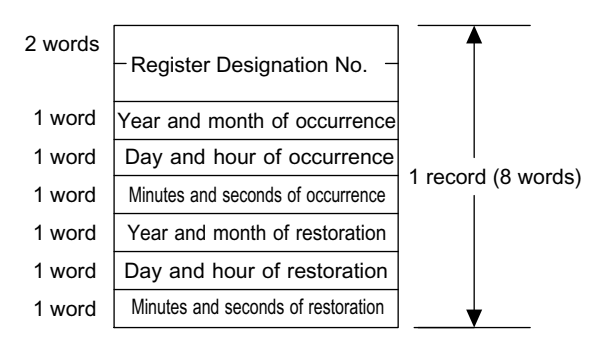

Fig. 2.12 Record Configuration

#### Number of Record

The Number of Records is the following.

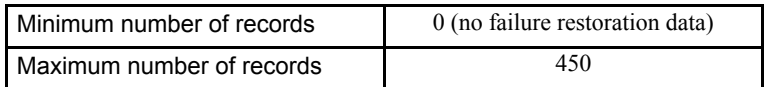

## 2.2.4 Inverter Trace Read Function (ITRC-RD)

#### ■ Outline

Reads out the trace data of the inverter and stores this data in the user registers. The data in the trace buffer can be read out upon designating the number of records needed. The readout can be performed upon designating just the necessary items in the record.

#### Applicable inverters

- Connected MP930 via 216
- Connected SVB-01 for MP920 via 216
- Connected 215IF for MP920 and MP2000 series via 215

#### ■ Format

| ITRC-RD   |                                 |            |                                               |  |
|-----------|---------------------------------|------------|-----------------------------------------------|--|
| Execute   | $\overline{r}$<br>MB000024      | Busy       | $\boldsymbol{\mathcal{P}}$<br><b>MB000026</b> |  |
| Abort     | $\mathbf{r}$<br><b>MB000025</b> | Complete ? | <b>MB000027</b>                               |  |
| Dev-Typ   | ?<br>MW00015                    | Error      | $\overline{?}$<br><b>MB000028</b>             |  |
| $Cir-No$  | ?<br><b>MW00016</b>             | Status     | ?<br><b>MW00021</b>                           |  |
| $St - No$ | ?<br><b>MW00017</b>             | Rec-Size   | <sup>2</sup><br><b>MW00022</b>                |  |
| Ch-No     | ş.<br><b>MW00018</b>            | Rec-Len    | 2<br><b>MW00023</b>                           |  |
| Rec-Size? | <b>MW00019</b>                  |            |                                               |  |
| Select    | ?<br><b>MW00020</b>             |            |                                               |  |
| Dat-Adr   | <b>MA00007</b>                  |            |                                               |  |

Symbol: ITRC-RD Full Name: Inverter-Trace Read Category: SYSTEM Icon : **ITRC**<br>-RD

2.2.4 Inverter Trace Read Function (ITRC-RD)

### ■ Parameter

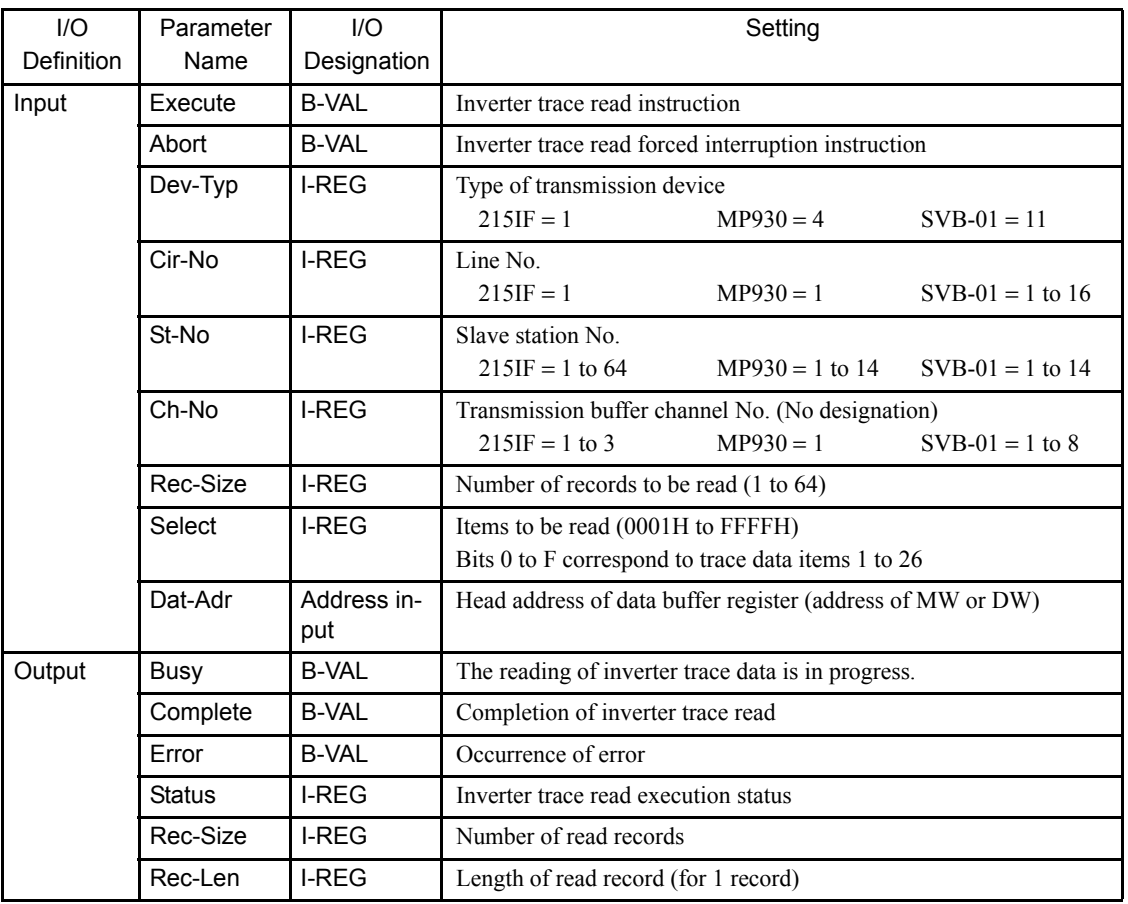

Table 2.14 Configuration of the Inverter Trace Read Execution Status (STATUS)

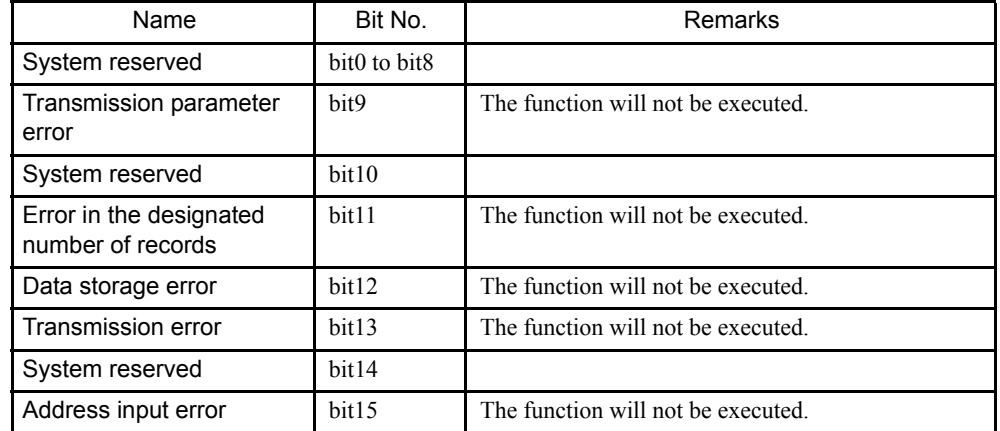

#### Readout of Inverter Trace Data

The readout will always be started from the most recent record.

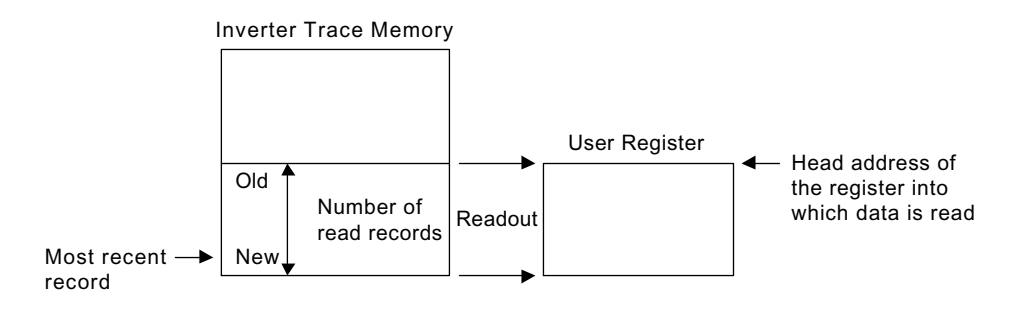

#### Readout Data Configuration

#### Data Configuration

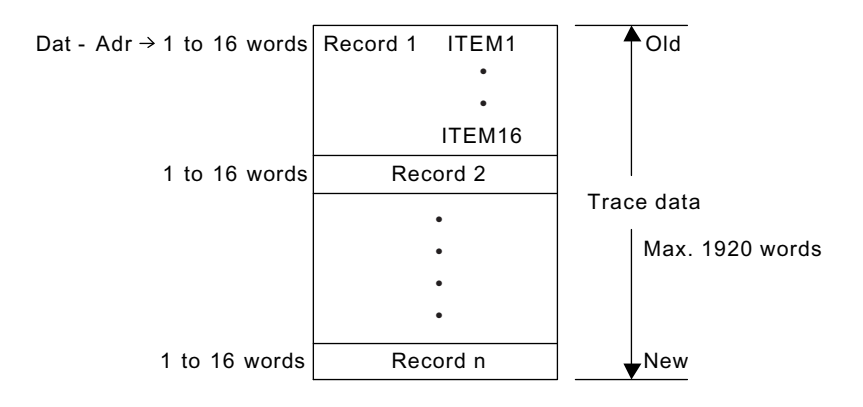

#### Record Length

A record is composed of the data of the selected items.

Word length of 1 record = 1 to 16 words

#### Number of Records

Maximum number of records  $= 120$ 

2.3.1 Inverter Constant Write Function (ICNS-WR)

# 2.3 Inverter Functions

### 2.3.1 Inverter Constant Write Function (ICNS-WR)

#### ■ Outline

Writes the inverter constants.

The types and ranges of the inverter constants to be written can be designated.

#### Applicable inverters

- Connected MP930 via 216
- Connected SVB-01 for MP920 via 216
- Connected 215IF for MP920 and MP2000 series via 215

#### ■ Format

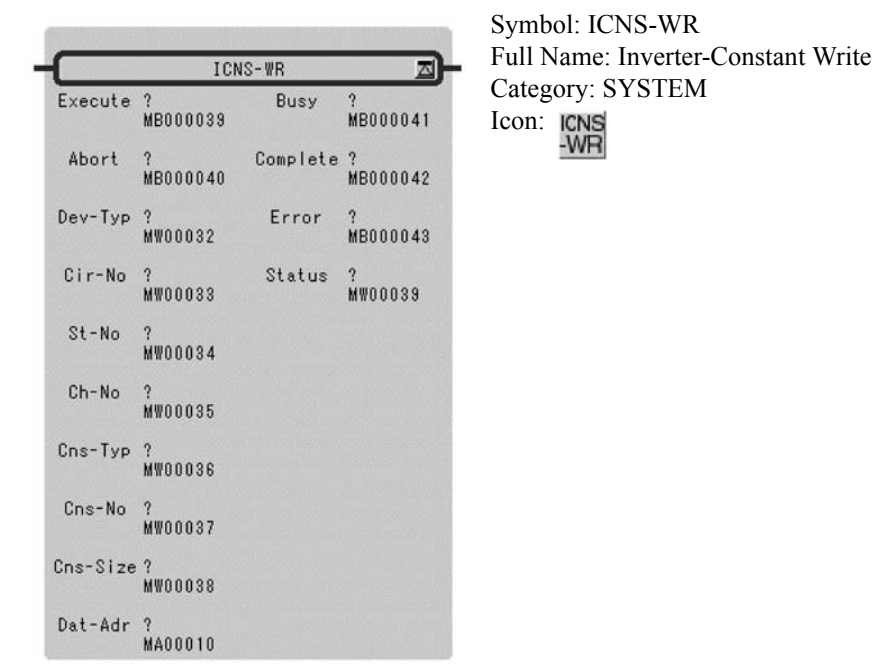

#### **Parameter**

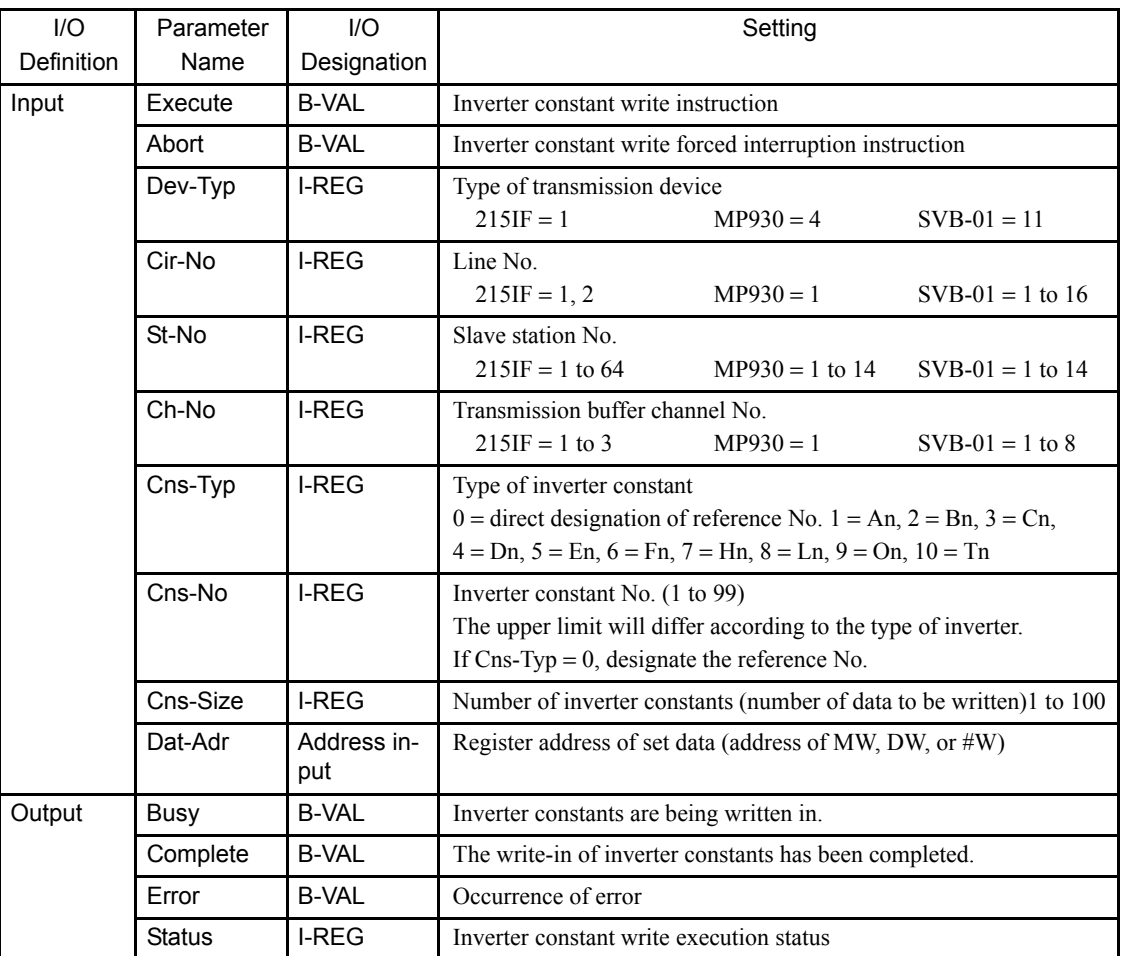

#### 2.3.1 Inverter Constant Write Function (ICNS-WR)

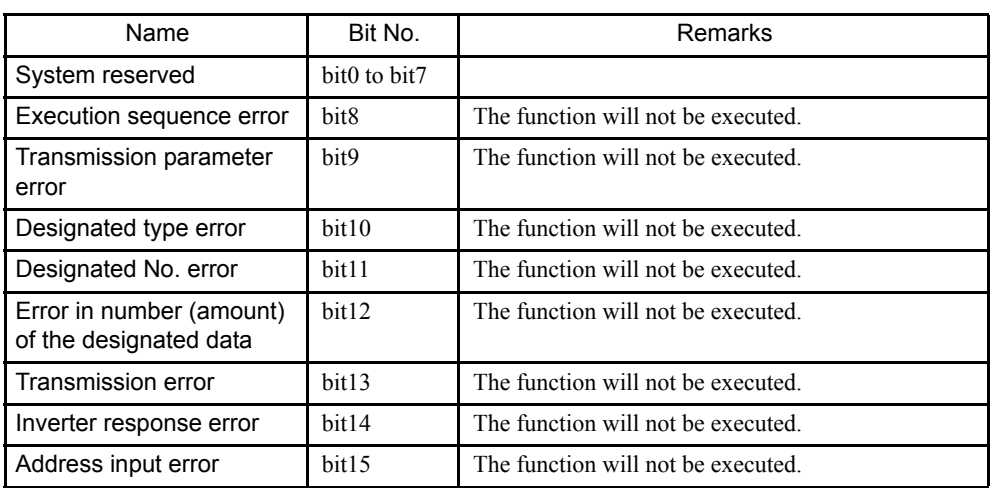

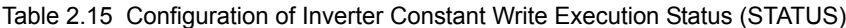

Note: In the case of an inverter response error, the error codes from the

inverter are indicated in bit 0 to bit 7.

01H(1) : function code error

02H(2) : reference No. error

03H(3) : write-in count error

21H(33) : write-in data upper/lower limit error

22H(34) : write-in error (during running, during UV)

Numbers in  $( )$  are of decimal expressions.

#### ■ Configuration of the Write-in Data

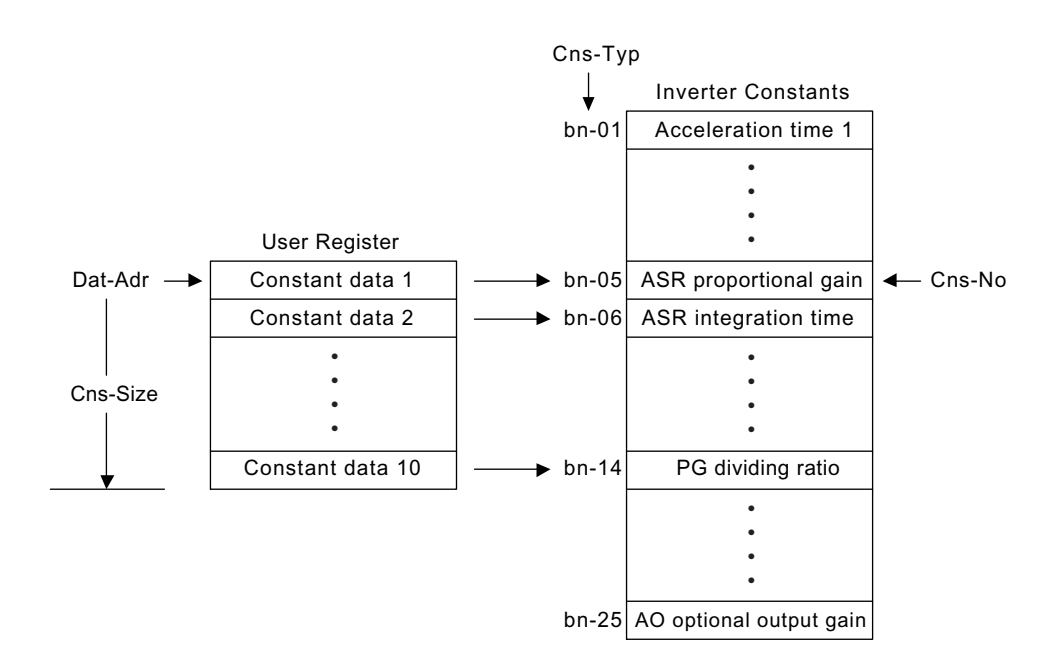

#### ■ Method of Writing to an EEPROM

Procedures for writing constants to an EEPROM (inverter internal constant storage memory) are shown in below.

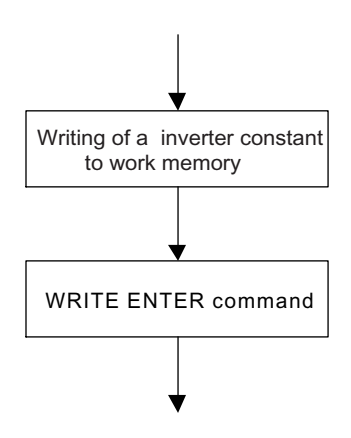

Constants written with the system function "ICNS-WR" are once entered in work memory. In order to actually store these in EEPROM, it is necessary to bring up the WRITE ENTER command as shown in below.

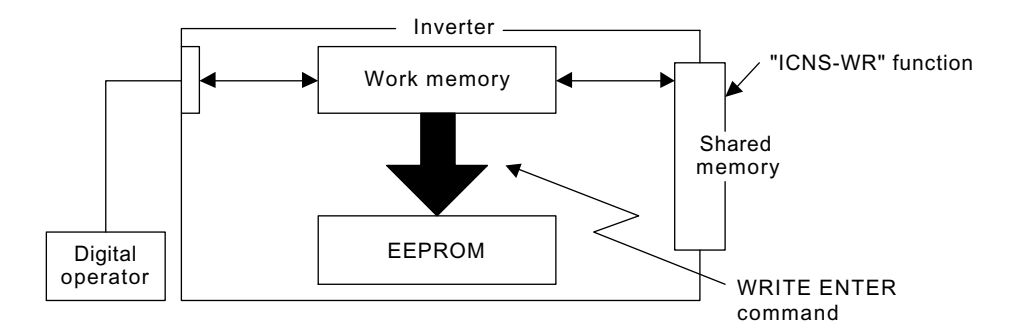

#### WRITE ENTER Command

Using the "ICNS-WR" function, by writing the data "0" in the reference number "FFFD" the WRITE ENTER command is entered for the inverter.

# 2.3.1 Inverter Constant Write Function (ICNS-WR)

### Program Example

An example of a program (if MP930) that writes "200" in the constant "C1-01" is shown below.

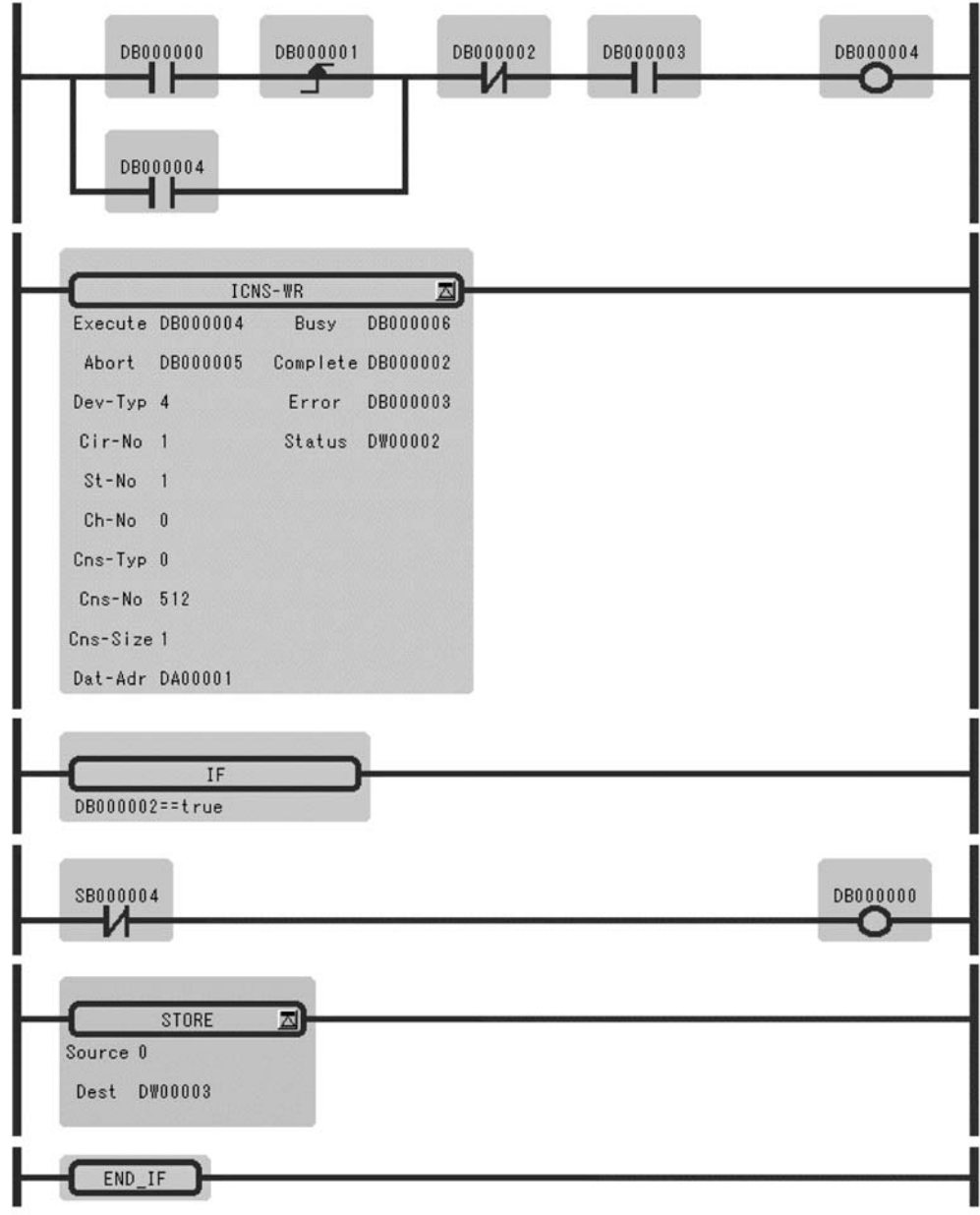

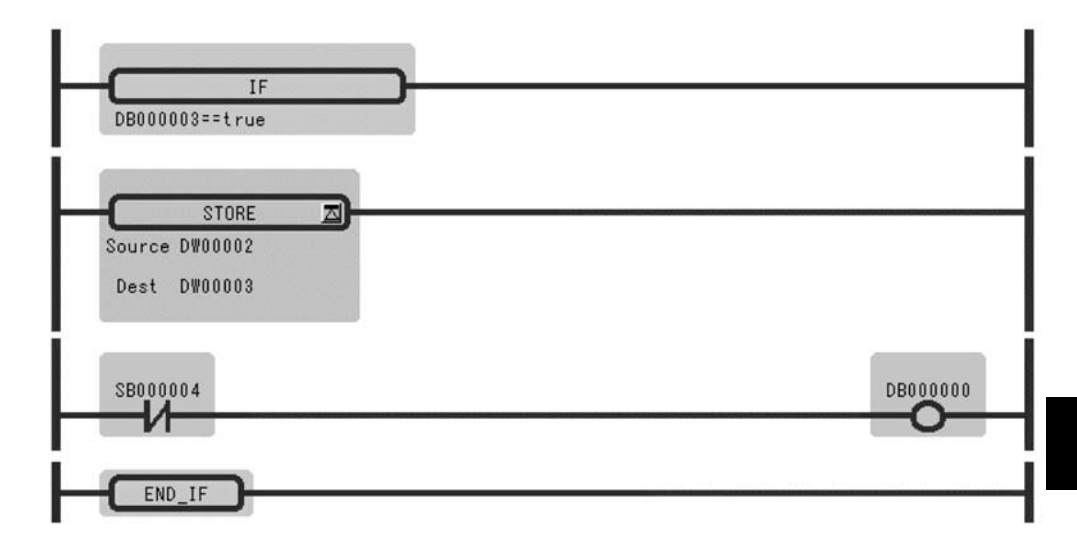

## 2.3.2 Inverter Constant Read Function (ICNS-RD)

#### ■ Outline

Reads the inverter constants.

The types and ranges of the inverter constants to be read can be designated.

#### Applicable inverters

- Connected MP930 via 216
- Connected SVB-01 for MP920 via 216
- Connected 215IF for MP920 and MP2000 series via 215

#### ■ Format

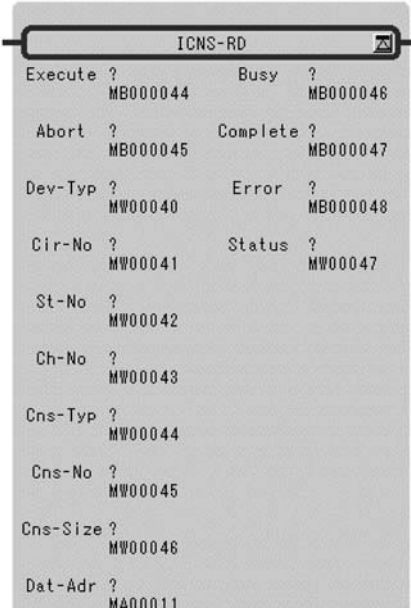

#### Symbol: ICNS-RD Full Name: Inverter-Constant Read Category: SYSTEM Icon: **ICNS**<br>-RD

2

2.3.2 Inverter Constant Read Function (ICNS-RD)

#### ■ Parameter

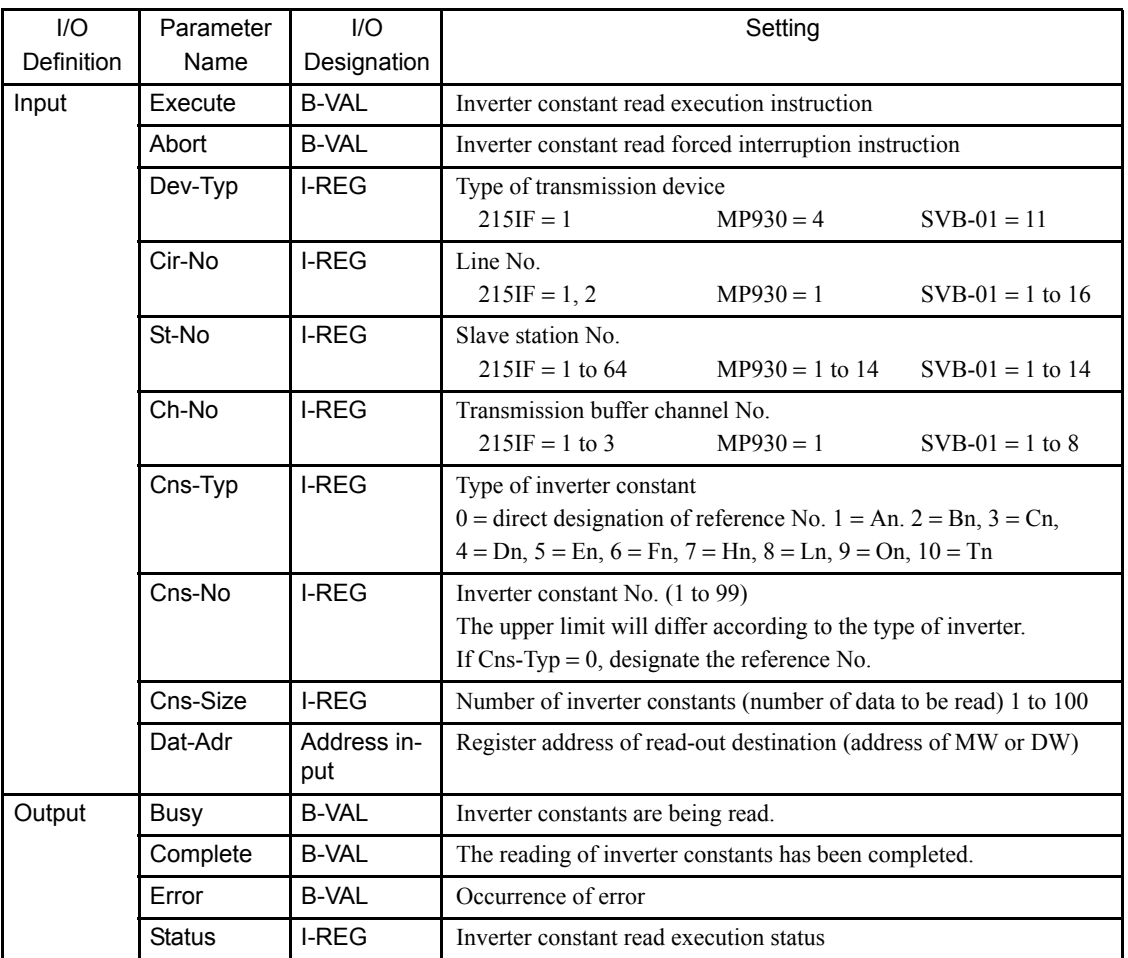

Table 2.16 Configuration of Inverter Constant Read Execution Status (STASTUS)

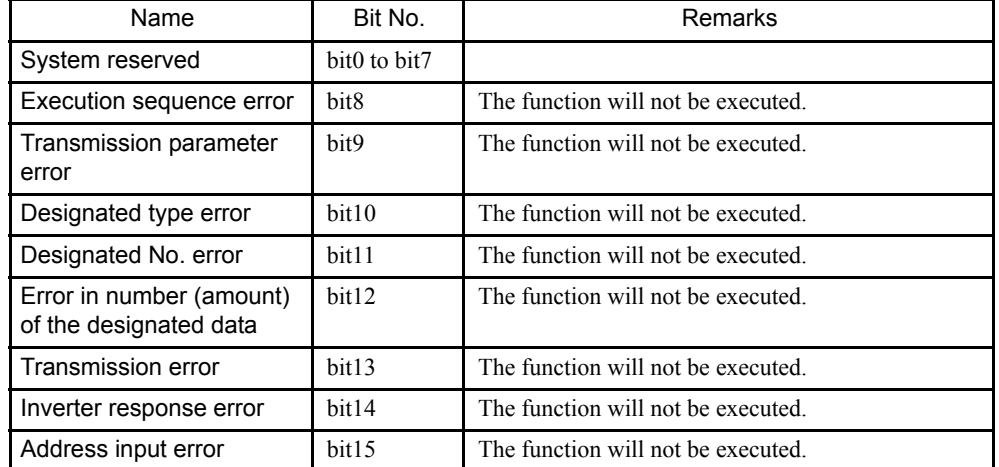

Note: In the case of an inverter response error, the error codes from the

inverter are indicated in bit0 to bit7.

01H(1): function code error

02H(2): reference No. error

Numbers in ( ) are of decimal expressions.

### ■ Configuration of the Data Readout

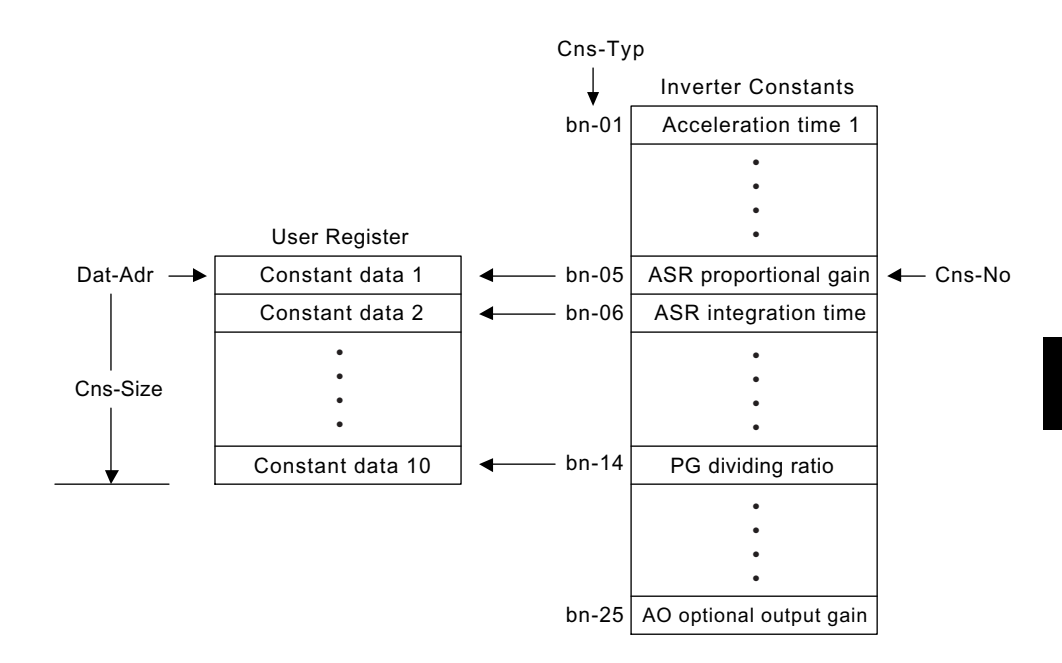

2.4.1 Counter Function (COUNTER)

## 2.4 Other Functions

## 2.4.1 Counter Function (COUNTER)

#### ■ Outline

Increments or decrements the current value when the count up/down command (*Up-Cmd*, *Down-Cmd*) changes from OFF to ON.

When the counter reset command (*Reset*) becomes ON, the current counter value is set to 0. Also, the current counter value and the set value are compared and the comparison result is output.

\* The current value will not be incremented neither decremented if a counter error (current value > set value) occurs.

#### ■ Format

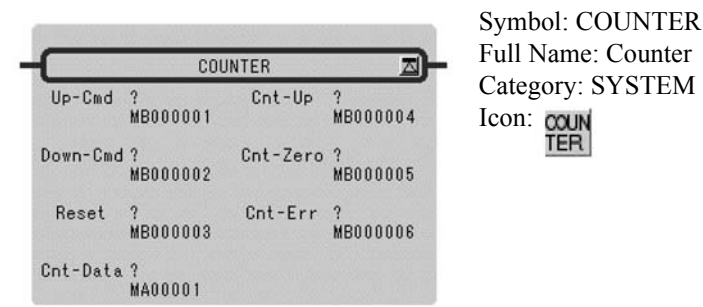

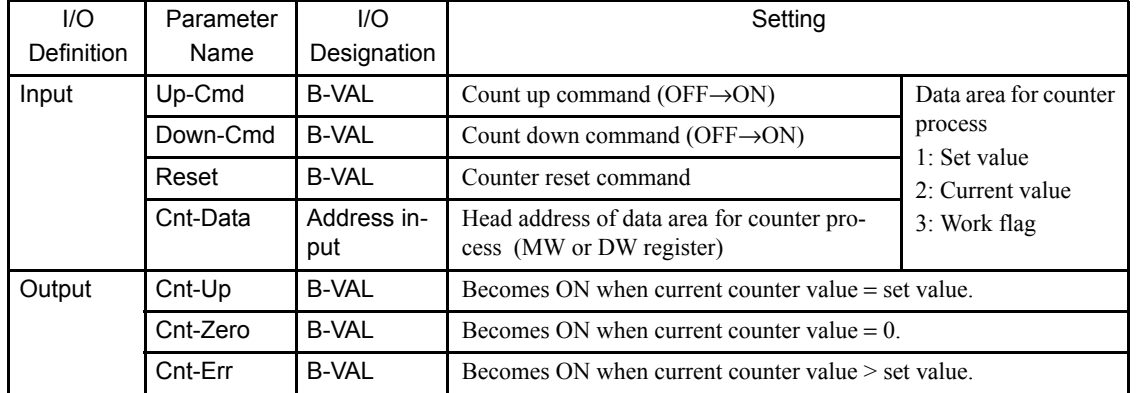

#### **Parameter**

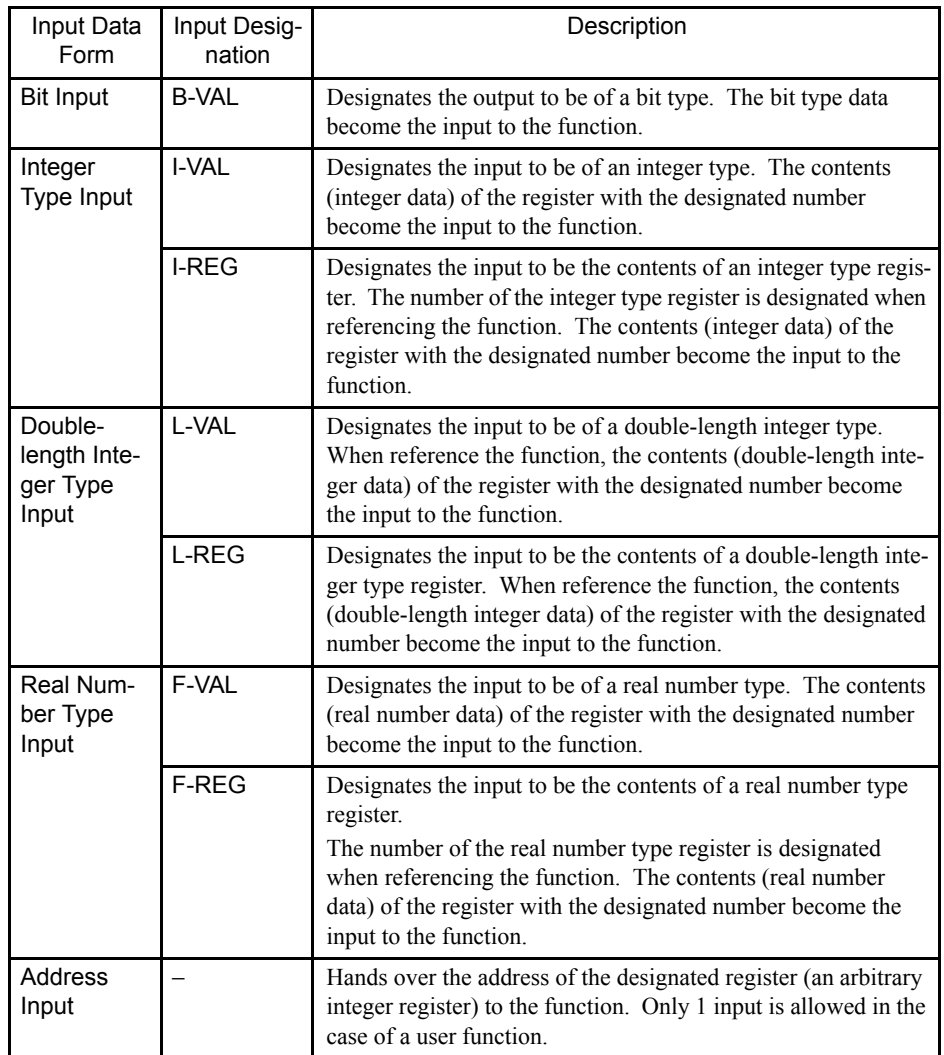

The forms of parameter input and output are shown in below.

2.4.2 First-in First-out Function (FINFOUT)

## 2.4.2 First-in First-out Function (FINFOUT)

#### ■ Outline

This is a first-in first-out type block data transfer function. The FIFO data table is composed of a 4-word header part and a data buffer. 3 words of the header part (data size, input size, output size) must be set before this function is referenced.

- When the data input command (*In-Cmd*) becomes ON, the designated number of data is sequentially stored from the designated input data area to the data area of the FIFO table.
- When the data output command (*Out-Cmd*) becomes ON, the designated number of data are transferred from the head of the data area of the FIFO table to the designated output data area.
- When the reset command (*Reset*) becomes ON, the number (amount) of data stored is set to zero and the FIFO table empty output (*Tbl-Emp*) becomes ON.
- If "size of available space for data (empty size) < input size" or if "data size < output size," the FIFO table error (*Tbl-Err*) becomes ON.

#### **Format**

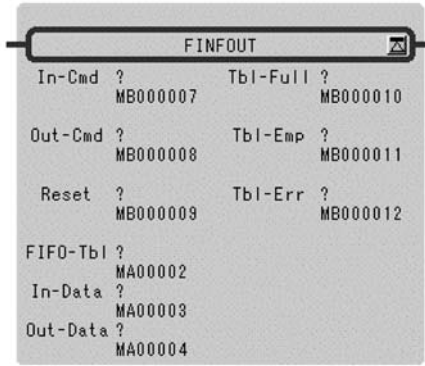

Symbol: FINFOUT Full Name: First-in First-out Category: SYSTEM Icon: FIN

#### **Parameter**

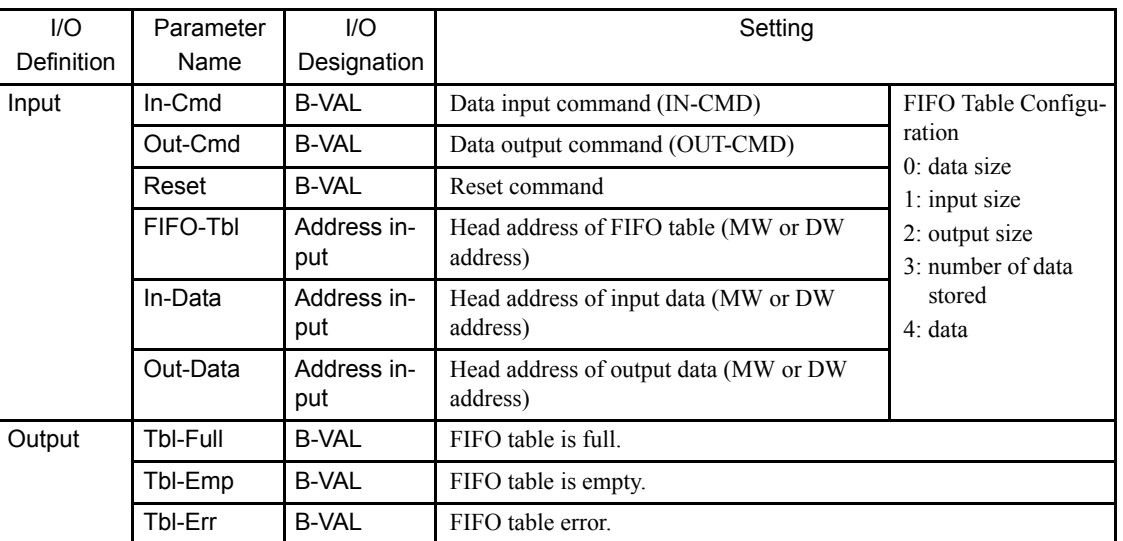

# Appendix A

# Expression

It is necessary to describe the conditional expression and the operational expression in IF, WHILE, and the EXPRESSION instruction in the ladder instruction. Those expressions can be described by using "Expression". This appendix describes the use rule of the Expression.

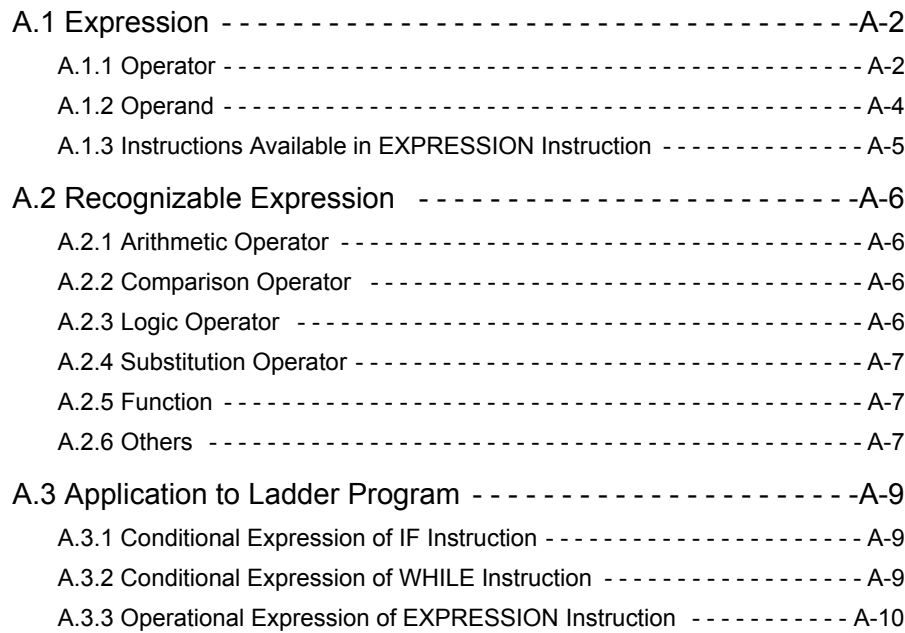

## A.1 Expression

The Expression is composed of the operator, the operand (constant and variable), and functions. The end of one Expression is shown by the semicolon ";". The expressions can be united by using parentheses "(",")".

Each component of the Expression is explained here.

## A.1.1 Operator

#### ■ Usable Operator

There is the following kinds of usable operators.

#### Arithmetic Operator

- + Addition
- − Subtraction
- ∗ Multiplication
- / Division
- % Surplus
- & AND of each bit
- | OR of each bit

#### Logic Operator (Only for the Bit Type)

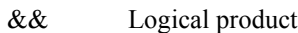

- || Logical add
- ! Logical denial

#### Comparison Operator

- $=$  Equal to a right value
- != Not equal to a right value
- > Greater than a right value
- >= Greater than or equal to a right value
- < Less than a right value
- $\leq$  Less than or equal to a right value

#### Substitution Operator

= A right value is substituted for a left value

#### Reserved Word

true/false Value to logical expression

#### **Priority Level and Uniting Rule**

There is a priority level in the operator, and the uniting rule is applied.

The priority level and the uniting rule (order from which the operand is evaluated) of the operator are settled in the next table. The table is sequentially shown from the operator with a high priority level. The operator of the same line has the same priority level, and is evaluated according to the uniting rule.

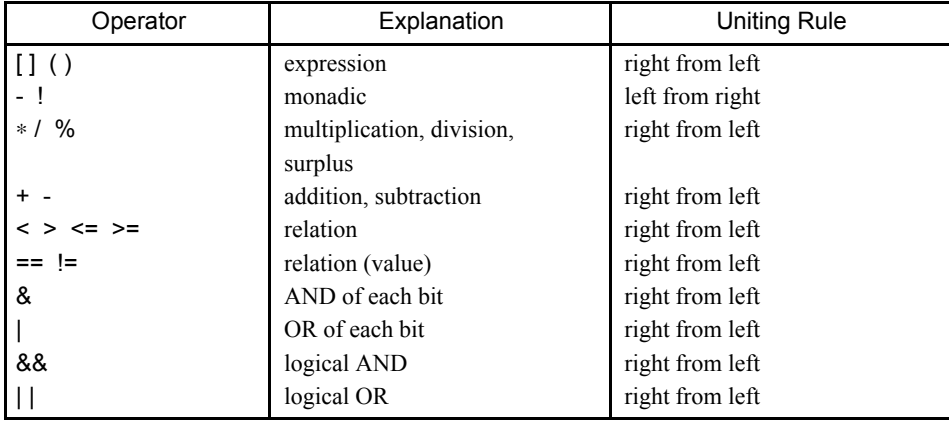

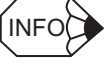

When using IF, WHILE and EXPRESSION instruction by hexadecimal, describe  $0x\square\square\square\square$ . Description of  $H \square \square \square \square$  is error.

When using the others instruction, describe  $H\square\square\square\square$ .

## A.1.2 Operand

#### ■ Constant

The constant is either the integer or the real number.

#### Integer

The integer can use the value within the range which can be expressed by 32 bit integer value. (-2147483648 to 2147483647)

#### Real number

The real number can use the value within the range which can be expressed by 32 bit float type. ± (1.175494351e-38F to 3.402823466e+38F)

#### ■ Variable

In Expression, it is possible to describe by associating the arbitrary variable name permitted by C language with controller's register.

Controller's bit type register is handled as bool type though the bool type variable does not exist in C language. The bool type variable takes only either of value of true or false. It can be used only for the logical expression.

The following limitations are installed in the variable name which can be used.

- It is started from characters other than the numerical value.
- The character which can be used is alphabet and underscore " $\degree$ ", and figures among ASCII characters.
- The same variable name as the following function names cannot be used.

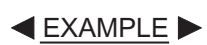

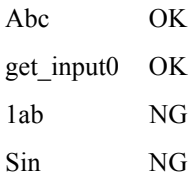

A

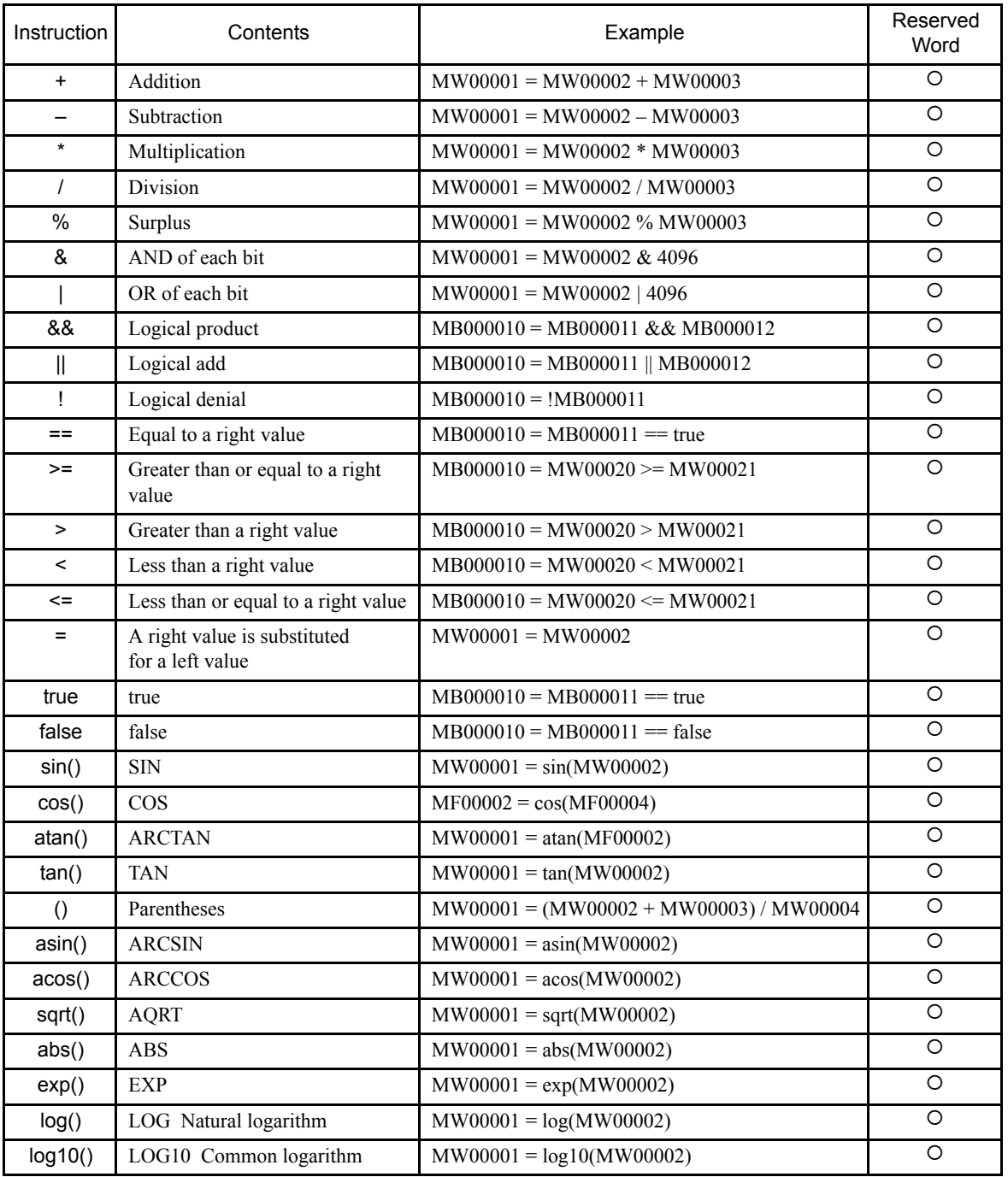

## A.1.3 Instructions Available in EXPRESSION Instruction

# A.2 Recognizable Expression

The Expression is described by combining the operand and the operator. There are some restrictions in the description method. The restriction is explained as follows.

## A.2.1 Arithmetic Operator

This operator can be used for the operand of the integer type and the real type. The monadic minus can be used only once. The bit operation can use only the integer type. The arithmetic operation cannot be used for the operand of the bit type. Even if the calculation value exceeds the range of the register, the type conversion is not automatically done. Therefore, the user should allocate an appropriate type in the variable.

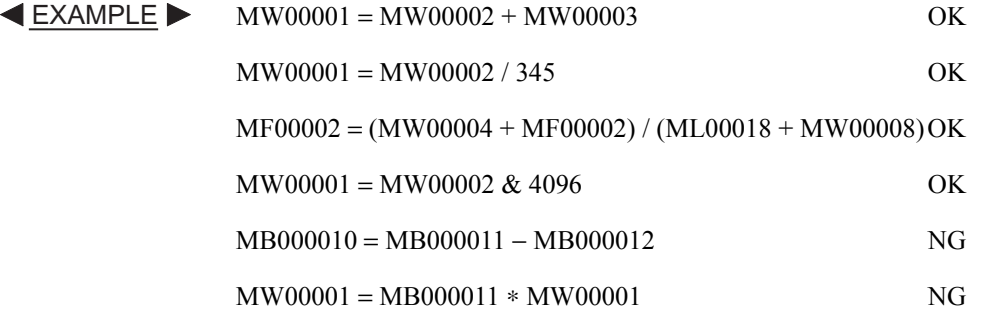

#### A.2.2 Comparison Operator

This operator can be used for the operand of the integer type and the real type. The register of the bit type should come left. In the case to do the comparison which uses "= = " or " != " for the operand of the integer bit type, the comparison object should be an expression of true/false.

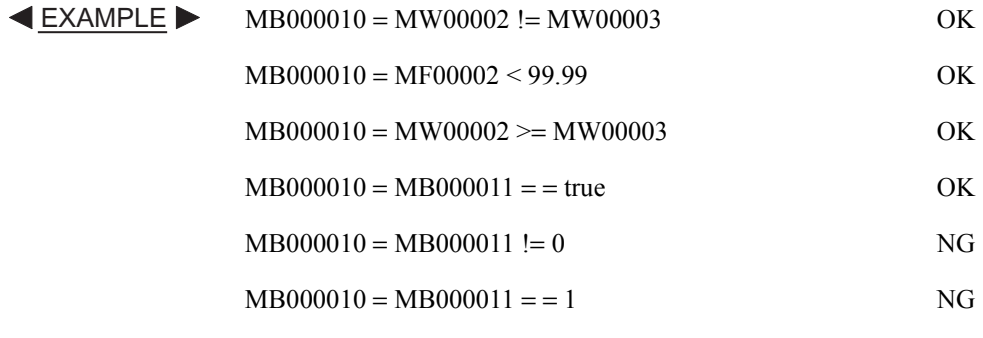

#### A.2.3 Logic Operator

This operator can be used only for the operand of the bit type.

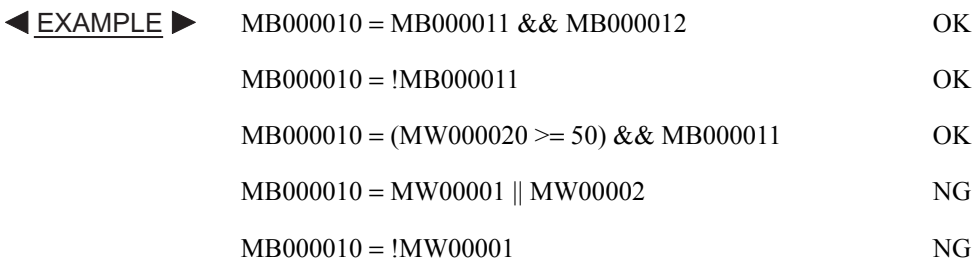

#### A.2.4 Substitution Operator

If it is a difference of the real type or the integer type even if a right, left type is different, substitution is possible. However, the rounding error is caused when substituting from the real type to the integer type.

Substitution for the bit type register can do only a logical value (bit type register or true/ false). In the case to substitute the values other than a logical value for the bit type register, the values are compared with 0 (Or, 0.0), and the truth is converted into the substituted code. The substitution of the bit type excluding the bit type register is assumed to be impossible.

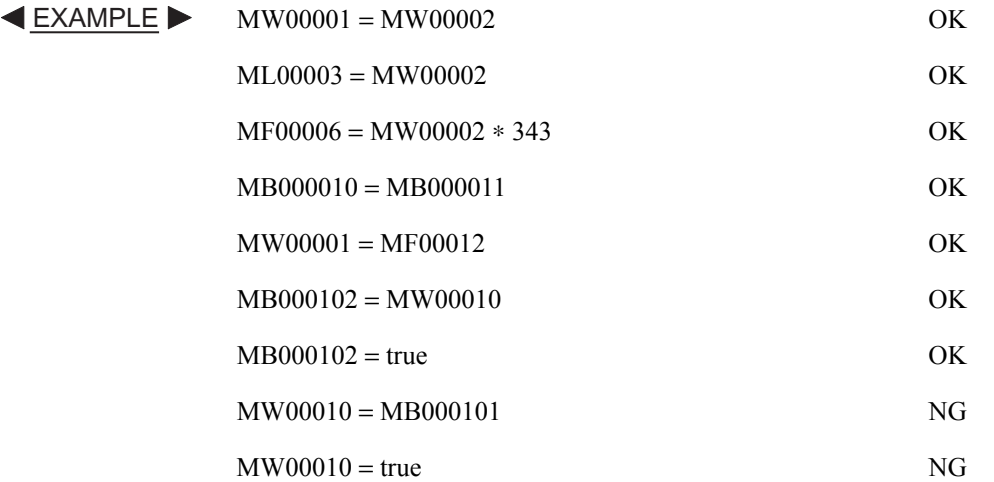

#### A.2.5 Function

The argument and the return value to the function depend on the specification of controller's function. That is, the output value is returned by the integer when the register of the integer and the integer type is input to sin (), cos (), and atan (), and when the register of the real number and the real type is input, the output value is returned by the real number. When the register of the integer type is input because the argument of tan () is a real number, is treated as a real type.

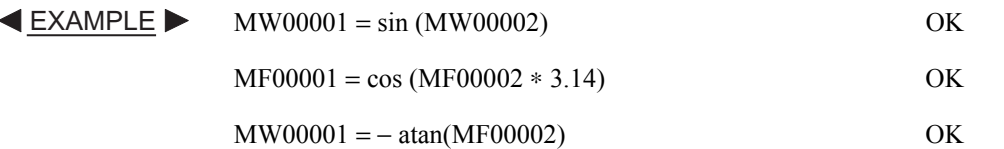

#### A.2.6 Others

#### ■ Parentheses

Two or more expressions can be united by using "(" and ")".

 $MW00001 = - ((MW00002 - MW00003) / (MW00004 + MW00005))$  OK **EXAMPLE** 

## ■ Array

The array can be specified by using "[" and "]" B as well as C language.

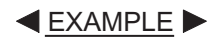

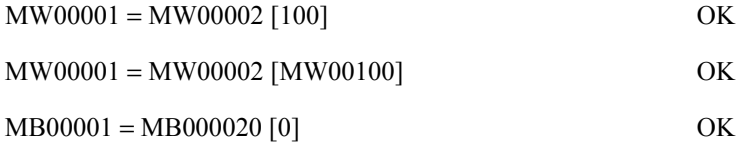

## A.3 Application to Ladder Program

The use of Expression in the ladder program is divided into three kinds of the following.

- Conditional expression of IF instruction
- Conditional expression of WHILE instruction
- Operational expression of EXPRESSION instruction

The use example is explained as follows.

#### A.3.1 Conditional Expression of IF Instruction

The Expression is described in the conditional expression description area of the IF instruction and the ELSE instruction. However, only Expression which outputs the result of the bool type can be described. Therefore, the description of the Expression which includes the substitution operator is not recognized.

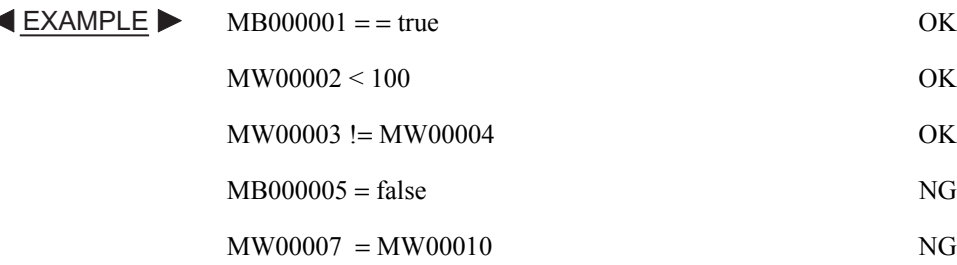

#### A.3.2 Conditional Expression of WHILE Instruction

The Expression is described in the conditional expression description area of the WHILE instruction. However, only Expression which outputs the result of the bool type can be described. Therefore, the description of the Expression which includes the substitution operator is not recognized.

Refer to the example of A.3.1 "Conditional Expression of IF Instruction". **EXAMPLE** 

A.3.3 Operational Expression of EXPRESSION Instruction

## A.3.3 Operational Expression of EXPRESSION Instruction

The Expression is described in the conditional expression description area of the EXPRES-SION instruction. The operational expression can be described according to the description rule of Expression. However, Expression which outputs the result of the bool type cannot be described.

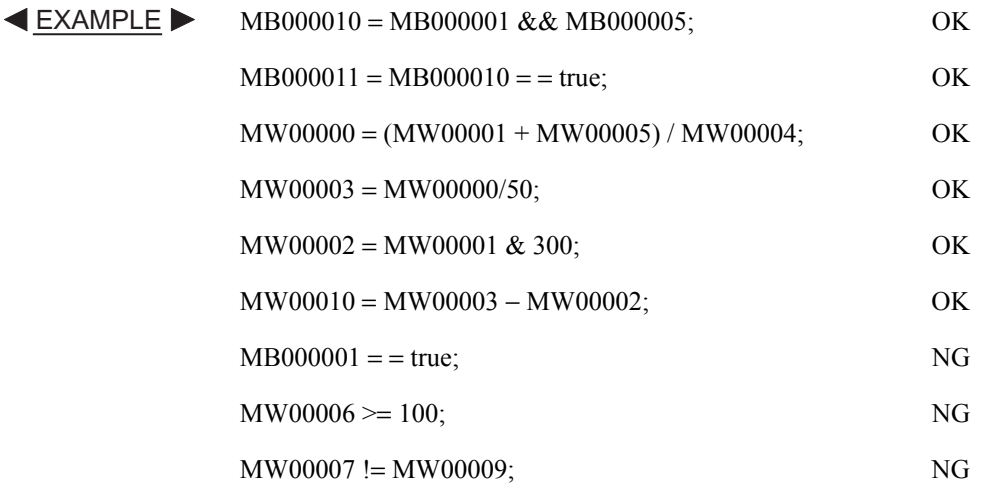

### Revision History

The revision dates and numbers of the revised manuals are given on the bottom of the back cover.

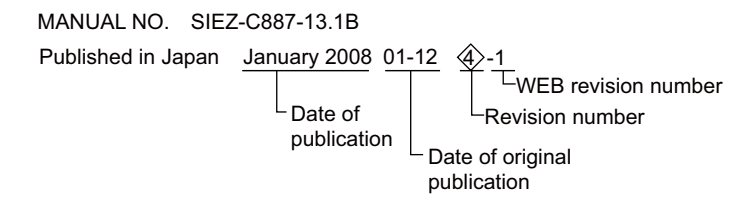

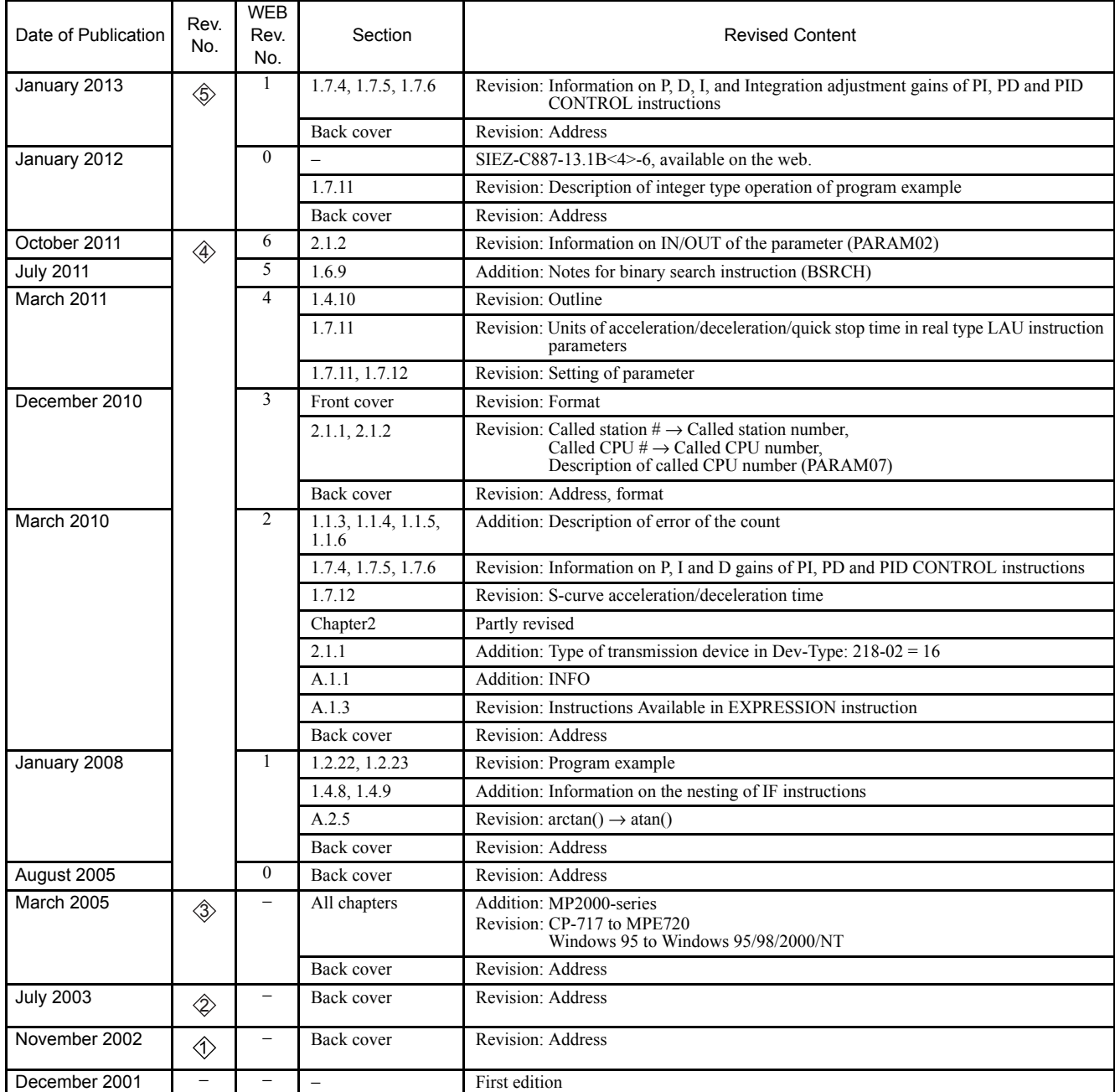

# New Ladder Editor Machine Controller MP900/MP2000 Series PROGRAMMING MANUAL

#### **IRUMA BUSINESS CENTER (SOLUTION CENTER)**

480, Kamifujisawa, Iruma, Saitama 358-8555, Japan Phone 81-4-2962-5151 Fax 81-4-2962-6138

#### **YASKAWA AMERICA, INC.**

2121 Norman Drive South, Waukegan, IL 60085, U.S.A. Phone (800) YASKAWA (800-927-5292) or 1-847-887-7000 Fax 1-847-887-7310

**YASKAWA ELETRICO DO BRASIL LTDA.** Avenida Fagundes Filho, 620 Sao Paulo-SP CEP 04304-000, Brazil Phone 55-11-3585-1100 Fax 55-11-5581-8795

#### **YASKAWA EUROPE GmbH**

Hauptstraβe 185, Eschborn 65760, Germany Phone 49-6196-569-300 Fax 49-6196-569-398

#### **YASKAWA ELECTRIC UK LTD.**

1 Hunt Hill Orchardton Woods Cumbernauld, G68 9LF, United Kingdom Phone 44-1236-735000 Fax 44-1236-458182

**YASKAWA ELECTRIC KOREA CORPORATION** 9F, Kyobo Securities Bldg. 26-4, Yeouido-dong, Yeongdeungpo-gu, Seoul, 150-737, Korea Phone 82-2-784-7844 Fax 82-2-784-8495

**YASKAWA ELECTRIC (SINGAPORE) PTE. LTD.** 151 Lorong Chuan, #04-01, New Tech Park 556741, Singapore Phone 65-6282-3003 Fax 65-6289-3003

**YASKAWA ELECTRIC (CHINA) CO., LTD.** 12F, Carlton Bld., No.21 HuangHe Road, HuangPu District, Shanghai 200003, China Phone 86-21-5385-2200 Fax 86-21-5385-3299

**YASKAWA ELECTRIC (CHINA) CO., LTD. BEIJING OFFICE** Room 1011, Tower W3 Oriental Plaza, No.1 East Chang An Ave., Dong Cheng District, Beijing 100738, China Phone 86-10-8518-4086 Fax 86-10-8518-4082

**YASKAWA ELECTRIC TAIWAN CORPORATION** 9F, 16, Nanking E. Rd., Sec. 3, Taipei 104, Taiwan Phone 886-2-2502-5003 Fax 886-2-2505-1280

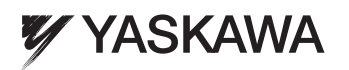

YASKAWA ELECTRIC CORPORATION

In the event that the end user of this product is to be the military and said product is to be employed in any weapons systems or the manufacture thereof, the export will fall under the relevant regulations as stipulated in the Foreign Exchange and Foreign Trade Regulations. Therefore, be sure to follow all procedures and submit all relevant documentation according to any and all rules, regulations and laws that may apply. Specifications are subject to change without notice for ongoing product modifications and improvements. © 2001-2013 YASKAWA ELECTRIC CORPORATION. All rights reserved.

> 12-7-7 Published in Japan January 2013 01-12  $\lessdot$ )-1 MANUAL NO. SIEZ-C887-13.1C